# Storage Foundation and High Availability 7.0 Configuration and Upgrade Guide - Solaris

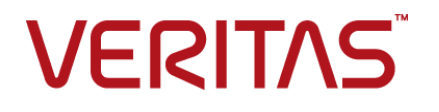

### Storage Foundation and High Availability Configuration and Upgrade Guide

The software described in this book is furnished under a license agreement and may be used only in accordance with the terms of the agreement.

Product version: 7.0

Document version: 7.0 Rev 2

#### Legal Notice

Copyright © 2016 Veritas Technologies LLC. All rights reserved.

Veritas, the Veritas Logo, and NetBackup are trademarks or registered trademarks of Veritas Technologies LLC or its affiliates in the U.S. and other countries. Other names may be trademarks of their respective owners.

The product described in this document is distributed under licenses restricting its use, copying, distribution, and decompilation/reverse engineering. No part of this document may be reproduced in any form by any means without prior written authorization of Veritas Technologies LLC and its licensors, if any.

THE DOCUMENTATION IS PROVIDED "AS IS" AND ALL EXPRESS OR IMPLIED CONDITIONS, REPRESENTATIONS AND WARRANTIES, INCLUDING ANY IMPLIED WARRANTY OF MERCHANTABILITY, FITNESS FOR A PARTICULAR PURPOSE OR NON-INFRINGEMENT, ARE DISCLAIMED, EXCEPT TO THE EXTENT THAT SUCH DISCLAIMERS ARE HELD TO BE LEGALLY INVALID. VERITAS TECHNOLOGIES CORPORATION SHALL NOT BE LIABLE FOR INCIDENTAL OR CONSEQUENTIAL DAMAGES IN CONNECTION WITH THE FURNISHING, PERFORMANCE, OR USE OF THIS DOCUMENTATION. THE INFORMATION CONTAINED IN THIS DOCUMENTATION IS SUBJECT TO CHANGE WITHOUT NOTICE.

The Licensed Software and Documentation are deemed to be commercial computer software as defined in FAR 12.212 and subject to restricted rights as defined in FAR Section 52.227-19 "Commercial Computer Software - Restricted Rights" and DFARS 227.7202, et seq. "Commercial Computer Software and Commercial Computer Software Documentation," as applicable, and any successor regulations, whether delivered by Veritas as on premises or hosted services. Any use, modification, reproduction release, performance, display or disclosure of the Licensed Software and Documentation by the U.S. Government shall be solely in accordance with the terms of this Agreement.

Veritas Technologies LLC 500 E Middlefield Road Mountain View, CA 94043

<http://www.veritas.com>

### Technical Support

<span id="page-3-0"></span>Technical Support maintains support centers globally. Technical Support's primary role is to respond to specific queries about product features and functionality. The Technical Support group also creates content for our online Knowledge Base. The Technical Support group works collaboratively with the other functional areas within the company to answer your questions in a timely fashion.

Our support offerings include the following:

- A range of support options that give you the flexibility to select the right amount of service for any size organization
- Telephone and/or Web-based support that provides rapid response and up-to-the-minute information
- Upgrade assurance that delivers software upgrades
- Global support purchased on a regional business hours or 24 hours a day, 7 days a week basis
- Premium service offerings that include Account Management Services

For information about our support offerings, you can visit our website at the following URL:

#### <www.veritas.com/support>

All support services will be delivered in accordance with your support agreement and the then-current enterprise technical support policy.

#### Contacting Technical Support

Customers with a current support agreement may access Technical Support information at the following URL:

#### <www.veritas.com/support>

Before contacting Technical Support, make sure you have satisfied the system requirements that are listed in your product documentation. Also, you should be at the computer on which the problem occurred, in case it is necessary to replicate the problem.

When you contact Technical Support, please have the following information available:

- Product release level
- **Hardware information**
- Available memory, disk space, and NIC information
- Operating system
- Version and patch level
- Network topology
- Router, gateway, and IP address information
- Problem description:
	- Error messages and log files
	- Troubleshooting that was performed before contacting Technical Support
	- Recent software configuration changes and network changes

#### Licensing and registration

If your product requires registration or a license key, access our technical support Web page at the following URL:

#### <www.veritas.com/support>

#### Customer service

Customer service information is available at the following URL:

#### <www.veritas.com/support>

Customer Service is available to assist with non-technical questions, such as the following types of issues:

- Questions regarding product licensing or serialization
- Product registration updates, such as address or name changes
- General product information (features, language availability, local dealers)
- Latest information about product updates and upgrades
- Information about upgrade assurance and support contracts
- Advice about technical support options
- Nontechnical presales questions
- Issues that are related to CD-ROMs, DVDs, or manuals

#### Support agreement resources

If you want to contact us regarding an existing support agreement, please contact the support agreement administration team for your region as follows:

Worldwide (except Japan) [CustomerCare@veritas.com](mailto:CustomerCare@veritas.com)

Japan [CustomerCare\\_Japan@veritas.com](mailto:CustomerCare_Japan@veritas.com)

# Contents Louis

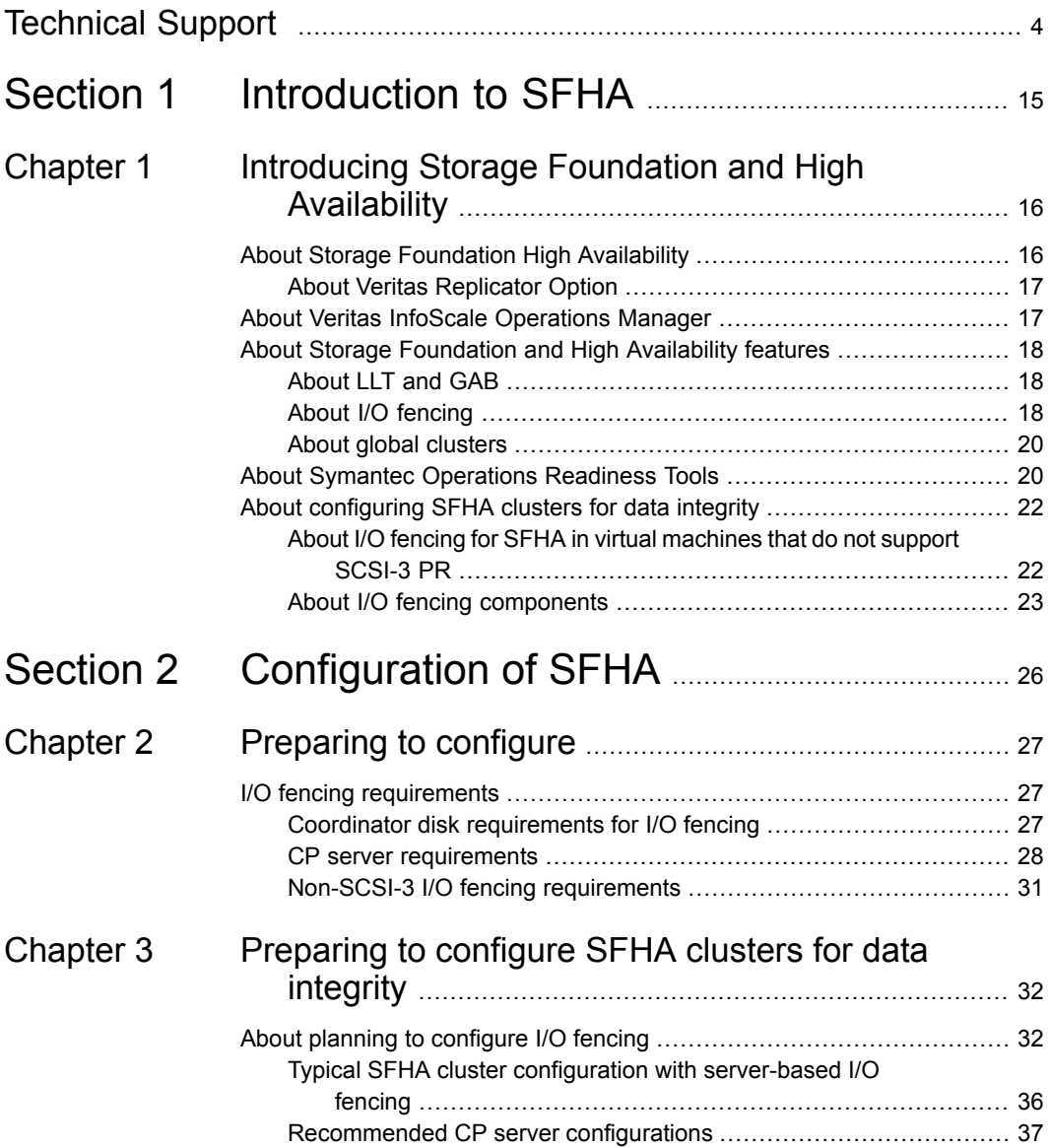

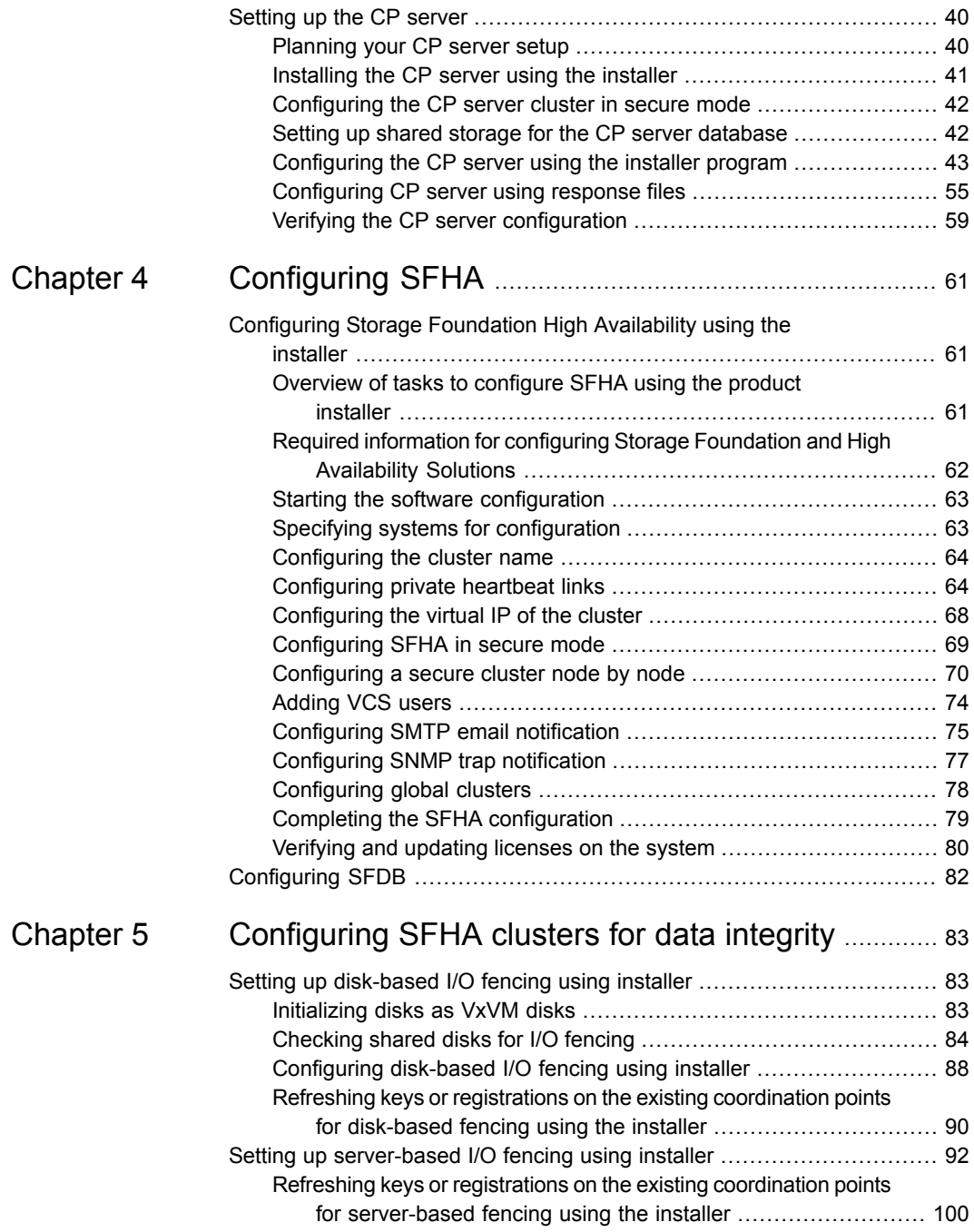

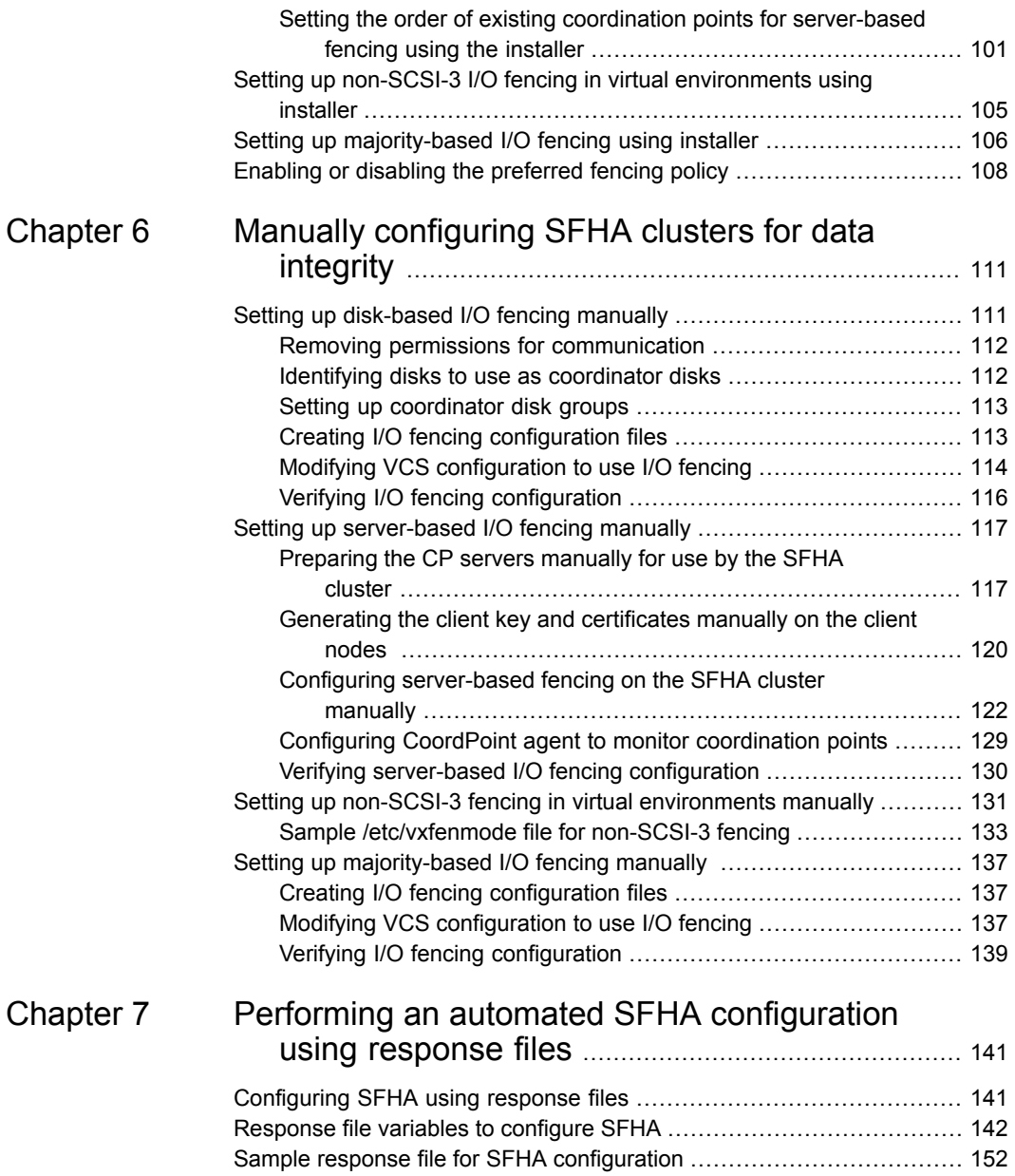

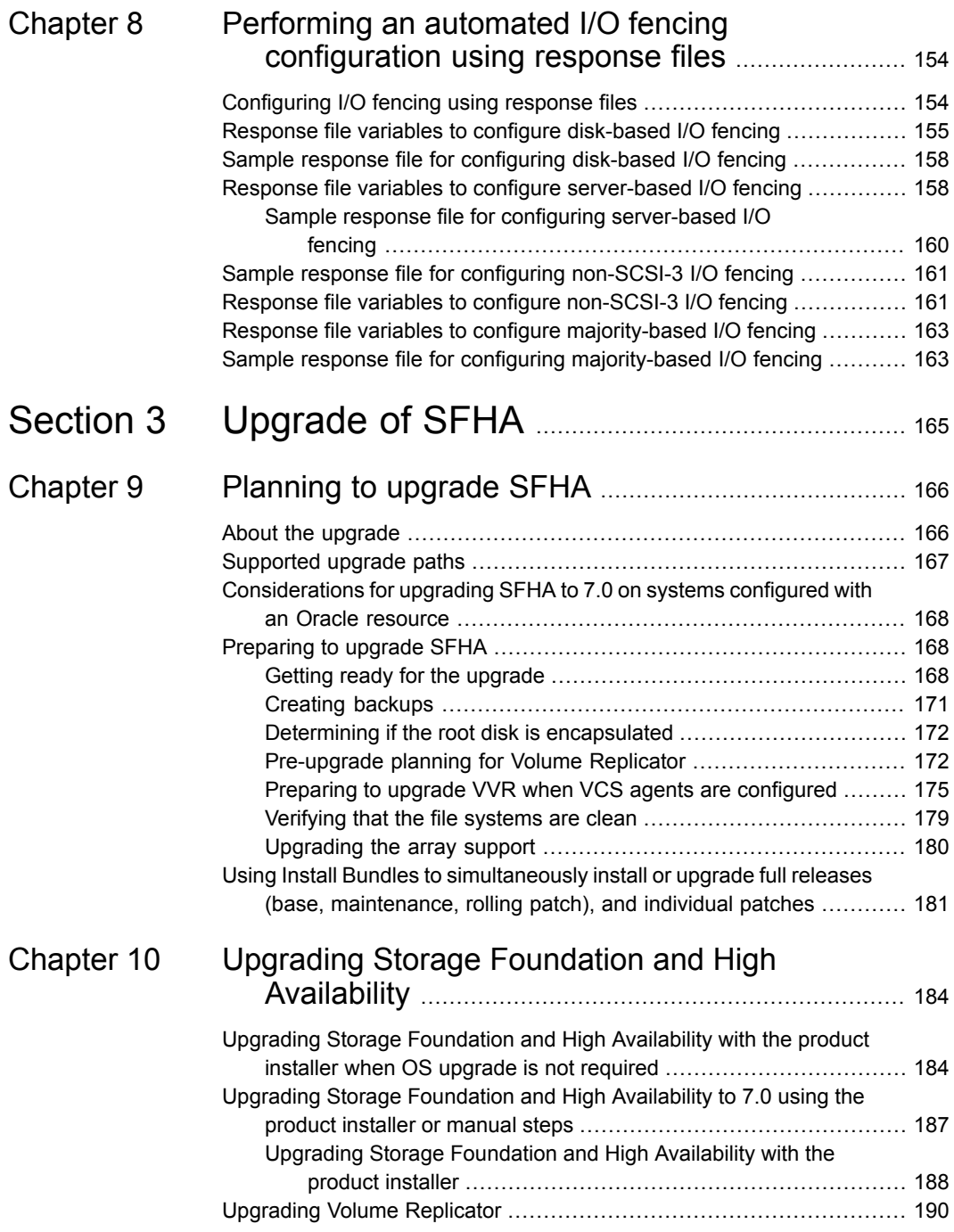

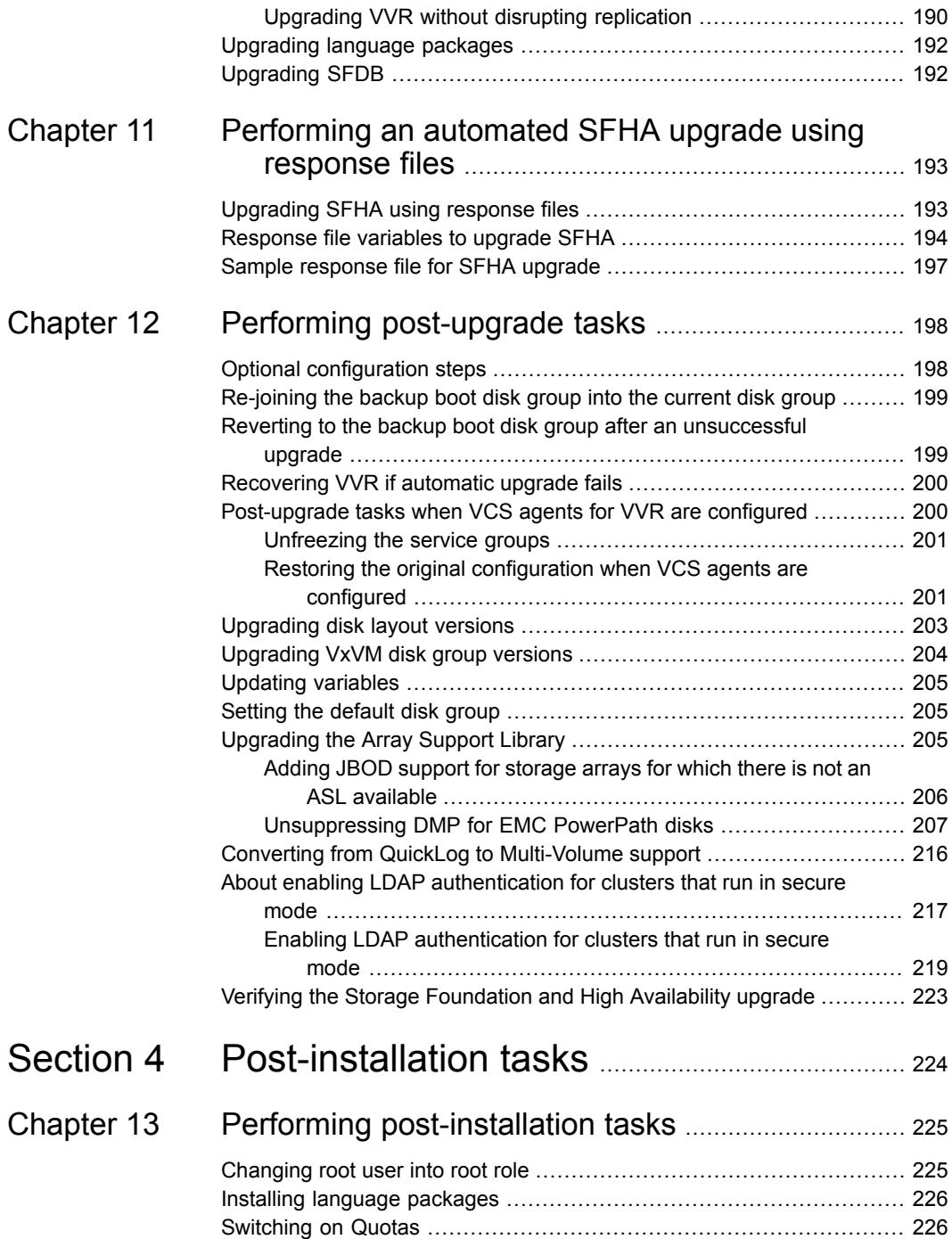

 $\overline{1}$ 

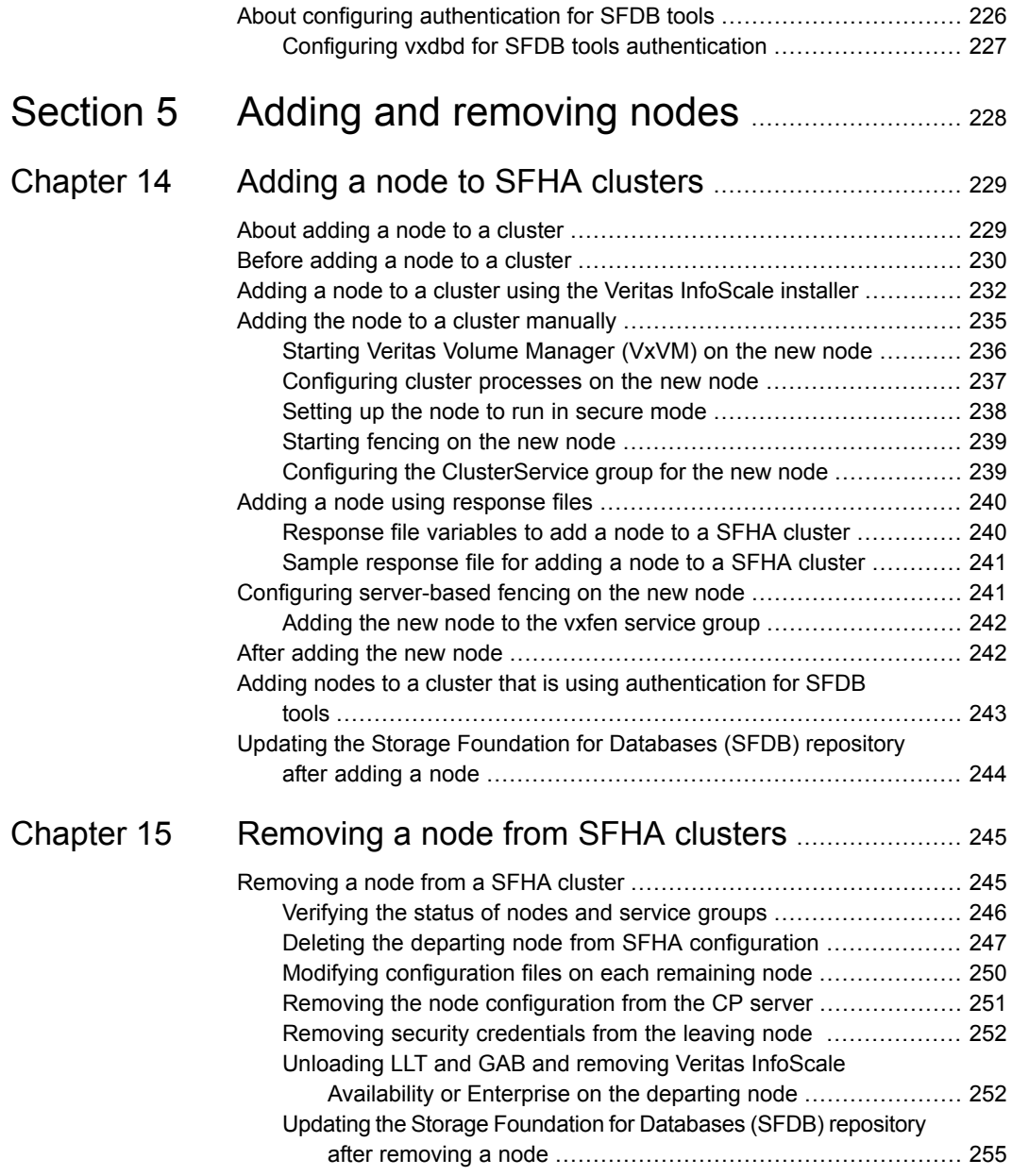

 $\overline{\phantom{a}}$ 

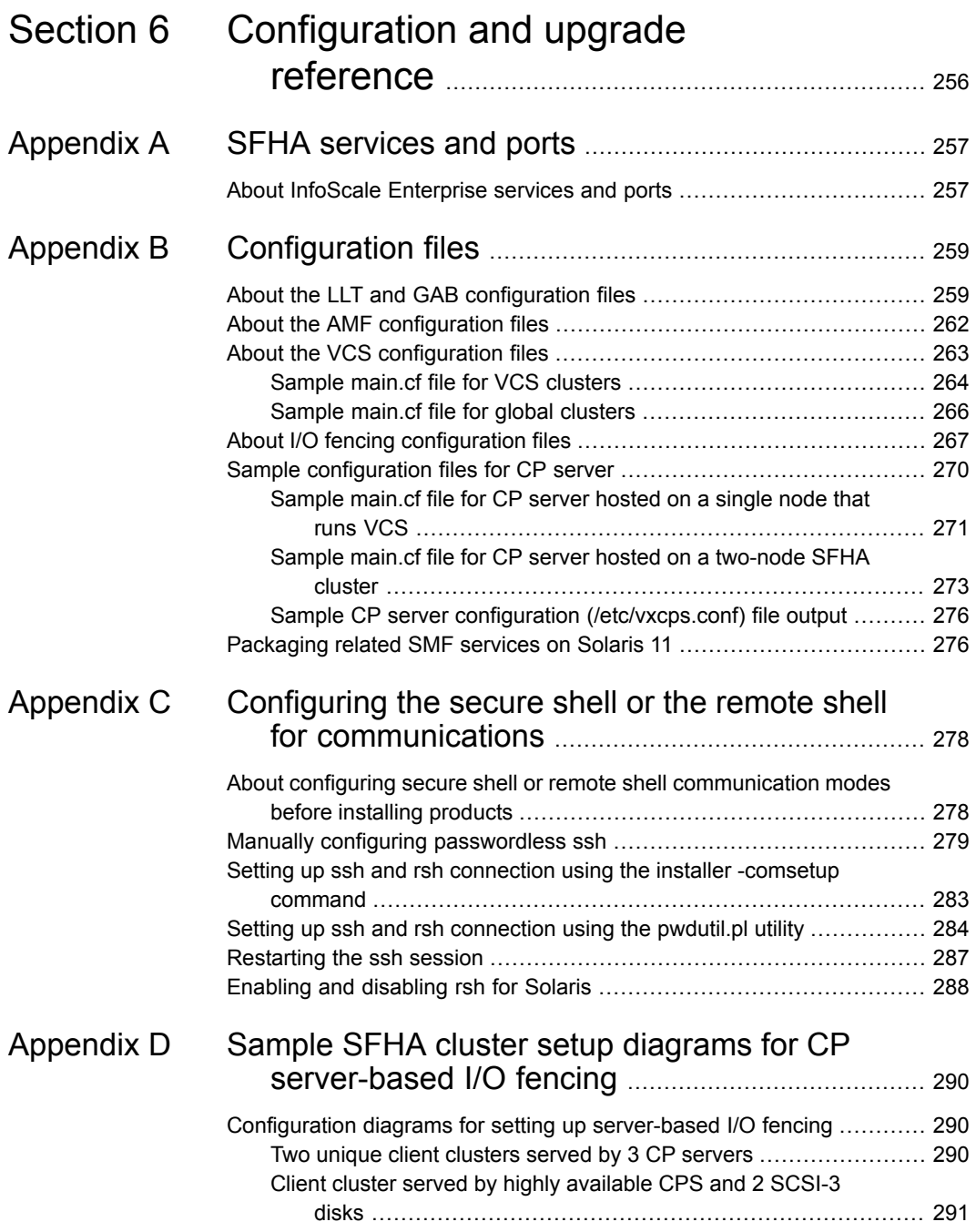

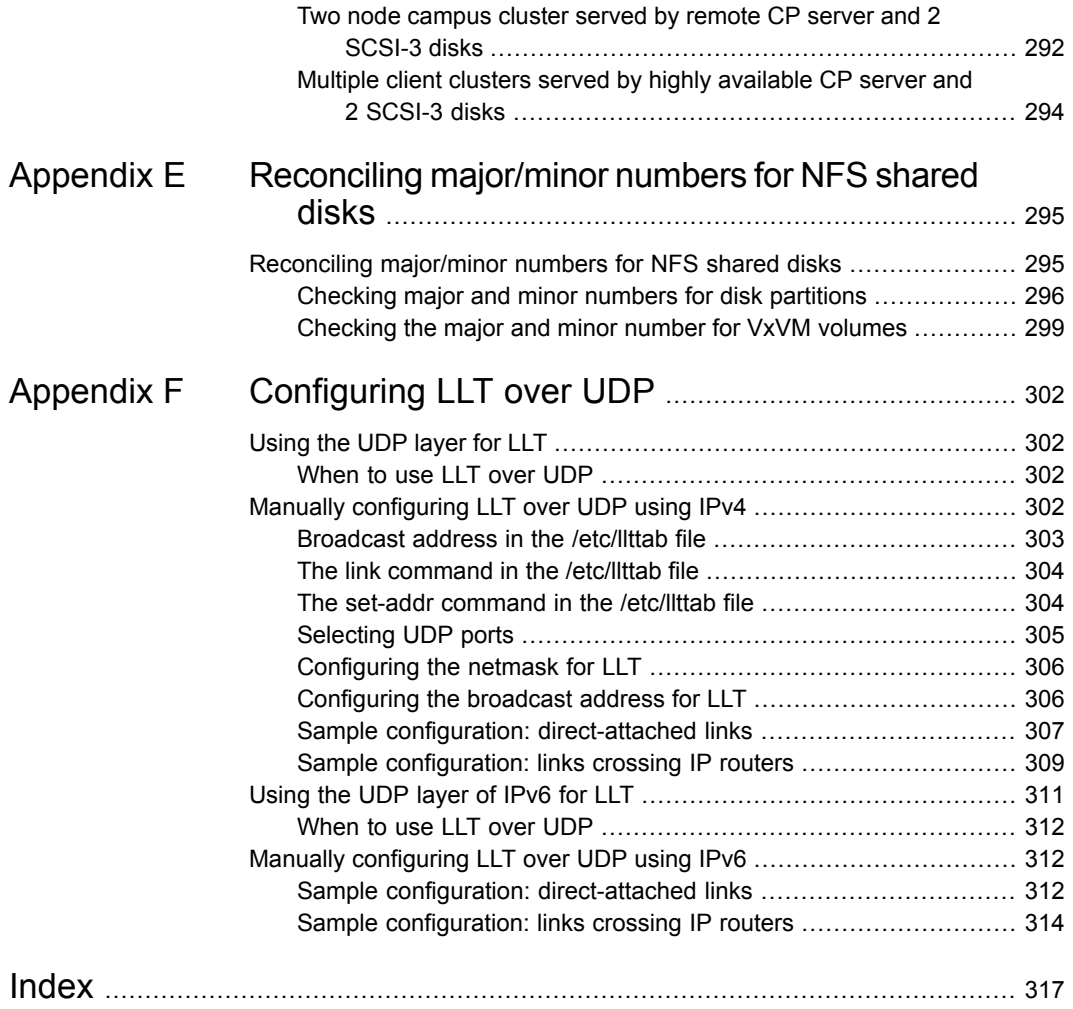

# Section 1

# <span id="page-14-0"></span>Introduction to SFHA

■ Chapter 1. Introducing Storage [Foundation](#page-15-0) and High Availability

# Chapter

# <span id="page-15-0"></span>Introducing Storage Foundation and High Availability

This chapter includes the following topics:

- **About Storage [Foundation](#page-15-1) High Availability**
- About Veritas InfoScale [Operations](#page-16-1) Manager
- About Storage [Foundation](#page-17-0) and High Availability features
- <span id="page-15-1"></span>About Symantec [Operations](#page-19-1) Readiness Tools
- About [configuring](#page-21-0) SFHA clusters for data integrity

## **About Storage Foundation High Availability**

Storage Foundation High Availability (SFHA) includes the following:

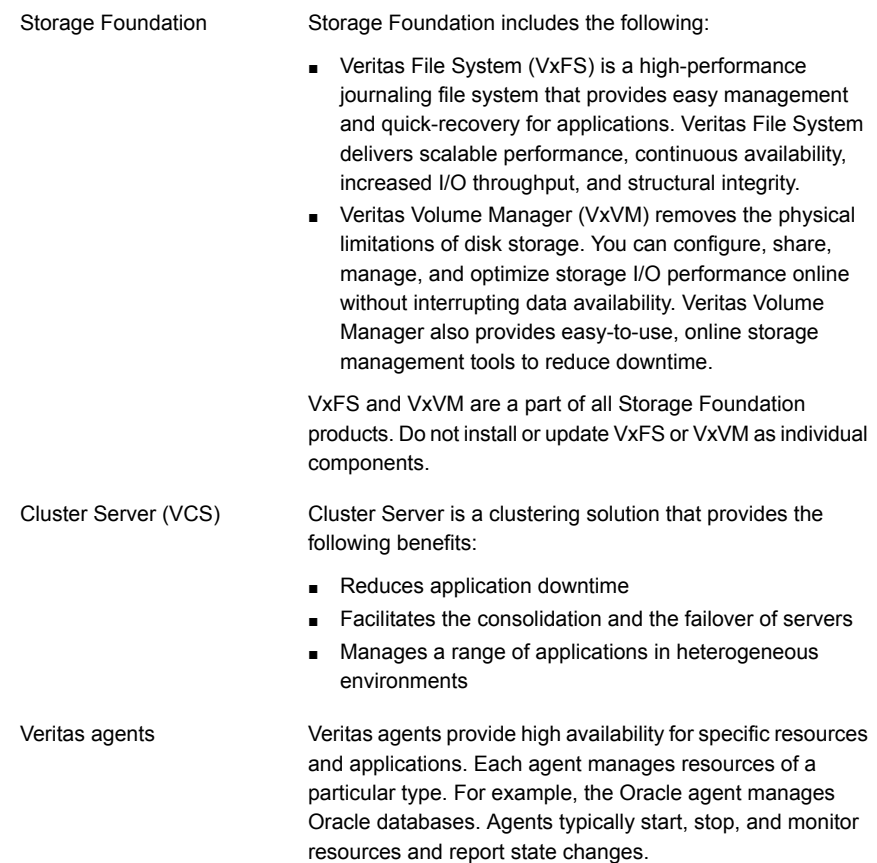

### About Veritas Replicator Option

<span id="page-16-1"></span><span id="page-16-0"></span>Veritas Replicator Option is an optional, separately-licensable feature.

Volume Replicator replicates data to remote locations over any standard IP network to provide continuous data availability and disaster recovery.

## **About Veritas InfoScale Operations Manager**

Veritas InfoScale Operations Manager provides a centralized management console for Veritas InfoScale products. You can use Veritas InfoScale Operations Manager to monitor, visualize, and manage storage resources and generate reports.

Symantec recommends using Veritas InfoScale Operations Manager to manage Storage Foundation and Cluster Server environments.

You can download Veritas InfoScale Operations Manager from [http://go.symantec.com/vom.](http://go.symantec.com/vom)

Refer to the Veritas InfoScale Operations Manager documentation for installation, upgrade, and configuration instructions.

The Veritas Enterprise Administrator (VEA) console is no longer packaged with Veritas InfoScale products. If you want to continue using VEA, a software version is available for download from

<http://www.symantec.com/operations-manager/support>. Storage Foundation Management Server is deprecated.

If you want to manage a single cluster using Cluster Manager (Java Console), a version is available for download from

<span id="page-17-0"></span><http://www.symantec.com/operations-manager/support>. You cannot manage the new features of this release using the Java Console. Cluster Server Management Console is deprecated.

### **About Storage Foundation and High Availability features**

<span id="page-17-1"></span>The following section describes different features in the Storage Foundation and High Availability product.

#### About LLT and GAB

VCS uses two components, LLT and GAB, to share data over private networks among systems. These components provide the performance and reliability that VCS requires.

<span id="page-17-2"></span>LLT (Low Latency Transport) provides fast kernel-to-kernel communications, and monitors network connections.

GAB (Group Membership and Atomic Broadcast) provides globally ordered message that is required to maintain a synchronized state among the nodes.

### About I/O fencing

I/O fencing protects the data on shared disks when nodes in a cluster detect a change in the cluster membership that indicates a split-brain condition.

The fencing operation determines the following:

- The nodes that must retain access to the shared storage
- The nodes that must be ejected from the cluster

This decision prevents possible data corruption. The installer installs the I/O fencing driver, part of VRTSvxfen package, when you install Veritas InfoScale Enterprise. To protect data on shared disks, you must configure I/O fencing after you install Veritas InfoScale Enterprise and configure SFHA.

I/O fencing modes - disk-based and server-based I/O fencing - use coordination points for arbitration in the event of a network partition. Whereas, majority-based I/O fencing mode does not use coordination points for arbitration. With majority-based I/O fencing you may experience loss of high availability in some cases. You can configure disk-based, server-based, or majority-based I/O fencing:

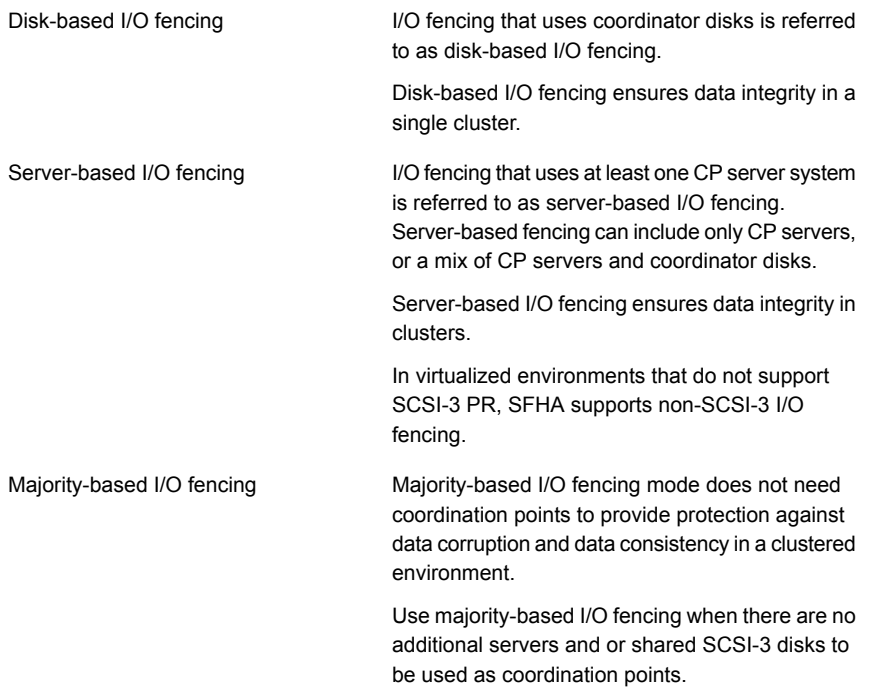

See " About planning to [configure](#page-31-1) I/O fencing" on page 32.

**Note:** Symantec recommends that you use I/O fencing to protect your cluster against split-brain situations.

See the *Cluster Server Administrator's Guide*.

#### About global clusters

<span id="page-19-0"></span>Global clusters provide the ability to fail over applications between geographically distributed clusters when disaster occurs. You must add this license during the installation. The installer asks about configuring global clusters.

<span id="page-19-1"></span>See the *Cluster Server Administrator's Guide*.

### **About Symantec Operations Readiness Tools**

Symantec [Operations](https://sort.symantec.com) Readiness Tools (SORT) is a website that automates and simplifies some of the most time-consuming administrative tasks. It helps you identify risks in your datacenters and improve operational efficiency, enabling you to manage the complexity that is associated with datacenter architectures and scale.

<span id="page-19-2"></span>[Table](#page-19-2) 1-1 lists three major datacenter tasks and the SORT tools that can help you accomplish them.

| <b>Task</b>                               | <b>SORT tools</b>                                                                                                    |
|-------------------------------------------|----------------------------------------------------------------------------------------------------|
| Prepare for installations and<br>upgrades | Installation and Upgrade checklists<br>$\blacksquare$<br>Display system requirements including memory, disk<br>space, and architecture.<br>Installation and Upgrade custom reports<br>Create reports that determine if you're ready to install<br>or upgrade a Veritas InfoScale product.<br>Array-specific Module Finder<br>$\blacksquare$<br>List the latest Array Support Libraries (ASLs) and Array<br>Policy Modules (APMs) for UNIX servers, and Device<br>Driver Installers (DDIs) and Device Discovery Layers<br>(DDLs) for Windows servers.<br>High Availability Agents table<br>Find and download the agents for applications,<br>databases, replication, and Symantec partners. |

**Table 1-1** Datacenter tasks and the SORT tools

| <b>Task</b>                                                  | <b>SORT tools</b>                                                                                                    |
|--------------------------------------------------------------|----------------------------------------------------------------------------------------------------|
| Identify risks and get<br>server-specific<br>recommendations | Patch notifications<br>Receive automatic email notifications about patch<br>updates. (Sign in required.)<br><b>Risk Assessment check lists</b><br>Display configuration recommendations based on your<br>Veritas InfoScale product and platform.<br>Risk Assessment custom reports<br>٠<br>Create reports that analyze your system and give you<br>recommendations about system availability, storage<br>use, performance, and best practices.<br>Error code descriptions and solutions<br>Display detailed information on thousands of error<br>codes.                                                                                                    |
| Improve efficiency                                           | <b>Patch Finder</b><br>List and download patches for your Veritas InfoScale<br>enterprise products.<br>License/Deployment custom reports<br>$\blacksquare$<br>Create custom reports that list your installed Veritas<br>InfoScale products and license keys. Display licenses<br>by product, platform, server tier, and system.<br>Symantec Performance Value Unit (SPVU) Calculator<br>Use the calculator to assist you with the pricing meter<br>transition.<br>Documentation<br>List and download Veritas InfoScale product<br>documentation, including manual pages, product guides,<br>and support articles.<br><b>Related links</b><br>Display links to Veritas InfoScale product support,<br>forums, customer care, and vendor information on a<br>single page. |

**Table 1-1** Datacenter tasks and the SORT tools *(continued)*

SORT is available at no additional charge.

To access SORT, go to:

<https://sort.symantec.com>

### **About configuring SFHA clusters for data integrity**

<span id="page-21-0"></span>When a node fails, SFHA takes corrective action and configures its components to reflect the altered membership. If an actual node failure did not occur and if the symptoms were identical to those of a failed node, then such corrective action would cause a split-brain situation.

Some example scenarios that can cause such split-brain situations are as follows:

■ Broken set of private networks

If a system in a two-node cluster fails, the system stops sending heartbeats over the private interconnects. The remaining node then takes corrective action. The failure of the private interconnects, instead of the actual nodes, presents identical symptoms and causes each node to determine its peer has departed. This situation typically results in data corruption because both nodes try to take control of data storage in an uncoordinated manner.

■ System that appears to have a system-hang

If a system is so busy that it appears to stop responding, the other nodes could declare it as dead. This declaration may also occur for the nodes that use the hardware that supports a "break" and "resume" function. When a node drops to PROM level with a break and subsequently resumes operations, the other nodes may declare the system dead. They can declare it dead even if the system later returns and begins write operations.

I/O fencing is a feature that prevents data corruption in the event of a communication breakdown in a cluster. SFHA uses I/O fencing to remove the risk that is associated with split-brain. I/O fencing allows write access for members of the active cluster. It blocks access to storage from non-members so that even a node that is alive is unable to cause damage.

<span id="page-21-1"></span>After you install Veritas InfoScale Enterprise and configure SFHA, you must configure I/O fencing in SFHA to ensure data integrity.

See " About planning to [configure](#page-31-1) I/O fencing" on page 32.

#### About I/O fencing for SFHA in virtual machines that do not support SCSI-3 PR

In a traditional I/O fencing implementation, where the coordination points are coordination point servers (CP servers) or coordinator disks, Clustered Volume Manager (CVM) and Veritas I/O fencing modules provide SCSI-3 persistent reservation (SCSI-3 PR) based protection on the data disks. This SCSI-3 PR protection ensures that the I/O operations from the losing node cannot reach a disk that the surviving sub-cluster has already taken over.

See the *Cluster Server Administrator's Guide* for more information on how I/O fencing works.

In virtualized environments that do not support SCSI-3 PR, SFHA attempts to provide reasonable safety for the data disks. SFHA requires you to configure non-SCSI-3 I/O fencing in such environments. Non-SCSI-3 fencing either uses server-based I/O fencing with only CP servers as coordination points or majority-based I/O fencing, which does not use coordination points, along with some additional configuration changes to support such environments.

See "Setting up non-SCSI-3 I/O fencing in virtual [environments](#page-104-0) using installer" on page 105.

<span id="page-22-0"></span>See "Setting up non-SCSI-3 fencing in virtual [environments](#page-130-0) manually" on page 131.

#### About I/O fencing components

The shared storage for SFHA must support SCSI-3 persistent reservations to enable I/O fencing. SFHA involves two types of shared storage:

- Data disks—Store shared data See ["About](#page-22-1) data disks" on page 23.
- <span id="page-22-1"></span>■ Coordination points—Act as a global lock during membership changes See "About [coordination](#page-22-2) points" on page 23.

#### **About data disks**

Data disks are standard disk devices for data storage and are either physical disks or RAID Logical Units (LUNs).

<span id="page-22-2"></span>These disks must support SCSI-3 PR and must be part of standard VxVM disk groups. VxVM is responsible for fencing data disks on a disk group basis. Disks that are added to a disk group and new paths that are discovered for a device are automatically fenced.

#### **About coordination points**

Coordination points provide a lock mechanism to determine which nodes get to fence off data drives from other nodes. A node must eject a peer from the coordination points before it can fence the peer from the data drives. SFHA prevents split-brain when vxfen races for control of the coordination points and the winner partition fences the ejected nodes from accessing the data disks.

**Note:** Typically, a fencing configuration for a cluster must have three coordination points. Symantec also supports server-based fencing with a single CP server as its only coordination point with a caveat that this CP server becomes a single point of failure.

The coordination points can either be disks or servers or both.

■ Coordinator disks

Disks that act as coordination points are called coordinator disks. Coordinator disks are three standard disks or LUNs set aside for I/O fencing during cluster reconfiguration. Coordinator disks do not serve any other storage purpose in the SFHA configuration.

You can configure coordinator disks to use Veritas Volume Manager's Dynamic Multi-pathing (DMP) feature. Dynamic Multi-pathing (DMP) allows coordinator disks to take advantage of the path failover and the dynamic adding and removal capabilities of DMP. So, you can configure I/O fencing to use DMP devices. I/O fencing uses SCSI-3 disk policy that is dmp-based on the disk device that you use.

**Note:** The dmp disk policy for I/O fencing supports both single and multiple hardware paths from a node to the coordinator disks. If few coordinator disks have multiple hardware paths and few have a single hardware path, then we support only the dmp disk policy. For new installations, Symantec only supports dmp disk policy for IO fencing even for a single hardware path.

See the *Storage Foundation Administrator's Guide*.

■ Coordination point servers

The coordination point server (CP server) is a software solution which runs on a remote system or cluster. CP server provides arbitration functionality by allowing the SFHA cluster nodes to perform the following tasks:

- Self-register to become a member of an active SFHA cluster (registered with CP server) with access to the data drives
- Check which other nodes are registered as members of this active SFHA cluster
- Self-unregister from this active SFHA cluster
- Forcefully unregister other nodes (preempt) as members of this active SFHA cluster

In short, the CP server functions as another arbitration mechanism that integrates within the existing I/O fencing module.

**Note:** With the CP server, the fencing arbitration logic still remains on the SFHA cluster.

Multiple SFHA clusters running different operating systems can simultaneously access the CP server. TCP/IP based communication is used between the CP server and the SFHA clusters.

#### **About preferred fencing**

The I/O fencing driver uses coordination points to prevent split-brain in a VCS cluster. By default, the fencing driver favors the subcluster with maximum number of nodes during the race for coordination points. With the preferred fencing feature, you can specify how the fencing driver must determine the surviving subcluster.

You can configure the preferred fencing policy using the cluster-level attribute PreferredFencingPolicy for the following:

- Enable system-based preferred fencing policy to give preference to high capacity systems.
- Enable group-based preferred fencing policy to give preference to service groups for high priority applications.
- Enable site-based preferred fencing policy to give preference to sites with higher priority.
- Disable preferred fencing policy to use the default node count-based race policy.

See the *Cluster Server Administrator's Guide* for more details.

See ["Enabling](#page-107-0) or disabling the preferred fencing policy" on page 108.

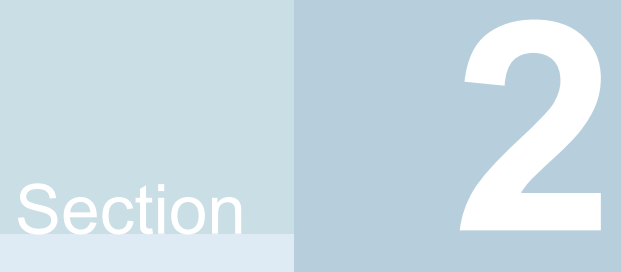

# <span id="page-25-0"></span>Configuration of SFHA

- Chapter 2. [Preparing](#page-26-0) to configure
- Chapter 3. [Preparing](#page-31-0) to configure SFHA clusters for data integrity
- Chapter 4. [Configuring](#page-60-0) SFHA
- Chapter 5. [Configuring](#page-82-0) SFHA clusters for data integrity
- Chapter 6. Manually [configuring](#page-110-0) SFHA clusters for data integrity
- Chapter 7. Performing an automated SFHA [configuration](#page-140-0) using response files
- Chapter 8. Performing an automated I/O fencing [configuration](#page-153-0) using response [files](#page-153-0)

## Chapter

# <span id="page-26-0"></span>Preparing to configure

<span id="page-26-1"></span>This chapter includes the following topics:

■ I/O fencing [requirements](#page-26-1)

## **I/O fencing requirements**

Depending on whether you plan to configure disk-based fencing or server-based fencing, make sure that you meet the requirements for coordination points:

- Coordinator disks See "Coordinator disk [requirements](#page-26-2) for I/O fencing" on page 27.
- CP servers

See "CP server [requirements"](#page-27-0) on page 28.

<span id="page-26-2"></span>If you have installed Veritas InfoScale Enterprise in a virtual environment that is not SCSI-3 PR compliant, review the requirements to configure non-SCSI-3 fencing.

See "Non-SCSI-3 I/O fencing [requirements"](#page-30-0) on page 31.

#### Coordinator disk requirements for I/O fencing

Make sure that the I/O fencing coordinator disks meet the following requirements:

- For disk-based I/O fencing, you must have at least three coordinator disks or there must be odd number of coordinator disks.
- The coordinator disks must be DMP devices.
- Each of the coordinator disks must use a physically separate disk or LUN. Symantec recommends using the smallest possible LUNs for coordinator disks.
- Each of the coordinator disks should exist on a different disk array, if possible.
- The coordinator disks must support SCSI-3 persistent reservations.
- Coordinator devices can be attached over iSCSI protocol but they must be DMP devices and must support SCSI-3 persistent reservations.
- Symantec recommends using hardware-based mirroring for coordinator disks.
- Coordinator disks must not be used to store data or must not be included in disk groups that store user data.
- Coordinator disks cannot be the special devices that array vendors use. For example, you cannot use EMC gatekeeper devices as coordinator disks.
- <span id="page-27-0"></span>The coordinator disk size must be at least 128 MB.

#### CP server requirements

SFHA 7.0 clusters (application clusters) support coordination point servers (CP servers) that are hosted on the following VCS and SFHA versions:

- VCS 6.1 or later single-node cluster
- SFHA 6.1 or later cluster

Upgrade considerations for CP servers

- Upgrade VCS or SFHA on CP servers to version 7.0 if the current release version is prior to version 6.1.
- You do not need to upgrade CP servers to version 7.0 if the release version is 6.1 or later.
- CP servers on version 6.1 or later support HTTPS-based communication with application clusters on version 6.1 or later.
- CP servers on version 6.1 or later support IPM-based communication with application clusters on versions before 6.1.
- You need to configure VIPs for HTTPS-based communication if release version of application clusters is 6.1 or later.
- You need to configure VIPs for IPM-based communication if release version of application clusters is before 6.1.

Make sure that you meet the basic hardware requirements for the VCS/SFHA cluster to host the CP server.

See the *Veritas InfoScale™ Installation Guide*.

**Note:** While Symantec recommends at least three coordination points for fencing, a single CP server as coordination point is a supported server-based fencing configuration. Such single CP server fencing configuration requires that the coordination point be a highly available CP server that is hosted on an SFHA cluster. Make sure you meet the following additional CP server requirements which are covered in this section before you install and configure CP server:

- Hardware requirements
- Operating system requirements
- Networking requirements (and recommendations)
- Security requirements

<span id="page-28-0"></span>[Table](#page-28-0) 2-1 lists additional requirements for hosting the CP server.

**Table 2-1** CP server hardware requirements

| <b>Hardware required</b> | <b>Description</b>                                                                                                    |
|--------------------------|----------------------------------------------------------------------------------------------------|
| Disk space               | To host the CP server on a VCS cluster or SFHA cluster.<br>each host requires the following file system space:                                                                                                    |
|                          | 550 MB in the /opt directory (additionally, the language<br>$\blacksquare$<br>pack requires another 15 MB)<br>300 MB in /usr<br>$\blacksquare$<br>20 MB in /var<br>$\blacksquare$<br>10 MB in /etc (for the CP server database)<br>$\blacksquare$ |
| Storage                  | When CP server is hosted on an SFHA cluster, there must<br>be shared storage between the nodes of this SFHA cluster.                                                                                                    |
| <b>RAM</b>               | Each CP server requires at least 512 MB.                                                                                                    |
| <b>Network</b>           | Network hardware capable of providing TCP/IP connection<br>between CP servers and SFHA clusters (application clusters).                                                                                                    |

<span id="page-28-1"></span>[Table](#page-28-1) 2-2 displays the CP server supported operating systems and versions. An application cluster can use a CP server that runs any of the following supported operating systems.

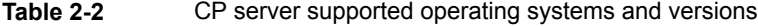

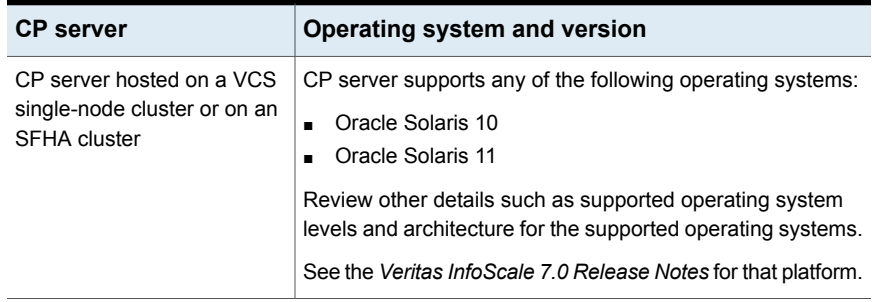

Following are the CP server networking requirements and recommendations:

- Symantec recommends that network access from the application clusters to the CP servers should be made highly-available and redundant. The network connections require either a secure LAN or VPN.
- The CP server uses the TCP/IP protocol to connect to and communicate with the application clusters by these network paths. The CP server listens for messages from the application clusters using TCP port 443 if the communication happens over the HTTPS protocol. TCP port 443 is the default port that can be changed while you configure the CP server. The CP server listens for messages from the application clusters over the IPM-based protocol using the TCP port 14250. Unlike HTTPS protocol, which is a standard protocol, IPM (Inter Process Messaging) is a VCS-specific communication protocol. Symantec recommends that you configure multiple network paths to access a CP server. If a network path fails, CP server does not require a restart and
- The CP server supports either Internet Protocol version 4 (IPv4 addresses) or IPv6 addresses when communicating with the application clusters over the IPM-based protocol. The CP server only supports Internet Protocol version 4 (IPv4) when communicating with the application clusters over the HTTPS protocol.

continues to listen on all the other available virtual IP addresses.

■ When placing the CP servers within a specific network configuration, you must take into consideration the number of hops from the different application cluster nodes to the CP servers. As a best practice, Symantec recommends that the number of hops and network latency from the different application cluster nodes to the CP servers should be equal. This ensures that if an event occurs that results in an I/O fencing scenario, there is no bias in the race due to difference in number of hops or network latency between the CPS and various nodes.

For communication between the SFHA cluster (application cluster) and CP server, review the following support matrix:

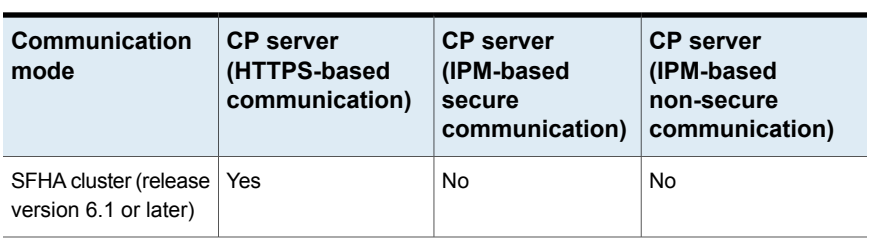

#### **Table 2-3** Supported communication modes between SFHA cluster (application cluster) and CP server

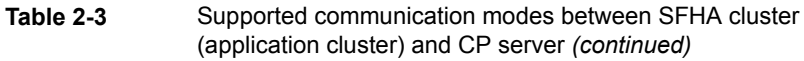

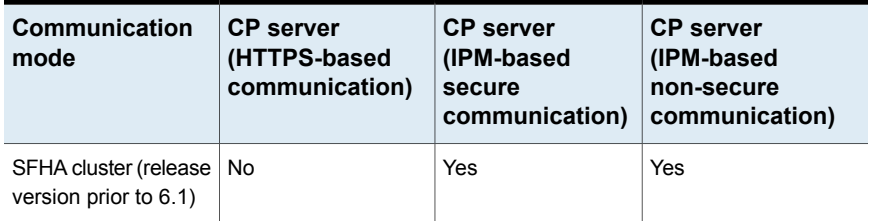

For secure communications between the SFHA and CP server over the IPM-based protocol, consider the following requirements and suggestions:

- In a secure communication environment, all CP servers that are used by the application cluster must be configured with security enabled. A configuration where the application cluster uses some CP servers running with security enabled and other CP servers running with security disabled is not supported.
- For non-secure communication between CP server and application clusters, there is no need to configure Symantec Product Authentication Service. In non-secure mode, authorization is still provided by CP server for the application cluster users. The authorization that is performed only ensures that authorized users can perform appropriate actions as per their user privileges on the CP server.

<span id="page-30-0"></span>For information about establishing secure communications between the application cluster and CP server, see the *Cluster Server Administrator's Guide*.

### Non-SCSI-3 I/O fencing requirements

Supported virtual environment for non-SCSI-3 fencing:

- Refer to *Supported Solaris operating systems* section in *Veritas InfoScale* 7.0 *Release Notes*.
- Refer to *Supported Oracle VM Server for SPARC* section in *Veritas InfoScale 7.0 Release Notes*

Make sure that you also meet the following requirements to configure fencing in the virtual environments that do not support SCSI-3 PR:

- SFHA must be configured with Cluster attribute UseFence set to SCSI3
- For server-based I/O fencing, all coordination points must be CP servers

Chapter

# <span id="page-31-0"></span>Preparing to configure SFHA clusters for data integrity

This chapter includes the following topics:

- <span id="page-31-1"></span>About planning to [configure](#page-31-1) I/O fencing
- [Setting](#page-39-0) up the CP server

### **About planning to configure I/O fencing**

After you configure SFHA with the installer, you must configure I/O fencing in the cluster for data integrity. Application clusters on release version 7.0 (HTTPS-based communication) only support CP servers on release version 6.1 and later.

You can configure disk-based I/O fencing, server-based I/O fencing, or majority-based I/O fencing. If your enterprise setup has multiple clusters that use VCS for clustering, Symantec recommends you to configure server-based I/O fencing.

The coordination points in server-based fencing can include only CP servers or a mix of CP servers and coordinator disks.

Symantec also supports server-based fencing with a single coordination point which is a single highly available CP server that is hosted on an SFHA cluster.

**Warning:** For server-based fencing configurations that use a single coordination point (CP server), the coordination point becomes a single point of failure. In such configurations, the arbitration facility is not available during a failover of the CP server in the SFHA cluster. So, if a network partition occurs on any application cluster during the CP server failover, the application cluster is brought down. Symantec recommends the use of single CP server-based fencing only in test environments.

You use majority fencing mechanism if you do not want to use coordination points to protect your cluster. Symantec recommends that you configure I/O fencing in majority mode if you have a smaller cluster environment and you do not want to invest additional disks or servers for the purposes of configuring fencing.

**Note:** Majority-based I/O fencing is not as robust as server-based or disk-based I/O fencing in terms of high availability. With majority-based fencing mode, in rare cases, the cluster might become unavailable.

If you have installed SFHA in a virtual environment that is not SCSI-3 PR compliant, you can configure non-SCSI-3 fencing.

See [Figure](#page-34-0) 3-2 on page 35.

[Figure](#page-33-0) 3-1 illustrates a high-level flowchart to configure I/O fencing for the SFHA cluster.

<span id="page-33-0"></span>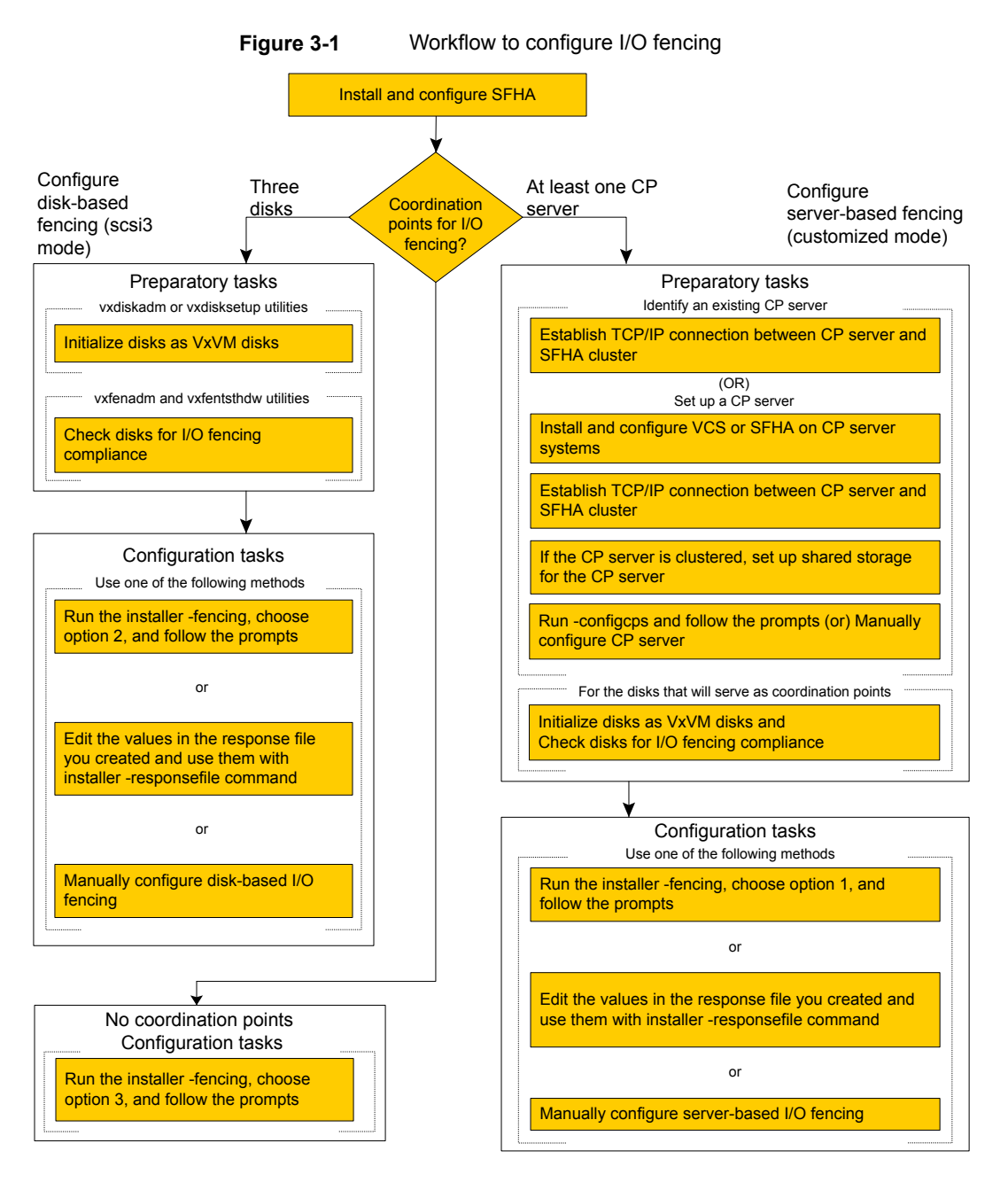

[Figure](#page-34-0) 3-2 illustrates a high-level flowchart to configure non-SCSI-3 I/O fencing for the SFHA cluster in virtual environments that do not support SCSI-3 PR.

<span id="page-34-0"></span>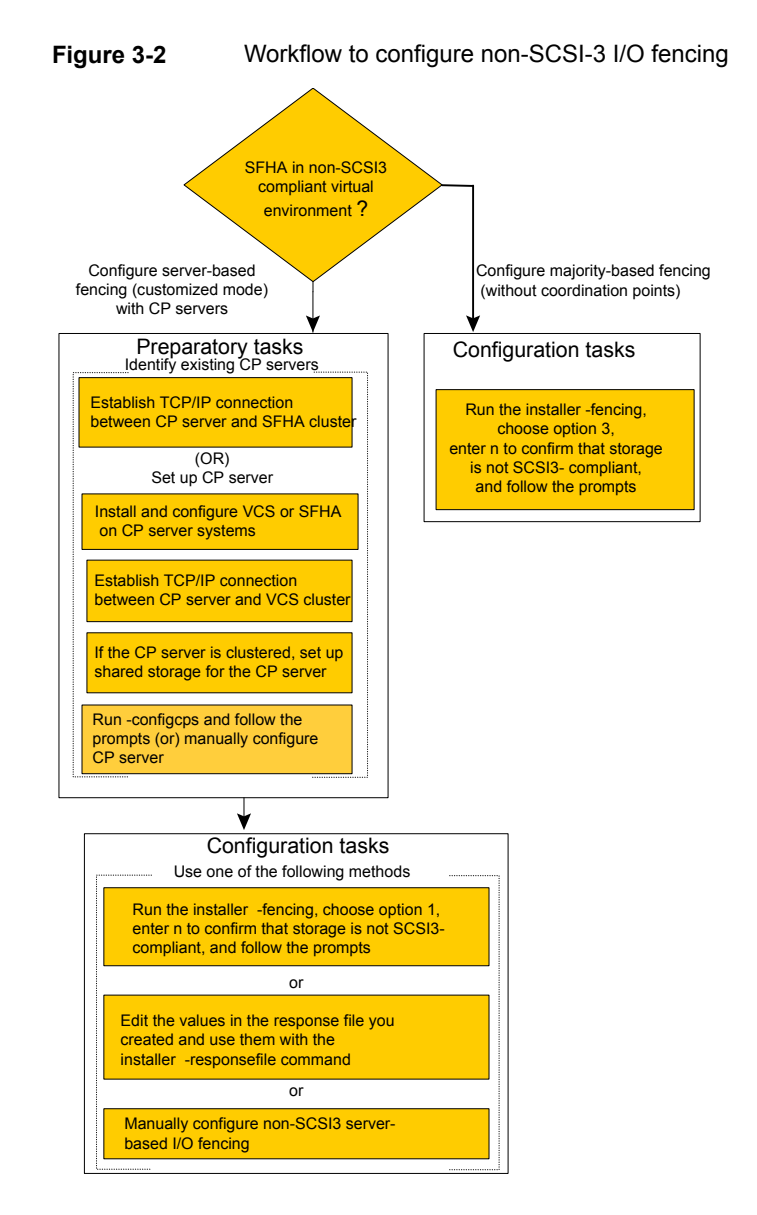

After you perform the preparatory tasks, you can use any of the following methods to configure I/O fencing:

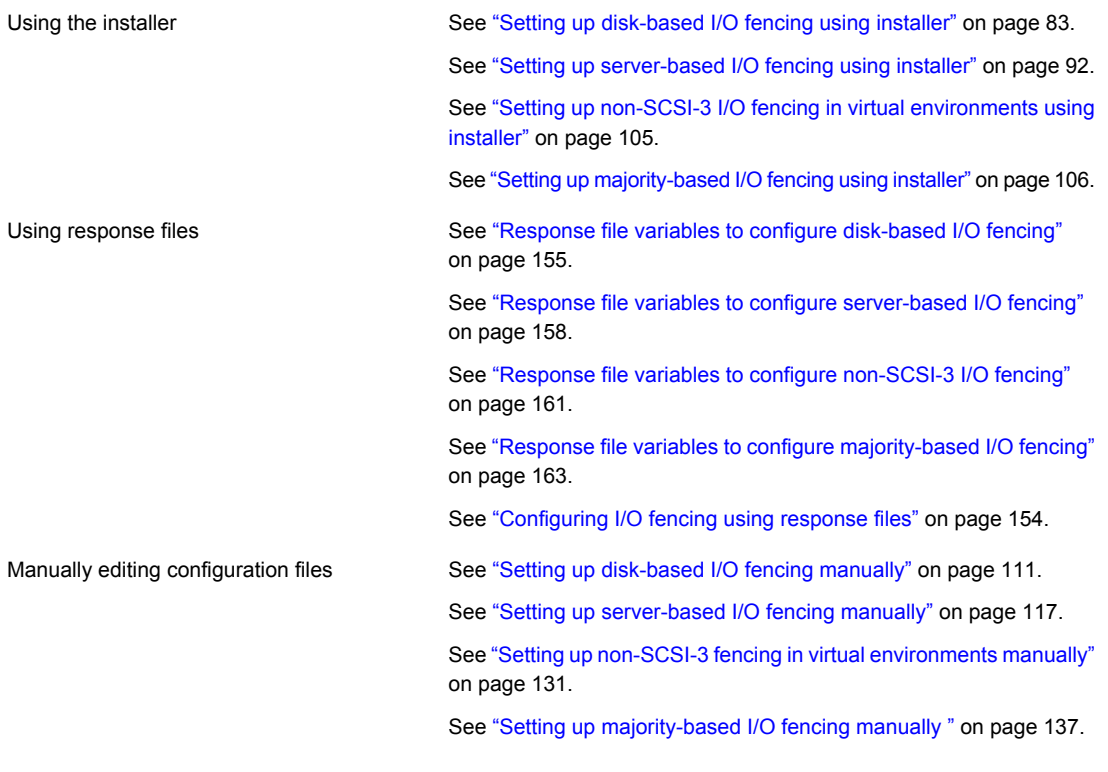

<span id="page-35-0"></span>You can also migrate from one I/O fencing configuration to another.

See the *Storage foundation High Availability Administrator's Guide* for more details.

### Typical SFHA cluster configuration with server-based I/O fencing

[Figure](#page-36-1) 3-3 displays a configuration using a SFHA cluster (with two nodes), a single CP server, and two coordinator disks. The nodes within the SFHA cluster are connected to and communicate with each other using LLT links.
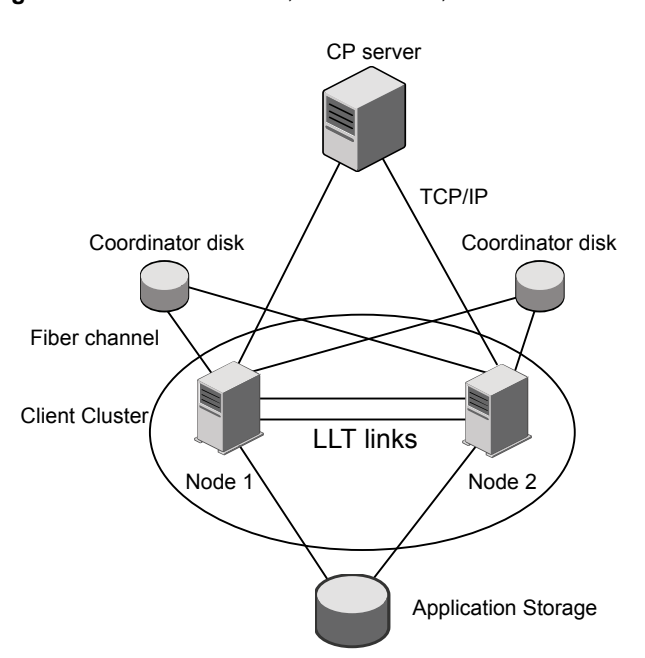

# **Figure 3-3** CP server, SFHA cluster, and coordinator disks

# Recommended CP server configurations

Following are the recommended CP server configurations:

- Multiple application clusters use three CP servers as their coordination points See [Figure](#page-37-0) 3-4 on page 38.
- Multiple application clusters use a single CP server and single or multiple pairs of coordinator disks (two) as their coordination points See [Figure](#page-38-0) 3-5 on page 39.
- Multiple application clusters use a single CP server as their coordination point This single coordination point fencing configuration must use a highly available CP server that is configured on an SFHA cluster as its coordination point. See [Figure](#page-38-1) 3-6 on page 39.

**Warning:** In a single CP server fencing configuration, arbitration facility is not available during a failover of the CP server in the SFHA cluster. So, if a network partition occurs on any application cluster during the CP server failover, the application cluster is brought down.

Although the recommended CP server configurations use three coordination points, you can use more than three coordination points for I/O fencing. Ensure that the total number of coordination points you use is an odd number. In a configuration where multiple application clusters share a common set of CP server coordination points, the application cluster as well as the CP server use a Universally Unique Identifier (UUID) to uniquely identify an application cluster.

<span id="page-37-0"></span>[Figure](#page-37-0) 3-4 displays a configuration using three CP servers that are connected to multiple application clusters.

**Figure 3-4** Three CP servers connecting to multiple application clusters

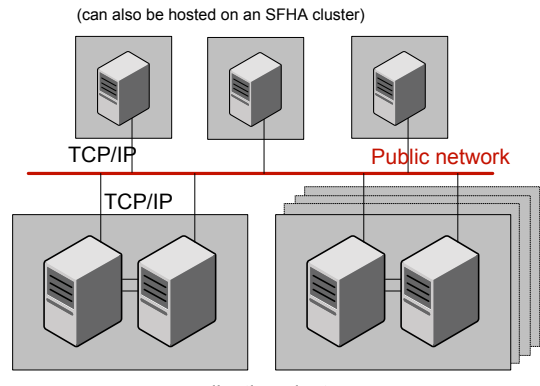

CP servers hosted on a single-node VCS cluster

application clusters

(clusters which run VCS, SFHA, SFCFS, or SF Oracle RAC to provide high availability for applications)

[Figure](#page-38-0) 3-5 displays a configuration using a single CP server that is connected to multiple application clusters with each application cluster also using two coordinator disks.

<span id="page-38-0"></span>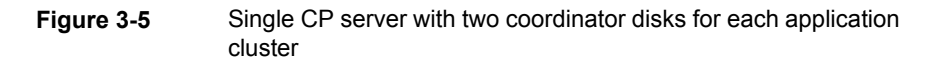

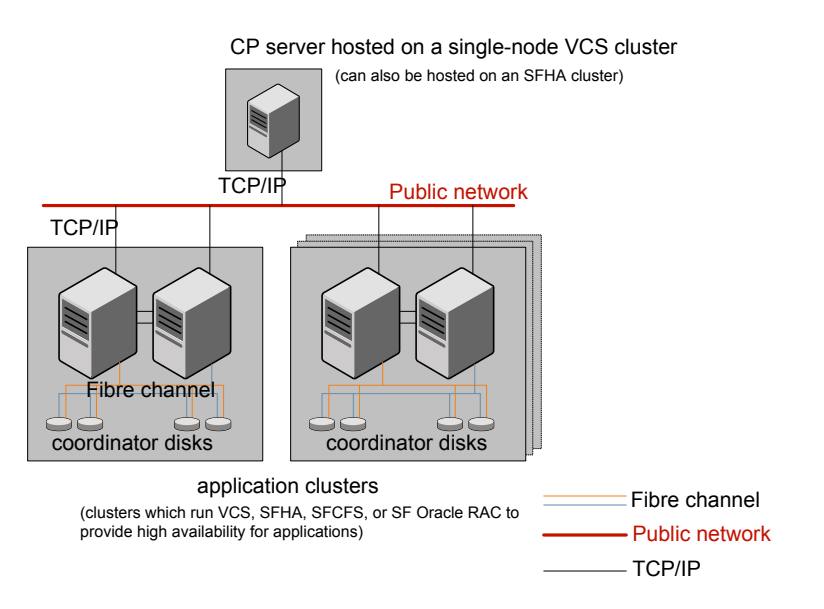

<span id="page-38-1"></span>[Figure](#page-38-1) 3-6 displays a configuration using a single CP server that is connected to multiple application clusters.

**Figure 3-6** Single CP server connecting to multiple application clusters

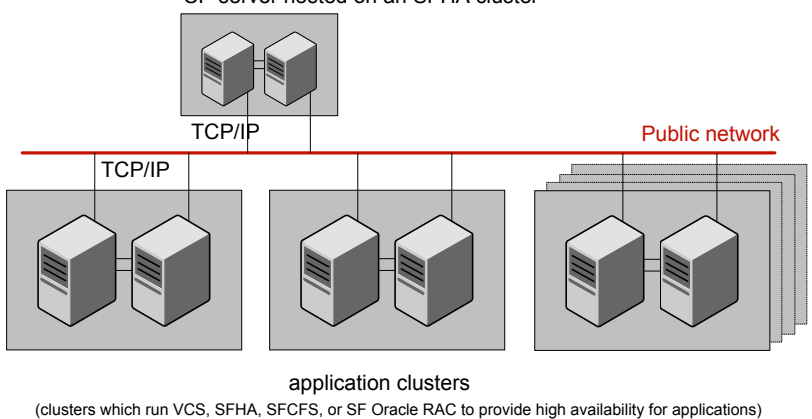

CP server hosted on an SFHA cluster

See ["Configuration](#page-289-0) diagrams for setting up server-based I/O fencing" on page 290.

# **Setting up the CP server**

<span id="page-39-0"></span>[Table](#page-39-0) 3-1 lists the tasks to set up the CP server for server-based I/O fencing.

**Table 3-1** Tasks to set up CP server for server-based I/O fencing

| Task                                                | <b>Reference</b>                                                            |
|-----------------------------------------------------|-----------------------------------------------------------------------------|
| Plan your CP server setup                           | See "Planning your CP server setup"<br>on page 40.                          |
| Install the CP server                               | See "Installing the CP server using the<br>installer" on page 41.           |
| Configure the CP server cluster in secure<br>mode   | See "Configuring the CP server cluster in<br>secure mode" on page 42.       |
| Set up shared storage for the CP server<br>database | See "Setting up shared storage for the CP<br>server database" on page 42.   |
| Configure the CP server                             | See " Configuring the CP server using the<br>installer program" on page 43. |
|                                                     | See "Configuring CP server using response<br>files" on page 55.             |
| Verify the CP server configuration                  | See "Verifying the CP server configuration"<br>on page 59.                  |

# Planning your CP server setup

<span id="page-39-1"></span>Follow the planning instructions to set up CP server for server-based I/O fencing.

### **To plan your CP server setup**

**1** Decide whether you want to host the CP server on a single-node VCS cluster, or on an SFHA cluster.

Symantec recommends hosting the CP server on an SFHA cluster to make the CP server highly available.

- **2** If you host the CP server on an SFHA cluster, review the following information. Make sure you make the decisions and meet these prerequisites when you set up the CP server:
	- You must set up shared storage for the CP server database during your CP server setup.

■ Decide whether you want to configure server-based fencing for the SFHA cluster (application cluster) with a single CP server as coordination point or with at least three coordination points. Symantec recommends using at least three coordination points.

**3** Decide whether you want to configure the CP server cluster for IPM-based communication or HTTPS communication or both.

For IPM-based communication, the CP server on release 6.1 and later supports clients prior to 6.1 release. When you configure the CP server, you are required to provide VIPs for IPM-based clients.

For HTTPS-based communication, the CP server on release 6.1 and later only supports clients on release 6.1 and later.

**4** Decide whether you want to configure the CP server cluster in secure mode for IPM-based communication.

Symantec recommends configuring the CP server cluster in secure mode for IPM-based secure communication between the CP server and its clients (SFHA clusters). Note that you use IPM-based communication if you want the CP server to support clients that are installed with a release version prior to 6.1 release.

**5** Set up the hardware and network for your CP server.

See "CP server [requirements"](#page-27-0) on page 28.

- **6** Have the following information handy for CP server configuration:
	- Name for the CP server

The CP server name should not contain any special characters. CP server name can include alphanumeric characters, underscore, and hyphen.

- Port number for the CP server Allocate a TCP/IP port for use by the CP server. Valid port range is between 49152 and 65535. The default port number for HTTPS-based communication is 443 and for IPM-based secure communication is 14250.
- <span id="page-40-0"></span>■ Virtual IP address, network interface, netmask, and networkhosts for the CP server You can configure multiple virtual IP addresses for the CP server.

# Installing the CP server using the installer

Perform the following procedure to install Veritas InfoScale Enterprise and configure VCS or SFHA on CP server systems.

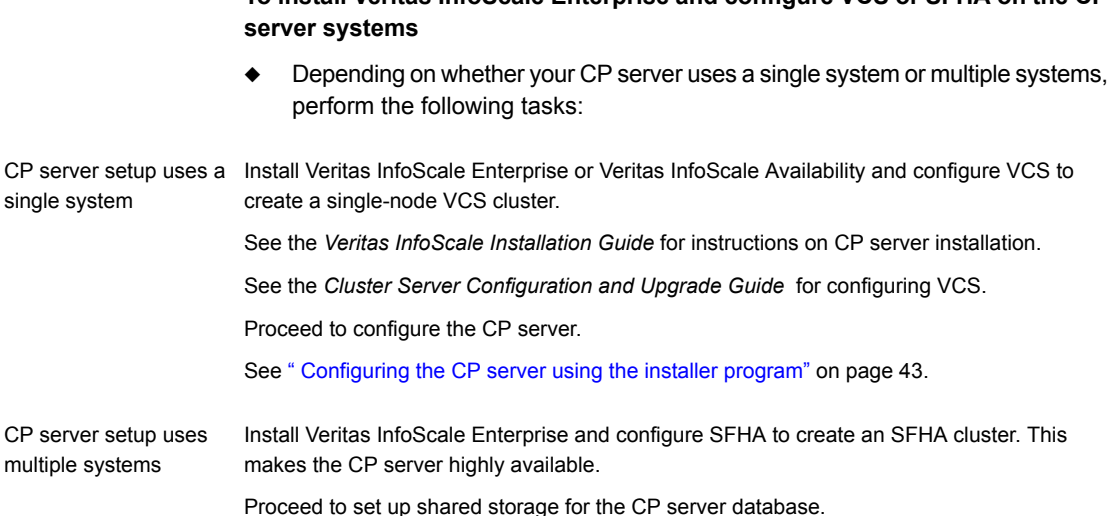

# Configuring the CP server cluster in secure mode

<span id="page-41-0"></span>You must configure security on the CP server only if you want IPM-based (Symantec Product Authentication Service) secure communication between the CP server and the SFHA cluster (CP server clients). However, IPM-based communication enables the CP server to support application clusters prior to release 6.1.

**To install Veritas InfoScale Enterprise and configure VCS or SFHA on the CP**

This step secures the HAD communication on the CP server cluster.

**Note:** If you already configured the CP server cluster in secure mode during the VCS configuration, then skip this section.

## <span id="page-41-1"></span>**To configure the CP server cluster in secure mode**

Run the installer as follows to configure the CP server cluster in secure mode.

# /opt/VRTS/install/installer -security

# Setting up shared storage for the CP server database

If you configured SFHA on the CP server cluster, perform the following procedure to set up shared storage for the CP server database.

The installer can set up shared storage for the CP server database when you configure CP server for the SFHA cluster.

Symantec recommends that you create a mirrored volume for the CP server database and that you use the VxFS file system type.

#### **To set up shared storage for the CP server database**

**1** Create a disk group containing the disks. You require two disks to create a mirrored volume.

For example:

# **vxdg init cps\_dg** *disk1 disk2*

**2** Create a mirrored volume over the disk group.

For example:

```
# vxassist -g cps_dg make cps_vol volume_size layout=mirror
```
**3** Create a file system over the volume.

The CP server configuration utility only supports vxfs file system type. If you use an alternate file system, then you must configure CP server manually.

Depending on the operating system that your CP server runs, enter the following command:

<span id="page-42-0"></span>Solaris # **mkfs -F vxfs /dev/vx/rdsk/cps\_dg/cps\_volume**

# Configuring the CP server using the installer program

Use the configcps option available in the installer program to configure the CP server.

Perform one of the following procedures:

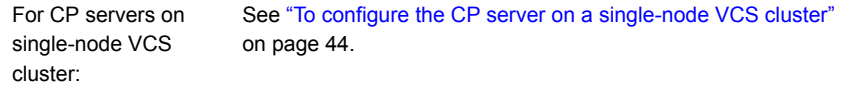

For CP servers on an See "To [configure](#page-48-0) the CP server on an SFHA cluster" on page 49. SFHA cluster:

### <span id="page-43-0"></span>**To configure the CP server on a single-node VCS cluster**

- **1** Verify that the VRTScps package is installed on the node.
- **2** Run the installer program with the configcps option.

# /opt/VRTS/install/installer -configcps

**3** Installer checks the cluster information and prompts if you want to configure CP Server on the cluster.

Enter **y** to confirm.

- **4** Select an option based on how you want to configure Coordination Point server.
	- 1) Configure Coordination Point Server on single node VCS system
	- 2) Configure Coordination Point Server on SFHA cluster
	- 3) Unconfigure Coordination Point Server
- **5** Enter the option: [1-3,q] **1**.

The installer then runs the following preconfiguration checks:

■ Checks to see if a single-node VCS cluster is running with the supported platform.

The CP server requires VCS to be installed and configured before its configuration.

The installer automatically installs a license that is identified as a CP server-specific license. It is installed even if a VCS license exists on the node. CP server-specific key ensures that you do not need to use a VCS license on the single-node. It also ensures that Veritas Operations Manager (VOM) identifies the license on a single-node coordination point server as a CP server-specific license and not as a VCS license.

**6** Restart the VCS engine if the single-node only has a CP server-specific license.

```
A single node coordination point server will be configured and
VCS will be started in one node mode, do you want to
continue? [y,n,q] (y)
```
**7** Communication between the CP server and application clusters is secured by HTTPS from release 6.1.0 onwards. However, clusters on earlier release versions (prior to 6.1.0) that are using IPM-based communication are still supported.

Enter the name of the CP Server.

Enter the name of the CP Server: [b] **cps1**

**8** Enter valid virtual IP addresses for the CP Server with HTTPS-based secure communication. A CP Server can be configured with more than one virtual IP address. For HTTPS-based communication, only IPv4 addresses are supported. For IPM-based communication, both IPv4 and IPv6 addresses are supported.

Enter Virtual IP(s) for the CP server for HTTPS, separated by a space: [b] **10.200.58.231 10.200.58.232 10.200.58.233**

**Note:** Ensure that the virtual IP address of the CP server and the IP address of the NIC interface on the CP server belongs to the same subnet of the IP network. This is required for communication to happen between client nodes and CP server.

**9** Enter the corresponding CP server port number for each virtual IP address or press **Enter** to accept the default value (443).

Enter the default port '443' to be used for all the virtual IP addresses for HTTPS communication or assign the corresponding port number in the range [49152, 65535] for each virtual IP address. Ensure that each port number is separated by a single space: [b] **(443) 54442 54443 54447**

**10** Decide if you want to support clusters that are on releases prior to 6.1.0. These clusters use the Symantec Product Authentication Services (AT) (secure IPM-based protocol) to securely communicate with the CP servers.

```
Do you want to support older (prior to 6.1.0)
clusters? [y,n,q,b] (y)
```
**11** Enter virtual IPs for the CP Server for IPM-based secure communication.

Enter Virtual IP(s) for the CP server for IPM, separated by a space [b] **10.182.36.8 10.182.36.9**

Note that both IPv4 and IPv6 addresses are supported.

**12** Enter corresponding port number for each Virtual IP address or accept the default port.

Enter the default port '14250' to be used for all the virtual IP addresses for IPM-based communication, or assign the corresponding port number in the range [49152, 65535] for each virtual IP address. Ensure that each port number is separated by a single space: [b] **(14250) 54448 54449**

**13** Decide if you want to enable secure communication between the CP server and application clusters.

Symantec recommends secure communication between the CP server and application clusters. Enabling security requires Symantec Product Authentication Service to be installed and configured on the cluster. Do you want to enable Security for the communications? [y,n,q,b] (y) **n**

**14** Enter the absolute path of the CP server database or press **Enter** to accept the default value (/etc/VRTScps/db).

Enter absolute path of the database: [b] **(/etc/VRTScps/db)**

**15** Verify and confirm the CP server configuration information.

```
CP Server configuration verification:
-------------------------------------------------
CP Server Name: cps1
CP Server Virtual IP(s) for HTTPS: 10.200.58.231, 10.200.58.232,
10.200.58.233
CP Server Virtual IP(s) for IPM: 10.182.36.8, 10.182.36.9
CP Server Port(s) for HTTPS: 54442, 54443, 54447
CP Server Port(s) for IPM: 54448, 54449
CP Server Security for IPM: 0
CP Server Database Dir: /etc/VRTScps/db
-------------------------------------------------
Is this information correct? [y,n,q,?] (y)
```
## **16** The installer proceeds with the configuration process, and creates a vxcps.conf configuration file.

Successfully generated the /etc/vxcps.conf configuration file Successfully created directory /etc/VRTScps/db on node

**17** Configure the CP Server Service Group (CPSSG) for this cluster.

Enter how many NIC resources you want to configure (1 to 2): **2**

Answer the following questions for each NIC resource that you want to configure.

**18** Enter a valid network interface for the virtual IP address for the CP server process.

Enter a valid network interface on sys1 for NIC resource - 1: **e1000g0** Enter a valid network interface on sys1 for NIC resource - 2: **e1000g1**

#### **19** Enter the NIC resource you want to associate with the virtual IP addresses.

Enter the NIC resource you want to associate with the virtual IP 10.200.58.231 (1 to 2): **1** Enter the NIC resource you want to associate with the virtual IP 10.200.58.232 (1 to 2): **2**

#### **20** Enter the networkhosts information for each NIC resource.

Symantec recommends configuring NetworkHosts attribute to ensure NIC resource to be always online Do you want to add NetworkHosts attribute for the NIC device e1000g0 on system sys1? [y,n,q] **y** Enter a valid IP address to configure NetworkHosts for NIC e1000g0 on system sys1: 10.200.56.22

Do you want to add another Network Host? [y,n,q] **n**

**21** Enter the netmask for virtual IP addresses. If you entered an IPv6 address, enter the prefix details at the prompt.

Note that if you are using HTTPS-based communication, only IPv4 addresses are supported.

Enter the netmask for virtual IP for HTTPS 192.169.0.220: **(255.255.252.0)** Enter the netmask for virtual IP for IPM 192.169.0.221: **(255.255.252.0)**

**22** Installer displays the status of the Coordination Point Server configuration. After the configuration process has completed, a success message appears.

```
For example:
Updating main.cf with CPSSG service group.. Done
Successfully added the CPSSG service group to VCS configuration.
Trying to bring CPSSG service group
ONLINE and will wait for upto 120 seconds
```
The Symantec coordination point server is ONLINE

The Symantec coordination point server has been configured on your system.

23 Run the hagrp -state command to ensure that the CPSSG service group has been added.

```
For example:
# hagrp -state CPSSG
#Group Attribute System Value
CPSSG State.... |ONLINE|
```
It also generates the configuration file for CP server (/etc/vxcps.conf). The vxcpserv process and other resources are added to the VCS configuration in the CP server service group (CPSSG).

<span id="page-48-0"></span>For information about the CPSSG, refer to the *Cluster Server Administrator's Guide*.

### **To configure the CP server on an SFHA cluster**

- **1** Verify that the VRTScps package is installed on each node.
- **2** Ensure that you have configured passwordless ssh or rsh on the CP server cluster nodes.
- **3** Run the installer program with the configcps option.

# **./installer -configcps**

- **4** Specify the systems on which you need to configure the CP server.
- **5** Installer checks the cluster information and prompts if you want to configure CP Server on the cluster.

Enter **y** to confirm.

- **6** Select an option based on how you want to configure Coordination Point server.
	- 1) Configure Coordination Point Server on single node VCS system
	- 2) Configure Coordination Point Server on SFHA cluster
	- 3) Unconfigure Coordination Point Server
- **7** Enter **2** at the prompt to configure CP server on an SFHA cluster.

The installer then runs the following preconfiguration checks:

- Checks to see if an SFHA cluster is running with the supported platform. The CP server requires SFHA to be installed and configured before its configuration.
- **8** Communication between the CP server and application clusters is secured by HTTPS from Release 6.1.0 onwards. However, clusters on earlier release versions (prior to 6.1.0) that are using IPM-based communication are still supported.

Enter the name of the CP server.

Enter the name of the CP Server: [b] **cps1**

**9** Enter valid virtual IP addresses for the CP Server. A CP Server can be configured with more than one virtual IP address. For HTTPS-based communication, only IPv4 addresses are supported. For IPM-based communication, both IPv4 and IPv6 addresses are supported

```
Enter Virtual IP(s) for the CP server for HTTPS,
separated by a space: [b] 10.200.58.231 10.200.58.232 10.200.58.233
```
**10** Enter the corresponding CP server port number for each virtual IP address or press Enter to accept the default value (443).

Enter the default port '443' to be used for all the virtual IP addresses for HTTPS communication or assign the corresponding port number in the range [49152, 65535] for each virtual IP address. Ensure that each port number is separated by a single space: [b] **(443) 65535 65534 65537**

> **11** Decide if you want to support clusters that are on releases prior to 6.1.0. These clusters use the Symantec Product Authentication Services (AT) (secure IPM-based protocol) to securely communicate with the CP servers.

Do you want to support older (prior to  $6.1.0$ ) clusters? [y,n,q,b] (y)

**12** Enter Virtual IPs for the CP Server for IPM-based secure communication. Both IPv4 and IPv6 addresses are supported.

Enter Virtual IP(s) for the CP server for IPM, separated by a space: [b] **10.182.36.8 10.182.36.9**

**13** Enter corresponding port number for each Virtual IP address or accept the default port.

Enter the default port '14250' to be used for all the virtual IP addresses for IPM-based communication, or assign the corresponding port number in the range [49152, 65535] for each virtual IP address. Ensure that each port number is separated by a single space: [b] **(14250) 54448 54449**

#### **14** Decide if you want to enable secure communication between the CP server and application clusters.

Symantec recommends secure communication between the CP server and application clusters. Enabling security requires Symantec Product Authentication Service to be installed and configured on the cluster. Do you want to enable Security for the communications? [y,n,q,b] **(y)**

#### **15** Enter absolute path of the database.

CP Server uses an internal database to store the client information. As the CP Server is being configured on SFHA cluster, the database should reside on shared storage with vxfs file system. Please refer to documentation for information on setting up of shared storage for CP server database. Enter absolute path of the database: [b] **/cpsdb**

**16** Verify and confirm the CP server configuration information.

```
CP Server configuration verification:
CP Server Name: cps1
CP Server Virtual IP(s) for HTTPS: 10.200.58.231, 10.200.58.232,
10.200.58.233
CP Server Virtual IP(s) for IPM: 10.182.36.8, 10.182.36.9
CP Server Port(s) for HTTPS: 65535, 65534, 65537
CP Server Port(s) for IPM: 54448, 54449
CP Server Security for IPM: 1
CP Server Database Dir: /cpsdb
Is this information correct? [y,n,q,?] (y)
```
#### **17** The installer proceeds with the configuration process, and creates a vxcps.conf configuration file.

Successfully generated the /etc/vxcps.conf configuration file Copying configuration file /etc/vxcps.conf to sys0....Done Creating mount point / cps mount data on sys0. ... Done Copying configuration file /etc/vxcps.conf to sys0. ... Done Press **Enter** to continue.

#### **18** Configure CP Server Service Group (CPSSG) for this cluster.

Enter how many NIC resources you want to configure (1 to 2): **2**

Answer the following questions for each NIC resource that you want to configure.

## **19** Enter a valid network interface for the virtual IP address for the CP server process.

Enter a valid network interface on sys1 for NIC resource - 1: e1000g0 Enter a valid network interface on sys1 for NIC resource - 2: e1000g1

#### **20** Enter the NIC resource you want to associate with the virtual IP addresses.

Enter the NIC resource you want to associate with the virtual IP 10.200.58.231 (1 to 2): 1 Enter the NIC resource you want to associate with the virtual IP 10.200.58.232 (1 to 2): 2

#### **21** Enter the networkhosts information for each NIC resource.

Symantec recommends configuring NetworkHosts attribute to ensure NIC resource to be always online Do you want to add NetworkHosts attribute for the NIC device e1000g0 on system sys1? [y,n,q] **y** Enter a valid IP address to configure NetworkHosts for NIC e1000g0 on system sys1: **10.200.56.22**

Do you want to add another Network Host? [y,n,q] **n** Do you want to apply the same NetworkHosts for all systems? [y,n,q] **(y)**

> **22** Enter the netmask for virtual IP addresses. If you entered an IPv6 address, enter the prefix details at the prompt.

Note that if you are using HTTPS-based communication, only IPv4 addresses are supported.

```
Enter the netmask for virtual IP for
HTTPS 192.168.0.111: (255.255.252.0)
Enter the netmask for virtual IP for
IPM 192.168.0.112: (255.255.252.0)
```
**23** Configure a disk group for CP server database. You can choose an existing disk group or create a new disk group.

Symantec recommends to use the disk group that has at least two disks on which mirrored volume can be created. Select one of the options below for CP Server database disk group:

- 1) Create a new disk group
- 2) Using an existing disk group

Enter the choice for a disk group: [1-2,q] **2**

#### **24** Select one disk group as the CP Server database disk group.

Select one disk group as CP Server database disk group: [1-3,q] **3**

- 1) mycpsdg
- 2) cpsdg1
- 3) newcpsdg

**25** Select the CP Server database volume.

You can choose to use an existing volume or create new volume for CP Server database. If you chose newly created disk group, you can only choose to create new volume for CP Server database.

Select one of the options below for CP Server database volume:

- 1) Create a new volume on disk group newcpsdg
- 2) Using an existing volume on disk group newcpsdg
- **26** Enter the choice for a volume: [1-2,q] **2**.
- **27** Select one volume as CP Server database volume [1-1,q] **1**
	- 1) newcpsvol
- **28** After the VCS configuration files are updated, a success message appears.

```
For example:
Updating main.cf with CPSSG service group .... Done
Successfully added the CPSSG service group to VCS configuration.
```
## **29** If the cluster is secure, installer creates the softlink

/var/VRTSvcs/vcsauth/data/CPSERVER to /cpsdb/CPSERVER and check if credentials are already present at /cpsdb/CPSERVER. If not, installer creates credentials in the directory, otherwise, installer asks if you want to reuse exsting credentials.

Do you want to reuse these credentials? [y,n,q] **(y)**

**30** After the configuration process has completed, a success message appears.

For example: Trying to bring CPSSG service group ONLINE and will wait for upto 120 seconds The Symantec Coordination Point Server is ONLINE The Symantec Coordination Point Server has been configured on your system.

> **31** Run the hagrp -state command to ensure that the CPSSG service group has been added.

```
For example:
# hagrp -state CPSSG
#Group Attribute System Value
CPSSG State cps1 |ONLINE|
CPSSG State cps2 |OFFLINE|
```
It also generates the configuration file for CP server  $((etc)_{XCPS}, cont)$ . The vxcpserv process and other resources are added to the VCS configuration in the CP server service group (CPSSG).

<span id="page-54-0"></span>For information about the CPSSG, refer to the *Cluster Server Administrator's Guide*.

# Configuring CP server using response files

You can configure a CP server using a generated responsefile.

#### **On a single node VCS cluster:**

◆ Run the installer command with the responsefile option to configure the CP server on a single node VCS cluster.

# /opt/VRTS/install/installer -responsefile '/tmp/sample1.res'

#### **On a SFHA cluster:**

Run the installer command with the responsefile option to configure the CP server on a SFHA cluster.

# /opt/VRTS/install/installer -responsefile '/tmp/sample1.res'

# **Response file variables to configure CP server**

[Table](#page-55-0) 3-2 describes the response file variables to configure CP server.

| <b>Variable</b>                   | List or<br><b>Scalar</b> | <b>Description</b>                                                                                                    |
|-----------------------------------|--------------------------|----------------------------------------------------------------------------------------------------|
| CFG{opt}{configcps}               | Scalar                   | This variable performs CP server<br>configuration task                                                                                   |
| CFG{cps_singlenode_config}        | Scalar                   | This variable describes if the CP server<br>will be configured on a singlenode VCS<br>cluster                                            |
| CFG{cps_sfha_config}              | Scalar                   | This variable describes if the CP server<br>will be configured on a SFHA cluster                                                         |
| CFG{cps unconfig}                 | Scalar                   | This variable describes if the CP server<br>will be unconfigured                                                                         |
| CFG{cpsname}                      | Scalar                   | This variable describes the name of the<br>CP server                                                                                     |
| $CFG$ {cps db dir}                | Scalar                   | This variable describes the absolute path<br>of CP server database                                                                       |
| CFG{cps_security}                 | Scalar                   | This variable describes if security is<br>configured for the CP server                                                                   |
| CFG{cps reuse cred}               | Scalar                   | This variable describes if reusing the<br>existing credentials for the CP server                                                         |
| CFG{cps_https_vips}               | List                     | This variable describes the virtual IP<br>addresses for the CP server configured<br>for HTTPS-based communication                        |
| CFG{cps_ipm_vips}                 | List                     | This variable describes the virtual IP<br>addresses for the CP server configured<br>for IPM-based communication                          |
| CFG{cps_https_ports}              | List                     | This variable describes the port number<br>for the virtual IP addresses for the CP<br>server configured for HTTPS-based<br>communication |
| CFG{cps_ipm_ports}                | List                     | This variable describes the port number<br>for the virtual IP addresses for the CP<br>server configured for IPM-based<br>communication   |
| CFG{cps_nic_list}{cpsvip <n>}</n> | List                     | This variable describes the NICs of the<br>systems for the virtual IP address                                                            |

<span id="page-55-0"></span>**Table 3-2** describes response file variables to configure CP server

| Variable                               | List or<br><b>Scalar</b> | <b>Description</b>                                                                                                   |
|----------------------------------------|--------------------------|----------------------------------------------------------------------------------------------------|
| CFG{cps netmasks}                      | List                     | This variable describes the netmasks for<br>the virtual IP addresses                                                 |
| CFG{cps prefix length}                 | List                     | This variable describes the prefix length<br>for the virtual IP addresses                                            |
| CFG{cps network hosts}{cpsnic <n>}</n> | List                     | This variable describes the network hosts<br>for the NIC resource                                                    |
| CFG{cps vip2nicres map}{ <vip>}</vip>  | Scalar                   | This variable describes the NIC resource<br>to associate with the virtual IP address                                 |
| CFG{cps diskgroup}                     | Scalar                   | This variable describes the disk group for<br>the CP server database                                                 |
| CFG{cps volume}                        | Scalar                   | This variable describes the volume for the<br>CP server database                                                     |
| CFG{cps_newdg_disks}                   | List                     | This variable describes the disks to be<br>used to create a new disk group for the<br>CP server database             |
| CFG{cps newvol volsize}                | Scalar                   | This variable describes the volume size<br>to create a new volume for the CP server<br>database                      |
| CFG{cps_delete_database}               | Scalar                   | This variable describes if deleting the<br>database of the CP server during the<br>unconfiguration                   |
| CFG{cps delete config log}             | Scalar                   | This variable describes if deleting the<br>config files and log files of the CP server<br>during the unconfiguration |
| CFG{cps_reconfig}                      | Scalar                   | This variable defines if the CP server will<br>be reconfigured                                                       |

**Table 3-2** describes response file variables to configure CP server *(continued)*

# **Sample response file for configuring the CP server on single node VCS cluster**

Review the response file variables and their definitions.

See [Table](#page-55-0) 3-2 on page 56.

```
# Configuration Values:
#
our %CFG;
$CFG{cps_db_dir}="/etc/VRTScps/db";
$CFG{cps_https_ports}=[ qw(443) ];
$CFG{cps_https_vips}=[ qw(192.169.0.220) ];
SCFG{cps} ipm ports}=[ qw(14250) ];
$CFG{cps_ipm_vips}=[ qw(192.169.0.221) ];
$CFG{cps_netmasks}=[ qw(255.255.252.0 255.255.252.0) ];
$CFG{cps_nic_list}{cpsvip1}=[ qw(e1000g0) ];
$CFG{cps_nic_list}{cpsvip2}=[ qw(e1000g0) ];
$CFG{cps_security}="0";
$CFG{cps_singlenode_config}=1;
$CFG{cps_vip2nicres_map}{"192.169.0.220"}=1;
$CFG{cps_vip2nicres_map}{"192.169.0.221"}=1;
$CFG{cpsname}="cps1";
$CFG{opt}{configcps}=1;
$CFG{opt}{configure}=1;
$CFG{prod}="AVAILABILITY70";
$CFG{activecomponent}=[ qw(VCS70) ];
$CFG{systems}=[ qw(cps1) ];
$CFG{vcs_clusterid}=64505;
$CFG{vcs_clustername}="single";
1;
```
# **Sample response file for configuring the CP server on SFHA cluster**

Review the response file variables and their definitions.

```
See Table 3-2 on page 56.
```

```
#
# Configuration Values:
#
our %CFG;
$CFG{cps_db_dir}="/cpsdb";
$CFG{cps_diskgroup}="cps_dg1";
$CFG{cps_https_ports}=[ qw(50006 50007) ];
$CFG{cps_https_vips}=[ qw(10.198.90.6 10.198.90.7) ];
```

```
SCFG{cps} ipm ports}=[ qw(14250) ];
$CFG{cps_ipm_vips}=[ qw(10.198.90.8) ];
SCFG(cps netmasks}=[ qw(255.255.248.0 255.255.248.0 255.255.248.0) ];
SCFG{cps} network hosts}{cpsnic1}=[ qw(10.198.88.18) ];
$CFG{cps_network_hosts}{cpsnic2}=[ qw(10.198.88.18) ];
$CFG{cps_newdg_disks}=[ qw(emc_clariion0_249) ];
$CFG{cps_newvol_volsize}=10;
SCFG{cps} nic list}{cpsvip1}=[ qw(e1000q0 e1000q0) ];
SCFG{cps nic list}{cpsvip2}=[ qw(e1000g0 e1000g0) ];
SCFG{cps} nic_list}{cpsvip3}=[ qw(e1000q0 e1000q0) ];
$CFG{cps_security}="0";
$CFG{cps sfha_config}=1;
$CFG{cps} vip2nicres map}{"10.198.90.6"}=1;
$CFG{cps_vip2nicres_map}{"10.198.90.7"}=1;
$CFG{cps_vip2nicres_map}{"10.198.90.8"}=1;
$CFG{cps_volume}="volcps";
$CFG{cpsname}="cps1";
$CFG{opt}{configcps}=1;
$CFG{opt}{configure}=1;
$CFG{opt}{noipc}=1;
$CFG{prod}="ENTERPRISE70";
$CFG{activecomponent}=[qw(SFHA70)];
$CFG{systems}=[ qw(cps1 cps2) ];
$CFG{vcs_clusterid}=49604;
$CFG{vcs_clustername}="sfha2233";
```
<span id="page-58-0"></span>1;

# Verifying the CP server configuration

Perform the following steps to verify the CP server configuration.

# **To verify the CP server configuration**

- **1** Verify that the following configuration files are updated with the information you provided during the CP server configuration process:
	- /etc/vxcps.conf (CP server configuration file)
	- /etc/VRTSvcs/conf/config/main.cf (VCS configuration file)
	- /etc/VRTScps/db (default location for CP server database for a single-node cluster)
- /cps\_db (default location for CP server database for a multi-node cluster)
- **2** Run the cpsadm command to check if the vxcpserv process is listening on the configured Virtual IP.

If the application cluster is configured for HTTPS-based communication, no need to provide the port number assigned for HTTP communication.

# cpsadm -s *cp\_server* -a ping\_cps

For IPM-based communication, you need to specify 14250 as the port number.

# cpsadm -s *cp\_server* -p 14250 -a ping\_cps

where *cp* server is the virtual IP address or the virtual hostname of the CP server.

# Chapter

# Configuring SFHA

This chapter includes the following topics:

- <span id="page-60-0"></span>■ [Configuring](#page-60-0) Storage Foundation High Availability using the installer
- [Configuring](#page-81-0) SFDB

# **Configuring Storage Foundation High Availability using the installer**

Storage Foundation HA configuration requires configuring the HA (VCS) cluster. Perform the following tasks to configure the cluster.

# Overview of tasks to configure SFHA using the product installer

<span id="page-60-1"></span>[Table](#page-60-1) 4-1 lists the tasks that are involved in configuring SFHA using the script-based installer.

| Task                                                    | <b>Reference</b>                                          |
|---------------------------------------------------------|-----------------------------------------------------------|
| Start the software configuration                        | See "Starting the software configuration"<br>on page 63.  |
| Specify the systems where you want to<br>configure SFHA | See "Specifying systems for configuration"<br>on page 63. |
| Configure the basic cluster                             | See "Configuring the cluster name"<br>on page 64.         |
|                                                         | See "Configuring private heartbeat links"<br>on page 64.  |

**Table 4-1** Tasks to configure SFHA using the script-based installer

| Task                                                                            | <b>Reference</b>                                               |
|---------------------------------------------------------------------------------|----------------------------------------------------------------|
| Configure virtual IP address of the cluster<br>(optional)                       | See "Configuring the virtual IP of the cluster"<br>on page 68. |
| Configure the cluster in secure mode<br>(optional)                              | See "Configuring SFHA in secure mode"<br>on page 69.           |
| Add VCS users (required if you did not<br>configure the cluster in secure mode) | See "Adding VCS users" on page 74.                             |
| Configure SMTP email notification (optional)                                    | See "Configuring SMTP email notification"<br>on page 75.       |
| Configure SNMP email notification (optional)                                    | See "Configuring SNMP trap notification"<br>on page 77.        |
| Configure global clusters (optional)                                            | See "Configuring global clusters" on page 78.                  |
| Complete the software configuration                                             | See "Completing the SFHA configuration"<br>on page 79.         |

**Table 4-1** Tasks to configure SFHA using the script-based installer *(continued)*

# Required information for configuring Storage Foundation and High Availability Solutions

To configure Storage Foundation High Availability, the following information is required:

See also the *Cluster Server Installation Guide*.

- A unique Cluster name
- A unique Cluster ID number between 0-65535
- Two or more NIC cards per system used for heartbeat links One or more heartbeat links are configured as private links and one heartbeat link may be configured as a low priority link.

You can configure Storage Foundation High Availability in secure mode.

Running SFHA in Secure Mode guarantees that all inter-system communication is encrypted and that users are verified with security credentials. When running in Secure Mode, NIS and system usernames and passwords are used to verify identity. SFHA usernames and passwords are no longer used when a cluster is running in Secure Mode.

The following information is required to configure SMTP notification:

- The domain-based hostname of the SMTP server
- The email address of each SMTP recipient
- A minimum severity level of messages to be sent to each recipient

The following information is required to configure SNMP notification:

- System names of SNMP consoles to receive VCS trap messages
- SNMP trap daemon port numbers for each console
- <span id="page-62-0"></span>■ A minimum severity level of messages to be sent to each console

# Starting the software configuration

You can configure SFHA using the product installer.

**Note:** If you want to reconfigure SFHA, before you start the installer you must stop all the resources that are under VCS control using the hastop command or the hagrp -offline command.

## **To configure SFHA using the product installer**

- **1** Confirm that you are logged in as a superuser.
- **2** Start the configuration using the installer.

```
# /opt/VRTS/install/installer -configure
```
The installer starts the product installation program with a copyright message and specifies the directory where the logs are created.

- <span id="page-62-1"></span>**3** Select the component to configure.
- **4** Continue with the configuration procedure by responding to the installer questions.

# Specifying systems for configuration

The installer prompts for the system names on which you want to configure SFHA. The installer performs an initial check on the systems that you specify.

#### **To specify system names for configuration**

**1** Enter the names of the systems where you want to configure SFHA.

```
Enter the operating_system system names separated
by spaces: [q,?] (sys1) sys1 sys2
```
**2** Review the output as the installer verifies the systems you specify.

The installer does the following tasks:

■ Checks that the local node running the installer can communicate with remote nodes

If the installer finds ssh binaries, it confirms that ssh can operate without requests for passwords or passphrases. If ssh binaries cannot communicate with remote nodes, the installer tries rsh binaries. And if both ssh and rsh binaries fail, the installer prompts to help the user to setup ssh or rsh binaries.

- Makes sure that the systems are running with the supported operating system
- Makes sure the installer started from the global zone
- Checks whether Veritas InfoScale Enterprise is installed
- Exits if Veritas InfoScale Enterprise7.0 is not installed
- <span id="page-63-0"></span>**3** Review the installer output about the I/O fencing configuration and confirm whether you want to configure fencing in enabled mode.

```
Do you want to configure I/O Fencing in enabled mode? [y, n, q, ?] (y)
```
See " About planning to [configure](#page-31-0) I/O fencing" on page 32.

# Configuring the cluster name

Enter the cluster information when the installer prompts you.

### **To configure the cluster**

- <span id="page-63-1"></span>**1** Review the configuration instructions that the installer presents.
- **2** Enter a unique cluster name.

Enter the unique cluster name: [q,?] **clus1**

# Configuring private heartbeat links

You now configure the private heartbeat links that LLT uses.

VCS provides the option to use LLT over Ethernet or LLT over UDP (User Datagram Protocol). Symantec recommends that you configure heartbeat links that use LLT over Ethernet for high performance, unless hardware requirements force you to use LLT over UDP. If you want to configure LLT over UDP, make sure you meet the prerequisites.

You must not configure LLT heartbeat using the links that are part of aggregated links. For example, link1, link2 can be aggregated to create an aggregated link, aggr1. You can use aggr1 as a heartbeat link, but you must not use either link1 or link2 as heartbeat links.

See ["Using](#page-301-0) the UDP layer for LLT" on page 302.

The following procedure helps you configure LLT heartbeat links.

## **To configure private heartbeat links**

- **1** Choose one of the following options at the installer prompt based on whether you want to configure LLT over Ethernet or LLT over UDP.
	- Option 1: Configure the heartbeat links using LLT over Ethernet (answer installer questions) Enter the heartbeat link details at the installer prompt to configure LLT over Ethernet. Skip to step [2.](#page-64-0)
	- Option 2: Configure the heartbeat links using LLT over UDP (answer installer questions)

Make sure that each NIC you want to use as heartbeat link has an IP address configured. Enter the heartbeat link details at the installer prompt to configure LLT over UDP. If you had not already configured IP addresses to the NICs, the installer provides you an option to detect the IP address for a given NIC.

Skip to step [3.](#page-66-0)

■ Option 3: Automatically detect configuration for LLT over Ethernet Allow the installer to automatically detect the heartbeat link details to configure LLT over Ethernet. The installer tries to detect all connected links between all systems. Skip to step [5.](#page-67-1)

<span id="page-64-0"></span>**Note:** Option 3 is not available when the configuration is a single node configuration.

**2** If you chose option 1, enter the network interface card details for the private heartbeat links.

The installer discovers and lists the network interface cards.

Answer the installer prompts. The following example shows different NICs based on architecture:

■ For Solaris SPARC:

You must not enter the network interface card that is used for the public network (typically bge0.)

Enter the NIC for the first private heartbeat link on sys1: [b,q,?] *bge0* Would you like to configure a second private heartbeat link? [y,n,q,b,?] (y) Enter the NIC for the second private heartbeat link on sys1: [b,q,?] *bge1* Would you like to configure a third private heartbeat link? [y,n,q,b,?](n)

Do you want to configure an additional low priority heartbeat link? [y,n,q,b,?] (n)

<span id="page-66-0"></span>**3** If you chose option 2, enter the NIC details for the private heartbeat links. This step uses examples such as *private\_NIC1* or *private\_NIC2* to refer to the available names of the NICs.

Enter the NIC for the first private heartbeat link on sys1: [b,q,?] *private\_NIC1* Do you want to use address *192.168.0.1* for the first private heartbeat link on sys1:  $[y,n,q,b,?]$  (y) Enter the UDP port for the first private heartbeat link on sys1: [b,q,?] (50000) Would you like to configure a second private heartbeat link? [y,n,q,b,?] (y) Enter the NIC for the second private heartbeat link on sys1: [b,q,?] *private\_NIC2* Do you want to use address *192.168.1.1* for the second private heartbeat link on sys1:  $[y,n,q,b,?]$  (y) Enter the UDP port for the second private heartbeat link on sys1: [b,q,?] (50001) Do you want to configure an additional low priority heartbeat link? [y,n,q,b,?] (n) y Enter the NIC for the low priority heartbeat link on sys1: [b,q,?] (*private\_NIC0*) Do you want to use address *192.168.3.1* for the low priority heartbeat link on sys1:  $[y,n,q,b,?] (y)$ Enter the UDP port for the low priority heartbeat link on sys1: [b,q,?] (50004)

**4** Choose whether to use the same NIC details to configure private heartbeat links on other systems.

Are you using the same NICs for private heartbeat links on all systems? [y,n,q,b,?] (y)

If you want to use the NIC details that you entered for sys1, make sure the same NICs are available on each system. Then, enter **y** at the prompt.

For LLT over UDP, if you want to use the same NICs on other systems, you still must enter unique IP addresses on each NIC for other systems.

If the NIC device names are different on some of the systems, enter **n**. Provide the NIC details for each system as the program prompts.

<span id="page-67-1"></span>**5** If you chose option 3 , the installer detects NICs on each system and network links, and sets link priority.

If the installer fails to detect heartbeat links or fails to find any high-priority links, then choose option 1 or option 2 to manually configure the heartbeat links.

See step [2](#page-64-0) for option 1, or step [3](#page-66-0) for option 2 or step [5](#page-67-1) for option 3.

**6** Enter a unique cluster ID:

Enter a unique cluster ID number between 0-65535: [b,q,?] (60842)

The cluster cannot be configured if the cluster ID 60842 is in use by another cluster. Installer performs a check to determine if the cluster ID is duplicate. The check takes less than a minute to complete.

Would you like to check if the cluster ID is in use by another cluster? [y,n,q] (y)

<span id="page-67-0"></span>**7** Verify and confirm the information that the installer summarizes.

# Configuring the virtual IP of the cluster

You can configure the virtual IP of the cluster to use to connect from the Cluster Manager (Java Console), Veritas InfoScale Operations Manager, or to specify in the RemoteGroup resource.

See the *Cluster Server Administrator's Guide* for information on the Cluster Manager.

See the *Cluster Server Bundled Agents Reference Guide* for information on the RemoteGroup agent.

#### **To configure the virtual IP of the cluster**

- **1** Review the required information to configure the virtual IP of the cluster.
- **2** When the system prompts whether you want to configure the virtual IP, enter y.
- **3** Confirm whether you want to use the discovered public NIC on the first system. Do one of the following:
	- If the discovered NIC is the one to use, press Enter.
	- If you want to use a different NIC, type the name of a NIC to use and press Enter.

```
Active NIC devices discovered on sys1: bge0
Enter the NIC for Virtual IP of the Cluster to use on sys1:
[b,q,?](bge0)
```
**4** Confirm whether you want to use the same public NIC on all nodes.

Do one of the following:

- **If all nodes use the same public NIC, enter**  $\mathbf{v}$ .
- **■** If unique NICs are used, enter  $n$  and enter a NIC for each node.

```
Is bge0 to be the public NIC used by all systems
[y, n, q, b, ?] (y)
```
<span id="page-68-0"></span>If you want to set up trust relationships for your secure cluster, refer to the following topics:

See ["Configuring](#page-69-0) a secure cluster node by node" on page 70.

# Configuring SFHA in secure mode

Configuring SFHA in secure mode ensures that all the communication between the systems is encrypted and users are verified against security credentials. SFHA user names and passwords are not used when a cluster is running in secure mode.

#### **To configure SFHA in secure mode**

- **1** To install and configure SFHA in secure mode, run the command:
	- # **./installer -security**
- **2** The installer displays the following question before the installer stops the product processes:
	- Do you want to grant read access to everyone?  $[y, n, q, ?]$ 
		- To grant read access to all authenticated users, type **y**.
		- To grant usergroup specific permissions, type **n**.
	- Do you want to provide any usergroups that you would like to grant read access?[y,n,q,?]
		- To specify usergroups and grant them read access, type **y**
		- To grant read access only to root users, type **n**. The installer grants read access read access to the root users.
	- Enter the usergroup names separated by spaces that you would like to grant read access. If you would like to grant read access to a usergroup on

a specific node, enter like 'usrgrp1@node1', and if you would like to grant read access to usergroup on any cluster node, enter like 'usrgrp1'. If some usergroups are not created yet, create the usergroups after configuration if needed. [b]

- **3** To verify the cluster is in secure mode after configuration, run the command:
	- # **haclus -value SecureClus**

<span id="page-69-0"></span>The command returns 1 if cluster is in secure mode, else returns 0.

# Configuring a secure cluster node by node

For environments that do not support passwordless ssh or passwordless rsh, you cannot use the  $-$ security option to enable secure mode for your cluster. Instead, you can use the -securityonenode option to configure a secure cluster node by node. Moreover, to enable security in fips mode, use the  $-fips$  option together with -securityonenode.

<span id="page-69-1"></span>[Table](#page-69-1) 4-2 lists the tasks that you must perform to configure a secure cluster.

| Task                                         | <b>Reference</b>                                                 |
|----------------------------------------------|------------------------------------------------------------------|
| Configure security on one node               | See "Configuring the first node" on page 70.                     |
| Configure security on the<br>remaining nodes | See "Configuring the remaining nodes" on page 71.                |
| Complete the manual<br>configuration steps   | See "Completing the secure cluster configuration"<br>on page 72. |

**Table 4-2** Configuring a secure cluster node by node

# <span id="page-69-2"></span>**Configuring the first node**

Perform the following steps on one node in your cluster.

#### **To configure security on the first node**

- **1** Ensure that you are logged in as superuser.
- **2** Enter the following command:

# **/opt/VRTS/install/installer -securityonenode**

The installer lists information about the cluster, nodes, and service groups. If VCS is not configured or if VCS is not running on all nodes of the cluster, the installer prompts whether you want to continue configuring security. It then prompts you for the node that you want to configure.

VCS is not running on all systems in this cluster. All VCS systems must be in RUNNING state. Do you want to continue? [y,n,q] (n) **y** 1) Perform security configuration on first node and export security configuration files.

2) Perform security configuration on remaining nodes with security configuration files.

Select the option you would like to perform [1-2,q.?] **1**

**Warning:** All VCS configurations about cluster users are deleted when you configure the first node. You can use the  $\sqrt{\frac{p(t)}{N}}$  vRTSvcs/bin/hauser command to create cluster users manually.

- **3** The installer completes the secure configuration on the node. It specifies the location of the security configuration files and prompts you to copy these files to the other nodes in the cluster. The installer also specifies the location of log files, summary file, and response file.
- <span id="page-70-0"></span>**4** Copy the security configuration files from the location specified by the installer to temporary directories on the other nodes in the cluster.

# **Configuring the remaining nodes**

On each of the remaining nodes in the cluster, perform the following steps.

#### **To configure security on each remaining node**

- **1** Ensure that you are logged in as superuser.
- **2** Enter the following command:

# **/opt/VRTS/install/installer -securityonenode**

The installer lists information about the cluster, nodes, and service groups. If VCS is not configured or if VCS is not running on all nodes of the cluster, the installer prompts whether you want to continue configuring security. It then prompts you for the node that you want to configure. Enter **2**.

VCS is not running on all systems in this cluster. All VCS systems must be in RUNNING state. Do you want to continue? [y,n,q] (n) **y**

1) Perform security configuration on first node and export security configuration files.

2) Perform security configuration on remaining nodes with security configuration files.

```
Select the option you would like to perform [1-2,q.?] 2
Enter the security conf file directory: [b]
```
<span id="page-71-0"></span>The installer completes the secure configuration on the node. It specifies the location of log files, summary file, and response file.

# **Completing the secure cluster configuration**

Perform the following manual steps to complete the configuration.

#### **To complete the secure cluster configuration**

- **1** On the first node, freeze all service groups except the ClusterService service group.
	- # **/opt/VRTSvcs/bin/haconf -makerw**
	- # **/opt/VRTSvcs/bin/hagrp -list Frozen=0**
	- # **/opt/VRTSvcs/bin/hagrp -freeze** *groupname* **-persistent**
	- # **/opt/VRTSvcs/bin/haconf -dump -makero**
- **2** On the first node, stop the VCS engine.
	- # **/opt/VRTSvcs/bin/hastop -all -force**
- **3** On all nodes, stop the CmdServer.
	- # **/opt/VRTSvcs/bin/CmdServer -stop**
- **4** To grant access to all users, add or modify secureClus=1 and DefaultGuestAccess=1 in the cluster definition.

For example:

To grant read access to everyone:

```
Cluster clus1 (
SecureClus=1
DefaultGuestAccess=1
\lambda
```
#### Or

To grant access to only root:

```
Cluster clus1 (
SecureClus=1
\lambda
```
#### Or

To grant read access to specific user groups, add or modify SecureClus=1 and GuestGroups={} to the cluster definition.

For example:

```
cluster clus1 (
SecureClus=1
GuestGroups={staff, guest}
```
**5** Modify /etc/VRTSvcs/conf/config/main.cf file on the first node, and add -secure to the WAC application definition if GCO is configured.

For example:

```
Application wac (
                StartProgram = "/opt/VRTSvcs/bin/wacstart -secure"
                StopProgram = "/opt/VRTSvcs/bin/wacstop"
                MonitorProcesses = {"/opt/VRTSvcs/bin/wac -secure"}
                RestartLimit = 3\lambda
```
- **6** On all nodes, create the /etc/VRTSvcs/conf/config/.secure file.
	- # **touch /etc/VRTSvcs/conf/config/.secure**
- **7** On the first node, start VCS. Then start VCS on the remaining nodes.

# **/opt/VRTSvcs/bin/hastart**

- **8** On all nodes, start CmdServer.
	- # **/opt/VRTSvcs/bin/CmdServer**
- **9** On the first node, unfreeze the service groups.
	- # **/opt/VRTSvcs/bin/haconf -makerw**
	- # **/opt/VRTSvcs/bin/hagrp -list Frozen=1**
	- # **/opt/VRTSvcs/bin/hagrp -unfreeze** *groupname* **-persistent**
	- # **/opt/VRTSvcs/bin/haconf -dump -makero**

### Adding VCS users

If you have enabled a secure VCS cluster, you do not need to add VCS users now. Otherwise, on systems operating under an English locale, you can add VCS users at this time.

#### **To add VCS users**

- **1** Review the required information to add VCS users.
- **2** Reset the password for the Admin user, if necessary.

```
Do you wish to accept the default cluster credentials of
'admin/password'? [y,n,q] (y) n
Enter the user name: [b,q,?) (admin)
Enter the password:
Enter again:
```
**3** To add a user, enter **y** at the prompt.

Do you want to add another user to the cluster?  $[y,n,q]$  (y)

**4** Enter the user's name, password, and level of privileges.

```
Enter the user name: [b,q,?] smith
Enter New Password:*******
```

```
Enter Again:*******
Enter the privilege for user smith (A=Administrator, O=Operator,
G=Guest): [b,q,?] a
```
**5** Enter **n** at the prompt if you have finished adding users.

Would you like to add another user?  $[y,n,q]$  (n)

**6** Review the summary of the newly added users and confirm the information.

### Configuring SMTP email notification

You can choose to configure VCS to send event notifications to SMTP email services. You need to provide the SMTP server name and email addresses of people to be notified. Note that you can also configure the notification after installation.

Refer to the *Cluster Server Administrator's Guide* for more information.

#### **To configure SMTP email notification**

- **1** Review the required information to configure the SMTP email notification.
- **2** Specify whether you want to configure the SMTP notification.

If you do not want to configure the SMTP notification, you can skip to the next configuration option.

See ["Configuring](#page-76-0) SNMP trap notification" on page 77.

**3** Provide information to configure SMTP notification.

Provide the following information:

■ Enter the SMTP server's host name.

```
Enter the domain-based hostname of the SMTP server
(example: smtp.yourcompany.com): [b,q,?] smtp.example.com
```
■ Enter the email address of each recipient.

Enter the full email address of the SMTP recipient (example: user@yourcompany.com): [b,q,?] **ozzie@example.com**

■ Enter the minimum security level of messages to be sent to each recipient.

```
Enter the minimum severity of events for which mail should be
sent to ozzie@example.com [I=Information, W=Warning,
E=Error, S=SevereError]: [b,q,?] w
```
#### **4** Add more SMTP recipients, if necessary.

**■** If you want to add another SMTP recipient, enter  $\gamma$  and provide the required information at the prompt.

Would you like to add another SMTP recipient? [y,n,q,b] (n) **y**

Enter the full email address of the SMTP recipient (example: user@yourcompany.com): [b,q,?] **harriet@example.com**

Enter the minimum severity of events for which mail should be sent to harriet@example.com [I=Information, W=Warning, E=Error, S=SevereError]: [b,q,?] **E**

■ If you do not want to add, answer **n**.

Would you like to add another SMTP recipient?  $[v,n,q,b]$  (n)

**5** Verify and confirm the SMTP notification information.

```
SMTP Address: smtp.example.com
Recipient: ozzie@example.com receives email for Warning or
higher events
Recipient: harriet@example.com receives email for Error or
higher events
```
<span id="page-76-0"></span>Is this information correct?  $[y, n, q]$  (y)

### Configuring SNMP trap notification

You can choose to configure VCS to send event notifications to SNMP management consoles. You need to provide the SNMP management console name to be notified and message severity levels.

Note that you can also configure the notification after installation.

Refer to the *Cluster Server Administrator's Guide* for more information.

#### **To configure the SNMP trap notification**

- **1** Review the required information to configure the SNMP notification feature of VCS.
- **2** Specify whether you want to configure the SNMP notification.

If you skip this option and if you had installed a valid HA/DR license, the installer presents you with an option to configure this cluster as global cluster. If you did not install an HA/DR license, the installer proceeds to configure SFHA based on the configuration details you provided.

See ["Configuring](#page-77-0) global clusters" on page 78.

**3** Provide information to configure SNMP trap notification.

Provide the following information:

■ Enter the SNMP trap daemon port.

Enter the SNMP trap daemon port:  $[b,q,?]$  (162)

■ Enter the SNMP console system name.

```
Enter the SNMP console system name: [b,q,?] sys5
```
■ Enter the minimum security level of messages to be sent to each console.

Enter the minimum severity of events for which SNMP traps should be sent to sys5 [I=Information, W=Warning, E=Error, S=SevereError]: [b,q,?] **E**

- **4** Add more SNMP consoles, if necessary.
	- **■** If you want to add another SNMP console, enter  $\gamma$  and provide the required information at the prompt.

Would you like to add another SNMP console? [y,n,q,b] (n) **y** Enter the SNMP console system name: [b,q,?] **sys4** Enter the minimum severity of events for which SNMP traps should be sent to sys4 [I=Information, W=Warning, E=Error, S=SevereError]: [b,q,?] **S**

**If you do not want to add, answer n.** 

Would you like to add another SNMP console?  $[y,n,q,b]$  (n)

**5** Verify and confirm the SNMP notification information.

```
SNMP Port: 162
Console: sys5 receives SNMP traps for Error or
higher events
Console: sys4 receives SNMP traps for SevereError or
higher events
```
<span id="page-77-0"></span>Is this information correct?  $[y, n, q]$  (y)

### Configuring global clusters

You can configure global clusters to link clusters at separate locations and enable wide-area failover and disaster recovery. The installer adds basic global cluster information to the VCS configuration file. You must perform additional configuration tasks to set up a global cluster.

See the *Cluster Server Administrator's Guide* for instructions to set up SFHA global clusters.

**Note:** If you installed a HA/DR license to set up replicated data cluster or campus cluster, skip this installer option.

#### **To configure the global cluster option**

- **1** Review the required information to configure the global cluster option.
- **2** Specify whether you want to configure the global cluster option.

If you skip this option, the installer proceeds to configure VCS based on the configuration details you provided.

**3** Provide information to configure this cluster as global cluster.

The installer prompts you for a NIC, a virtual IP address, and value for the netmask.

You can also enter an IPv6 address as a virtual IP address.

### Completing the SFHA configuration

After you enter the SFHA configuration information, the installer prompts to stop the SFHA processes to complete the configuration process. The installer continues to create configuration files and copies them to each system. The installer also configures a cluster UUID value for the cluster at the end of the configuration. After the installer successfully configures SFHA, it restarts SFHA and its related processes.

#### **To complete the SFHA configuration**

**1** If prompted, press Enter at the following prompt.

Do you want to stop InfoScale Enterprise processes now?  $[y, n, q, ?]$  (y)

**2** Review the output as the installer stops various processes and performs the configuration. The installer then restarts SFHA and its related processes.

**3** Enter y at the prompt to send the installation information to Symantec.

```
Would you like to send the information about this installation
to us to help improve installation in the future?
[y,n,q,?] (y) y
```
**4** After the installer configures SFHA successfully, note the location of summary, log, and response files that installer creates.

The files provide the useful information that can assist you with the configuration and can also assist future configurations.

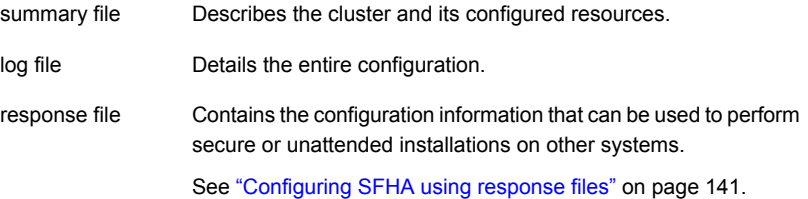

### Verifying and updating licenses on the system

After you install Veritas InfoScale Enterprise, you can verify the licensing information using the vxlicrep program. You can replace the demo licenses with a permanent license.

<span id="page-79-0"></span>See "Checking licensing [information](#page-79-0) on the system" on page 80.

See ["Updating](#page-80-0) product licenses" on page 81.

#### **Checking licensing information on the system**

You can use the vxlicrep program to display information about the licenses on a system.

#### **To check licensing information**

**1** Navigate to the /sbin folder containing the vxlicrep program and enter:

# **vxlicrep**

- **2** Review the following output to determine the following information:
	- The license key
	- The type of license
	- The product for which it applies

■ Its expiration date, if any. Demo keys have expiration dates. Permanent keys and site keys do not have expiration dates.

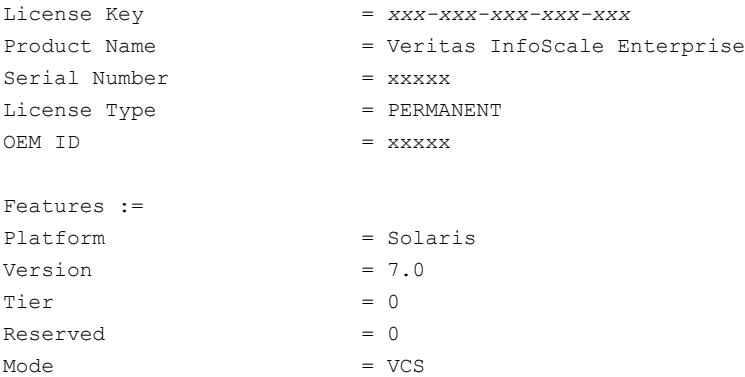

### <span id="page-80-0"></span>**Updating product licenses**

You can use the ./installer -license command or the vxlicinst -k to add the Veritas InfoScale Enterprise license key on each node. If you have Veritas InfoScale Enterprise already installed and SFHA configured and you use a demo license, you can replace the demo license.

See "Replacing a Veritas InfoScale Enterprise demo license with a [permanent](#page-80-1) [license"](#page-80-1) on page 81.

#### **To update product licenses using the installer command**

**1** On any one node, enter the license key using the command:

# **./installer -license**

**2** At the prompt, enter your license number.

#### <span id="page-80-1"></span>**To update product licenses using the vxlicinst command**

On each node, enter the license key using the command:

```
# vxlicinst -k license key
```
#### **Replacing a Veritas InfoScale Enterprise demo license with a permanent license**

When a SFHA demo key license expires, you can replace it with a permanent license using the vxlicinst(1) program.

#### **To replace a demo key**

- **1** Make sure you have permissions to log in as root on each of the nodes in the cluster.
- **2** Shut down SFHA on all nodes in the cluster:

# **hastop -all -force**

This command does not shut down any running applications.

**3** Enter the permanent license key using the following command on each node:

```
# vxlicinst -k license key
```
- **4** Make sure demo licenses are replaced on all cluster nodes before starting **SFHA** 
	- # **vxlicrep**
- **5** Start SFHA on each node:
	- # **hastart**

## **Configuring SFDB**

By default, SFDB tools are disabled that is the vxdbd daemon is not configured. You can check whether SFDB tools are enabled or disabled using the/opt/VRTS/bin/sfae\_config status command.

#### **To enable SFDB tools**

- **1** Log in as root.
- **2** Run the following command to configure and start the vxdbd daemon. After you perform this step, entries are made in the system startup so that the daemon starts on a system restart.

#/opt/VRTS/bin/sfae config enable

#### **To disable SFDB tools**

- **1** Log in as root.
- **2** Run the following command:

#/opt/VRTS/bin/sfae\_config disable

# **Chapter**

# Configuring SFHA clusters for data integrity

This chapter includes the following topics:

- Setting up [disk-based](#page-82-0) I/O fencing using installer
- Setting up [server-based](#page-91-0) I/O fencing using installer
- Setting up non-SCSI-3 I/O fencing in virtual [environments](#page-104-0) using installer
- <span id="page-82-0"></span>Setting up [majority-based](#page-105-0) I/O fencing using installer
- Enabling or disabling the [preferred](#page-107-0) fencing policy

# **Setting up disk-based I/O fencing using installer**

You can configure I/O fencing using the -fencing option of the installer.

### Initializing disks as VxVM disks

Perform the following procedure to initialize disks as VxVM disks.

#### **To initialize disks as VxVM disks**

**1** List the new external disks or the LUNs as recognized by the operating system. On each node, enter:

# **vxdisk list**

- **2** To initialize the disks as VxVM disks, use one of the following methods:
	- Use the interactive vxdiskadm utility to initialize the disks as VxVM disks. For more information, see the *Storage Foundation Administrator's Guide*.

■ Use the vxdisksetup command to initialize a disk as a VxVM disk.

# vxdisksetup -i *device\_name*

The example specifies the CDS format:

```
# vxdisksetup -i c2t13d0
```
<span id="page-83-1"></span>Repeat this command for each disk you intend to use as a coordinator disk.

### Checking shared disks for I/O fencing

Make sure that the shared storage you set up while preparing to configure SFHA meets the I/O fencing requirements. You can test the shared disks using the vxfentsthdw utility. The two nodes must have  $\sin$  (default) or  $\sinh$  communication. To confirm whether a disk (or LUN) supports SCSI-3 persistent reservations, two nodes must simultaneously have access to the same disks. Because a shared disk is likely to have a different name on each node, check the serial number to verify the identity of the disk. Use the  $v$ xfenadm command with the  $-i$  option. This command option verifies that the same serial number for the LUN is returned on all paths to the LUN.

Make sure to test the disks that serve as coordinator disks.

The vxfentsthdw utility has additional options suitable for testing many disks. Review the options for testing the disk groups  $(-\alpha)$  and the disks that are listed in a file  $(-\epsilon)$ . You can also test disks without destroying data using the  $-r$  option.

See the *Cluster Server Administrator's Guide*.

Checking that disks support SCSI-3 involves the following tasks:

- Verifying the Array Support Library (ASL) See ["Verifying](#page-83-0) Array Support Library (ASL)" on page 84.
- <span id="page-83-0"></span>■ Verifying that nodes have access to the same disk See ["Verifying](#page-84-0) that the nodes have access to the same disk" on page 85.
- Testing the shared disks for SCSI-3 See "Testing the disks using [vxfentsthdw](#page-85-0) utility" on page 86.

### **Verifying Array Support Library (ASL)**

Make sure that the Array Support Library (ASL) for the array that you add is installed.

#### **To verify Array Support Library (ASL)**

**1** If the Array Support Library (ASL) for the array that you add is not installed, obtain and install it on each node before proceeding.

The ASL for the supported storage device that you add is available from the disk array vendor or Symantec technical support.

**2** Verify that the ASL for the disk array is installed on each of the nodes. Run the following command on each node and examine the output to verify the installation of ASL.

The following output is a sample:

```
# vxddladm listsupport all
```
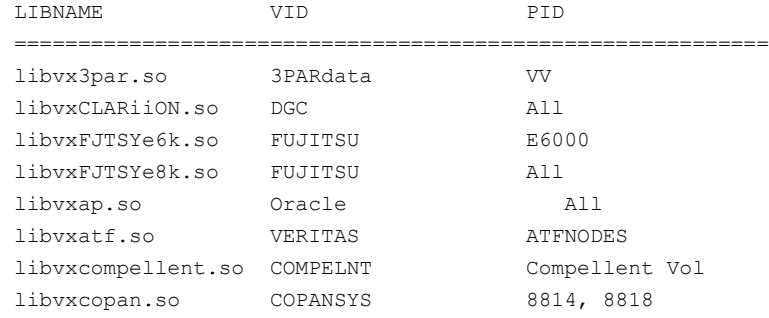

**3** Scan all disk drives and their attributes, update the VxVM device list, and reconfigure DMP with the new devices. Type:

<span id="page-84-0"></span># **vxdisk scandisks**

See the Veritas Volume Manager documentation for details on how to add and configure disks.

### **Verifying that the nodes have access to the same disk**

Before you test the disks that you plan to use as shared data storage or as coordinator disks using the vxfentsthdw utility, you must verify that the systems see the same disk.

#### **To verify that the nodes have access to the same disk**

- **1** Verify the connection of the shared storage for data to two of the nodes on which you installed Veritas InfoScale Enterprise.
- **2** Ensure that both nodes are connected to the same disk during the testing. Use the vxfenadm command to verify the disk serial number.

```
# vxfenadm -i diskpath
```
Refer to the vxfenadm (1M) manual page.

For example, an EMC disk is accessible by the /dev/rdsk/c1t1d0s2 path on node A and the /dev/rdsk/c2t1d0s2 path on node B.

From node A, enter:

```
# vxfenadm -i /dev/rdsk/c1t1d0s2
```

```
Vendor id : EMC
Product id : SYMMETRIX
Revision : 5567
Serial Number : 42031000a
```
The same serial number information should appear when you enter the equivalent command on node B using the /dev/rdsk/c2t1d0s2 path.

On a disk from another manufacturer, Hitachi Data Systems, the output is different and may resemble:

<span id="page-85-0"></span>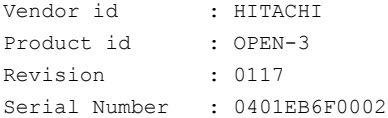

### **Testing the disks using vxfentsthdw utility**

This procedure uses the /dev/rdsk/c1t1d0s2 disk in the steps.

If the utility does not show a message that states a disk is ready, the verification has failed. Failure of verification can be the result of an improperly configured disk array. The failure can also be due to a bad disk.

If the failure is due to a bad disk, remove and replace it. The vxfentsthdw utility indicates a disk can be used for I/O fencing with a message resembling:

```
The disk /dev/rdsk/c1t1d0s2 is ready to be configured for I/O Fencing on
node sys1
```
For more information on how to replace coordinator disks, refer to the *Cluster Server Administrator's Guide*.

#### **To test the disks using vxfentsthdw utility**

**1** Make sure system-to-system communication functions properly.

See "About configuring secure shell or remote shell [communication](#page-277-0) modes before installing [products"](#page-277-0) on page 278.

- **2** From one node, start the utility.
- **3** The script warns that the tests overwrite data on the disks. After you review the overview and the warning, confirm to continue the process and enter the node names.

**Warning:** The tests overwrite and destroy data on the disks unless you use the  $-r$  option.

\*\*\*\*\*\*\*\* WARNING!!!!!!!! \*\*\*\*\*\*\*\* THIS UTILITY WILL DESTROY THE DATA ON THE DISK!! Do you still want to continue : [y/n] (default: n) **y** Enter the first node of the cluster: sys1 Enter the second node of the cluster: sys2

- **4** Review the output as the utility performs the checks and reports its activities.
- **5** If a disk is ready for I/O fencing on each node, the utility reports success for each node. For example, the utility displays the following message for the node sys1.

The disk is now ready to be configured for I/O Fencing on node sys1

ALL tests on the disk /dev/rdsk/c1t1d0s2 have PASSED The disk is now ready to be configured for I/O fencing on node sys1

**6** Run the vxfentsthdw utility for each disk you intend to verify.

**Note:** Only dmp disk devices can be used as coordinator disks.

### Configuring disk-based I/O fencing using installer

**Note:** The installer stops and starts SFHA to complete I/O fencing configuration. Make sure to unfreeze any frozen VCS service groups in the cluster for the installer to successfully stop SFHA.

#### **To set up disk-based I/O fencing using the installer**

- **1** Start the installer with -fencing option.
	- # **/opt/VRTS/install/installer -fencing**

The installer starts with a copyright message and verifies the cluster information.

Note the location of log files which you can access in the event of any problem with the configuration process.

- **2** Enter the host name of one of the systems in the cluster.
- **3** Confirm that you want to proceed with the I/O fencing configuration at the prompt.

The program checks that the local node running the script can communicate with remote nodes and checks whether SFHA 7.0 is configured properly.

**4** Review the I/O fencing configuration options that the program presents. Type **2** to configure disk-based I/O fencing.

```
1. Configure Coordination Point client based fencing
2. Configure disk based fencing
3. Configure fencing in disabled mode
Select the fencing mechanism to be configured in this
Application Cluster [1-3,q.?] 2
```
- **5** Review the output as the configuration program checks whether VxVM is already started and is running.
	- If the check fails, configure and enable VxVM before you repeat this procedure.
	- If the check passes, then the program prompts you for the coordinator disk group information.
- **6** Choose whether to use an existing disk group or create a new disk group to configure as the coordinator disk group.

The program lists the available disk group names and provides an option to create a new disk group. Perform one of the following:

■ To use an existing disk group, enter the number corresponding to the disk group at the prompt.

The program verifies whether the disk group you chose has an odd number of disks and that the disk group has a minimum of three disks.

- To create a new disk group, perform the following steps:
	- Enter the number corresponding to the **Create a new disk group** option. The program lists the available disks that are in the CDS disk format in the cluster and asks you to choose an odd number of disks with at least three disks to be used as coordinator disks. Symantec recommends that you use three disks as coordination points for disk-based I/O fencing.
	- If the available VxVM CDS disks are less than the required, installer asks whether you want to initialize more disks as VxVM disks. Choose the disks you want to initialize as VxVM disks and then use them to create new disk group.
	- Enter the numbers corresponding to the disks that you want to use as coordinator disks.
	- Enter the disk group name.
- **7** Verify that the coordinator disks you chose meet the I/O fencing requirements.

You must verify that the disks are SCSI-3 PR compatible using the vxfentsthdw utility and then return to this configuration program.

See ["Checking](#page-83-1) shared disks for I/O fencing" on page 84.

- **8** After you confirm the requirements, the program creates the coordinator disk group with the information you provided.
- **9** Verify and confirm the I/O fencing configuration information that the installer summarizes.
- **10** Review the output as the configuration program does the following:
	- Stops VCS and I/O fencing on each node.
	- Configures disk-based I/O fencing and starts the I/O fencing process.
	- Updates the VCS configuration file main.cf if necessary.
	- Copies the /etc/vxfenmode file to a date and time suffixed file /etc/vxfenmode-*date*-*time*. This backup file is useful if any future fencing configuration fails.
	- Updates the I/O fencing configuration file /etc/vxfenmode.
- Starts VCS on each node to make sure that the SFHA is cleanly configured to use the I/O fencing feature.
- **11** Review the output as the configuration program displays the location of the log files, the summary files, and the response files.
- **12** Configure the Coordination Point Agent.

```
Do you want to configure Coordination Point Agent on
the client cluster? [y,n,q] (y)
```
**13** Enter a name for the service group for the Coordination Point Agent.

Enter a non-existing name for the service group for Coordination Point Agent: **[b] (vxfen) vxfen**

**14** Set the level two monitor frequency.

Do you want to set LevelTwoMonitorFreq? [y,n,q] **(y)**

**15** Decide the value of the level two monitor frequency.

Enter the value of the LevelTwoMonitorFreq attribute: [b,q,?] **(5)**

Installer adds Coordination Point Agent and updates the main configuration file.

See "Configuring CoordPoint agent to monitor [coordination](#page-128-0) points" on page 129.

### Refreshing keys or registrations on the existing coordination points for disk-based fencing using the installer

You must refresh registrations on the coordination points in the following scenarios:

- When the CoordPoint agent notifies VCS about the loss of registration on any of the existing coordination points.
- A planned refresh of registrations on coordination points when the cluster is online without having an application downtime on the cluster.

Registration loss may happen because of an accidental array restart, corruption of keys, or some other reason. If the coordination points lose the registrations of the cluster nodes, the cluster may panic when a network partition occurs.

**Warning:** Refreshing keys might cause the cluster to panic if a node leaves membership before the coordination points refresh is complete.

#### **To refresh registrations on existing coordination points for disk-based I/O fencing using the installer**

**1** Start the installer with the  $-\text{fencing option}$ .

# **/opt/VRTS/install/installer -fencing**

The installer starts with a copyright message and verifies the cluster information.

Note down the location of log files that you can access if there is a problem with the configuration process.

**2** Confirm that you want to proceed with the I/O fencing configuration at the prompt.

The program checks that the local node running the script can communicate with the remote nodes and checks whether SFHA 7.0 is configured properly.

**3** Review the I/O fencing configuration options that the program presents. Type the number corresponding to refresh registrations or keys on the existing coordination points.

```
Select the fencing mechanism to be configured in this
Application Cluster [1-6,q]
```
- **4** Ensure that the disk group constitution that is used by the fencing module contains the same disks that are currently used as coordination disks.
- **5** Verify the coordination points.

```
For example,
Disk Group: fendg
Fencing disk policy: dmp
Fencing disks:
emc_clariion0_62
emc_clariion0_65
emc_clariion0_66
```
Is this information correct? [y,n,q] **(y)**.

Successfully completed the vxfenswap operation

The keys on the coordination disks are refreshed.

- **6** Do you want to send the information about this installation to us to help improve installation in the future? [y,n,q,?] **(y)**.
- **7** Do you want to view the summary file? [y,n,q] **(n)**.

# **Setting up server-based I/O fencing using installer**

<span id="page-91-0"></span>You can configure server-based I/O fencing for the SFHA cluster using the installer.

With server-based fencing, you can have the coordination points in your configuration as follows:

- Combination of CP servers and SCSI-3 compliant coordinator disks
- CP servers only

Symantec also supports server-based fencing with a single highly available CP server that acts as a single coordination point.

See " About planning to [configure](#page-31-0) I/O fencing" on page 32.

See ["Recommended](#page-36-0) CP server configurations" on page 37.

This section covers the following example procedures:

<span id="page-91-1"></span>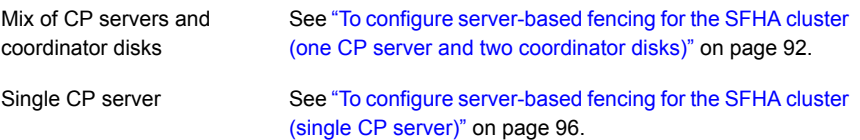

#### <span id="page-91-2"></span>**To configure server-based fencing for the SFHA cluster (one CP server and two coordinator disks)**

- **1** Depending on the server-based configuration model in your setup, make sure of the following:
	- CP servers are configured and are reachable from the SFHA cluster. The SFHA cluster is also referred to as the application cluster or the client cluster. See ["Setting](#page-39-0) up the CP server" on page 40.
	- The coordination disks are verified for SCSI3-PR compliance. See ["Checking](#page-83-1) shared disks for I/O fencing" on page 84.
- **2** Start the installer with the -fencing option.
	- # **/opt/VRTS/install/installer -fencing**

The installer starts with a copyright message and verifies the cluster information.

Note the location of log files which you can access in the event of any problem with the configuration process.

**3** Confirm that you want to proceed with the I/O fencing configuration at the prompt.

The program checks that the local node running the script can communicate with remote nodes and checks whether SFHA 7.0 is configured properly.

**4** Review the I/O fencing configuration options that the program presents. Type **1** to configure server-based I/O fencing.

```
Select the fencing mechanism to be configured in this
Application Cluster [1-3,b,q] 1
```
**5** Make sure that the storage supports SCSI3-PR, and answer y at the following prompt.

Does your storage environment support SCSI3 PR?  $[y,n,q]$  (y)

- <span id="page-92-0"></span>**6** Provide the following details about the coordination points at the installer prompt:
	- Enter the total number of coordination points including both servers and disks. This number should be at least 3.

Enter the total number of co-ordination points including both Coordination Point servers and disks: [b] (3)

■ Enter the total number of coordinator disks among the coordination points.

```
Enter the total number of disks among these:
[b] (0) 2
```
- **7** Provide the following CP server details at the installer prompt:
	- Enter the total number of virtual IP addresses or the total number of fully qualified host names for each of the CP servers.

```
How many IP addresses would you like to use to communicate
to Coordination Point Server #1?: [b,q,?] (1) 1
```
■ Enter the virtual IP addresses or the fully qualified host name for each of the CP servers. The installer assumes these values to be identical as viewed from all the application cluster nodes.

```
Enter the Virtual IP address or fully qualified host name #1
for the HTTPS Coordination Point Server #1:
[b] 10.209.80.197
```
The installer prompts for this information for the number of virtual IP addresses you want to configure for each CP server.

■ Enter the port that the CP server would be listening on.

```
Enter the port that the coordination point server 10.198.90.178
would be listening on or accept the default port
suggested: [b] (443)
```
- **8** Provide the following coordinator disks-related details at the installer prompt:
	- Choose the coordinator disks from the list of available disks that the installer displays. Ensure that the disk you choose is available from all the SFHA (application cluster) nodes.

The number of times that the installer asks you to choose the disks depends on the information that you provided in step  $6$ . For example, if you had chosen to configure two coordinator disks, the installer asks you to choose the first disk and then the second disk:

```
Select disk number 1 for co-ordination point
1) c1t1d0s2
2) c2t1d0s2
3) c3t1d0s2
Please enter a valid disk which is available from all the
cluster nodes for co-ordination point [1-3,q] 1
```
- If you have not already checked the disks for SCSI-3 PR compliance in step [1,](#page-91-2) check the disks now. The installer displays a message that recommends you to verify the disks in another window and then return to this configuration procedure. Press Enter to continue, and confirm your disk selection at the installer prompt.
- Enter a disk group name for the coordinator disks or accept the default.

```
Enter the disk group name for coordinating disk(s):
[b] (vxfencoorddg)
```
**9** Verify and confirm the coordination points information for the fencing configuration.

#### For example:

```
Total number of coordination points being used: 3
Coordination Point Server ([VIP or FQHN]:Port):
    1. 10.209.80.197 ([10.209.80.197]:443)
SCSI-3 disks:
   1. c1t1d0s2
   2. c2t1d0s2
Disk Group name for the disks in customized fencing: vxfencoorddg
Disk policy used for customized fencing: dmp
```
The installer initializes the disks and the disk group and deports the disk group on the SFHA (application cluster) node.

**10** Verify and confirm the I/O fencing configuration information.

```
CPS Admin utility location: /opt/VRTScps/bin/cpsadm
Cluster ID: 2122
Cluster Name: clus1
UUID for the above cluster: {ae5e589a-1dd1-11b2-dd44-00144f79240c}
```
**11** Review the output as the installer updates the application cluster information on each of the CP servers to ensure connectivity between them. The installer then populates the /etc/vxfenmode file with the appropriate details in each of the application cluster nodes.

Updating client cluster information on Coordination Point Server 10.209.80.197

Adding the client cluster to the Coordination Point Server 10.209.80.197 .......... Done

Registering client node sys1 with Coordination Point Server 10.209.80.197...... Done Adding CPClient user for communicating to Coordination Point Server 10.209.80.197 .... Done Adding cluster clus1 to the CPClient user on Coordination Point Server 10.209.80.197 .. Done

Registering client node sys2 with Coordination Point Server 10.209.80.197 ..... Done Adding CPClient user for communicating to Coordination Point Server 10.209.80.197 .... Done Adding cluster clus1 to the CPClient user on Coordination Point Server 10.209.80.197 ..Done

Updating /etc/vxfenmode file on sys1 .................................. Done Updating /etc/vxfenmode file on sys2 ......... ........................ Done

See "About I/O fencing [configuration](#page-266-0) files" on page 267.

- **12** Review the output as the installer stops and restarts the VCS and the fencing processes on each application cluster node, and completes the I/O fencing configuration.
- **13** Configure the CP agent on the SFHA (application cluster). The Coordination Point Agent monitors the registrations on the coordination points.

```
Do you want to configure Coordination Point Agent on
the client cluster? [y, n, q] (y)
Enter a non-existing name for the service group for
Coordination Point Agent: [b] (vxfen)
```
**14** Additionally the coordination point agent can also monitor changes to the Coordinator Disk Group constitution such as a disk being accidently deleted from the Coordinator Disk Group. The frequency of this detailed monitoring can be tuned with the LevelTwoMonitorFreq attribute. For example, if you set this attribute to 5, the agent will monitor the Coordinator Disk Group constitution every five monitor cycles.

Note that for the LevelTwoMonitorFreq attribute to be applicable there must be disks as part of the Coordinator Disk Group.

Enter the value of the LevelTwoMonitorFreq attribute: (5)

Adding Coordination Point Agent via sys1 .... Done

- **15** Note the location of the configuration log files, summary files, and response files that the installer displays for later use.
- **16** Verify the fencing configuration using:

# **vxfenadm -d**

<span id="page-95-0"></span>**17** Verify the list of coordination points.

# **vxfenconfig -l**

#### **To configure server-based fencing for the SFHA cluster (single CP server)**

- **1** Make sure that the CP server is configured and is reachable from the SFHA cluster. The SFHA cluster is also referred to as the application cluster or the client cluster.
- **2** See ["Setting](#page-39-0) up the CP server" on page 40.

**3** Start the installer with -fencing option.

```
# /opt/VRTS/install/installer -fencing
```
The installer starts with a copyright message and verifies the cluster information.

Note the location of log files which you can access in the event of any problem with the configuration process.

**4** Confirm that you want to proceed with the I/O fencing configuration at the prompt.

The program checks that the local node running the script can communicate with remote nodes and checks whether SFHA 7.0 is configured properly.

**5** Review the I/O fencing configuration options that the program presents. Type **1** to configure server-based I/O fencing.

```
Select the fencing mechanism to be configured in this
Application Cluster [1-7,q] 1
```
**6** Make sure that the storage supports SCSI3-PR, and answer y at the following prompt.

Does your storage environment support SCSI3 PR?  $[y,n,q]$  (y)

**7** Enter the total number of coordination points as **1**.

Enter the total number of co-ordination points including both Coordination Point servers and disks: [b] (3) **1**

Read the installer warning carefully before you proceed with the configuration.

- **8** Provide the following CP server details at the installer prompt:
	- Enter the total number of virtual IP addresses or the total number of fully qualified host names for each of the CP servers.

```
How many IP addresses would you like to use to communicate
to Coordination Point Server #1? [b,q,?] (1) 1
```
■ Enter the virtual IP address or the fully qualified host name for the CP server. The installer assumes these values to be identical as viewed from all the application cluster nodes.

Enter the Virtual IP address or fully qualified host name #1 for the Coordination Point Server #1: [b] 10.209.80.197

The installer prompts for this information for the number of virtual IP addresses you want to configure for each CP server.

■ Enter the port that the CP server would be listening on.

```
Enter the port in the range [49152, 65535] which the
Coordination Point Server 10.209.80.197
would be listening on or simply accept the default
port suggested: [b] (443)
```
**9** Verify and confirm the coordination points information for the fencing configuration.

#### For example:

Total number of coordination points being used: 1 Coordination Point Server ([VIP or FQHN]:Port): 1. 10.209.80.197 ([10.209.80.197]:443)

#### **10** Verify and confirm the I/O fencing configuration information.

```
CPS Admin utility location: /opt/VRTScps/bin/cpsadm
Cluster ID: 2122
Cluster Name: clus1
UUID for the above cluster: {ae5e589a-1dd1-11b2-dd44-00144f79240c}
```
**11** Review the output as the installer updates the application cluster information on each of the CP servers to ensure connectivity between them. The installer then populates the /etc/vxfenmode file with the appropriate details in each of the application cluster nodes.

The installer also populates the /etc/vxfenmode file with the entry single  $cp=1$ for such single CP server fencing configuration.

Updating client cluster information on Coordination Point Server 10.209.80.197

Adding the client cluster to the Coordination Point Server 10.209.80.197 .......... Done

Registering client node sys1 with Coordination Point Server 10.209.80.197...... Done Adding CPClient user for communicating to Coordination Point Server 10.209.80.197 .... Done Adding cluster clus1 to the CPClient user on Coordination Point Server 10.209.80.197 .. Done

Registering client node sys2 with Coordination Point Server 10.209.80.197 ..... Done Adding CPClient user for communicating to Coordination Point Server 10.209.80.197 .... Done Adding cluster clus1 to the CPClient user on Coordination Point Server 10.209.80.197 .. Done

Updating /etc/vxfenmode file on sys1 .................................. Done Updating /etc/vxfenmode file on sys2 ......... ........................ Done

#### See "About I/O fencing [configuration](#page-266-0) files" on page 267.

- **12** Review the output as the installer stops and restarts the VCS and the fencing processes on each application cluster node, and completes the I/O fencing configuration.
- **13** Configure the CP agent on the SFHA (application cluster).

Do you want to configure Coordination Point Agent on the client cluster? [y,n,q] (y)

Enter a non-existing name for the service group for Coordination Point Agent: [b] (vxfen)

Adding Coordination Point Agent via sys1 ... Done

**14** Note the location of the configuration log files, summary files, and response files that the installer displays for later use.

### Refreshing keys or registrations on the existing coordination points for server-based fencing using the installer

You must refresh registrations on the coordination points in the following scenarios:

- When the CoordPoint agent notifies VCS about the loss of registration on any of the existing coordination points.
- A planned refresh of registrations on coordination points when the cluster is online without having an application downtime on the cluster.

Registration loss might occur because of an accidental array restart, corruption of keys, or some other reason. If the coordination points lose registrations of the cluster nodes, the cluster might panic when a network partition occurs.

**Warning:** Refreshing keys might cause the cluster to panic if a node leaves membership before the coordination points refresh is complete.

#### **To refresh registrations on existing coordination points for server-based I/O fencing using the installer**

- **1** Start the installer with the -fencing option.
	- # **/opt/VRTS/install/installer -fencing**

The installer starts with a copyright message and verifies the cluster information.

Note the location of log files that you can access if there is a problem with the configuration process.

**2** Confirm that you want to proceed with the I/O fencing configuration at the prompt.

The program checks that the local node running the script can communicate with the remote nodes and checks whether SFHA 7.0 is configured properly.

**3** Review the I/O fencing configuration options that the program presents. Type the number corresponding to the option that suggests to refresh registrations or keys on the existing coordination points.

```
Select the fencing mechanism to be configured in this
Application Cluster [1-7,q] 6
```
**4** Ensure that the /etc/vxfentab file contains the same coordination point servers that are currently used by the fencing module.

Also, ensure that the disk group mentioned in the /etc/vxfendq file contains the same disks that are currently used by the fencing module as coordination disks.

**5** Verify the coordination points.

```
For example,
Total number of coordination points being used: 3
Coordination Point Server ([VIP or FQHN]:Port):
      1. 10.198.94.146 ([10.198.94.146]:443)
      2. 10.198.94.144 ([10.198.94.144]:443)
SCSI-3 disks:
      1. emc_clariion0_61
Disk Group name for the disks in customized fencing: vxfencoorddg
Disk policy used for customized fencing: dmp
```
#### **6** Is this information correct? [y,n,q] **(y)**

Updating client cluster information on Coordination Point Server *IPaddress*

Successfully completed the vxfenswap operation

The keys on the coordination disks are refreshed.

- **7** Do you want to send the information about this installation to us to help improve installation in the future? [y,n,q,?] **(y)**.
- **8** Do you want to view the summary file? [y,n,q] **(n)**.

### Setting the order of existing coordination points for server-based fencing using the installer

This section describes the reasons, benefits, considerations, and the procedure to set the order of the existing coordination points for server-based fencing.

### **About deciding the order of existing coordination points**

You can decide the order in which coordination points can participate in a race during a network partition. In a network partition scenario, I/O fencing attempts to contact coordination points for membership arbitration based on the order that is set in the vxfentab file.

When I/O fencing is not able to connect to the first coordination point in the sequence it goes to the second coordination point and so on. To avoid a cluster panic, the surviving subcluster must win majority of the coordination points. So, the order must begin with the coordination point that has the best chance to win the race and must end with the coordination point that has the least chance to win the race.

For fencing configurations that use a mix of coordination point servers and coordination disks, you can specify either coordination point servers before coordination disks or disks before servers.

**Note:** Disk-based fencing does not support setting the order of existing coordination points.

Considerations to decide the order of coordination points

- Choose the coordination points based on their chances to gain membership on the cluster during the race and hence gain control over a network partition. In effect, you have the ability to save a partition.
- First in the order must be the coordination point that has the best chance to win the race. The next coordination point you list in the order must have relatively lesser chance to win the race. Complete the order such that the last coordination point has the least chance to win the race.

### **Setting the order of existing coordination points using the installer**

#### **To set the order of existing coordination points**

**1** Start the installer with -fencing option.

```
# /opt/VRTS/install/installer -fencing
```
The installer starts with a copyright message and verifies the cluster information.

Note the location of log files that you can access if there is a problem with the configuration process.

**2** Confirm that you want to proceed with the I/O fencing configuration at the prompt.

The program checks that the local node running the script can communicate with remote nodes and checks whether SFHA 7.0 is configured properly.

**3** Review the I/O fencing configuration options that the program presents. Type the number corresponding to the option that suggests to set the order of existing coordination points.

For example:

```
Select the fencing mechanism to be configured in this
Application Cluster [1-7,q] 7
```
Installer will ask the new order of existing coordination points. Then it will call vxfenswap utility to commit the coordination points change.

**Warning:** The cluster might panic if a node leaves membership before the coordination points change is complete.

**4** Review the current order of coordination points.

```
Current coordination points order:
(Coordination disks/Coordination Point Server)
Example,
1) /dev/vx/rdmp/emc_clariion0_65,/dev/vx/rdmp/emc_clariion0_66,
/dev/vx/rdmp/emc_clariion0_62
2) [10.198.94.144]:443
3) [10.198.94.146]:443
b) Back to previous menu
```
**5** Enter the new order of the coordination points by the numbers and separate the order by space [1-3,b,q] **3 1 2**.

```
New coordination points order:
(Coordination disks/Coordination Point Server)
Example,
1) [10.198.94.146]:443
2) /dev/vx/rdmp/emc_clariion0_65,/dev/vx/rdmp/emc_clariion0_66,
/dev/vx/rdmp/emc_clariion0_62
3) [10.198.94.144]:443
```
**6** Is this information correct? [y,n,q] **(y)**.

```
Preparing vxfenmode.test file on all systems...
Running vxfenswap...
Successfully completed the vxfenswap operation
```
- **7** Do you want to send the information about this installation to us to help improve installation in the future? [y,n,q,?] **(y)**.
- **8** Do you want to view the summary file? [y,n,q] **(n)**.
- **9** Verify that the value of vxfen\_honor\_cp\_order specified in the /etc/vxfenmode file is set to **1**.

```
For example,
vxfen_mode=customized
vxfen_mechanism=cps
port=443
scsi3_disk_policy=dmp
cps1=[10.198.94.146]
vxfendg=vxfencoorddg
cps2=[10.198.94.144]
vxfen honor cp_order=1
```
**10** Verify that the coordination point order is updated in the output of the vxfenconfig -l command.

For example, I/O Fencing Configuration Information: ======================================

#### single\_cp=0

[10.198.94.146]:443 {e7823b24-1dd1-11b2-8814-2299557f1dc0} /dev/vx/rdmp/emc\_clariion0\_65 60060160A38B1600386FD87CA8FDDD11 /dev/vx/rdmp/emc\_clariion0\_66 60060160A38B1600396FD87CA8FDDD11 /dev/vx/rdmp/emc\_clariion0\_62 60060160A38B16005AA00372A8FDDD11 [10.198.94.144]:443 {01f18460-1dd2-11b2-b818-659cbc6eb360}

# **Setting up non-SCSI-3 I/O fencing in virtual environments using installer**

<span id="page-104-0"></span>If you have installed Veritas InfoScale Enterprise in virtual environments that do not support SCSI-3 PR-compliant storage, you can configure non-SCSI-3 fencing.

#### **To configure I/O fencing using the installer in a non-SCSI-3 PR-compliant setup**

**1** Start the installer with -fencing option.

```
# /opt/VRTS/install/installer -fencing
```
The installer starts with a copyright message and verifies the cluster information.

**2** Confirm that you want to proceed with the I/O fencing configuration at the prompt.

The program checks that the local node running the script can communicate with remote nodes and checks whether SFHA 7.0 is configured properly.

**3** For server-based fencing, review the I/O fencing configuration options that the program presents. Type **1** to configure server-based I/O fencing.

```
Select the fencing mechanism to be configured in this
Application Cluster
[1-7,q] 1
```
**4** Enter **n** to confirm that your storage environment does not support SCSI-3 PR.

```
Does your storage environment support SCSI3 PR?
[y,n,q] (y) n
```
- **5** Confirm that you want to proceed with the non-SCSI-3 I/O fencing configuration at the prompt.
- **6** For server-based fencing, enter the number of CP server coordination points you want to use in your setup.
- **7** For server-based fencing, enter the following details for each CP server:
	- Enter the virtual IP address or the fully qualified host name.
	- Enter the port address on which the CP server listens for connections. The default value is 443. You can enter a different port address. Valid values are between 49152 and 65535.

The installer assumes that these values are identical from the view of the SFHA cluster nodes that host the applications for high availability.

- **8** For server-based fencing, verify and confirm the CP server information that you provided.
- **9** Verify and confirm the SFHA cluster configuration information.

Review the output as the installer performs the following tasks:

- Updates the CP server configuration files on each CP server with the following details for only server-based fencing, :
	- Registers each node of the SFHA cluster with the CP server.
	- Adds CP server user to the CP server.
	- Adds SFHA cluster to the CP server user.
- Updates the following configuration files on each node of the SFHA cluster
	- /etc/vxfenmode file
	- /etc/default/vxfen file
	- /etc/vxenviron file
	- /etc/llttab file
	- /etc/vxfentab (only for server-based fencing)
- **10** Review the output as the installer stops SFHA on each node, starts I/O fencing on each node, updates the VCS configuration file main.cf, and restarts SFHA with non-SCSI-3 fencing.

For server-based fencing, confirm to configure the CP agent on the SFHA cluster.

- **11** Confirm whether you want to send the installation information to us.
- <span id="page-105-0"></span>**12** After the installer configures I/O fencing successfully, note the location of summary, log, and response files that installer creates.

The files provide useful information which can assist you with the configuration, and can also assist future configurations.

## **Setting up majority-based I/O fencing using installer**

You can configure majority-based fencing for the cluster using the installer.

#### **Perform the following steps to confgure majority-based I/O fencing**

**1** Start the installer with the -fencing option.

```
# /opt/VRTS/install/installer -fencing
```
Where *version* is the specific release version. The installer starts with a copyright message and verifies the cluster information.

**Note:** Make a note of the log file location which you can access in the event of any issues with the configuration process.

- **2** Confirm that you want to proceed with the I/O fencing configuration at the prompt. The program checks that the local node running the script can communicate with remote nodes and checks whether SFHA is configured properly.
- **3** Review the I/O fencing configuration options that the program presents. Type **3** to configure majority-based I/O fencing.

Select the fencing mechanism to be configured in this Application Cluster [1-7,b,q] 3

**Note:** The installer will ask the following question. Does your storage environment support SCSI3 PR? [y,n,q,?] Input 'y' if your storage environment supports SCSI3 PR. Other alternative will result in installer configuring non-SCSI3 fencing(NSF).

**4** The installer then populates the /etc/vxfenmode file with the appropriate details in each of the application cluster nodes.

Updating /etc/vxfenmode file on sys1 .................... Done Updating /etc/vxfenmode file on sys2 ................... Done

- **5** Review the output as the installer stops and restarts the VCS and the fencing processes on each application cluster node, and completes the I/O fencing configuration.
- **6** Note the location of the configuration log files, summary files, and response files that the installer displays for later use.
- **7** Verify the fencing configuration.
	- # **vxfenadm -d**

# **Enabling or disabling the preferred fencing policy**

<span id="page-107-0"></span>You can enable or disable the preferred fencing feature for your I/O fencing configuration.

You can enable preferred fencing to use system-based race policy, group-based race policy, or site-based policy. If you disable preferred fencing, the I/O fencing configuration uses the default count-based race policy.

Preferred fencing is not applicable to majority-based I/O fencing.

See "About [preferred](#page-24-0) fencing" on page 25.

#### **To enable preferred fencing for the I/O fencing configuration**

**1** Make sure that the cluster is running with I/O fencing set up.

```
# vxfenadm -d
```
**2** Make sure that the cluster-level attribute UseFence has the value set to SCSI3.

```
# haclus -value UseFence
```
- **3** To enable system-based race policy, perform the following steps:
	- Make the VCS configuration writable.

```
# haconf -makerw
```
■ Set the value of the cluster-level attribute PreferredFencingPolicy as System.

```
# haclus -modify PreferredFencingPolicy System
```
■ Set the value of the system-level attribute Fencing Weight for each node in the cluster.

For example, in a two-node cluster, where you want to assign sys1 five times more weight compared to sys2, run the following commands:

```
# hasys -modify sys1 FencingWeight 50
# hasys -modify sys2 FencingWeight 10
```
■ Save the VCS configuration.

# **haconf -dump -makero**

- Verify fencing node weights using:
	- # **vxfenconfig -a**
- **4** To enable group-based race policy, perform the following steps:
	- Make the VCS configuration writable.

```
# haconf -makerw
```
■ Set the value of the cluster-level attribute PreferredFencingPolicy as Group.

```
# haclus -modify PreferredFencingPolicy Group
```
■ Set the value of the group-level attribute Priority for each service group. For example, run the following command:

# hagrp -modify *service\_group* Priority 1

Make sure that you assign a parent service group an equal or lower priority than its child service group. In case the parent and the child service groups are hosted in different subclusters, then the subcluster that hosts the child service group gets higher preference.

■ Save the VCS configuration.

```
# haconf -dump -makero
```
- **5** To enable site-based race policy, perform the following steps:
	- Make the VCS configuration writable.

# haconf -makerw

■ Set the value of the cluster-level attribute PreferredFencingPolicy as Site.

# haclus -modify PreferredFencingPolicy Site

■ Set the value of the site-level attribute Preference for each site.

```
For example,
# hasite -modify Pune Preference 2
```
■ Save the VCS configuration.

# haconf -dump –makero

**6** To view the fencing node weights that are currently set in the fencing driver, run the following command:

```
# vxfenconfig -a
```
#### **To disable preferred fencing for the I/O fencing configuration**

**1** Make sure that the cluster is running with I/O fencing set up.

# **vxfenadm -d**

**2** Make sure that the cluster-level attribute UseFence has the value set to SCSI3.

```
# haclus -value UseFence
```
- **3** To disable preferred fencing and use the default race policy, set the value of the cluster-level attribute PreferredFencingPolicy as Disabled.
	- # **haconf -makerw**
	- # **haclus -modify PreferredFencingPolicy Disabled**
	- # **haconf -dump -makero**

# **Chapter**

# Manually configuring SFHA clusters for data integrity

This chapter includes the following topics:

- Setting up [disk-based](#page-110-0) I/O fencing manually
- Setting up [server-based](#page-116-0) I/O fencing manually
- <span id="page-110-0"></span>Setting up non-SCSI-3 fencing in virtual [environments](#page-130-0) manually
- Setting up [majority-based](#page-136-0) I/O fencing manually

## **Setting up disk-based I/O fencing manually**

<span id="page-110-1"></span>[Table](#page-110-1) 6-1 lists the tasks that are involved in setting up I/O fencing.

#### **Table 6-1**

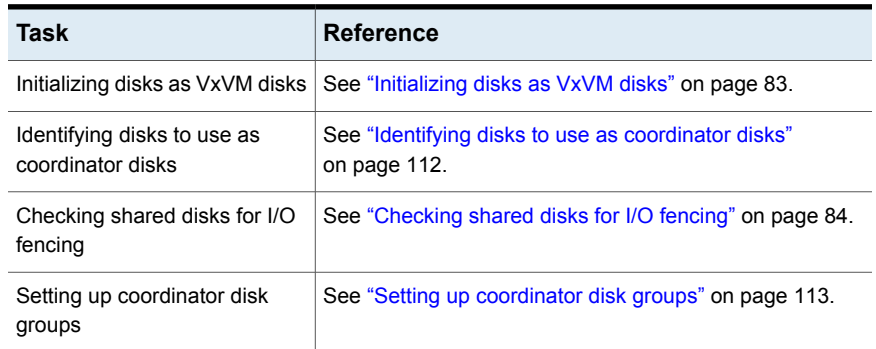

**Table 6-1** *(continued)*

| <b>Task</b>                                                    | <b>Reference</b>                                                                  |
|----------------------------------------------------------------|-----------------------------------------------------------------------------------|
| Creating I/O fencing<br>configuration files                    | See "Creating I/O fencing configuration files" on page 113.                       |
| Modifying SFHA configuration<br>to use I/O fencing             | See "Modifying VCS configuration to use I/O fencing"<br>on page 114.              |
| Configuring CoordPoint agent<br>to monitor coordination points | See "Configuring CoordPoint agent to monitor coordination<br>points" on page 129. |
| Verifying I/O fencing<br>configuration                         | See "Verifying I/O fencing configuration" on page 116.                            |

## Removing permissions for communication

Make sure you completed the installation of Veritas InfoScale Enterprise and the verification of disk support for I/O fencing. If you used  $rsh$ , remove the temporary rsh access permissions that you set for the nodes and restore the connections to the public network.

<span id="page-111-0"></span>If the nodes use ssh for secure communications, and you temporarily removed the connections to the public network, restore the connections.

### Identifying disks to use as coordinator disks

Make sure you initialized disks as VxVM disks.

See ["Initializing](#page-82-0) disks as VxVM disks" on page 83.

Review the following procedure to identify disks to use as coordinator disks.

#### **To identify the coordinator disks**

**1** List the disks on each node.

For example, execute the following commands to list the disks:

- # **vxdisk -o alldgs list**
- **2** Pick three SCSI-3 PR compliant shared disks as coordinator disks.

See ["Checking](#page-83-0) shared disks for I/O fencing" on page 84.

### Setting up coordinator disk groups

<span id="page-112-0"></span>From one node, create a disk group named vxfencoorddg. This group must contain three disks or LUNs. You must also set the coordinator attribute for the coordinator disk group. VxVM uses this attribute to prevent the reassignment of coordinator disks to other disk groups.

Note that if you create a coordinator disk group as a regular disk group, you can turn on the coordinator attribute in Volume Manager.

Refer to the *Storage Foundation Administrator's Guide* for details on how to create disk groups.

The following example procedure assumes that the disks have the device names c1t1d0s2, c2t1d0s2, and c3t1d0s2.

#### **To create the vxfencoorddg disk group**

- **1** On any node, create the disk group by specifying the device names:
	- # **vxdg init vxfencoorddg c1t1d0s2 c2t1d0s2 c3t1d0s2**
- **2** Set the coordinator attribute value as "on" for the coordinator disk group.
	- # **vxdg -g vxfencoorddg set coordinator=on**
- **3** Deport the coordinator disk group:
	- # **vxdg deport vxfencoorddg**
- **4** Import the disk group with the  $-t$  option to avoid automatically importing it when the nodes restart:
	- # **vxdg -t import vxfencoorddg**
- <span id="page-112-1"></span>**5** Deport the disk group. Deporting the disk group prevents the coordinator disks from serving other purposes:
	- # **vxdg deport vxfencoorddg**

## Creating I/O fencing configuration files

After you set up the coordinator disk group, you must do the following to configure I/O fencing:

- Create the I/O fencing configuration file /etc/vxfendg
- Update the I/O fencing configuration file /etc/vxfenmode

#### **To update the I/O fencing files and start I/O fencing**

**1** On each nodes, type:

# **echo "vxfencoorddg" > /etc/vxfendg**

Do not use spaces between the quotes in the "vxfencoorddg" text.

This command creates the /etc/vxfendg file, which includes the name of the coordinator disk group.

- **2** On all cluster nodes specify the use of DMP disk policy in the /etc/vxfenmode file.
	- # **cp /etc/vxfen.d/vxfenmode\_scsi3\_dmp /etc/vxfenmode**
- **3** To check the updated /etc/vxfenmode configuration, enter the following command on one of the nodes. For example:

# **more /etc/vxfenmode**

<span id="page-113-0"></span>**4** Ensure that you edit the following file on each node in the cluster to change the values of the VXFEN\_START and the VXFEN\_STOP environment variables to 1:

/etc/default/vxfen

## Modifying VCS configuration to use I/O fencing

After you add coordination points and configure I/O fencing, add the UseFence = SCSI3 cluster attribute to the VCS configuration file /etc/VRTSvcs/conf/config/main.cf.

If you reset this attribute to UseFence = None, VCS does not make use of I/O fencing abilities while failing over service groups. However, I/O fencing needs to be disabled separately.

#### **To modify VCS configuration to enable I/O fencing**

- **1** Save the existing configuration:
	- # **haconf -dump -makero**
- **2** Stop VCS on all nodes:

```
# hastop -all
```
**3** To ensure High Availability has stopped cleanly, run gabconfig -a.

In the output of the commans, check that Port h is not present.

**4** If the I/O fencing driver vxfen is already running, stop the I/O fencing driver.

```
# svcadm disable -t vxfen
```
**5** Make a backup of the main.cf file on all the nodes:

```
# cd /etc/VRTSvcs/conf/config
# cp main.cf main.orig
```
**6** On one node, use vi or another text editor to edit the main.cf file. To modify the list of cluster attributes, add the UseFence attribute and assign its value as SCSI3.

```
cluster clus1(
UserNames = { admin = "cDRpdxPmHpzS." }
Administrators = { admin }
HacliUserLevel = COMMANDROOT
CounterInterval = 5
UseFence = SCSI3
\lambda
```
Regardless of whether the fencing configuration is disk-based or server-based, the value of the cluster-level attribute UseFence is set to SCSI3.

- **7** Save and close the file.
- **8** Verify the syntax of the file /etc/VRTSvcs/conf/config/main.cf:

# **hacf -verify /etc/VRTSvcs/conf/config**

**9** Using rcp or another utility, copy the VCS configuration file from a node (for example, sys1) to the remaining cluster nodes.

For example, on each remaining node, enter:

```
# rcp sys1:/etc/VRTSvcs/conf/config/main.cf \
/etc/VRTSvcs/conf/config
```
- **10** Start the I/O fencing driver and VCS. Perform the following steps on each node:
	- Start the I/O fencing driver.

The vxfen startup script also invokes the vxfenconfig command, which configures the vxfen driver to start and use the coordination points that are listed in /etc/vxfentab.

# **svcadm enable vxfen**

- Start VCS on the node where main.cf is modified.
	- # **/opt/VRTS/bin/hastart**
- <span id="page-115-0"></span>■ Start VCS on all other nodes once VCS on first node reaches RUNNING state.
	- # **/opt/VRTS/bin/hastart**

## Verifying I/O fencing configuration

Verify from the vxfenadm output that the SCSI-3 disk policy reflects the configuration in the /etc/vxfenmode file.

#### **To verify I/O fencing configuration**

**1** On one of the nodes, type:

# **vxfenadm -d**

Output similar to the following appears if the fencing mode is SCSI3 and the SCSI3 disk policy is dmp:

I/O Fencing Cluster Information: ================================

Fencing Protocol Version: 201 Fencing Mode: SCSI3 Fencing SCSI3 Disk Policy: dmp Cluster Members:

 $*$  0 (sys1) 1 (sys2)

RFSM State Information: node 0 in state 8 (running) node 1 in state 8 (running)

**2** Verify that the disk-based I/O fencing is using the specified disks.

```
# vxfenconfig -l
```
## **Setting up server-based I/O fencing manually**

<span id="page-116-0"></span>Tasks that are involved in setting up server-based I/O fencing manually include:

**Task Reference** See ["Preparing](#page-116-1) the CP servers manually for use by the SFHA [cluster"](#page-116-1) on page 117. Preparing the CP servers for use by the SFHA cluster See ["Generating](#page-119-0) the client key and certificates manually on the client [nodes](#page-119-0) " on page 120. Generating the client key and certificates on the client nodes manually See "Configuring [server-based](#page-121-0) fencing on the SFHA cluster [manually"](#page-121-0) on page 122. Modifying I/O fencing configuration files to configure server-based I/O fencing See "Modifying VCS [configuration](#page-113-0) to use I/O fencing" on page 114. Modifying SFHA configuration to use I/O fencing See ["Configuring](#page-128-0) CoordPoint agent to monitor coordination [points"](#page-128-0) on page 129. Configuring Coordination Point agent to monitor coordination points See "Verifying server-based I/O fencing [configuration"](#page-129-0) on page 130. Verifying the server-based I/O fencing configuration

**Table 6-2** Tasks to set up server-based I/O fencing manually

## Preparing the CP servers manually for use by the SFHA cluster

<span id="page-116-2"></span><span id="page-116-1"></span>Use this procedure to manually prepare the CP server for use by the SFHA cluster or clusters.

[Table](#page-116-2) 6-3 displays the sample values used in this procedure.

**Table 6-3** Sample values in procedure

| CP server configuration component | Sample name          |
|-----------------------------------|----------------------|
| CP server                         | cps1                 |
| Node #1 - SFHA cluster            | sys1                 |
| Node #2 - SFHA cluster            | sys2                 |
| Cluster name                      | clus1                |
| Cluster UUID                      | {f0735332-1dd1-11b2} |

#### **To manually configure CP servers for use by the SFHA cluster**

**1** Determine the cluster name and uuid on the SFHA cluster.

For example, issue the following commands on one of the SFHA cluster nodes (sys1):

# **grep cluster /etc/VRTSvcs/conf/config/main.cf**

cluster clus1

# **cat /etc/vx/.uuids/clusuuid**

{f0735332-1dd1-11b2-bb31-00306eea460a}

**2** Use the cpsadm command to check whether the SFHA cluster and nodes are present in the CP server.

For example:

#### # **cpsadm -s cps1.symantecexample.com -a list\_nodes**

```
ClusName UUID Hostname(Node ID) Registered
clus1 {f0735332-1dd1-11b2-bb31-00306eea460a} sys1(0) 0
clus1 {f0735332-1dd1-11b2-bb31-00306eea460a} sys2(1) 0
```
If the output does not show the cluster and nodes, then add them as described in the next step.

For detailed information about the cpsadm command, see the *Cluster Server Administrator's Guide.*

**3** Add the SFHA cluster and nodes to each CP server.

For example, issue the following command on the CP server (cps1.symantecexample.com) to add the cluster:

```
# cpsadm -s cps1.symantecexample.com -a add_clus\
-c clus1 -u {f0735332-1dd1-11b2}
```

```
Cluster clus1 added successfully
```
Issue the following command on the CP server (cps1.symantecexample.com) to add the first node:

```
# cpsadm -s cps1.symantecexample.com -a add_node\
-c clus1 -u {f0735332-1dd1-11b2} -h sys1 -n0
Node 0 (sys1) successfully added
```
Issue the following command on the CP server (cps1.symantecexample.com) to add the second node:

```
# cpsadm -s cps1.symantecexample.com -a add_node\
-c clus1 -u {f0735332-1dd1-11b2} -h sys2 -n1
Node 1 (sys2) successfully added
```
**4** If security is to be disabled, then add the user name "cpsclient@hostname" to the server. This and the subsequent steps are for configuring a non-secure CP server.

**5** Add the users to the CP server.

Issue the following commands on the CP server (cps1.symantecexample.com):

```
# cpsadm -s cps1.symantecexample.com -a add_user -e\
cpsclient@hostname\
-f cps_operator -g vx
```

```
User cpsclient@hostname
successfully added
```
**6** Authorize the CP server user to administer the SFHA cluster. You must perform this task for the CP server users corresponding to each node in the SFHA cluster.

For example, issue the following command on the CP server (cps1.symantecexample.com) for SFHA cluster clus1 with two nodes sys1 and sys2:

```
# cpsadm -s cps1.symantecexample.com -a\
add_clus_to_user -c clus1\
-u {f0735332-1dd1-11b2}\
-e cpsclient@hostname\
-f cps_operator -g vx
Cluster successfully added to user
 cpsclient@hostname privileges.
```
<span id="page-119-0"></span>See ["Generating](#page-119-0) the client key and certificates manually on the client nodes " on page 120.

## Generating the client key and certificates manually on the client nodes

The client node that wants to connect to a CP server using HTTPS must have a private key and certificates signed by the Certificate Authority (CA) on the CP server

The client uses its private key and certificates to establish connection with the CP server. The key and the certificate must be present on the node at a predefined location. Each client has one client certificate and one CA certificate for every CP server, so, the certificate files must follow a specific naming convention. Distinct certificate names help the cpsadm command to identify which certificates have to be used when a client node connects to a specific CP server.

The certificate names must be as follows: ca\_*cps-vip*.crt and client \_*cps-vip*.crt

Where, *cps-vip* is the VIP or FQHN of the CP server listed in the /etc/vxfenmode file. For example, for a sample VIP, *192.168.1.201*, the corresponding certificate name is ca\_*192.168.1.201*.

#### **To manually set up certificates on the client node**

**1** Create the directory to store certificates.

```
# mkdir -p /var/VRTSvxfen/security/keys
/var/VRTSvxfen/security/certs
```
**Note:** Since the openssl utility might not be available on client nodes, Symantec recommends that you access the CP server using SSH to generate the client keys or certificates on the CP server and copy the certificates to each of the nodes.

- **2** Generate the private key for the client node.
	- # /usr/bin/openssl genrsa -out client\_private.key 2048
- **3** Generate the client CSR for the cluster. CN is the UUID of the client's cluster.

```
# /usr/bin/openssl req -new -key client_private.key\
```

```
-subj '/C=countryname/L=localityname/OU=COMPANY/CN=CLUS_UUID'\
```
-out client\_*192.168.1.201*.csr

Where, *countryname* is the country code, *localityname* is the city, *COMPANY* is the name of the company, and *CLUS\_UUID* is the certificate name.

**4** Generate the client certificate by using the CA key and the CA certificate. Run this command from the CP server.

```
# /usr/bin/openssl x509 -req -days days -in
client_192.168.1.201.csr\
-CA /var/VRTScps/security/certs/ca.crt -CAkey\
/var/VRTScps/security/keys/ca.key -set_serial 01 -out
client_192.168.10.1.crt
```
Where, *days* is the days you want the certificate to remain valid, *192.168.1.201* is the VIP or FQHN of the CP server.

**5** Copy the client key, client certificate, and CA certificate to each of the client nodes at the following location.

#### Copy the client key at

/var/VRTSvxfen/security/keys/client private.key. The client is common for all the client nodes and hence you need to generate it only once.

#### Copy the client certificate at

/var/VRTSvxfen/security/certs/client\_*192.168.1.201*.crt.

#### Copy the CA certificate at

/var/VRTSvxfen/security/certs/ca\_*192.168.1.201*.crt

**Note:** Copy the certificates and the key to all the nodes at the locations that are listed in this step.

- **6** If the client nodes need to access the CP server using the FQHN and or the host name, make a copy of the certificates you generated and replace the VIP with the FQHN or host name. Make sure that you copy these certificates to all the nodes.
- <span id="page-121-0"></span>**7** Repeat the procedure for every CP server.
- **8** After you copy the key and certificates to each client node, delete the client keys and client certificates on the CP server.

## Configuring server-based fencing on the SFHA cluster manually

The configuration process for the client or SFHA cluster to use CP server as a coordination point requires editing the /etc/vxfenmode file.

You need to edit this file to specify the following information for your configuration:

- Fencing mode
- Fencing mechanism
- Fencing disk policy (if applicable to your I/O fencing configuration)
- CP server or CP servers
- Coordinator disk group (if applicable to your I/O fencing configuration)
- Set the order of coordination points

**Note:** Whenever coordinator disks are used as coordination points in your I/O fencing configuration, you must create a disk group (vxfencoorddg). You must specify this disk group in the /etc/vxfenmode file.

See "Setting up [coordinator](#page-112-0) disk groups" on page 113.

The customized fencing framework also generates the  $/$ etc/vxfentab file which has coordination points (all the CP servers and disks from disk group specified in /etc/vxfenmode file).

#### **To configure server-based fencing on the SFHA cluster manually**

**1** Use a text editor to edit the following file on each node in the cluster:

/etc/default/vxfen

You must change the values of the VXFEN START and the VXFEN STOP environment variables to 1.

- **2** Use a text editor to edit the /etc/vxfenmode file values to meet your configuration specifications.
	- If your server-based fencing configuration uses a single highly available CP server as its only coordination point, make sure to add the  $\sin q \leq c$   $p=1$ entry in the /etc/vxfenmode file.
	- $\blacksquare$  If you want the  $vxfen$  module to use a specific order of coordination points during a network partition scenario, set the vxfen honor cp order value to be **1**. By default, the parameter is disabled.

The following sample file output displays what the  $/etc/vx$  fenmode file contains:

See "Sample vxfenmode file output for [server-based](#page-122-0) fencing" on page 123.

<span id="page-122-0"></span>**3** After editing the /etc/vxfenmode file, run the vxfen init script to start fencing. For example:

```
# svcadm enable vxfen
```
### **Sample vxfenmode file output for server-based fencing**

The following is a sample vxfenmode file for server-based fencing:

```
#
# vxfen mode determines in what mode VCS I/O Fencing should work.
#
# available options:
```

```
# scsi3 - use scsi3 persistent reservation disks
# customized - use script based customized fencing
# disabled - run the driver but don't do any actual fencing
#
vxfen_mode=customized
# vxfen mechanism determines the mechanism for customized I/O
# fencing that should be used.
#
# available options:
# cps - use a coordination point server with optional script
# controlled scsi3 disks
#
vxfen_mechanism=cps
#
# scsi3 disk policy determines the way in which I/O fencing
# communicates with the coordination disks. This field is
# required only if customized coordinator disks are being used.
#
# available options:
# dmp - use dynamic multipathing
#
scsi3_disk_policy=dmp
#
# security parameter is deprecated release 6.1 onwards
# since communication with CP server will always happen
# over HTTPS which is inherently secure. In pre-6.1 releases,
# it was used to configure secure communication to the
# cp server using VxAT (Veritas Authentication Service)
# available options:
# 0 - don't use Veritas Authentication Service for cp server
# communication
# 1 - use Veritas Authentication Service for cp server
# communication
security=1
#
# vxfen honor cp order determines the order in which vxfen
# should use the coordination points specified in this file.
#
# available options:
```

```
# 0 - vxfen uses a sorted list of coordination points specified
# in this file,
# the order in which coordination points are specified does not matter.
    (default)
# 1 - vxfen uses the coordination points in the same order they are
     specified in this file
# Specify 3 or more odd number of coordination points in this file,
# each one in its own line. They can be all-CP servers,
# all-SCSI-3 compliant coordinator disks, or a combination of
# CP servers and SCSI-3 compliant coordinator disks.
# Please ensure that the CP server coordination points
# are numbered sequentially and in the same order
# on all the cluster nodes.
#
# Coordination Point Server(CPS) is specified as follows:
#
# cps<number>=[<vip/vhn>]:<port>
#
# If a CPS supports multiple virtual IPs or virtual hostnames
# over different subnets, all of the IPs/names can be specified
# in a comma separated list as follows:
#
# cps<number>=[<vip_1/vhn_1>]:<port_1>,[<vip_2/vhn_2>]:<port_2>,
..., [<vip_n/vhn_n>]:<port_n>
#
# Where,
# <number>
# is the serial number of the CPS as a coordination point; must
# start with 1.
# <vip>
# is the virtual IP address of the CPS, must be specified in
# square brackets ("[]").
# <vhn>
# is the virtual hostname of the CPS, must be specified in square
# brackets ("[]").
# <port>
# is the port number bound to a particular <vip/vhn> of the CPS.
# It is optional to specify a <port>. However, if specified, it
# must follow a colon (":") after <vip/vhn>. If not specified, the
# colon (":") must not exist after <vip/vhn>.
#
# For all the <vip/vhn>s which do not have a specified <port>,
```

```
# a default port can be specified as follows:
#
# port=<default_port>
#
# Where <default_port> is applicable to all the <vip/vhn>s for
# which a <port> is not specified. In other words, specifying
# <port> with a <vip/vhn> overrides the <default port> for that
# <vip/vhn>. If the <default_port> is not specified, and there
# are <vip/vhn>s for which <port> is not specified, then port
# number 14250 will be used for such <vip/vhn>s.
#
# Example of specifying CP Servers to be used as coordination points:
# port=57777
# cps1=[192.168.0.23],[192.168.0.24]:58888,[cps1.company.com]
# cps2=[192.168.0.25]
# cps3=[cps2.company.com]:59999
#
# In the above example,
# - port 58888 will be used for vip [192.168.0.24]
# - port 59999 will be used for vhn [cps2.company.com], and
# - default port 57777 will be used for all remaining <vip/vhn>s:
# [192.168.0.23]
# [cps1.company.com]
     [192.168.0.25]# - if default port 57777 were not specified, port 14250
# would be used for all remaining <vip/vhn>s:
# [192.168.0.23]
# [cps1.company.com]
# [192.168.0.25]
#
# SCSI-3 compliant coordinator disks are specified as:
#
# vxfendg=<coordinator disk group name>
# Example:
# vxfendg=vxfencoorddg
#
# Examples of different configurations:
# 1. All CP server coordination points
# cps1=
# cps2=
# cps3=
#
# 2. A combination of CP server and a disk group having two SCSI-3
```

```
# coordinator disks
# cps1=
# vxfendg=
# Note: The disk group specified in this case should have two disks
#
# 3. All SCSI-3 coordinator disks
# vxfendg=
# Note: The disk group specified in case should have three disks
# cps1=[cps1.company.com]
# cps2=[cps2.company.com]
# cps3=[cps3.company.com]
# port=443
```
#### <span id="page-126-0"></span>[Table](#page-126-0) 6-4 defines the vxfenmode parameters that must be edited.

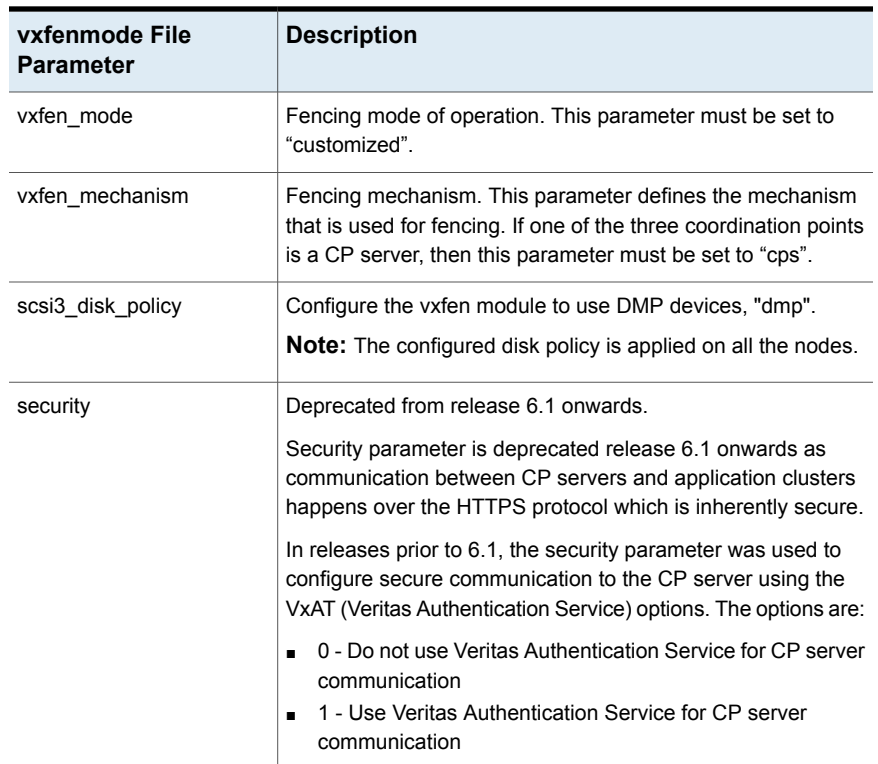

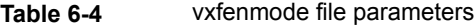

| vxfenmode File<br><b>Parameter</b> | <b>Description</b>                                                                                                    |  |
|------------------------------------|----------------------------------------------------------------------------------------------------|--|
| cps1, cps2, or vxfendg             | Coordination point parameters.                                                                                                    |  |
|                                    | Enter either the virtual IP address or the FQHN (whichever is<br>accessible) of the CP server.                                                                                                    |  |
|                                    | cps <number>=[virtual ip address/virtual host name]:port</number>                                                                                                    |  |
|                                    | Where port is optional. The default port value is 443.                                                                                                    |  |
|                                    | If you have configured multiple virtual IP addresses or host<br>names over different subnets, you can specify these as<br>comma-separated values. For example:                                                                                                    |  |
|                                    | cps1=[192.168.0.23], [192.168.0.24]:58888,<br>[cps1.company.com]                                                                                                    |  |
|                                    | <b>Note:</b> Whenever coordinator disks are used in an I/O fencing<br>configuration, a disk group has to be created (vxfencoorddg)<br>and specified in the /etc/vxfenmode file. Additionally, the<br>customized fencing framework also generates the /etc/vxfentab<br>file which specifies the security setting and the coordination<br>points (all the CP servers and the disks from disk group<br>specified in /etc/vxfenmode file). |  |
| port                               | Default port for the CP server to listen on.                                                                                                    |  |
|                                    | If you have not specified port numbers for individual virtual IP<br>addresses or host names, the default port number value that<br>the CP server uses for those individual virtual IP addresses or<br>host names is 443. You can change this default port value using<br>the port parameter.                                                                                                    |  |
| single_cp                          | Value 1 for single cp parameter indicates that the server-based<br>fencing uses a single highly available CP server as its only<br>coordination point.                                                                                                    |  |
|                                    | Value 0 for single_cp parameter indicates that the server-based<br>fencing uses at least three coordination points.                                                                                                    |  |
| vxfen_honor_cp_order               | Set the value to 1 for vxfen module to use a specific order of<br>coordination points during a network partition scenario.                                                                                                    |  |
|                                    | By default the parameter is disabled. The default value is 0.                                                                                                    |  |

**Table 6-4** vxfenmode file parameters *(continued)*

## Configuring CoordPoint agent to monitor coordination points

<span id="page-128-0"></span>The following procedure describes how to manually configure the CoordPoint agent to monitor coordination points.

The CoordPoint agent can monitor CP servers and SCSI-3 disks.

See the *Storage Foundation and High Availability Bundled Agents Reference Guide* for more information on the agent.

#### **To configure CoordPoint agent to monitor coordination points**

- **1** Ensure that your SFHA cluster has been properly installed and configured with fencing enabled.
- **2** Create a parallel service group vxfen and add a coordpoint resource to the vxfen service group using the following commands:

```
# haconf -makerw
# hagrp -add vxfen
# hagrp -modify vxfen SystemList sys1 0 sys2 1
# hagrp -modify vxfen AutoFailOver 0
# hagrp -modify vxfen Parallel 1
# hagrp -modify vxfen SourceFile "./main.cf"
# hares -add coordpoint CoordPoint vxfen
# hares -modify coordpoint FaultTolerance 0
# hares -override coordpoint LevelTwoMonitorFreq
# hares -modify coordpoint LevelTwoMonitorFreq 5
# hares -modify coordpoint Enabled 1
# haconf -dump -makero
```
#### **3** Configure the Phantom resource for the vxfen disk group.

```
# haconf -makerw
```
- # hares -add RES\_phantom\_vxfen Phantom vxfen
- # hares -modify RES phantom vxfen Enabled 1
- # haconf -dump -makero

**4** Verify the status of the agent on the SFHA cluster using the hares commands. For example:

# hares -state coordpoint

The following is an example of the command and output::

```
# hares -state coordpoint
```
# Resource Attribute System Value coordpoint State sys1 ONLINE coordpoint State sys2 ONLINE

**5** Access the engine log to view the agent log. The agent log is written to the engine log.

The agent log contains detailed CoordPoint agent monitoring information; including information about whether the CoordPoint agent is able to access all the coordination points, information to check on which coordination points the CoordPoint agent is reporting missing keys, etc.

To view the debug logs in the engine log, change the dbg level for that node using the following commands:

- # **haconf -makerw**
- # **hatype -modify Coordpoint LogDbg 10**
- # **haconf -dump -makero**

The agent log can now be viewed at the following location:

/var/VRTSvcs/log/engine\_A.log

<span id="page-129-0"></span>**Note:** The Coordpoint agent is always in the online state when the I/O fencing is configured in the majority or the disabled mode. For both these modes the I/O fencing does not have any coordination points to monitor. Thereby, the Coordpoint agent is always in the online state.

## Verifying server-based I/O fencing configuration

Follow the procedure described below to verify your server-based I/O fencing configuration.

#### **To verify the server-based I/O fencing configuration**

**1** Verify that the I/O fencing configuration was successful by running the vxfenadm command. For example, run the following command:

```
# vxfenadm -d
```
**Note:** For troubleshooting any server-based I/O fencing configuration issues, refer to the *Cluster Server Administrator's Guide*.

**2** Verify that I/O fencing is using the specified coordination points by running the vxfenconfig command. For example, run the following command:

```
# vxfenconfig -l
```
<span id="page-130-0"></span>If the output displays  $\sin q \leq c_p=1$ , it indicates that the application cluster uses a CP server as the single coordination point for server-based fencing.

# **Setting up non-SCSI-3 fencing in virtual environments manually**

**To manually set up I/O fencing in a non-SCSI-3 PR compliant setup**

**1** Configure I/O fencing either in majority-based fencing mode with no coordination points or in server-based fencing mode only with CP servers as coordination points.

See "Setting up [server-based](#page-116-0) I/O fencing manually" on page 117.

See "Setting up [majority-based](#page-136-0) I/O fencing manually " on page 137.

**2** Make sure that the SFHA cluster is online and check that the fencing mode is customized mode or majority mode.

```
# vxfenadm -d
```
**3** Make sure that the cluster attribute UseFence is set to SCSI-3.

# **haclus -value UseFence**

**4** On each node, edit the /etc/vxenviron file as follows:

```
data_disk_fencing=off
```
**5** On each node, edit the /kernel/drv/vxfen.conf file as follows:

```
vxfen_vxfnd_tmt=25
```
**6** On each node, edit the /etc/vxfenmode file as follows:

```
loser_exit_delay=55
vxfen_script_timeout=25
```
Refer to the sample /etc/vxfenmode file.

- **7** On each node, set the value of the LLT sendhbcap timer parameter value as follows:
	- Run the following command:

lltconfig -T sendhbcap:3000

■ Add the following line to the /etc/llttab file so that the changes remain persistent after any reboot:

set-timer senhbcap:3000

- **8** On any one node, edit the VCS configuration file as follows:
	- Make the VCS configuration file writable:

# haconf -makerw

■ For each resource of the type DiskGroup, set the value of the MonitorReservation attribute to 0 and the value of the Reservation attribute to NONE.

```
# hares -modify <dg_resource> MonitorReservation 0
# hares -modify <dg_resource> Reservation "NONE"
```
- Run the following command to verify the value:
	- # hares -list Type=DiskGroup MonitorReservation!=0
	- # hares -list Type=DiskGroup Reservation!="NONE"

The command should not list any resources.

■ Modify the default value of the Reservation attribute at type-level.

# haattr -default DiskGroup Reservation "NONE"

■ Make the VCS configuration file read-only

```
# haconf -dump -makero
```
- **9** Make sure that the UseFence attribute in the VCS configuration file main.cf is set to SCSI-3.
- **10** To make these VxFEN changes take effect, stop and restart VxFEN and the dependent modules
	- On each node, run the following command to stop VCS:

# **svcadm disable -t vcs**

■ After VCS takes all services offline, run the following command to stop VxFEN:

```
# svcadm disable -t vxfen
```
- On each node, run the following commands to restart VxFEN and VCS:
	- # **svcadm enable vxfen**

## Sample /etc/vxfenmode file for non-SCSI-3 fencing

```
#
# vxfen mode determines in what mode VCS I/O Fencing should work.
#
# available options:
# scsi3 - use scsi3 persistent reservation disks
# customized - use script based customized fencing
# disabled - run the driver but don't do any actual fencing
#
vxfen_mode=customized
# vxfen mechanism determines the mechanism for customized I/O
# fencing that should be used.
#
# available options:
# cps - use a coordination point server with optional script
# controlled scsi3 disks
#
vxfen_mechanism=cps
```

```
#
# scsi3 disk policy determines the way in which I/O fencing
# communicates with the coordination disks. This field is
# required only if customized coordinator disks are being used.
#
# available options:
# dmp - use dynamic multipathing
#
scsi3_disk_policy=dmp
#
# Seconds for which the winning sub cluster waits to allow for the
# losing subcluster to panic & drain I/Os. Useful in the absence of
# SCSI3 based data disk fencing loser exit delay=55
#
# Seconds for which vxfend process wait for a customized fencing
# script to complete. Only used with vxfen mode=customized
# vxfen_script_timeout=25
# security parameter is deprecated release 6.1 onwards since
# communication with CP server will always happen over HTTPS
# which is inherently secure. In pre-6.1 releases, it was used
# to configure secure communication to the cp server using
# VxAT (Veritas Authentication Service) available options:
# 0 - don't use Veritas Authentication Service for cp server
   # communication
# 1 - use Veritas Authentication Service for cp server
# communication
security=1
#
# vxfen honor cp order determines the order in which vxfen
# should use the coordination points specified in this file.
#
# available options:
# 0 - vxfen uses a sorted list of coordination points specified
# in this file, the order in which coordination points are specified
# does not matter.
# (default)
# 1 - vxfen uses the coordination points in the same order they are
    specified in this file
```

```
# Specify 3 or more odd number of coordination points in this file,
# each one in its own line. They can be all-CP servers, all-SCSI-3
# compliant coordinator disks, or a combination of CP servers and
# SCSI-3 compliant coordinator disks.
# Please ensure that the CP server coordination points are
# numbered sequentially and in the same order on all the cluster
# nodes.
#
# Coordination Point Server(CPS) is specified as follows:
#
# cps<number>=[<vip/vhn>]:<port>
#
# If a CPS supports multiple virtual IPs or virtual hostnames
# over different subnets, all of the IPs/names can be specified
# in a comma separated list as follows:
#
# cps<number>=[\langle \text{vin 1}\rangle]:<port 1>,[\langle \text{vin 2}\rangle]:\langle \text{win 2}\rangle:\langle \text{port 2}\rangle,
# ...,[<vip_n/vhn_n>]:<port_n>
#
# Where,
# <number>
# is the serial number of the CPS as a coordination point; must
# start with 1.
# <vip>
# is the virtual IP address of the CPS, must be specified in
# square brackets ("[]").
# <vhn>
# is the virtual hostname of the CPS, must be specified in square
# brackets ("[]").
# <port>
# is the port number bound to a particular <vip/vhn> of the CPS.
# It is optional to specify a <port>. However, if specified, it
# must follow a colon (":") after <vip/vhn>. If not specified, the
# colon (":") must not exist after <vip/vhn>.
#
# For all the <vip/vhn>s which do not have a specified <port>,
# a default port can be specified as follows:
#
# port=<default_port>
#
# Where <default_port> is applicable to all the <vip/vhn>s for which a
# <port> is not specified. In other words, specifying <port> with a
# <vip/vhn> overrides the <default_port> for that <vip/vhn>.
```

```
# If the <default port> is not specified, and there are <vip/vhn>s for
# which <port> is not specified, then port number 14250 will be used
# for such <vip/vhn>s.
#
# Example of specifying CP Servers to be used as coordination points:
# port=57777
# cps1=[192.168.0.23],[192.168.0.24]:58888,[cps1.company.com]
# cps2=[192.168.0.25]
# cps3=[cps2.company.com]:59999
#
# In the above example,
# - port 58888 will be used for vip [192.168.0.24]
# - port 59999 will be used for vhn [cps2.company.com], and
# - default port 57777 will be used for all remaining <vip/vhn>s:
     [192.168.0.23]# [cps1.company.com]
# [192.168.0.25]
# - if default port 57777 were not specified, port 14250 would be
# used for all remaining <vip/vhn>s:
# [192.168.0.23]
# [cps1.company.com]
# [192.168.0.25]
#
# SCSI-3 compliant coordinator disks are specified as:
#
# vxfendg=<coordinator disk group name>
# Example:
# vxfendg=vxfencoorddg
#
# Examples of different configurations:
# 1. All CP server coordination points
# \ncps1=# cps2=
# cps3=
#
# 2. A combination of CP server and a disk group having two SCSI-3
# coordinator disks
# cps1=
# vxfendg=
# Note: The disk group specified in this case should have two disks
#
# 3. All SCSI-3 coordinator disks
# vxfendg=
```

```
# Note: The disk group specified in case should have three disks
# cps1=[cps1.company.com]
# cps2=[cps2.company.com]
# cps3=[cps3.company.com]
# port=443
```
## **Setting up majority-based I/O fencing manually**

**Table 6-5** lists the tasks that are involved in setting up I/O fencing.

| Task                                              | <b>Reference</b>                                  |
|---------------------------------------------------|---------------------------------------------------|
| Creating I/O fencing configuration files          | Creating I/O fencing configuration files          |
| Modifying VCS configuration to use I/O<br>fencing | Modifying VCS configuration to use I/O<br>fencing |
| Verifying I/O fencing configuration               | Verifying I/O fencing configuration               |

### Creating I/O fencing configuration files

#### <span id="page-136-1"></span>**To update the I/O fencing files and start I/O fencing**

- **1** On all cluster nodes, run the following command
	- # **cp /etc/vxfen.d/vxfenmode\_majority /etc/vxfenmode**
- **2** To check the updated /etc/vxfenmode configuration, enter the following command on one of the nodes.
	- # **cat /etc/vxfenmode**
- <span id="page-136-2"></span>**3** Ensure that you edit the following file on each node in the cluster to change the values of the VXFEN START and the VXFEN STOP environment variables to 1.

/etc/sysconfig/vxfen

## Modifying VCS configuration to use I/O fencing

After you configure I/O fencing, add the UseFence = SCSI3 cluster attribute to the VCS configuration file /etc/VRTSvcs/conf/config/main.cf.

If you reset this attribute to UseFence = None, VCS does not make use of I/O fencing abilities while failing over service groups. However, I/O fencing needs to be disabled separately.

#### **To modify VCS configuration to enable I/O fencing**

**1** Save the existing configuration:

```
# haconf -dump -makero
```
**2** Stop VCS on all nodes:

# **hastop -all**

**3** To ensure High Availability has stopped cleanly, run gabconfig -a.

In the output of the commans, check that Port h is not present.

**4** If the I/O fencing driver vxfen is already running, stop the I/O fencing driver.

```
# svcadm disable -t vxfen
```
**5** Make a backup of the main.cf file on all the nodes:

```
# cd /etc/VRTSvcs/conf/config
# cp main.cf main.orig
```
**6** On one node, use vi or another text editor to edit the main.cf file. To modify the list of cluster attributes, add the UseFence attribute and assign its value as SCSI3.

```
cluster clus1(
UserNames = { admin = "cDRpdxPmHpzS." }
Administrators = { admin }
HacliUserLevel = COMMANDROOT
CounterInterval = 5
UseFence = SCSI3
)
```
For fencing configuration in any mode except the disabled mode, the value of the cluster-level attribute UseFence is set to SCSI3.

- **7** Save and close the file.
- **8** Verify the syntax of the file /etc/VRTSvcs/conf/config/main.cf:

# **hacf -verify /etc/VRTSvcs/conf/config**

**9** Using rcp or another utility, copy the VCS configuration file from a node (for example, sys1) to the remaining cluster nodes.

For example, on each remaining node, enter:

```
# rcp sys1:/etc/VRTSvcs/conf/config/main.cf \
/etc/VRTSvcs/conf/config
```
- **10** Start the I/O fencing driver and VCS. Perform the following steps on each node:
	- Start the I/O fencing driver. The vxfen startup script also invokes the vxfenconfig command, which configures the vxfen driver.
		- # **svcadm enable vxfen**
	- Start VCS on the node where main.cf is modified.
		- # **/opt/VRTS/bin/hastart**
	- Start VCS on all other nodes once VCS on first node reaches RUNNING state.
		- # **/opt/VRTS/bin/hastart**

## Verifying I/O fencing configuration

<span id="page-138-0"></span>Verify from the vxfenadm output that the fencing mode reflects the configuration in the /etc/vxfenmode file.

#### **To verify I/O fencing configuration**

◆ On one of the nodes, type:

```
# vxfenadm -d
```
Output similar to the following appears if the fencing mode is majority:

```
I/O Fencing Cluster Information:
================================
Fencing Protocol Version: 201
Fencing Mode: MAJORITY
Cluster Members:
       * 0 (sys1)
         1 (sys2)
RFSM State Information:
       node 0 in state 8 (running)
       node 1 in state 8 (running)
```
# Chapter

# Performing an automated SFHA configuration using response files

This chapter includes the following topics:

- [Configuring](#page-140-0) SFHA using response files
- <span id="page-140-0"></span>[Response](#page-141-0) file variables to configure SFHA
- Sample response file for SFHA [configuration](#page-151-0)

# **Configuring SFHA using response files**

Typically, you can use the response file that the installer generates after you perform SFHA configuration on one cluster to configure SFHA on other clusters.

#### **To configure SFHA using response files**

- **1** Make sure the Veritas InfoScale Availability or Enterprise packages are installed on the systems where you want to configure SFHA.
- **2** Copy the response file to one of the cluster systems where you want to configure SFHA.

**3** Edit the values of the response file variables as necessary.

To configure optional features, you must define appropriate values for all the response file variables that are related to the optional feature.

See ["Response](#page-141-0) file variables to configure SFHA" on page 142.

**4** Start the configuration from the system to which you copied the response file. For example:

```
# /opt/VRTS/install/installer -responsefile
/tmp/response_file
```
<span id="page-141-0"></span>Where /tmp/*response\_file* is the response file's full path name.

## **Response file variables to configure SFHA**

<span id="page-141-1"></span>[Table](#page-141-1) 7-1 lists the response file variables that you can define to configure SFHA.

| <b>Variable</b>      | <b>List or Scalar</b> | <b>Description</b>                                                   |
|----------------------|-----------------------|----------------------------------------------------------------------|
| CFG{opt}{configure}  | Scalar                | Performs the configuration if the<br>packages are already installed. |
|                      |                       | (Required)                                                           |
|                      |                       | Set the value to 1 to configure<br>SFHA                              |
| CFG{accepteula}      | Scalar                | Specifies whether you agree with<br>EULA pdf on the media.           |
|                      |                       | (Required)                                                           |
| CFG{activecomponent} | List                  | Defines the component to be.<br>configured.                          |
|                      |                       | The value is SFHA70 for SFHA                                         |
|                      |                       | (Required)                                                           |

**Table 7-1** Response file variables specific to configuring SFHA

| Variable                                 | <b>List or Scalar</b> | <b>Description</b>                                                                                                    |
|------------------------------------------|-----------------------|----------------------------------------------------------------------------------------------------|
| CFG{keys}{keyless}<br>CFG{keys}{license} | List                  | CFG{keys}{keyless} gives a list<br>of keyless keys to be registered on<br>the system.                                   |
|                                          |                       | CFG{keys}{license} gives a list<br>of user defined keys to be registered<br>on the system.                              |
|                                          |                       | (Optional)                                                                                                    |
| CFG{systems}                             | List                  | List of systems on which the product<br>is to be configured.                                                            |
|                                          |                       | (Required)                                                                                                    |
| CFG{prod}                                | Scalar                | Defines the product for operations.                                                                                     |
|                                          |                       | The value is ENTERPRISE70 for<br>Veritas InfoScale Enterprise.                                                          |
|                                          |                       | (Required)                                                                                                    |
| CFG{opt}{keyfile}                        | Scalar                | Defines the location of an ssh keyfile<br>that is used to communicate with all<br>remote systems.                       |
|                                          |                       | (Optional)                                                                                                    |
| CFG{opt}{rsh}                            | Scalar                | Defines that rsh must be used<br>instead of ssh as the communication<br>method between systems.                         |
|                                          |                       | (Optional)                                                                                                    |
| CFG{opt}{logpath}                        | Scalar                | Mentions the location where the log<br>files are to be copied. The default<br>location is /opt/VRTS/install/logs.       |
|                                          |                       | <b>Note:</b> The installer copies the<br>response files and summary files<br>also to the specified logpath<br>location. |
|                                          |                       | (Optional)                                                                                                    |

**Table 7-1** Response file variables specific to configuring SFHA *(continued)*

| Variable        | <b>List or Scalar</b> | <b>Description</b>                                                                                                    |
|-----------------|-----------------------|----------------------------------------------------------------------------------------------------|
| CFG{uploadlogs} | Scalar                | Defines a Boolean value 0 or 1.<br>The value 1 indicates that the<br>installation logs are uploaded to the<br>Symantec website.<br>The value 0 indicates that the<br>installation logs are not uploaded to<br>the Symantec website.<br>(Optional) |

**Table 7-1** Response file variables specific to configuring SFHA *(continued)*

Note that some optional variables make it necessary to define other optional variables. For example, all the variables that are related to the cluster service group (csgnic, csgvip, and csgnetmask) must be defined if any are defined. The same is true for the SMTP notification (smtpserver, smtprecp, and smtprsev), the SNMP trap notification (snmpport, snmpcons, and snmpcsev), and the Global Cluster Option (gconic, gcovip, and gconetmask).

<span id="page-143-0"></span>[Table](#page-143-0) 7-2 lists the response file variables that specify the required information to configure a basic SFHA cluster.

| Variable                     | List or Scalar | <b>Description</b>                                                                    |
|------------------------------|----------------|---------------------------------------------------------------------------------------|
| CFG{donotreconfigurevcs}     | Scalar         | Defines if you need to re-configure<br>VCS.                                           |
|                              |                | (Optional)                                                                            |
| CFG{donotreconfigurefencing} | Scalar         | Defines if you need to re-configure<br>fencing.                                       |
|                              |                | (Optional)                                                                            |
| CFG{vcs clusterid}           | Scalar         | An integer between 0 and 65535<br>that uniquely identifies the cluster.<br>(Required) |
| CFG{vcs clustername}         | Scalar         | Defines the name of the cluster.<br>(Required)                                        |

**Table 7-2** Response file variables specific to configuring a basic SFHA cluster
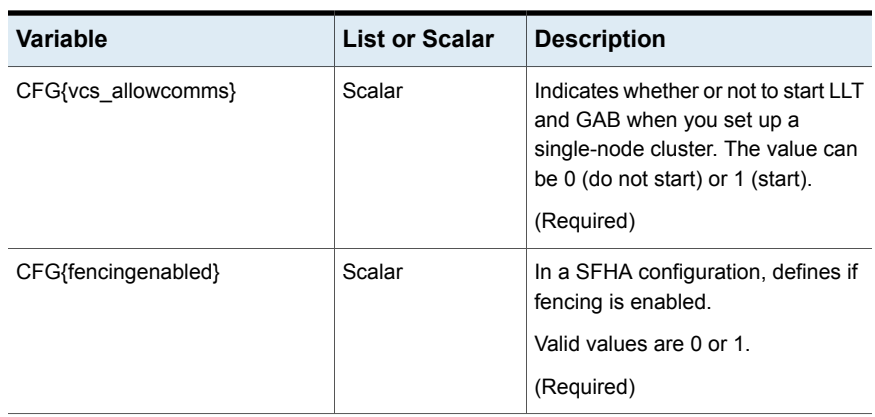

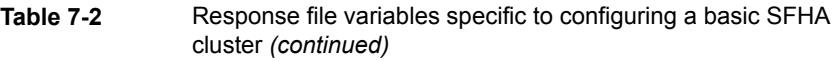

<span id="page-144-0"></span>[Table](#page-144-0) 7-3 lists the response file variables that specify the required information to configure LLT over Ethernet.

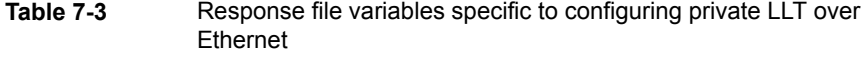

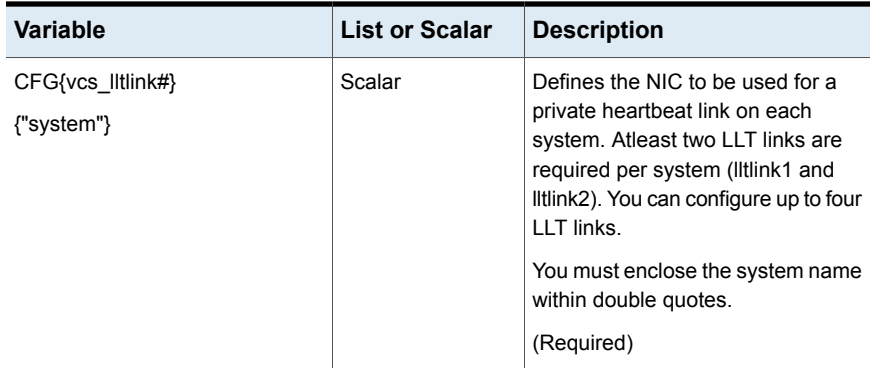

| <b>Variable</b>                                 | <b>List or Scalar</b>                                                                                                    | <b>Description</b>                                                                                                    |
|-------------------------------------------------|----------------------------------------------------------------------------------------------------|----------------------------------------------------------------------------------------------------|
| Scalar<br>CFG{vcs litiinklowpri#}<br>{"system"} | Defines a low priority heartbeat link.<br>Typically, Iltlinklowpri is used on a<br>public network link to provide an<br>additional layer of communication. |                                                                                                    |
|                                                 |                                                                                                    | If you use different media speed for<br>the private NICs, you can configure<br>the NICs with lesser speed as<br>low-priority links to enhance LLT<br>performance. For example,<br>Iltlinklowpri1, Iltlinklowpri2, and so<br>on. |
|                                                 |                                                                                                    | You must enclose the system name<br>within double quotes.                                                                                                    |
|                                                 |                                                                                                    | (Optional)                                                                                                    |

**Table 7-3** Response file variables specific to configuring private LLT over Ethernet *(continued)*

<span id="page-145-0"></span>[Table](#page-145-0) 7-4 lists the response file variables that specify the required information to configure LLT over UDP.

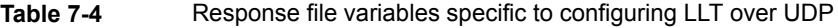

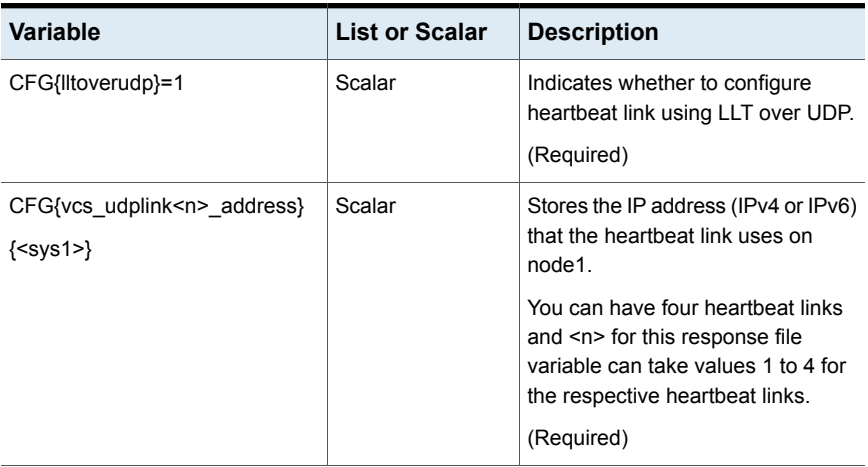

| Variable                                                             | <b>List or Scalar</b> | <b>Description</b>                                                                                                    |
|----------------------------------------------------------------------|-----------------------|----------------------------------------------------------------------------------------------------|
| <b>CFG</b><br>{vcs_udplinklowpri <n>_address}</n>                    | Scalar                | Stores the IP address (IPv4 or IPv6)<br>that the low priority heartbeat link<br>uses on node1.                                                                                                   |
| ${}$                                                                 |                       | You can have four low priority<br>heartbeat links and <n> for this<br/>response file variable can take<br/>values 1 to 4 for the respective low<br/>priority heartbeat links.<br/>(Required)</n> |
| CFG{vcs_udplink <n>_port}<br/><math>{<sys1>}</sys1></math></n>       | Scalar                | Stores the UDP port (16-bit integer<br>value) that the heartbeat link uses<br>on node1.                                                                                                    |
|                                                                      |                       | You can have four heartbeat links<br>and <n> for this response file<br/>variable can take values 1 to 4 for<br/>the respective heartbeat links.</n>                                              |
|                                                                      |                       | (Required)                                                                                                    |
| CFG{vcs_udplinklowpri <n>_port}<br/><math>{<sys1>}</sys1></math></n> | Scalar                | Stores the UDP port (16-bit integer<br>value) that the low priority heartbeat<br>link uses on node1.                                                                                             |
|                                                                      |                       | You can have four low priority<br>heartbeat links and <n> for this<br/>response file variable can take<br/>values 1 to 4 for the respective low<br/>priority heartbeat links.</n>                |
|                                                                      |                       | (Required)                                                                                                    |
| CFG{vcs_udplink <n>_netmask}<br/><math>{<sys1>}</sys1></math></n>    | Scalar                | Stores the netmask (prefix for IPv6)<br>that the heartbeat link uses on<br>node1.                                                                                                    |
|                                                                      |                       | You can have four heartbeat links<br>and <n> for this response file<br/>variable can take values 1 to 4 for<br/>the respective heartbeat links.</n>                                              |
|                                                                      |                       | (Required)                                                                                                    |

**Table 7-4** Response file variables specific to configuring LLT over UDP *(continued)*

| Variable                                                                           | <b>List or Scalar</b> | <b>Description</b>                                                                                                    |
|------------------------------------------------------------------------------------|-----------------------|----------------------------------------------------------------------------------------------------|
| <b>CFG</b><br>{vcs udplinklowpri <n> netmask}<br/><math>\{\leq</math>sys1&gt;}</n> | Scalar                | Stores the netmask (prefix for IPv6)<br>that the low priority heartbeat link<br>uses on node1.<br>You can have four low priority<br>heartbeat links and <n> for this<br/>response file variable can take<br/>values 1 to 4 for the respective low<br/>priority heartbeat links.<br/>(Required)</n> |

**Table 7-4** Response file variables specific to configuring LLT over UDP *(continued)*

<span id="page-147-0"></span>[Table](#page-147-0) 7-5 lists the response file variables that specify the required information to configure virtual IP for SFHA cluster.

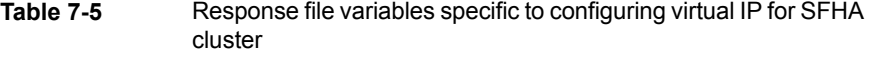

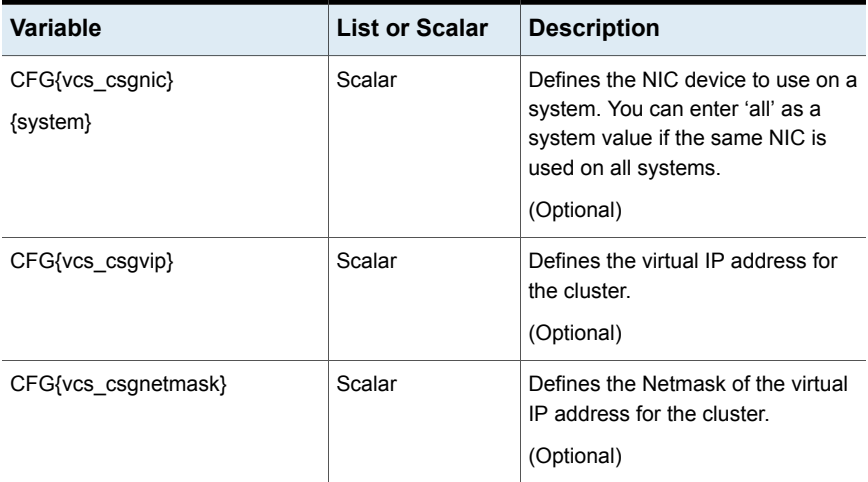

[Table](#page-148-0) 7-6 lists the response file variables that specify the required information to configure the SFHA cluster in secure mode.

| <b>Variable</b>            | <b>List or Scalar</b> | <b>Description</b>                                                                                                    |
|----------------------------|-----------------------|----------------------------------------------------------------------------------------------------|
| CFG{vcs_eat_security}      | Scalar                | Specifies if the cluster is in secure<br>enabled mode or not.                                                                                      |
| CFG{opt}{securityonenode}  | Scalar                | Specifies that the securityonenode<br>option is being used.                                                                                        |
| CFG{securityonenode_menu}  | Scalar                | Specifies the menu option to choose<br>to configure the secure cluster one<br>at a time.                                                           |
|                            |                       | 1-Configure the first node<br>2-Configure the other node                                                                                           |
| CFG{secusrgrps}            | List                  | Defines the user groups which get<br>read access to the cluster.                                                                                   |
|                            |                       | List or scalar: list                                                                                                    |
|                            |                       | Optional or required: optional                                                                                                    |
| CFG{rootsecusrgrps}        | Scalar                | Defines the read access to the<br>cluster only for root and other users<br>or user groups which are granted<br>explicit privileges in VCS objects. |
|                            |                       | (Optional)                                                                                                    |
| CFG{security_conf_dir}     | Scalar                | Specifies the directory where the<br>configuration files are placed.                                                                               |
| CFG{opt}{security}         | Scalar                | Specifies that the security option is<br>being used.                                                                                               |
| CFG{defaultaccess}         | Scalar                | Defines if the user chooses to grant<br>read access to everyone.<br>Optional or required: optional                                                 |
| CFG{vcs eat security fips} | Scalar                | Specifies that the enabled security<br>is FIPS compliant.                                                                                          |

<span id="page-148-0"></span>**Table 7-6** Response file variables specific to configuring SFHA cluster in secure mode

[Table](#page-149-0) 7-7 lists the response file variables that specify the required information to configure VCS users.

| Variable          | <b>List or Scalar</b> | <b>Description</b>                                                                                                    |
|-------------------|-----------------------|----------------------------------------------------------------------------------------------------|
| CFG{vcs_userenpw} | List                  | List of encoded passwords for VCS<br>users                                                                                           |
|                   |                       | The value in the list can be<br>"Administrators Operators Guests"                                                                    |
|                   |                       | <b>Note:</b> The order of the values for<br>the vcs userenpw list must match<br>the order of the values in the<br>vcs_username list. |
|                   |                       | (Optional)                                                                                                    |
| CFG{vcs_username} | List                  | List of names of VCS users<br>(Optional)                                                                                             |
| CFG{vcs_userpriv} | List                  | List of privileges for VCS users                                                                                                    |
|                   |                       | <b>Note:</b> The order of the values for<br>the vcs_userpriv list must match the<br>order of the values in the<br>vcs username list. |
|                   |                       | (Optional)                                                                                                    |

<span id="page-149-0"></span>**Table 7-7** Response file variables specific to configuring VCS users

<span id="page-149-1"></span>[Table](#page-149-1) 7-8 lists the response file variables that specify the required information to configure VCS notifications using SMTP.

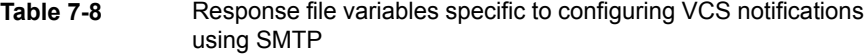

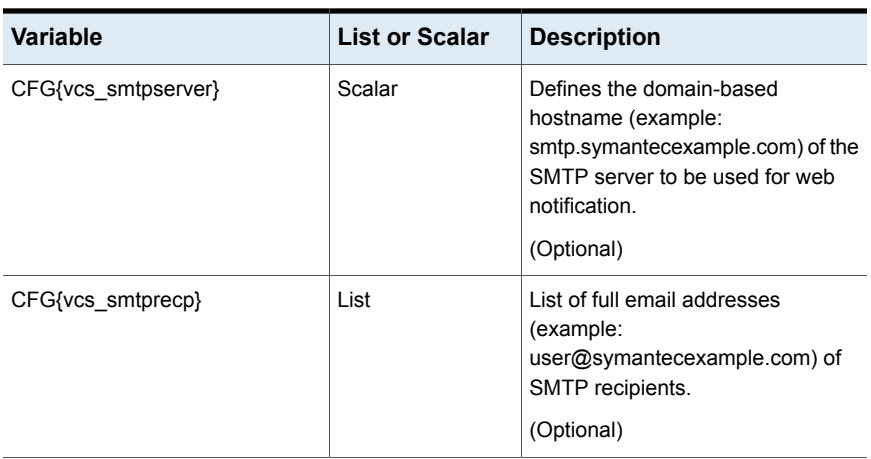

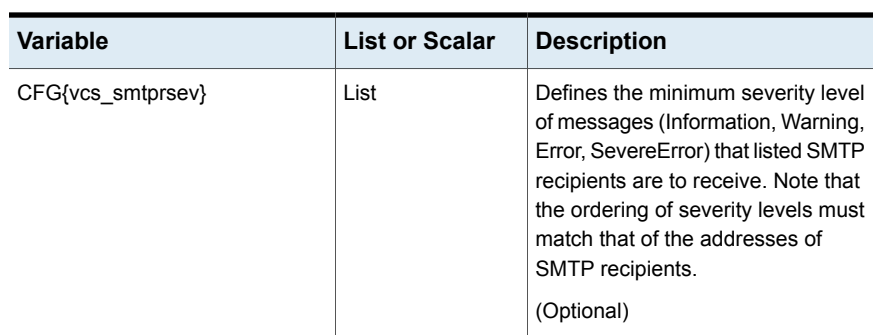

**Table 7-8** Response file variables specific to configuring VCS notifications using SMTP *(continued)*

<span id="page-150-0"></span>[Table](#page-150-0) 7-9 lists the response file variables that specify the required information to configure VCS notifications using SNMP.

| <b>Variable</b>   | <b>List or Scalar</b> | <b>Description</b>                                                                                                    |
|-------------------|-----------------------|----------------------------------------------------------------------------------------------------|
| CFG{vcs snmpport} | Scalar                | Defines the SNMP trap daemon port<br>(default=162).                                                                                                    |
|                   |                       | (Optional)                                                                                                    |
| CFG{vcs snmpcons} | List                  | List of SNMP console system<br>names                                                                                                    |
|                   |                       | (Optional)                                                                                                    |
| CFG{vcs snmpcsev} | List                  | Defines the minimum severity level<br>of messages (Information, Warning,<br>Error, SevereError) that listed SNMP<br>consoles are to receive. Note that<br>the ordering of severity levels must<br>match that of the SNMP console<br>system names. |
|                   |                       | (Optional)                                                                                                    |

**Table 7-9** Response file variables specific to configuring VCS notifications using SNMP

[Table](#page-151-0) 7-10 lists the response file variables that specify the required information to configure SFHA global clusters.

| <b>Variable</b>             | <b>List or Scalar</b> | <b>Description</b>                                                                                                    |
|-----------------------------|-----------------------|----------------------------------------------------------------------------------------------------|
| CFG{vcs gconic}<br>{system} | Scalar                | Defines the NIC for the Virtual IP<br>that the Global Cluster Option uses.<br>You can enter 'all' as a system value<br>if the same NIC is used on all<br>systems.<br>(Optional) |
| CFG{vcs gcovip}             | Scalar                | Defines the virtual IP address to that<br>the Global Cluster Option uses.<br>(Optional)                                                                                         |
| CFG{vcs gconetmask}         | Scalar                | Defines the Netmask of the virtual<br>IP address that the Global Cluster<br>Option uses.<br>(Optional)                                                                          |

<span id="page-151-0"></span>**Table 7-10** Response file variables specific to configuring SFHA global clusters

## **Sample response file for SFHA configuration**

The following example shows a response file for configuring Storage Foundation High Availability.

```
##############################################
#Auto generated sfha responsefile #
##############################################
our %CFG;
$CFG{accepteula}=1;
$CFG{opt}{rsh}=1;
$CFG{vcs_allowcomms}=1;
$CFG{opt}{qco}=1;$CFG{opt}{vvr}=1;
$CFG{opt}{prodmode}="SF Enterprise HA";
$CFG{opt}{configure}=1;
$CFG{activecomponent}=[ qw(SFHA70) ];
SCFGford = "ENTERPRISE70";
$CFG{systems}=[ qw( sys1 sys2 ) ];
$CFG{vm_restore_cfg}{sys1}=0;
$CFG{vm_restore_cfg}{sys2}=0;
$CFG{vcs_clusterid}=127;
```

```
$CFG{vcs_clustername}="clus1";
SCFG\{vcs username}=[ qw(admin operator) ];
$CFG{vcs_userenpw}=[ qw(JlmElgLimHmmKumGlj bQOsOUnVQoOUnTQsOSnUQuOUnPQtOS) ];
$CFG{vcs_userpriv}=[ qw(Administrators Operators) ];
$CFG{vcs_lltlink1}{"sys1"}="bge1";
$CFG{vcs_lltlink2}{"sys1"}="bge2";
$CFG{vcs_lltlink1}{"sys2"}="bge1";
$CFG{vcs_lltlink2}{"sys2"}="bge2";
$CFG{opt}{logpath}="/opt/VRTS/install/logs/installer-xxxxxx/installer-xxxxxx.response";
```

```
1;
```
## Chapter

## Performing an automated I/O fencing configuration using response files

This chapter includes the following topics:

- [Configuring](#page-153-0) I/O fencing using response files
- Response file variables to configure [disk-based](#page-154-0) I/O fencing
- Sample response file for [configuring](#page-157-0) disk-based I/O fencing
- Response file variables to configure [server-based](#page-157-1) I/O fencing
- Sample response file for configuring [non-SCSI-3](#page-160-0) I/O fencing
- <span id="page-153-0"></span>Response file variables to configure [non-SCSI-3](#page-160-1) I/O fencing
- Response file variables to configure [majority-based](#page-162-0) I/O fencing
- Sample response file for configuring [majority-based](#page-162-1) I/O fencing

### **Configuring I/O fencing using response files**

Typically, you can use the response file that the installer generates after you perform I/O fencing configuration to configure I/O fencing for SFHA.

#### **To configure I/O fencing using response files**

- **1** Make sure that SFHA is configured.
- **2** Based on whether you want to configure disk-based or server-based I/O fencing, make sure you have completed the preparatory tasks.

See " About planning to [configure](#page-31-0) I/O fencing" on page 32.

**3** Copy the response file to one of the cluster systems where you want to configure I/O fencing.

See "Sample response file for [configuring](#page-157-0) disk-based I/O fencing" on page 158.

See "Sample response file for configuring [server-based](#page-159-0) I/O fencing" on page 160.

See "Sample response file for configuring [non-SCSI-3](#page-160-0) I/O fencing" on page 161.

See "Sample response file for configuring [majority-based](#page-162-1) I/O fencing" on page 163.

**4** Edit the values of the response file variables as necessary.

See "Response file variables to configure [disk-based](#page-154-0) I/O fencing" on page 155.

See "Response file variables to configure [server-based](#page-157-1) I/O fencing" on page 158.

See "Response file variables to configure [non-SCSI-3](#page-160-1) I/O fencing" on page 161.

See "Response file variables to configure [majority-based](#page-162-0) I/O fencing" on page 163.

**5** Start the configuration from the system to which you copied the response file. For example:

<span id="page-154-0"></span># **/opt/VRTS/install/installer -responsefile /tmp/***response\_file*

Where /tmp/*response file* is the response file's full path name.

### **Response file variables to configure disk-based I/O fencing**

[Table](#page-155-0) 8-1 lists the response file variables that specify the required information to configure disk-based I/O fencing for SFHA.

| Variable                 | List or<br><b>Scalar</b> | <b>Description</b>                                                                                                    |
|--------------------------|--------------------------|----------------------------------------------------------------------------------------------------|
| CFG{opt}{fencing}        | Scalar                   | Performs the I/O fencing configuration.                                                                                                    |
|                          |                          | (Required)                                                                                                    |
| CFG{fencing_option}      | Scalar                   | Specifies the I/O fencing configuration<br>mode.<br>1-Coordination Point Server-based<br>$\blacksquare$<br>I/O fencing<br>2-Coordinator disk-based I/O<br>$\blacksquare$<br>fencing<br>3-Disabled-based I/O fencing<br>$\blacksquare$<br>4-Online fencing migration<br>$\blacksquare$<br>5-Refresh keys/registrations on the<br>$\blacksquare$<br>existing coordination points<br>6-Change the order of existing<br>$\blacksquare$<br>coordination points<br>7-Majority-based fencing<br>$\blacksquare$<br>(Required)<br>(Required) |
| CFG{fencing_dgname}      | Scalar                   | Specifies the disk group for I/O fencing.<br>(Optional)<br><b>Note:</b> You must define the<br>fencing_dgname variable to use an<br>existing disk group. If you want to create<br>a new disk group, you must use both the<br>fencing dgname variable and the<br>fencing_newdg_disks variable.                                                                                                    |
| CFG{fencing_newdg_disks} | List                     | Specifies the disks to use to create a<br>new disk group for I/O fencing.<br>(Optional)<br><b>Note:</b> You must define the<br>fencing dgname variable to use an<br>existing disk group. If you want to create<br>a new disk group, you must use both the<br>fencing_dgname variable and the<br>fencing_newdg_disks variable.                                                                                                    |

<span id="page-155-0"></span>**Table 8-1** Response file variables specific to configuring disk-based I/O fencing

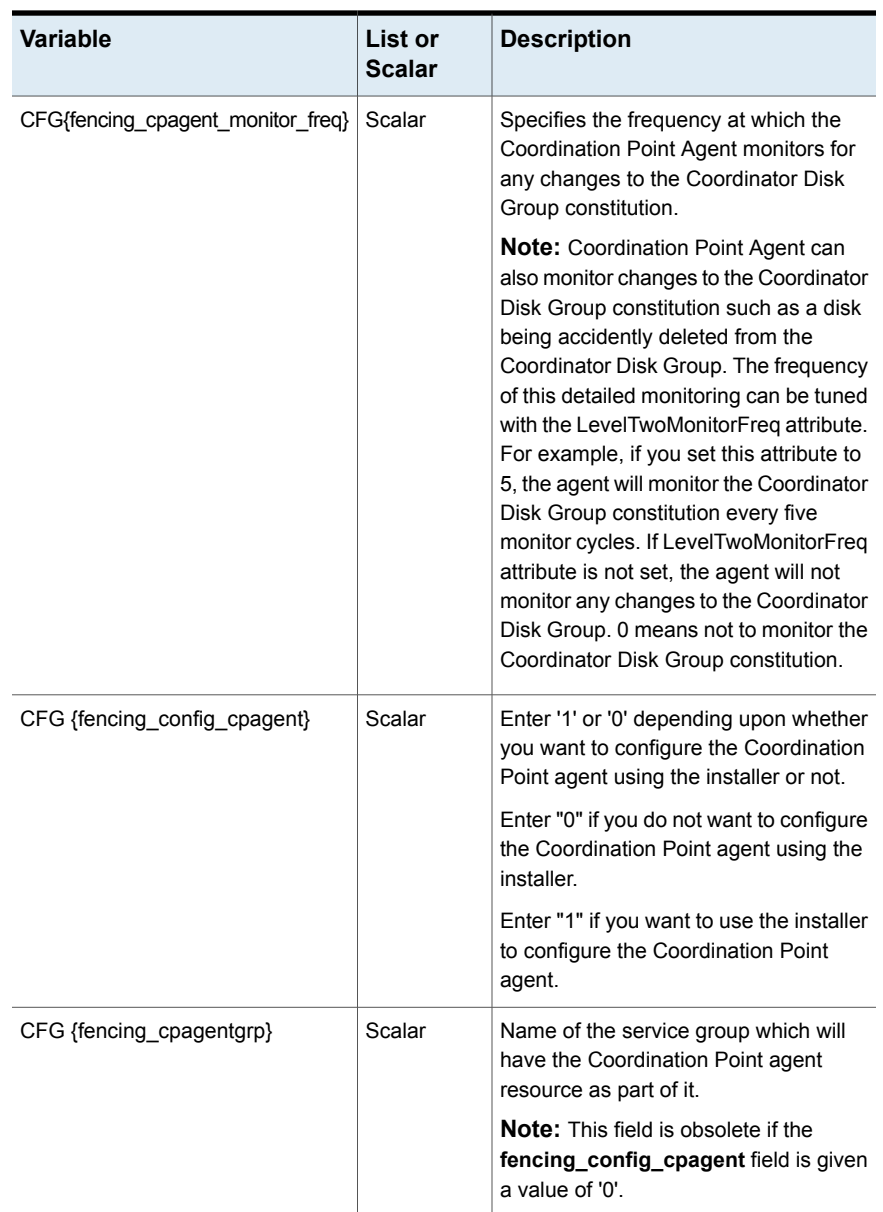

#### **Table 8-1** Response file variables specific to configuring disk-based I/O fencing *(continued)*

### **Sample response file for configuring disk-based I/O fencing**

<span id="page-157-0"></span>Review the disk-based I/O fencing response file variables and their definitions.

See "Response file variables to configure [disk-based](#page-154-0) I/O fencing" on page 155.

```
#
# Configuration Values:
#
our %CFG;
$CFG{fencing_config_cpagent}=1;
$CFG{fencing cpagent monitor freq}=5;
$CFG{fencing_cpagentgrp}="vxfen";
$CFG{fencing_dgname}="fencingdg1";
$CFG{fencing_newdg_disks}=[ qw(emc_clariion0_155
emc_clariion0_162 emc_clariion0_163) ];
$CFG{fencing_option}=2;
$CFG{opt}{configure}=1;
$CFG{opt}{fencing}=1;
$CFG{fencing cpagent monitor freq}=5;
$CFG{prod}="ENTERPRISE70";
$CFG{systems}=[ qw(sys1sys2)];
$CFG{vcs_clusterid}=32283;
$CFG{vcs_clustername}="clus1";
1;
```
### <span id="page-157-1"></span>**Response file variables to configure server-based I/O fencing**

You can use a coordination point server-based fencing response file to configure server-based customized I/O fencing.

[Table](#page-158-0) 8-2 lists the fields in the response file that are relevant for server-based customized I/O fencing.

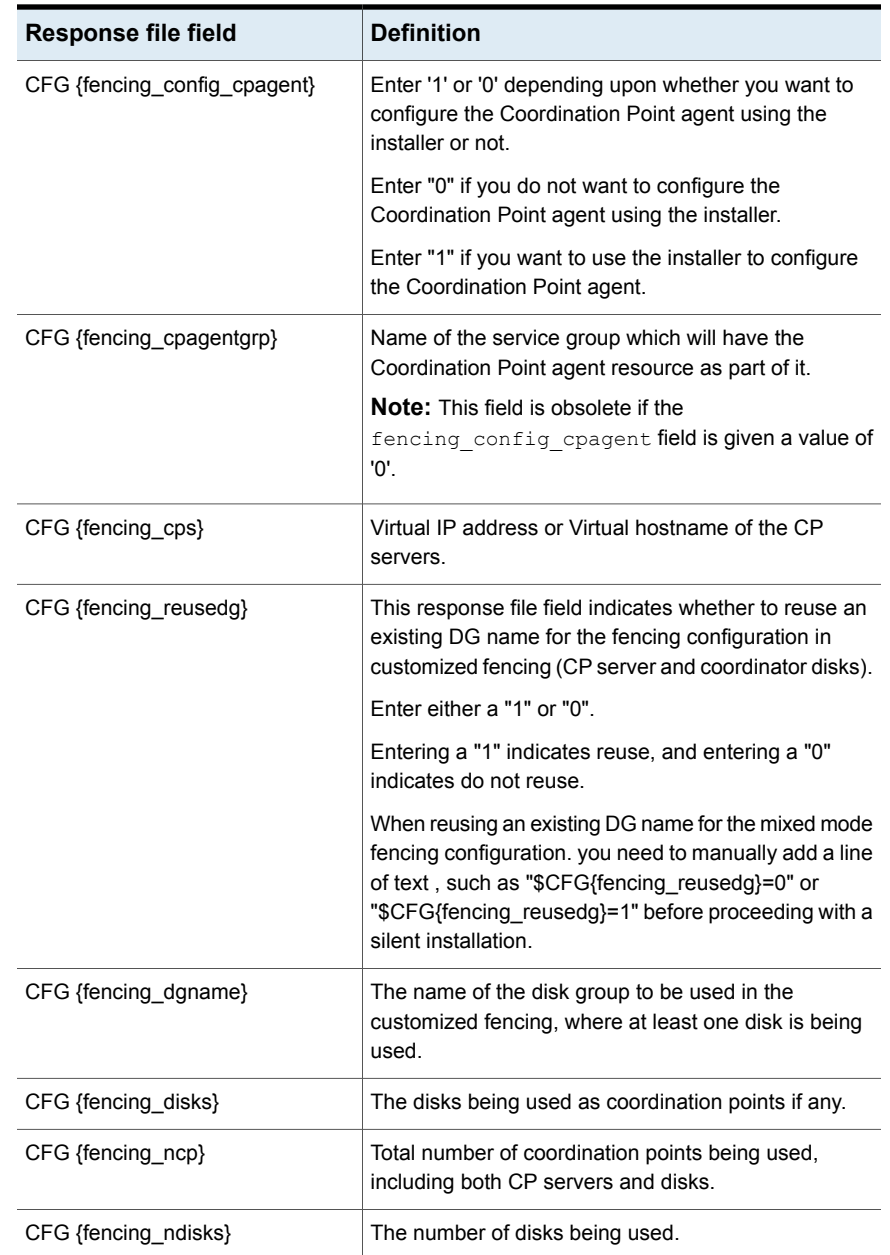

#### <span id="page-158-0"></span>**Table 8-2** Coordination point server (CP server) based fencing response file definitions

| Response file field     | <b>Definition</b>                                                                                                    |  |
|-------------------------|----------------------------------------------------------------------------------------------------|--|
| CFG {fencing cps vips}  | The virtual IP addresses or the fully qualified host<br>names of the CP server.                                                                                                    |  |
| CFG {fencing cps ports} | The port that the virtual IP address or the fully qualified<br>host name of the CP server listens on.                                                                                                    |  |
| CFG{fencing option}     | Specifies the I/O fencing configuration mode.<br>1—Coordination Point Server-based I/O fencing<br>2-Coordinator disk-based I/O fencing<br>3-Disabled-based I/O fencing<br>4—Online fencing migration<br>5—Refresh keys/registrations on the existing<br>coordination points<br>6—Change the order of existing coordination points<br>7—Majority-based fencing (Required) |  |

**Table 8-2** Coordination point server (CP server) based fencing response file definitions *(continued)*

### Sample response file for configuring server-based I/O fencing

<span id="page-159-0"></span>The following is a sample response file used for server-based I/O fencing:

```
$CFG{fencing_config_cpagent}=0;
$CFG{fencing_cps}=[ qw(10.200.117.145) ];
$CFG{fencing_cps_vips}{"10.200.117.145"}=[ qw(10.200.117.145) ];
$CFG{fencing_dgname}="vxfencoorddg";
$CFG{fencing_disks}=[ qw(emc_clariion0_37 emc_clariion0_12) ];
$CFG{fencing_ncp}=3;
$CFG{fencing_ndisks}=2;
$CFG{fencing_cps_ports}{"10.200.117.145"}=443;
$CFG{fencing_reusedg}=1;
$CFG{opt}{configure}=1;
$CFG{opt}{fencing}=1;
$CFG{prod}="ENTERPRISE70";
$CFG{systems}=[ qw(sys1 sys2) ];
$CFG{vcs_clusterid}=1256;
$CFG{vcs_clustername}="clus1";
$CFG{fencing_option}=1;
```
### **Sample response file for configuring non-SCSI-3 I/O fencing**

<span id="page-160-0"></span>The following is a sample response file used for non-SCSI-3 I/O fencing :

```
$CFG{fencing_config_cpagent}=0;
$CFG{fencing_cps}=[ qw(10.198.89.251 10.198.89.252 10.198.89.253) ];
$CFG{fencing_cps_vips}{"10.198.89.251"}=[ qw(10.198.89.251) ];
$CFG{fencing_cps_vips}{"10.198.89.252"}=[ qw(10.198.89.252) ];
$CFG{fencing_cps_vips}{"10.198.89.253"}=[ qw(10.198.89.253) ];
$CFG{fencing_ncp}=3;
$CFG{fencing_ndisks}=0;
$CFG{fencing_cps_ports}{"10.198.89.251"}=443;
$CFG{fencing_cps_ports}{"10.198.89.252"}=443;
$CFG{fencing_cps_ports}{"10.198.89.253"}=443;
$CFG{non_scsi3_fencing}=1;
$CFG{opt}{configure}=1;
$CFG{opt}{fencing}=1;
$CFG{prod}="ENTERPRISE70";
$CFG{systems}=[ qw(sys1 sys2) ];
$CFG{vcs_clusterid}=1256;
$CFG{vcs_clustername}="clus1";
$CFG{fencing_option}=1;
```
### <span id="page-160-1"></span>**Response file variables to configure non-SCSI-3 I/O fencing**

<span id="page-160-2"></span>[Table](#page-160-2) 8-3 lists the fields in the response file that are relevant for non-SCSI-3 I/O fencing.

See "About I/O fencing for SFHA in virtual [machines](#page-21-0) that do not support SCSI-3 [PR"](#page-21-0) on page 22.

**Table 8-3** Non-SCSI-3 I/O fencing response file definitions

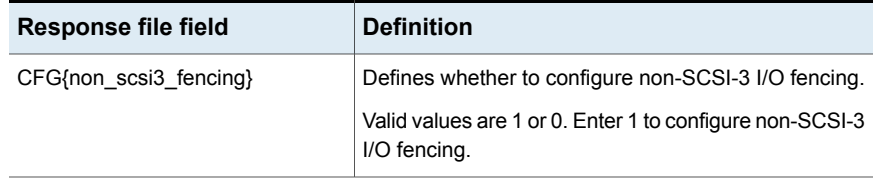

| Response file field          | <b>Definition</b>                                                                                                    |
|------------------------------|----------------------------------------------------------------------------------------------------|
| CFG {fencing_config_cpagent} | Enter '1' or '0' depending upon whether you want to<br>configure the Coordination Point agent using the<br>installer or not.                                      |
|                              | Enter "0" if you do not want to configure the<br>Coordination Point agent using the installer.                                                                    |
|                              | Enter "1" if you want to use the installer to configure<br>the Coordination Point agent.                                                                          |
|                              | <b>Note:</b> This variable does not apply to majority-based<br>fencing.                                                                                           |
| CFG {fencing cpagentgrp}     | Name of the service group which will have the<br>Coordination Point agent resource as part of it.                                                                 |
|                              | <b>Note:</b> This field is obsolete if the<br>fencing config cpagent field is given a value of<br>'0'. This variable does not apply to majority-based<br>fencing. |
| CFG {fencing cps}            | Virtual IP address or Virtual hostname of the CP<br>servers.                                                                                                    |
|                              | <b>Note:</b> This variable does not apply to majority-based<br>fencing.                                                                                           |
| CFG {fencing_cps_vips}       | The virtual IP addresses or the fully qualified host<br>names of the CP server.                                                                                   |
|                              | Note: This variable does not apply to majority-based<br>fencing.                                                                                                  |
| CFG {fencing_ncp}            | Total number of coordination points (CP servers only)<br>being used.                                                                                              |
|                              | Note: This variable does not apply to majority-based<br>fencing.                                                                                                  |
| CFG {fencing_cps_ports}      | The port of the CP server that is denoted by cps.                                                                                                    |
|                              | Note: This variable does not apply to majority-based<br>fencing.                                                                                                  |

**Table 8-3** Non-SCSI-3 I/O fencing response file definitions *(continued)*

### **Response file variables to configure majority-based I/O fencing**

<span id="page-162-0"></span>[Table](#page-162-2) 8-4 lists the response file variables that specify the required information to configure disk-based I/O fencing for SFHA.

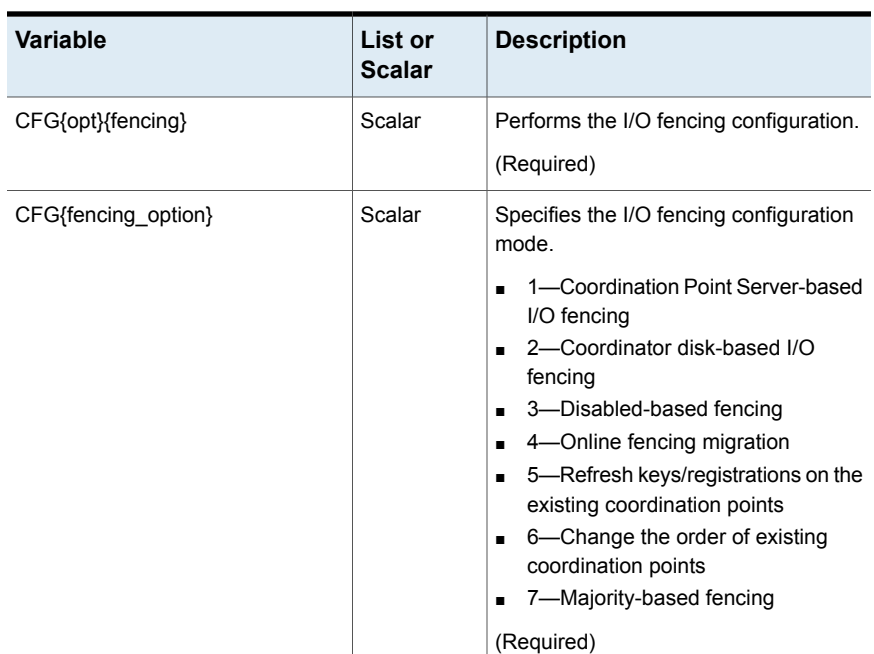

<span id="page-162-2"></span>**Table 8-4** Response file variables specific to configuring majority-based I/O fencing

### <span id="page-162-1"></span>**Sample response file for configuring majority-based I/O fencing**

```
$CFG{fencing_option}=7;
$CFG{config_majority_based_fencing}=1;
$CFG{opt}{configure}=1;
$CFG{opt}{fencing}=1;
$CFG{prod}="ENTERPRISE70";
$CFG{systems}=[ qw(sys1 sys2) ];
```

```
$CFG{vcs_clusterid}=59082;
$CFG{vcs_clustername}="clus1";
```
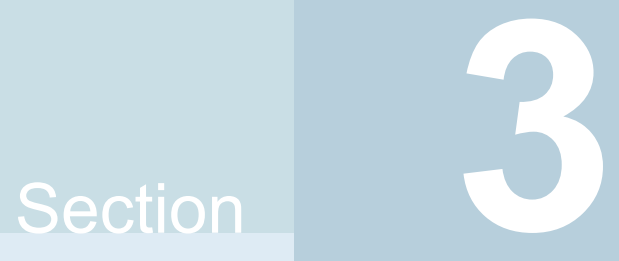

## Upgrade of SFHA

- Chapter 9. [Planning](#page-165-0) to upgrade SFHA
- Chapter 10. Upgrading Storage [Foundation](#page-183-0) and High Availability
- Chapter 11. [Performing](#page-192-0) an automated SFHA upgrade using response files
- Chapter 12. Performing [post-upgrade](#page-197-0) tasks

## Chapter

# <span id="page-165-0"></span>Planning to upgrade SFHA

This chapter includes the following topics:

- About the [upgrade](#page-165-1)
- **[Supported](#page-166-0) upgrade paths**
- [Considerations](#page-167-0) for upgrading SFHA to 7.0 on systems configured with an Oracle [resource](#page-167-0)
- <span id="page-165-1"></span>■ [Preparing](#page-167-1) to upgrade SFHA
- Using Install Bundles to [simultaneously](#page-180-0) install or upgrade full releases (base, [maintenance,](#page-180-0) rolling patch), and individual patches

### **About the upgrade**

This release supports upgrades from 6.0 and later versions. If your existing installation is from a pre-60 version, you must first upgrade to version 6.0, then follow the procedures mentioned in this document to upgrade the product.

The installer supports the following types of upgrade:

- <span id="page-165-2"></span>■ Full upgrade
- Automated upgrade using response files

[Table](#page-165-2) 9-1 describes the product mapping after an upgrade.

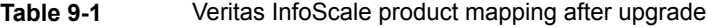

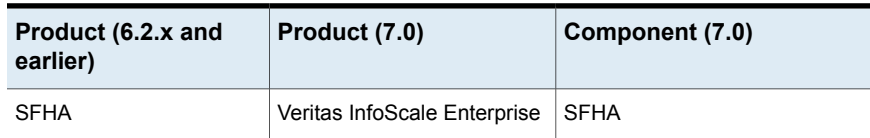

During the upgrade, the installation program performs the following tasks:

- 1. Stops the product before starting the upgrade
- 2. Upgrades the installed packages and installs additional packages

If your current installation uses a permanent license key, you will be prompted to update the license to 7.0. If you choose not to update, you can continue to use the old license, limiting the capability of your product to the corresponding component. For example, if you choose not to update the permanent license of your existing SFCFSHA installation, the installer after upgrade will enable SFCFSHA component. The capabilities of other components in the product Veritas InfoScale Enterprise will not be available to you. If your installation uses a keyless license, the installer registers the new keys for the new product with full product capabilities.

3. Restores the existing configuration.

For example, if your setup contains an SFHA installation, the installer upgrades and restores the configuration to SFHA. If your setup included multiple components, the installer upgrades and restores the configuration of the components.

4. Starts the configured components.

<span id="page-166-0"></span>**Note:** If the root disk is encapsulated, you need not unencapsulate the root disk. Reboot the system after the upgrade.

### **Supported upgrade paths**

<span id="page-166-1"></span>[Table](#page-166-1) 9-2 lists the supported upgrade paths.

| <b>From</b><br>product<br>version | <b>From OS</b><br>version | To OS version   To product      | version                             | To component |
|-----------------------------------|---------------------------|---------------------------------|-------------------------------------|--------------|
| 6.0                               | Solaris 10<br>(SPARC)     | Solaris 10 Update<br>9 or later | Veritas InfoScale<br>Enterprise 7.0 | <b>SFHA</b>  |
| 6.0.1                             | Solaris 10<br>(SPARC)     | Solaris 10 Update<br>9 or later | Veritas InfoScale<br>Enterprise 7.0 | <b>SFHA</b>  |

**Table 9-2** Supported upgrade paths

| <b>From</b><br>product<br>version | <b>From OS</b><br>version | To OS version                   | To product<br>version               | To component |
|-----------------------------------|---------------------------|---------------------------------|-------------------------------------|--------------|
| 6.0.3, 6.0.5                      | Solaris 10<br>(SPARC)     | Solaris 10 Update<br>9 or later | Veritas InfoScale<br>Enterprise 7.0 | <b>SFHA</b>  |
|                                   | Solaris 11<br>(SPARC)     | Solaris 11 Update<br>1 or later | Veritas InfoScale<br>Enterprise 7.0 | <b>SFHA</b>  |
| 6.1, 6.1.1<br>6.2, 6.2.1          | Solaris 10                | Solaris 10 Update<br>9 or later | Veritas InfoScale<br>Enterprise 7.0 | <b>SFHA</b>  |
|                                   | Solaris 11                | Solaris 11 Update<br>1 or later | Veritas InfoScale<br>Enterprise 7.0 | <b>SFHA</b>  |

**Table 9-2** Supported upgrade paths *(continued)*

### **Considerations for upgrading SFHA to 7.0 on systems configured with an Oracle resource**

<span id="page-167-0"></span>If you plan to upgrade SFHA running on systems configured with an Oracle resource, set the MonitorOption attribute to 0 (zero) before you start the upgrade.

<span id="page-167-1"></span>For more information on enabling the Oracle health check, see the *Cluster Server Agent for Oracle Installation and Configuration Guide*.

### **Preparing to upgrade SFHA**

Before you upgrade, you need to prepare the systems and storage. Review the following procedures and perform the appropriate tasks.

### Getting ready for the upgrade

Complete the following tasks before you perform the upgrade:

- Review the *Veritas InfoScale 7.0 Release Notes* for any late-breaking information on upgrading your system.
- Review the Symantec Technical Support website for additional information: <http://www.symantec.com/techsupp/>
- Perform the following system-level settings:

■ Set diag-level to min to perform the minimum number of diagnostics when the system boots. Depending on the configuration of your systems you may want to turn it on after you perform the upgrade.

```
{1} ok setenv diag-level min
diag-level=min
```
■ Set **auto-boot?** to false. For tight control when systems restart, set this variable to false. Re-enable this variable after the upgrade.

```
{1} ok setenv auto-boot? false
auto-boot?=false
```
■ Deactivate cron to make sure that extraneous jobs are not performed while you upgrade the systems. Do one of the following: Solaris 9:

```
# /etc/init.d/cron stop
Solaris 10:
 # svcadm disable -t svc:system/cron:default
Solaris 11:
# ps -ef | grep cron
# kill cron pid
# svcadm disable svc:/system/cron:default
```
■ If zones are present, make sure that all non-global zones are booted and are in the running state before you use the Veritas InfoScale product installer to upgrade the Storage Foundation products in the global zone so that any packages present inside non-global zones also gets updated automatically. For Oracle Solaris 10, if the non-global zones are not mounted and running at the time of the upgrade, you have to attach the zone with  $-\sigma$  option to upgrade the SFHA packages inside non-global zone.

For Oracle Solaris 11.1, if the non-global zone has previous version of VCS packages (VRTSperl, VRTSvlic, VRTSvcs, VRTSvcsag, VRTSvcsea) already installed, then during upgrade of the VCS packages in global zone, packages inside non-global zone are automatically upgraded if the zone is in running state. If non-global zones are not in running state, you must set the Symantec publisher inside the global zone. You also must attach the zone with  $-\alpha$  option to upgrade the SFHA packages inside non-global zone. If previous version of VRTSvxfs,

and VRTSodm packages are installed inside non- global zone, they must be uninstalled manually prior to the upgrade. Once the packages in global zone are upgraded, VRTSvxfs and VRTSodm must be installed manaully inside non-global zone.

- Make sure that the administrator who performs the upgrade has root access and a good knowledge of the operating system's administration.
- Make sure that all users are logged off and that all major user applications are properly shut down.
- Make sure that you have created a valid backup. See ["Creating](#page-170-0) backups" on page 171.
- Ensure that you have enough file system space to upgrade. Identify where you want to copy the packages, for example /packages/Veritas when the root file system has enough space or /var/tmp/packages if the /var file system has enough space.

Do not put the files under  $/\text{tmp}$ , which is erased during a system restart. Do not put the files on a file system that is inaccessible before running the upgrade script.

You can use a Symantec-supplied disc for the upgrade as long as modifications to the upgrade script are not required.

If /usr/local was originally created as a slice, modifications are required.

- **■** Unmount all the file systems not on the  $root \, disk$ . Comment out their entries in /etc/vfstab. Stop the associated volumes and deport the associated disk groups. Any file systems that the Solaris operating system or Storage Foundation assumes should be in rootdg but are not, must be unmounted, and the associated entry in /etc/vfstab commented out.
- For any startup scripts in /usr/sbin/svcadm disable, comment out any application commands or processes that are known to hang if their file systems are not present.
- Make sure that the current operating system supports version 7.0 of the product. If the operating system does not support it, plan for a staged upgrade.
- Schedule sufficient outage time and downtime for the upgrade and any applications that use the Veritas InfoScale products. Depending on the configuration, the outage can take several hours.
- **Any swap partitions not in** rootdg must be commented out of /etc/vfstab. If possible, swap partitions other than those on the root disk should be commented out of /etc/vfstab and not mounted during the upgrade. The active swap partitions that are not in rootdg cause upgrade start to fail.
- Make sure that the file systems are clean before upgrading.

See ["Verifying](#page-178-0) that the file systems are clean" on page 179.

- Symantec recommends that you upgrade VxFS disk layouts to a supported version before installing VxFS 7.0. Unsupported disk layout versions 4, 5, and 6 can be mounted for the purpose of online upgrading in VxFS 7.0. You can upgrade unsupported layout versions online before installing VxFS 7.0.
- Upgrade arrays (if required). See ["Upgrading](#page-179-0) the array support" on page 180.
- To reliably save information on a mirrored disk, shut down the system and physically remove the mirrored disk. Removing the disk in this manner offers a failback point.
- Determine if the root disk is encapsulated. See "Determining if the root disk is [encapsulated"](#page-171-0) on page 172.
- <span id="page-170-0"></span>■ Make sure that DMP support for native stack is disabled (dmp\_native\_support=off). If DMP support for native stack is enabled  $(dmp$  native support=on), the installer may detect it and ask you to restart the system.

### Creating backups

Save relevant system information before the upgrade.

#### **To create backups**

- **1** Log in as superuser.
- **2** Before the upgrade, ensure that you have made backups of all data that you want to preserve.

Back up the /etc/system file.

**3** Installer verifies that recent backups of configuration files in VxVM private region have been saved in /etc/vx/cbr/bk.

If not, a warning message is displayed.

**Warning:** Backup /etc/vx/cbr/bk directory.

- **4** Copy the vfstab file to vfstab.orig:
	- # **cp /etc/vfstab /etc/vfstab.orig**
- **5** Run the vxlicrep, vxdisk list, and vxprint -ht commands and record the output. Use this information to reconfigure your system after the upgrade.
- **6** If you install Veritas InfoScale Enterprise 7.0 software, follow the guidelines that are given in the *Cluster Server Configuration and Upgrade Guide* for information on preserving your VCS configuration across the installation procedure.
- **7** Back up the external quotas and quotas.grp files.

If you are upgrading from 6.0.3, you must also back up the  $quotas.qp.64$ and quotas.64 files.

<span id="page-171-0"></span>**8** Verify that quotas are turned off on all the mounted file systems.

### Determining if the root disk is encapsulated

Before you upgrade, you need to determine if the root disk is encapsulated by running the following command:

```
# mount | grep "/ on"
```
If the output from this command includes a path name that contains  $v_x$  and  $r_{\text{odvol}}$ as in /dev/vx/dsk/bootdg/rootvol, then the root disk is encapsulated.

If the root disk is encapsulated, follow the appropriate upgrade procedures.

### Pre-upgrade planning for Volume Replicator

Before installing or upgrading Volume Replicator (VVR):

- Confirm that your system has enough free disk space to install VVR.
- Make sure you have root permissions. You must have root permissions to perform the install and upgrade procedures.
- If replication using VVR is configured, Symantec recommends that the disk group version is at least 110 prior to upgrading. You can check the Disk Group version using the following command:

# **vxdg list** *diskgroup*

- If replication using VVR is configured, make sure the size of the SRL volume is greater than 110 MB. Refer to the *Veritas InfoScale™ 7.0 Replication Administrator's Guide*.
- If replication using VVR is configured, verify that all the Primary RLINKs are up-to-date on all the hosts.

# **/usr/sbin/vxrlink -g** *diskgroup* **status** *rlink\_name*

**Note:** Do not continue until the primary RLINKs are up-to-date.

- If VCS is used to manage VVR replication, follow the preparation steps to upgrade VVR and VCS agents.
- Make sure that you have worked out all terminal emulation issues. Make sure that the terminal you use is fully functional for OpenBoot prompts and single-user and multi-user run levels.

See the *Veritas InfoScale™ 7.0 Replication Administrator's Guide* for more information.

See the *Getting Started Guide* for more information on the documentation.

### **Planning an upgrade from the previous VVR version**

If you plan to upgrade VVR from the previous VVR version, you can upgrade VVR with reduced application downtime by upgrading the hosts at separate times. While the Primary is being upgraded, the application can be migrated to the Secondary, thus reducing downtime. The replication between the (upgraded) Primary and the Secondary, which have different versions of VVR, will still continue. This feature facilitates high availability even when the VVR upgrade is not complete on both the sites. Symantec recommends that the Secondary hosts be upgraded before the Primary host in the Replicated Data Set (RDS).

See the *Veritas InfoScale™ 7.0 Release Notes* for information regarding VVR support for replicating across Storage Foundation versions.

Replicating between versions is intended to remove the restriction of upgrading the Primary and Secondary at the same time. VVR can continue to replicate an existing RDS with Replicated Volume Groups (RVGs) on the systems that you want to upgrade. When the Primary and Secondary are at different versions, VVR does not support changing the configuration with the  $v_{\text{radmin}}$  command or creating a new RDS.

Also, if you specify TCP as the network protocol, the VVR versions on the Primary and Secondary determine whether the checksum is calculated. As shown in [Table](#page-173-0) 9-3, if either the Primary or Secondary are running a version of VVR prior to 7.0, and you use the TCP protocol, VVR calculates the checksum for every data packet it replicates. If the Primary and Secondary are at VVR 7.0, VVR does not calculate the checksum. Instead, it relies on the TCP checksum mechanism.

| VVR prior to 7.0<br>(DG version $\leq$ 140) | <b>VVR 7.0</b><br>(DG version $>= 150$ ) | <b>VVR calculates</b><br>checksum TCP<br>connections? |
|---------------------------------------------|------------------------------------------|-------------------------------------------------------|
| Primary                                     | Secondary                                | Yes                                                   |
| Secondary                                   | Primary                                  | Yes                                                   |
| Primary and Secondary                       |                                          | Yes                                                   |
|                                             | Primary and Secondary                    | No                                                    |

<span id="page-173-0"></span>**Table 9-3** VVR versions and checksum calculations

**Note:** When replicating between versions of VVR, avoid using commands associated with new features. The earlier version may not support new features and problems could occur.

If you do not need to upgrade all the hosts in the RDS simultaneously, you can use replication between versions after you upgrade one host. You can then upgrade the other hosts in the RDS later at your convenience.

**Note:** If you have a cluster setup, you must upgrade all the nodes in the cluster at the same time.

#### **Planning and upgrading VVR to use IPv6 as connection protocol**

SFHA supports using IPv6 as the connection protocol.

This release supports the following configurations for VVR:

- VVR continues to support replication between IPv4-only nodes with IPv4 as the internet protocol
- VVR supports replication between IPv4-only nodes and IPv4/IPv6 dual-stack nodes with IPv4 as the internet protocol
- VVR supports replication between IPv6-only nodes and IPv4/IPv6 dual-stack nodes with IPv6 as the internet protocol
- VVR supports replication between IPv6 only nodes
- VVR supports replication to one or more IPv6 only nodes and one or more IPv4 only nodes from a IPv4/IPv6 dual-stack node
- VVR supports replication of a shared disk group only when all the nodes in the cluster that share the disk group are at IPv4 or IPv6

### **Additional settings for using VVR in a localized environment**

If the language packages for VVR are installed, VVR displays localized messages, if the client locale is a supported non-English locale. The client locale is the locale from which you are accessing the VVR command line or GUI. For example, if the Japanese version of VVR is installed, then the messages are displayed in the Japanese locale, if the client locale is Japanese.

Make sure that the appropriate locale has been installed on all the hosts that are intended to be a part of the VVR RDS setup. Otherwise, some VVR error messages will be displayed in English, because it is the default locale. Make sure the following settings are done on all hosts that are intended to be part of the RDS:

- Install the required client locale from the Operating System disc.
- Install the required Volume Manager and VVR localized packages.
- Set the client locale, before using any of the VVR interfaces:
	- For the VVR command line, set the locale using the appropriate method for your operating system.
	- For VRW, select the locale from the VRW login page.

### Preparing to upgrade VVR when VCS agents are configured

To prepare to upgrade VVR when VCS agents for VVR are configured, perform the following tasks in the order presented:

- <span id="page-174-0"></span>■ Freezing the service groups and stopping all the [applications](#page-174-0)
- Preparing for the upgrade when VCS agents are [configured](#page-177-0)

#### **Freezing the service groups and stopping all the applications**

This section describes how to freeze the service groups and stop all applications.

To freeze the service groups and stop applications

#### <span id="page-174-1"></span>**Perform the following steps for the Primary and Secondary clusters:**

- **1** Log in as the superuser.
- **2** Make sure that /opt/VRTS/bin is in your PATH so that you can execute all the product commands.
- **3** Before the upgrade, cleanly shut down all applications.
	- OFFLINE all application service groups that do not contain RVG resources. Do not OFFLINE the service groups containing RVG resources.

■ If the application resources are part of the same service group as an RVG resource, then OFFLINE only the application resources. In other words, ensure that the RVG resource remains ONLINE so that the private disk groups containing these RVG objects do not get deported.

**Note:** You must also stop any remaining applications not managed by VCS.

<span id="page-175-0"></span>**4** On any node in the cluster, make the VCS configuration writable:

```
# haconf -makerw
```
**5** On any node in the cluster, list the groups in your configuration:

# **hagrp -list**

**6** On any node in the cluster, freeze all service groups except the ClusterService group by typing the following command for each group name displayed in the output from step [5.](#page-175-0)

```
# hagrp -freeze group_name -persistent
```
<span id="page-175-1"></span>**Note:** Make a note of the list of frozen service groups for future use.

**7** On any node in the cluster, save the configuration file  $(\text{main.cf})$  with the groups frozen:

```
# haconf -dump -makero
```
**Note:** Continue only after you have performed steps [3](#page-174-1) to step [7](#page-175-1) for each node of the cluster.

<span id="page-176-0"></span>**8** Display the list of service groups that have RVG resources and the nodes on which each service group is online by typing the following command on any node in the cluster:

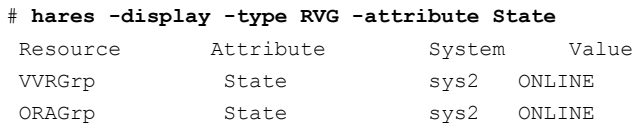

**Note:** For the resources that are ONLINE, write down the nodes displayed in the System column of the output.

- **9** Repeat step [8](#page-176-0) for each node of the cluster.
- <span id="page-176-1"></span>**10** For private disk groups, determine and note down the hosts on which the disk groups are imported.

See ["Determining](#page-176-1) the nodes on which disk groups are online" on page 177.

#### **Determining the nodes on which disk groups are online**

For private disk groups, determine and note down the hosts on which the disk groups containing RVG resources are imported. This information is required for restoring the configuration after the upgrade.

#### <span id="page-177-1"></span>**To determine the online disk groups**

**1** On any node in the cluster, list the disk groups in your configuration, and note down the disk group names listed in the output for future use:

```
# hares -display -type RVG -attribute DiskGroup
```
**Note:** Write down the list of the disk groups that are under VCS control.

<span id="page-177-2"></span>**2** For each disk group listed in the output in step [1](#page-177-1), list its corresponding disk group resource name:

```
# hares -list DiskGroup=diskgroup Type=DiskGroup
```
**3** For each disk group resource name listed in the output in step [2,](#page-177-2) get and note down the node on which the disk group is imported by typing the following command:

```
# hares -display dg_resname -attribute State
```
<span id="page-177-0"></span>The output displays the disk groups that are under VCS control and nodes on which the disk groups are imported.

#### **Preparing forthe upgrade when VCS agents are configured**

If you have configured the VCS agents, it is recommended that you take backups of the configuration files, such as main.cf and types.cf, which are present in the /etc/VRTSvcs/conf/config directory.

#### **To prepare a configuration with VCS agents for an upgrade**

**1** List the disk groups on each of the nodes by typing the following command on each node:

```
# vxdisk -o alldgs list
```
The output displays a list of the disk groups that are under VCS control and the disk groups that are not under VCS control.

**Note:** The disk groups that are not locally imported are displayed in parentheses.

**2** If any of the disk groups have not been imported on any node, import them. For disk groups in your VCS configuration, you can import them on any node. For disk groups that are not under VCS control, choose an appropriate node on which to import the disk group. Enter the following command on the appropriate node:

# vxdg -t import *diskgroup*

**3** If a disk group is already imported, then recover the disk group by typing the following command on the node on which it is imported:

# vxrecover -bs

<span id="page-178-0"></span>**4** Verify that all the Primary RLINKs are up to date.

# vxrlink -g *diskgroup* status rlink\_name

**Note:** Do not continue until the Primary RLINKs are up-to-date.

### Verifying that the file systems are clean

Verify that all file systems have been cleanly unmounted.

#### <span id="page-179-1"></span>**To make sure the file systems are clean**

**1** Verify that all file systems have been cleanly unmounted:

```
# echo "8192B.p S" | /opt/VRTS/bin/fsdb filesystem | \
   grep clean
   flags 0 mod 0 clean clean_value
```
A *clean* value value of  $0x5a$  indicates the file system is clean. A value of  $0x3c$ indicates the file system is dirty. A value of  $0 \times 69$  indicates the file system is dusty. A dusty file system has pending extended operations.

- **2** If a file system is not clean, enter the following commands for that file system:
	- # **/opt/VRTS/bin/fsck -F vxfs filesystem**
	- # **/opt/VRTS/bin/mount -F vxfs** *Block\_Device mountpoint*
	- # **/opt/VRTS/bin/umount** *mountpoint*

These commands should complete any extended operations on the file system and unmount the file system cleanly.

A pending large package clone removal extended operation might be in progress if the umount command fails with the following error:

file system device busy

An extended operation is in progress if the following message is generated on the console:

```
Storage Checkpoint asynchronous operation on file_system
file system still in progress.
```
- <span id="page-179-0"></span>**3** If an extended operation is in progress, you must leave the file system mounted for a longer time to allow the operation to complete. Removing a very large package clone can take several hours.
- **4** Repeat step [1](#page-179-1) to verify that the unclean file system is now clean.

### Upgrading the array support

The Veritas InfoScale 7.0 release includes all array support in a single package, VRTSaslapm. The array support package includes the array support previously included in the VRTSvxvm package. The array support package also includes support previously packaged as external Array Support Libraries (ASLs) and array policy modules (APMs).

See the 7.0 Hardware Compatibility List for information about supported arrays.
When you upgrade Storage Foundation products with the product installer, the installer automatically upgrades the array support. If you upgrade Storage Foundation products with manual steps, you should remove any external ASLs or APMs that were installed previously on your system. Installing the VRTSVXVm package exits with an error if external ASLs or APMs are detected.

After you have installed Veritas InfoScale 7.0, Symantec provides support for new disk arrays through updates to the VRTSaslapm package.

For more information about array support, see the *Storage Foundation Administrator's Guide*.

## **Using Install Bundles to simultaneously install or upgrade full releases (base, maintenance, rolling patch), and individual patches**

Beginning with version 6.1, you can easily install or upgrade your systems directly to a base, maintenance, patch level or a combination of multiple patches and packages together in one step using Install Bundles. With Install Bundles, the installer has the ability to merge so that customers can install or upgrade directly to maintenance or patch levels in one execution. The various scripts, packages, and patch components are merged, and multiple releases are installed together as if they are one combined release. You do not have to perform two or more install actions to install or upgrade systems to maintenance levels or patch levels.

**Download location Release types Level Content Form factor Applies to** Major, minor, FileConnect Service Pack (SP), Platform Release (PR) Base | Features | packages | All products Symantec **Operations** Readiness Tools (SORT) Maintenance Release (MR), Rolling Patch (RP) Fixes, new  $\vert$  packages  $\vert$  All products features Maintenance SORT, Support site P-Patch, Private Patch, Public patch Single product Patch | Fixes | packages

Releases are divided into the following categories:

**Table 9-4** Release Levels

When you install or upgrade using Install Bundles:

- Veritas InfoScale products are discovered and assigned as a single version to the maintenance level. Each system can also have one or more patches applied.
- Base releases are accessible from FileConnect that requires customer serial numbers. Maintenance and patch releases can be automatically downloaded from SORT.
- Patches can be installed using automated installers from the 6.0.1 version or later.
- Patches can now be detected to prevent upgrade conflict. Patch releases are not offered as a combined release. They are only available from Symantec Technical Support on a need basis.

You can use the  $-b$  ase  $p$  path and  $-p$  atch  $p$  path options to import installation code from multiple releases. You can find packages and patches from different media paths, and merge package and patch definitions for multiple releases. You can use these options to use new task and phase functionality to correctly perform required operations for each release component. You can install the packages and patches in defined phases using these options, which helps you when you want to perform a single start or stop process and perform pre and post operations for all level in a single operation.

Four possible methods of integration exist. All commands must be executed from the highest base or maintenance level install script.

In the example below:

- 7.0 is the base version
- 7.0.1 is the maintenance version
- 7.0.1.100 is the patch version for 7.0.1
- 7.0.0.100 is the patch version for 7.0
- 1. Base + maintenance:

This integration method can be used when you install or upgrade from a lower version to 7.0.1.

Enter the following command:

# **installmr** *-base\_path <path\_to\_base>*

2. Base + patch:

This integration method can be used when you install or upgrade from a lower version to 7.0.0.100.

Planning to upgrade SFHA | 183 **Using Install Bundles to simultaneously install or upgrade full releases (base, maintenance, rolling patch), and individual patches**

Enter the following command:

# **installer** *-patch\_path <path\_to\_patch>*

3. Maintenance + patch:

This integration method can be used when you upgrade from version 7.0 to 7.0.1.100.

Enter the following command:

# **installmr** *-patch\_path <path\_to\_patch>*

4. Base + maintenance + patch:

This integration method can be used when you install or upgrade from a lower version to 7.0.1.100.

Enter the following command:

```
# installmr -base_path <path_to_base>
-patch_path <path_to_patch>
```
**Note:** From the 6.1 or later release, you can add a maximum of five patches using *-patch\_path* <path\_to\_patch> -patch2\_path <path\_to\_patch> ... *-patch5\_path <path\_to\_patch>*

# **Chapter**

# Upgrading Storage Foundation and High Availability

This chapter includes the following topics:

- Upgrading Storage [Foundation](#page-183-0) and High Availability with the product installer when OS [upgrade](#page-183-0) is not required
- Upgrading Storage [Foundation](#page-186-0) and High Availability to 7.0 using the product [installer](#page-186-0) or manual steps
- [Upgrading](#page-189-0) Volume Replicator
- <span id="page-183-0"></span>[Upgrading](#page-191-0) language packages
- [Upgrading](#page-191-1) SFDB

## **Upgrading Storage Foundation and High Availability with the product installer when OS upgrade is not required**

This section describes upgrading to the current Storage Foundation and High Availability if the root disk is unencapsulated, and you do not intend to upgrade your Solaris version. Only use this procedure if you are already running a version of Solaris that is supported with 7.0.

#### **To upgrade Storage Foundation and High Availability**

- **1** Log in as superuser.
- **2** If the root disk is encapsulated under VxVM, then reboot is needed after upgrade.
- **3** Unmount any mounted VxFS file systems.

The installer supports the upgrade of multiple hosts, if each host is running the same version of VxVM and VxFS. Hosts must be upgraded separately if they are running different versions.

**4** If you want to upgrade Storage Foundation and High Availability, take all service groups offline.

List all service groups:

```
# /opt/VRTSvcs/bin/hagrp -list
```
For each service group listed, take it offline:

- # **/opt/VRTSvcs/bin/hagrp -offline** *service\_group* \ **-sys** *system\_name*
- **5** Enter the following commands on each node to freeze HA service group operations:

```
# haconf -makerw
# hasys -freeze -persistent nodename
# haconf -dump -makero
```
- **6** If your system has separate /opt and /var file systems, make sure that they are mounted before proceeding with installation.
- **7** If replication using VVR is configured, verify that all the Primary RLINKs are up-to-date:

# **/usr/sbin/vxrlink -g** *diskgroup* **status** *rlink\_name*

**Note:** Do not continue until the Primary RLINKs are up-to-date.

**8** Load and mount the disc. If you downloaded the software, navigate to the top level of the download directory.

**9** From the disc (or if you downloaded the software), run the installer command.

# **./installer**

- **10** Enter G to upgrade and select the **Full Upgrade**.
- **11** You are prompted to enter the system names (in the following example, "sys1") on which the software is to be upgraded. Enter the system name or names and then press Return.

```
Enter the system names separated by spaces: [q,?] sys1 sys2
```
Depending on your existing configuration, various messages and prompts may appear. Answer the prompts appropriately.

- **12** The installer asks if you agree with the terms of the End User License Agreement. Press **y** to agree and continue.
- **13** The installer discovers if any of the systems that you want to upgrade have mirrored and encapsulated boot disks. For each system that has a mirrored boot disk, you have the option to create a backup of the system's book disk group before the upgrade proceeds. If you want to split the boot disk group to create a backup, answer **y**.
- **14** The installer then prompts you to name the backup boot disk group. Enter the name for it or press **Enter** to accept the default.
- **15** You are prompted to start the split operation. Press **y** to continue.

**Note:** The split operation can take some time to complete.

**16** Stop the product's processes.

Do you want to stop SFHA processes now? [y,n,q] (y) **y**

If you select  $y$ , the installer stops the product processes and makes some configuration updates before it upgrades.

- **17** The installer stops, uninstalls, reinstalls, and starts specified packages.
- **18** The Storage Foundation and High Availability software is verified and configured.
- **19** The installer prompts you to provide feedback, and provides the log location for the upgrade.
- **20** Restart the nodes when the installer prompts restart. Then, unfreeze the nodes and start the cluster by entering the following:
	- # **haconf -makerw** # **hasys -unfreeze -persistent nodename** # **haconf -dump –makero** # **hastart**
- **21** Only perform this step if you have split the mirrored root disk to back it up. After a successful restart, verify the upgrade and re-join the backup disk group into the upgraded boot disk group. If the upgrade fails, revert the upgrade boot disk group to the backup disk group.

See ["Re-joining](#page-198-0) the backup boot disk group into the current disk group" on page 199.

<span id="page-186-0"></span>See "Reverting to the backup boot disk group after an [unsuccessful](#page-198-1) upgrade" on page 199.

## **Upgrading Storage Foundation and High Availability to 7.0 using the product installer or manual steps**

This section describes upgrading SFHA from a previous release to 7.0. Symantec recommends that you perform this upgrade from single-user mode.

No VxFS file systems can be in use at the time of the upgrade.

Choose the appropriate procedure for your situation.

- If the current Storage Foundation product is installed on an operating system supported by 7.0, you do not need to upgrade the operating system. If you do not plan to upgrade the operating system, use one of the following upgrade procedures:
	- Upgrade SF but not OS with the product installer. For the recommended upgrade procedure: See "Upgrading Storage [Foundation](#page-187-0) and High Availability with the product [installer"](#page-187-0) on page 188.
	- **Upgrade SF but not OS with manual steps (pkgadd command).**
- If you plan to upgrade the operating system, you must perform additional steps to upgrade. If the current Storage Foundation product is installed on an operating system which is no longer supported by 7.0, you must upgrade the operating

<span id="page-187-0"></span>system. If you plan to upgrade the operating system, use the following upgrade procedure:

## Upgrading Storage Foundation and High Availability with the product installer

This section describes upgrading to the current Storage Foundation and High Availability, and you do not intend to upgrade your Solaris version. Only use this procedure if you are already running a version of Solaris that is supported with 7.0.

#### **To upgrade Storage Foundation and High Availability**

- **1** Log in as superuser.
- **2** Unmount any mounted VxFS file systems.

The installer supports the upgrade of multiple hosts, if each host is running the same version of VxVM and VxFS. Hosts must be upgraded separately if they are running different versions.

If any VxFS file systems are mounted with the QuickLog feature, QuickLog must be disabled before you upgrade. See the "Veritas QuickLog" chapter of the *Veritas File System Administrator's Guide* for more information.

**3** If you upgrade a high availability (HA) product, take all service groups offline.

List all service groups:

```
# /opt/VRTSvcs/bin/hagrp -list
```
For each service group listed, take it offline:

```
# /opt/VRTSvcs/bin/hagrp -offline service_group \
 -sys system_name
```
**4** Enter the following commands on each node to freeze HA service group operations:

```
# haconf -makerw
# hasys -freeze -persistent nodename
# haconf -dump -makero
```
**5** If your system has separate /opt and /var file systems, make sure that they are mounted before proceeding with installation.

**6** If replication using VVR is configured, verify that all the Primary RLINKs are up-to-date:

# **vxrlink -g** *diskgroup* **status** *rlink\_name*

**Note:** Do not continue until the Primary RLINKs are up-to-date.

- **7** Load and mount the disc.
- **8** To invoke the common installer, run the installer command on the disc as shown in this example:

# **cd /cdrom/cdrom0** # **./installer**

- **9** Enter G to upgrade and press Enter.
- **10** You are prompted to enter the system names (in the following example, "host1"). Enter the system name or names and then press Return.

Enter the system names separated by spaces on which to install SFHA: **host1**

Depending on your existing configuration, various messages and prompts may appear. Answer the prompts appropriately.

- **11** Installer asks if you agree with the terms of the End User License Agreement. Press **y** to agree and continue.
- **12** The installer then prompts you to name the backup boot disk group. Enter the name for it or press **Enter** to accept the default.

**Note:** The split operation can take some time to complete.

- **13** You are prompted to start the split operation. Press **y** to continue.
- **14** Stop the product's processes.

Do you want to stop SFHA processes now? ? [y,n,q] (y) **y**

**15** The installer lists the packages to install or upgrade, and performs the installation or upgrade.

- **16** The installer verifies, configures, and starts the Storage Foundation software.
- **17** Only perform this step if you have split the boot disk group into a backup disk group. After a successful restart, verify the upgrade and re-join the backup disk group. If the upgrade fails, revert to the backup disk group.

See ["Re-joining](#page-198-0) the backup boot disk group into the current disk group" on page 199.

<span id="page-189-0"></span>See "Reverting to the backup boot disk group after an [unsuccessful](#page-198-1) upgrade" on page 199.

## **Upgrading Volume Replicator**

If a previous version of Volume Replicator (VVR) is configured, the product installer upgrades VVR automatically when you upgrade the Storage Foundation products.

<span id="page-189-1"></span>You have the option to upgrade without disrupting replication.

See ["Upgrading](#page-189-1) VVR without disrupting replication" on page 190.

## Upgrading VVR without disrupting replication

This section describes the upgrade procedure from an earlier version of VVR to the current version of VVR when replication is in progress, assuming that you do not need to upgrade all the hosts in the RDS simultaneously.

You may also need to set up replication between versions.

See ["Planning](#page-172-0) an upgrade from the previous VVR version" on page 173.

When both the Primary and the Secondary have the previous version of VVR installed, the upgrade can be performed either on the Primary or on the Secondary. We recommend that the Secondary hosts be upgraded before the Primary host in the RDS. This section includes separate sets of steps, for the Primary upgrade and for the Secondary upgrade.

**Note:** If you have a cluster setup, you must upgrade all the nodes in the cluster at the same time.

### **Upgrading VVR on the Secondary**

Follow these instructions to upgrade the Secondary hosts.

#### **To upgrade the Secondary**

**1** Stop replication to the Secondary host by initiating a Primary pause using the following command:

```
# vradmin -g diskgroup pauserep local_rvgname sec_hostname
```
- **2** Upgrade from VVR 6.0 or later to VVR 7.0 on the Secondary.
- **3** Do one of the following:
	- Upgrade the disk group now. Enter the following:

```
# vxdg upgrade dgname
```
- Upgrade the disk group later. If you upgrade the disk group later, be sure to pause replication before you upgrade the disk group. Also, after pausing replication, upgrade the disk group on Primary as well as Secondary.
- **4** Resume the replication from the Primary using the following command:

```
# vradmin -g diskgroup resumerep local_rvgname sec_hostname
```
## **Upgrading VVR on the Primary**

After you upgrade the Secondary, use the product installer to upgrade the Primary.

#### **To upgrade the Primary**

**1** Stop replication to the Primary host by initiating a Primary pause using the following command:

```
# vradmin -g diskgroup pauserep local_rvgname
```
- **2** Upgrade from VVR 6.0 or later to VVR 7.0 on the Secondary.
- **3** Do one of the following:
	- Upgrade the disk group now. Enter the following:

```
# vxdg upgrade dgname
```
■ Upgrade the disk group later.

If you upgrade the disk group later, be sure to pause replication before you upgrade the disk group. Also, after pausing replication, upgrade the disk group on Primary as well as Secondary.

**4** Resume the replication from the Primary using the following command:

```
# vradmin -g diskgroup resumerep local_rvgname
     sec_hostname
```
<span id="page-191-0"></span>See ["Planning](#page-172-0) an upgrade from the previous VVR version" on page 173.

## **Upgrading language packages**

If you want to upgrade Veritas InfoScale products in a language other than English, you must install the required language packages after installing the English packages. Verify that the English installation is correct before you proceed.

<span id="page-191-1"></span>Install the language packages as for an initial installation.

See "Installing language [packages"](#page-225-0) on page 226.

## **Upgrading SFDB**

While upgrading to 7.0, the SFDB tools are enabled by default, which implies that the vxdbd daemon is configured. You can enable the SFDB tools, if they are disabled.

#### **To enable SFDB tools**

- **1** Log in as root.
- **2** Run the following command to configure and start the vxdbd daemon.

#/opt/VRTS/bin/sfae config enable

**Note:** If any SFDB installation with authentication setup is upgraded to 7.0, the commands fail with an error. To resolve the issue, setup the SFDB authentication again. For more information, see the *Veritas InfoScale™ Storage and Availability Management for Oracle Databases* or *Veritas InfoScale™ Storage and Availability Management for DB2 Databases*.

# **Chapter**

# Performing an automated SFHA upgrade using response files

This chapter includes the following topics:

- [Upgrading](#page-192-0) SFHA using response files
- <span id="page-192-0"></span>[Response](#page-193-0) file variables to upgrade SFHA
- Sample [response](#page-196-0) file for SFHA upgrade

## **Upgrading SFHA using response files**

Typically, you can use the response file that the installer generates after you perform SFHA upgrade on one system to upgrade SFHA on other systems.

#### **To perform automated SFHA upgrade**

- **1** Make sure the systems where you want to upgrade SFHA meet the upgrade requirements.
- **2** Make sure the pre-upgrade tasks are completed.
- **3** Copy the response file to the system where you want to upgrade SFHA.
- **4** Edit the values of the response file variables as necessary.
- **5** Mount the product disc and navigate to the folder that contains the installation program.
- **6** Start the upgrade from the system to which you copied the response file. For example:

# **./installer -responsefile /tmp/***response\_file*

<span id="page-193-0"></span>Where /tmp/*response\_file* is the response file's full path name.

## **Response file variables to upgrade SFHA**

<span id="page-193-1"></span>[Table](#page-193-1) 11-1 lists the response file variables that you can define to configure SFHA.

| <b>Variable</b>                          | <b>Description</b>                                                                             |
|------------------------------------------|------------------------------------------------------------------------------------------------|
| CFG{accepteula}                          | Specifies whether you agree with the EULA pdf file<br>on the media.                            |
|                                          | List or scalar: scalar                                                                         |
|                                          | Optional or required: required                                                                 |
| CFG{systems}                             | List of systems on which the product is to be installed<br>or uninstalled.                     |
|                                          | List or scalar: list                                                                           |
|                                          | Optional or required: required                                                                 |
| CFG{upgrade}                             | Upgrades all packages installed.                                                               |
|                                          | List or scalar: list                                                                           |
|                                          | Optional or required: required                                                                 |
| CFG{keys}{keyless}<br>CFG{keys}{license} | CFG{keys}{keyless} gives a list of keyless keys<br>to be registered on the system.             |
|                                          | CFG{keys}{license} gives a list of user defined<br>keys to be registered on the system.        |
|                                          | List or scalar: list                                                                           |
|                                          | Optional or required: required                                                                 |
| CFG{opt}{keyfile}                        | Defines the location of an ssh keyfile that is used to<br>communicate with all remote systems. |
|                                          | List or scalar: scalar                                                                         |
|                                          | Optional or required: optional                                                                 |

**Table 11-1** Response file variables for upgrading SFHA

| Variable                             | <b>Description</b>                                                                                                    |
|--------------------------------------|----------------------------------------------------------------------------------------------------|
| CFG{opt}{tmppath}                    | Defines the location where a working directory is<br>created to store temporary files and the packages<br>that are needed during the install. The default location<br>is /var/tmp.                                                                                                    |
|                                      | List or scalar: scalar                                                                                                    |
|                                      | Optional or required: optional                                                                                                    |
| CFG{opt}{logpath}                    | Mentions the location where the log files are to be<br>copied. The default location is /opt/VRTS/install/logs.                                                                                                    |
|                                      | List or scalar: scalar                                                                                                    |
|                                      | Optional or required: optional                                                                                                    |
|                                      |                                                                                                    |
| CFG{mirrordgname}{system}            | If the root dg is encapsulated and you select split<br>mirror is selected:                                                                                                    |
|                                      | Splits the target disk group name for a system.                                                                                                    |
|                                      | List or scalar: scalar                                                                                                    |
|                                      | Optional or required: optional                                                                                                    |
| CFG{splitmirror}{system}             | If the root dg is encapsulated and you select split<br>mirror is selected:                                                                                                    |
|                                      | Indicates the system where you want a split mirror<br>backup disk group created.                                                                                                    |
|                                      | List or scalar: scalar                                                                                                    |
|                                      | Optional or required: optional                                                                                                    |
| CFG{opt}{disable_dmp_native_support} | If it is set to 1, Dynamic Multi-pathing support for the<br>native LVM volume groups and ZFS pools is disabled<br>after upgrade. Retaining Dynamic Multi-pathing<br>support for the native LVM volume groups and ZFS<br>pools during upgrade increases package upgrade<br>time depending on the number of LUNs and native<br>LVM volume groups and ZFS pools configured on<br>the system. |
|                                      | List or scalar: scalar                                                                                                    |
|                                      | Optional or required: optional                                                                                                    |

**Table 11-1** Response file variables for upgrading SFHA *(continued)*

| <b>Variable</b>       | <b>Description</b>                                                                                                    |
|-----------------------|----------------------------------------------------------------------------------------------------|
| CFG{opt}{patch_path}  | Defines the path of a patch level release to be<br>integrated with a base or a maintenance level release<br>in order for multiple releases to be simultaneously<br>installed.        |
|                       | List or scalar: scalar                                                                                                    |
|                       | Optional or required: optional                                                                                                    |
| CFG{opt}{patch2_path} | Defines the path of a second patch level release to<br>be integrated with a base or a maintenance level<br>release in order for multiple releases to be<br>simultaneously installed. |
|                       | List or scalar: scalar                                                                                                    |
|                       | Optional or required: optional                                                                                                    |
| CFG{opt}{patch3_path} | Defines the path of a third patch level release to be<br>integrated with a base or a maintenance level release<br>in order for multiple releases to be simultaneously<br>installed.  |
|                       | List or scalar: scalar                                                                                                    |
|                       | Optional or required: optional                                                                                                    |
| CFG{opt}{patch4_path} | Defines the path of a fourth patch level release to be<br>integrated with a base or a maintenance level release<br>in order for multiple releases to be simultaneously<br>installed. |
|                       | List or scalar: scalar                                                                                                    |
|                       | Optional or required: optional                                                                                                    |
| CFG{opt}{patch5_path} | Defines the path of a fifth patch level release to be<br>integrated with a base or a maintenance level release<br>in order for multiple releases to be simultaneously<br>installed.  |
|                       | List or scalar: scalar                                                                                                    |
|                       | Optional or required: optional                                                                                                    |

**Table 11-1** Response file variables for upgrading SFHA *(continued)*

| Variable            | <b>Description</b>                                                                                                    |
|---------------------|----------------------------------------------------------------------------------------------------|
| CFG{rootsecusrgrps} | Defines if the user chooses to grant read access to<br>the cluster only for root and other users/usergroups<br>which are granted explicit privileges on VCS objects.<br>List or scalar: scalar |
|                     | Optional or required: optional                                                                                                    |
| CFG{secusrgrps}     | Defines the usergroup names that are granted read<br>access to the cluster.                                                                                                    |
|                     | List or scalar: scalar                                                                                                    |
|                     | Optional or required: optional                                                                                                    |

**Table 11-1** Response file variables for upgrading SFHA *(continued)*

## **Sample response file for SFHA upgrade**

<span id="page-196-0"></span>The following example shows a response file for upgrading Storage Foundation High Availability.

```
our %CFG;
$CFG{accepteula}=1;
$CFG{client_vxfen_warning}=1;
$CFG{keys}{keyless}=[ qw(ENTERPRISE) ];
$CFG{fencing_cps}=[ qw(10.198.92.157 10.198.92.158) ];
$CFG{fencing_cps_ports}{"10.198.92.157"}=443;
$CFG{fencing_cps_ports}{"10.198.92.158"}=443;
$CFG{fencing_cps_vips}{"10.198.92.157"}=[ qw(10.198.92.157) ];
$CFG{fencing_cps_vips}{"10.198.92.158"}=[ qw(10.198.92.158) ];
$CFG{opt}{noipc}=1;
$CFG{opt}{upgrade}=1;
$CFG{prod}="ENTERPRISE70";
$CFG{systems}=[ qw(cdclab-p51a-03 cdclab-p51a-04) ];
$CFG{vcs_allowcomms}=1;
1;
```
The  $vcs$  allow comms variable is set to 0 if it is a single-node cluster, and the llt and gab processes are not started before upgrade.

# Chapter **1**

## Performing post-upgrade tasks

This chapter includes the following topics:

- Optional [configuration](#page-197-0) steps
- [Re-joining](#page-198-0) the backup boot disk group into the current disk group
- Reverting to the backup boot disk group after an [unsuccessful](#page-198-1) upgrade
- [Recovering](#page-199-0) VVR if automatic upgrade fails
- [Post-upgrade](#page-199-1) tasks when VCS agents for VVR are configured
- [Upgrading](#page-202-0) disk layout versions
- [Upgrading](#page-203-0) VxVM disk group versions
- [Updating](#page-204-0) variables
- [Setting](#page-204-1) the default disk group
- [Upgrading](#page-204-2) the Array Support Library
- <span id="page-197-0"></span>Converting from QuickLog to [Multi-Volume](#page-215-0) support
- About enabling LDAP [authentication](#page-216-0) for clusters that run in secure mode
- Verifying the Storage [Foundation](#page-222-0) and High Availability upgrade

## **Optional configuration steps**

After the upgrade is complete, additional tasks may need to be performed. You can perform the following optional configuration steps:

- If Volume Replicator (VVR) is configured, do the following steps in the order shown:
	- Reattach the RLINKs.
	- Associate the SRL.
- To encapsulate and mirror the boot disk, follow the procedures in the "Administering Disks" chapter of the *Storage Foundation Administrator's Guide*.
- <span id="page-198-0"></span>■ To upgrade VxFS Disk Layout versions and VxVM Disk Group versions, follow the upgrade instructions. See ["Upgrading](#page-203-0) VxVM disk group versions" on page 204.

## **Re-joining the backup boot disk group into the current disk group**

Perform this procedure to rejoin the backup boot disk if you split the mirrored boot disk during upgrade. After a successful upgrade and reboot, you no longer need to keep the boot disk group backup.

#### **To re-join the backup boot disk group**

- <span id="page-198-1"></span>Re-join the *backup* bootdg disk group to the boot disk group.
	- # **/etc/vx/bin/vxrootadm -Y join** *backup\_bootdg*

where the -*Y* option indicates a silent operation, and *backup bootdg* is the name of the backup boot disk group that you created during the upgrade.

## **Reverting to the backup boot disk group after an unsuccessful upgrade**

Perform this procedure if your upgrade was unsuccessful and you split the mirrored boot disk to back it up during upgrade. You can revert to the backup that you created when you upgraded.

#### **To revert the backup boot disk group after an unsuccessful upgrade**

**1** To determine the boot disk groups, look for the *rootvol* volume in the output of the vxprint command.

# **vxprint**

**2** Use the vxdg command to find the boot disk group where you are currently booted.

# **vxdg** *bootdg*

- **3** Boot the operating system from the backup boot disk group.
- **4** Join the original boot disk group to the backup disk group.

```
# /etc/vx/bin/vxrootadm -Y join original_bootdg
```
<span id="page-199-0"></span>where the -Y option indicates a silent operation, and *original bootdg* is the boot disk group that you no longer need.

## **Recovering VVR if automatic upgrade fails**

If the upgrade fails during the configuration phase, after displaying the VVR upgrade directory, the configuration needs to be restored before the next attempt. Run the scripts in the upgrade directory in the following order to restore the configuration:

- # **restoresrl**
- # **adddcm**
- # **srlprot**
- <span id="page-199-1"></span># **attrlink**
- # **start.rvg**

After the configuration is restored, the current step can be retried.

## **Post-upgrade tasks when VCS agents for VVR are configured**

The following lists post-upgrade tasks with VCS agents for VVR:

- [Unfreezing](#page-200-0) the service groups
- Restoring the original [configuration](#page-200-1) when VCS agents are configured

## Unfreezing the service groups

<span id="page-200-0"></span>This section describes how to unfreeze services groups and bring them online.

#### **To unfreeze the service groups**

**1** On any node in the cluster, make the VCS configuration writable:

# **haconf -makerw**

- **2** Edit the /etc/VRTSvcs/conf/config/main.cf file to remove the deprecated attributes, SRL and RLinks, in the RVG and RVGShared resources.
- **3** Verify the syntax of the main.cf file, using the following command:

# **hacf -verify**

**4** Unfreeze all service groups that you froze previously. Enter the following command on any node in the cluster:

```
# hagrp -unfreeze service_group -persistent
```
**5** Save the configuration on any node in the cluster.

```
# haconf -dump -makero
```
- **6** If you are upgrading in a shared disk group environment, bring online the RVGShared groups with the following commands:
	- # **hagrp -online RVGShared -sys** *masterhost*
- **7** Bring the respective IP resources online on each node.

See "Preparing for the upgrade when VCS agents are [configured"](#page-177-0) on page 178.

Type the following command on any node in the cluster.

# **hares -online** *ip\_name* **-sys system**

This IP is the virtual IP that is used for replication within the cluster.

<span id="page-200-1"></span>**8** In shared disk group environment, online the virtual IP resource on the master node.

Restoring the original configuration when VCS agents are configured

This section describes how to restore a configuration with VCS configured agents.

**Note:** Restore the original configuration only after you have upgraded VVR on all nodes for the Primary and Secondary cluster.

#### <span id="page-201-0"></span>**To restore the original configuration**

**1** Import all the disk groups in your VVR configuration.

```
# vxdg -t import diskgroup
```
Each disk group should be imported onto the same node on which it was online when the upgrade was performed. The reboot after the upgrade could result in another node being online; for example, because of the order of the nodes in the AutoStartList. In this case, switch the VCS group containing the disk groups to the node on which the disk group was online while preparing for the upgrade.

# **hagrp -switch** *grpname* **-to** *system*

**2** Recover all the disk groups by typing the following command on the node on which the disk group was imported in step [1.](#page-201-0)

# **vxrecover -bs**

**3** Upgrade all the disk groups on all the nodes on which VVR has been upgraded:

# **vxdg upgrade** *diskgroup*

**4** On all nodes that are Secondary hosts of VVR, make sure the data volumes on the Secondary are the same length as the corresponding ones on the Primary. To shrink volumes that are longer on the Secondary than the Primary, use the following command on each volume on the Secondary:

```
# vxassist -g diskgroup shrinkto volume_name volume_length
```
where *volume\_length* is the length of the volume on the Primary.

**Note:** Do not continue until you complete this step on all the nodes in the Primary and Secondary clusters on which VVR is upgraded.

**5** Restore the configuration according to the method you used for upgrade: If you upgraded with the VVR upgrade scripts

Complete the upgrade by running the  $vvr$  upgrade  $finish$  script on all the nodes on which VVR was upgraded. We recommend that you first run the vvr\_upgrade\_finish script on each node that is a Secondary host of VVR.

Perform the following tasks in the order indicated:

 $\blacksquare$  To run the vvr upgrade finish script, type the following command:

```
# /disc_path/scripts/vvr_upgrade_finish
```
where *disc\_path* is the location where the Veritas software disc is mounted.

■ Attach the RLINKs on the nodes on which the messages were displayed:

```
# vxrlink -g diskgroup -f att rlink_name
```
If you upgraded with the product installer

Use the Veritas InfoScale product installer and select start a Product. Or use the installation script with the -start option.

**6** Bring online the RVGLogowner group on the master:

```
# hagrp -online RVGLogownerGrp -sys masterhost
```
**7** If you plan on using IPv6, you must bring up IPv6 addresses for virtual replication IP on primary/secondary nodes and switch from using IPv4 to IPv6 host names or addresses, enter:

```
# vradmin changeip newpri=v6 newsec=v6
```
where  $v6$  is the IPv6 address.

**8** Restart the applications that were stopped.

## **Upgrading disk layout versions**

In this release, you can create and mount only file systems with disk layout Version 7, 8, 9, and 10. You can only local mount disk layout Version 6 only to upgrade to a later disk layout version.

**Note:** If you plan to use 64-bit quotas, you must upgrade to the latest disk layout Version 10. The use of 64-bit quota on earlier disk layout versions is deprecated in this release.

Disk layout Version 6 has been deprecated and you cannot cluster mount an existing file system that has disk layout Version 6. To upgrade a cluster file system with disk layout Version 6, you must local mount the file system and then upgrade the file system using the **vxupgrade** utility to a later version.

#### **To upgrade the disk layout versions**

To get to disk layout Version 10 from Version 6. You must incrementally upgrade the disk layout of this file system. For example:

# **vxupgrade -n 7 /mnt** # **vxupgrade -n 8 /mnt** # **vxupgrade -n 9 /mnt** # **vxupgrade -n 10 /mnt**

See the **vxupgrade**(1M) manual page.

You must upgrade any existing file systems with disk layout Version 4 or 5 to disk layout Version 7 or later using the vxfsconvert command.

See the vxfsconvert(1M) manual page.

**Note:** Symantec recommends that you upgrade existing file systems to the highest supported disk layout version prior to upgrading to this release. Once a disk layout version has been upgraded, it is not possible to downgrade to the previous version.

You can check which disk layout version your file system has by using the following command:

```
# fstyp -v /dev/vx/dsk/dg1/vol1 | grep -i version
```
For more information about disk layout versions, see the *Storage Foundation Administrator's Guide*.

## **Upgrading VxVM disk group versions**

All Veritas Volume Manager disk groups have an associated version number. Each VxVM release supports a specific set of disk group versions. VxVM can import and perform tasks on disk groups with those versions. Some new features and tasks work only on disk groups with the current disk group version. Before you can perform the tasks or use the features, upgrade the existing disk groups.

For 7.0, the Veritas Volume Manager disk group version is different than in previous VxVM releases. Symantec recommends that you upgrade the disk group version if you upgraded from a previous VxVM release.

After upgrading to SFHA 7.0, you must upgrade any existing disk groups that are organized by ISP. Without the version upgrade, configuration query operations

continue to work fine. However, configuration change operations will not function correctly.

For more information about ISP disk groups, refer to the *Storage Foundation Administrator's Guide*.

Use the following command to find the version of a disk group:

```
# vxdg list diskgroup
```
To upgrade a disk group to the current disk group version, use the following command:

```
# vxdg upgrade diskgroup
```
<span id="page-204-0"></span>For more information about disk group versions, see the *Storage Foundation Administrator's Guide*.

## **Updating variables**

<span id="page-204-1"></span>In /etc/profile, update the PATH and MANPATH variables as needed.

MANPATH can include /opt/VRTS/man and PATH can include /opt/VRTS/bin.

## **Setting the default disk group**

You may find it convenient to create a system-wide default disk group. The main benefit of creating a default disk group is that VxVM commands default to the default disk group. You do not need to use the  $-\alpha$  option.

<span id="page-204-2"></span>You can set the name of the default disk group after installation by running the following command on a system:

# **vxdctl defaultdg** *diskgroup*

See the *Storage Foundation Administrator's Guide*.

## **Upgrading the Array Support Library**

VxVM provides support for new disk arrays in the form of Array Support Library (ASL) software package.

## Adding JBOD support for storage arrays for which there is not an ASL available

If an array is of type A/A-A, A/P or ALUA and a suitable ASL is not available, the array must be claimed as a JBOD of type A/P. This is to prevent path delays and I/O failures arising. As JBODs are assumed to be type A/A by default, you must create appropriate JBOD entries for such arrays.

#### **To configure an A/A-A, A/P or ALUA array as a JBOD**

- **1** Stop all applications, such as databases, from accessing the VxVM volumes that are configured on the array, and unmount all VxFS file systems and Storage Checkpoints that are configured on the array.
- **2** Add the array as a JBOD of type A/P:

```
# vxddladm addjbod vid=SUN pid=T300 policy=ap
```
**3** If you have not already done so, upgrade the Storage Foundation or VxVM software to 7.0. Device discovery is performed during the upgrade, and the array is claimed as a JBOD of appropriate type.

If you have already upgraded your system to 7.0, run the following command to perform device discovery:

# **vxdctl enable**

**4** Verify that the array has been added with the policy set to APdisk:

# **vxddladm listjbod** VID PID Opcode Page Code Page Offset SNO length Policy ============================================================ SUN T300 18 -1 36 12 APdisk

**5** Check that the correct devices are listed for the array:

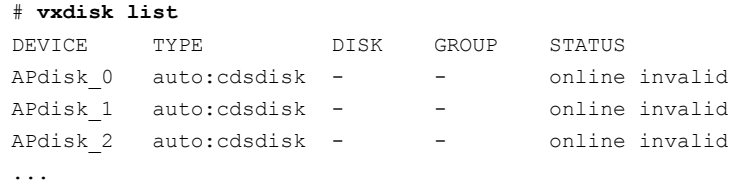

## Unsuppressing DMP for EMC PowerPath disks

This section is only applicable if you want to upgrade a system that includes EMC PowerPath disks.

In releases of VxVM before 4.1, a combination of DMP subpaths and the controllers of DMP subpaths were usually suppressed to prevent interference between DMP and the EMC PowerPath multi-pathing driver. Suppression has the effect of hiding these subpaths and their controllers from DMP, and as a result VxVM cannot see the disks on these subpaths and controllers.

VxVM 4.1 and later releases have the ability to discover EMCpower disks, and configure them as autodiscovered disks that DMP recognizes are under the control of a separate multi-pathing driver. This has the benefit of allowing such disks to reconfigured in cluster-shareable disk groups. Before upgrading to VxVM 7.0, you must remove the suppression of the subpaths and controllers so that DMP can determine the association between EMCpower metadevices and  $c$ #t#d# disk devices.

In the following scenarios, you may need to unsuppress DMP subpaths and controllers:

- Converting a foreign disk See "Converting a foreign disk to [auto:simple"](#page-206-0) on page 207.
- Converting a defined disk See "Converting a defined disk to [auto:simple"](#page-209-0) on page 210.
- Converting a powervxvm disk See "Converting a powervxvm disk to [auto:simple"](#page-212-0) on page 213.

<span id="page-206-0"></span>Because EMC power disks are auto-discovered, the power vxvm script should be disabled and removed from the startup script. To remove the powervxvm script, use the command:

```
# powervxvm remove
```
### **Converting a foreign disk to auto:simple**

Release 4.0 of VxVM provides the vxddladm addforeign command to configure foreign disks with default disk offsets for the private regions and public regions, and to define them as simple disks. A foreign disk must be manually converted to auto:simple format before you upgrade to VxVM 7.0.

If the foreign disk is defined on a slice other than  $s2$ , you must copy the partition entry for that slice to that for  $s0$  and change the tag. If the tag of the original slice is changed, the status of the disk is seen as online:aliased after the upgrade.

The following example is used to illustrate the procedure. The  $vxdisk$  list command can be used to display the EMCpower disks that are known to VxVM:

```
# vxdisk list
DEVICE TYPE DISK GROUP STATUS
c6t0d12s2 auto:sliced - - online
emcpower10c simple fdisk fdg online
...
```
The  $v$ xprint command is used to display information about the disk group,  $f dq$ :

#### # **vxprint**

```
Disk group: fdg
TY NAME ASSOC KSTATE LENGTH PLOFFS STATE TUTIL0 PUTIL0
dg fdg fdg - - - - - - -
dm fdisk emcpower10c - 17673456 - - - - -
...
```
#### **To convert a foreign disk to** auto:simple **format**

**1** Stop all the volumes in the disk group, and then deport it:

```
# vxvol -g fdg stopall
# vxdg deport fdg
```
**2** Use the **vxddladm** command to remove definitions for the foreign devices:

```
# vxddladm rmforeign blockpath=/dev/dsk/emcpower10c \
 charpath=/dev/rdsk/emcpower10c
```
If you now run the vxdisk list command, the EMCpower disk is no longer displayed:

```
# vxdisk list
DEVICE TYPE DISK GROUP STATUS
c6t0d12s2 auto:sliced - - online
...
```
**3** Run the vxprtvtoc command to retrieve the partition table entry for the device:

# **/etc/vx/bin/vxprtvtoc -f /tmp/vtoc /dev/rdsk/emcpower10c**

**4** Use the vxedvtoc command to modify the partition tag and update the VTOC:

```
# /etc/vx/bin/vxedvtoc -f /tmp/vtoc /dev/rdsk/emcpower10c
# THE ORIGINAL PARTITIONING IS AS FOLLOWS:
# SLICE TAG FLAGS START SIZE
 0 0x0 0x201 0 0
 1 0x0 0x200 0 0
 2 0x5 0x201 0 17675520
# THE NEW PARTITIONING WILL BE AS FOLLOWS:
# SLICE TAG FLAGS START SIZE
 0 0xf 0x201 0 17675520
 1 0x0 0x200 0 0
 2 0x5 0x201 0 17675520
DO YOU WANT TO WRITE THIS TO THE DISK ? [Y/N] :Y
WRITING THE NEW VTOC TO THE DISK #
```
**5** Upgrade to VxVM 7.0 using the appropriate upgrade procedure.

**6** After upgrading VxVM, use the vxdisk list command to validate the conversion to auto:simple format:

```
# vxdisk list
DEVICE TYPE DISK GROUP STATUS
c6t0d12s2 auto:sliced - - online
emcpower10s2 auto:simple - - - online
...
```
To display the physical device that is associated with the metadevice, emcpower10s2, enter the following command:

```
# vxdmpadm getsubpaths dmpnodename=emcpower10s2
```
**7** Import the disk group and start the volumes:

```
# vxdg import fdg
# vxvol -g fdg startall
```
You can use the vxdisk list command to confirm that the disk status is displayed as online: simple:

```
# vxdisk list
```
<span id="page-209-0"></span>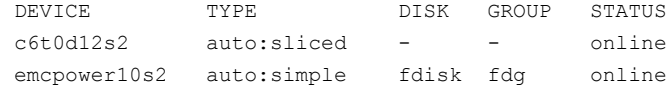

#### **Converting a defined disk to auto:simple**

In VxVM 4.0, and particularly in prior releases, EMCpower disks could be defined by a persistent disk access record (darec), and identified as simple disks. If an EMCpower disk is defined with a persistent darec, it must be manually converted to auto:simple format before upgrading to VxVM 7.0.

If the defined disk is defined on a slice other than  $s2$ , you must copy the partition entry for that slice to that for  $s0$  and change the tag. If the tag of the original slice is changed, the status of the disk is seen as online:aliased after the upgrade.

The following example is used to illustrate the procedure. The  $\ln s$  command shows the mapping of the EMC disks to persistent disk access records:

```
# ls -l /dev/vx/dmp/emcdisk1
lrwxrwxrwx 1 root other 36 Sep 24 17:59 /dev/vx/dmp/emcdisk1->
/dev/dsk/c6t0d11s5
# ls -l /dev/vx/rdmp/emcdisk1
```
lrwxrwxrwx 1 root other 40Sep 24 17:59 /dev/vx/rdmp/emcdisk1-> /dev/dsk/c6t0d11s5

Here the fifth partition of  $c$ 6t0d11s5 is defined as the persistent disk access record emcdisk1.

The vxdisk list command can be used to display the EMCpower disks that are known to VxVM:

#### # **vxdisk list**

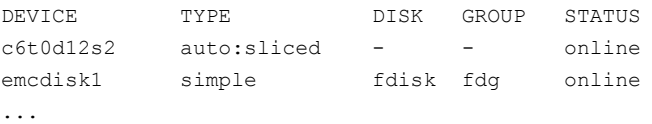

The vxprint command is used to display information about the disk group, fdg:

#### # **vxprint**

```
Disk group: fdg
TY NAME ASSOC KSTATE LENGTH PLOFFS STATE TUTIL0 PUTIL0
dg fdg f fdg - - - - - - -dm fdisk emcdisk1 - 17673456 - - - - -
...
```
#### **To convert a disk with a persistent disk access record to auto:simple format**

**1** Stop all the volumes in the disk group, and then deport it:

```
# vxvol -g fdg stopall
# vxdg deport fdg
```
**2** Use the vxdisk rm command to remove the persistent record definitions:

```
# vxdisk rm emcdisk1
```
If you now run the vxdisk list command, the EMC power disk is no longer displayed:

```
# vxdisk list
```
DEVICE TYPE DISK GROUP STATUS c6t0d12s2 auto:sliced - - online ...

- **3** Use the vxprtvtoc command to retrieve the partition table entry for the device:
	- # **/etc/vx/bin/vxprtvtoc -f /tmp/hdisk /dev/rdsk/c6t0d11s2**

**4** Use the vxedvtoc command to modify the partition tag and update the VTOC:

```
# /etc/vx/bin/vxedvtoc -f /tmp/hdisk /dev/rdsk/c6t0d11s2
# THE ORIGINAL PARTITIONING IS AS FOLLOWS:
# SLICE TAG FLAGS START SIZE
 4 0x0 0x200 0 0
 5 0x0 0x200 3591000 2100375
 6 0x0 0x200 0 0
# THE NEW PARTITIONING WILL BE AS FOLLOWS:
# SLICE TAG FLAGS START SIZE
 4 0x0 0x200 0 0
 5 0xf 0x200 3591000 2100375
 6 0x0 0x200 0 0
DO YOU WANT TO WRITE THIS TO THE DISK ? [Y/N] :Y
WRITING THE NEW VTOC TO THE DISK #
```
**5** Upgrade to VxVM 7.0 using the appropriate upgrade procedure.

**6** After upgrading VxVM, use the vxdisk list command to validate the conversion to auto:simple format:

```
# vxdisk list
DEVICE TYPE DISK GROUP STATUS
c6t0d12s2 auto:sliced - - online
emcpower10s2 auto:simple - - online:aliased
...
```
To display the physical device that is associated with the metadevice, emcpower10s2, enter the following command:

```
# vxdmpadm getsubpaths dmpnodename=emcpower10s2
```
**7** Import the disk group and start the volumes:

```
# vxdg import fdg
# vxvol -g fdg startall
```
You can use the vxdisk list command to confirm that the disk status is displayed as online: simple:

```
# vxdisk list
```
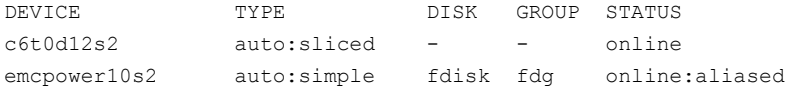

<span id="page-212-0"></span>To allow DMP to receive correct enquiry data, the common Serial Number (C-bit) Symmetrix Director parameter must be set to enabled.

#### **Converting a powervxvm disk to auto:simple**

In VxVM 4.0, and particularly in previous releases, EMCpower disks can be defined by a persistent disk access record (darec) using powervxvm script, and identified as simple disks. If an EMC power disk is used using  $powerv x v m$ , it must be manually converted to auto:simple format before you upgrade to VxVM 7.0.

If there are any controllers or devices that are suppressed from VxVM as **powervxvm** requirement, then such controllers or disks must be unsuppressed. This is required for Veritas DMP to determine the association between PowerPath metanodes and their subpaths. After the conversion to auto:simple is complete, the powervxvm script is no longer useful, and should be disabled from startup script.

The following example is used to illustrate the procedure. The  $1s$  command shows the mapping of the EMC disks to persistent disk access records:

# **ls -l /dev/vx/rdmp/**

crw------- 1 root root 260, 76 Feb 7 02:36 emcpower0c # **vxdisk list** DEVICE TYPE DISK GROUP STATUS c6t0d12s2 auto:sliced - - online emcpower0c simple ppdsk01 ppdg online # **vxprint** Disk group: fdg TY NAME ASSOC KSTATE LENGTH PLOFFS STATE TUTIL0 PUTIL0 dg ppdg ppdg - - - - - dm ppdsk01 emcpower0c - 2094960 - - - - -

#### **To convert an EMCpower disk (defined using** powervxvm**) to auto:simple format**

**1** Stop all the volumes in the disk group, and then deport it:

# **vxvol -g ppdg stopall** # **vxdg deport ppdg**

**2** Use the vxdisk rm command to remove all emcpower disks from VxVM:

# **vxdisk rm emcpower0c**

If you now run the vxdisk list command, the EMCpower disk is no longer displayed:

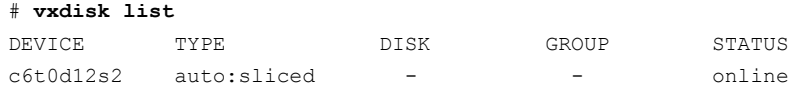

**3** Use the vxprtvtoc command to retrieve the partition table entry for this device:

# **/etc/vx/bin/vxprtvtoc -f /tmp/vtoc /dev/vx/rdmp/emcpower0c**

#### **4** Use the vxedvtoc command to modify the partition tag and update the VTOC:

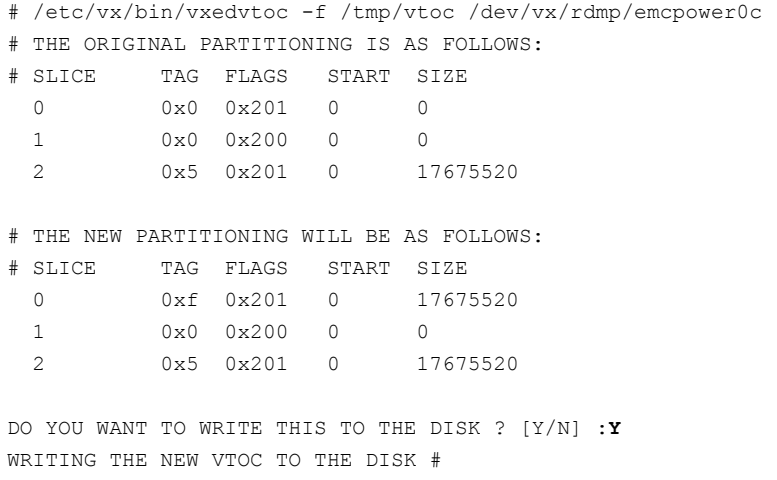

- **5** Upgrade to VxVM 7.0 using the appropriate upgrade procedure.
- **6** After upgrading VxVM, use the vxdisk list command to validate the conversion to auto:simple format:

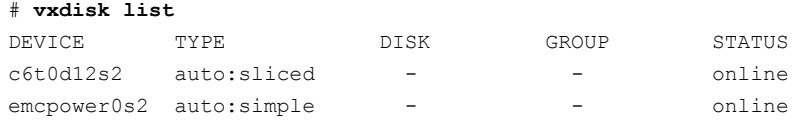

**7** Import the disk group and start the volumes.

```
# vxdg import ppdg
# vxvol -g ppdg startall
# vxdisk list
```
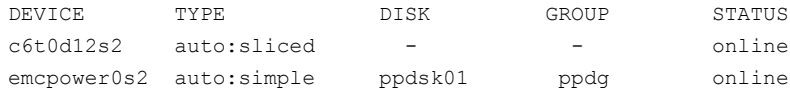

## **Converting from QuickLog to Multi-Volume support**

<span id="page-215-0"></span>The Version 6 and later disk layouts do not support QuickLog. The functionality provided by the Veritas Multi-Volume Support (MVS) feature replaces most of the functionality provided by QuickLog.

The following procedure describes how to convert from QuickLog to MVS. Unlike QuickLog, which allowed logging of up to 31 VxFS file systems to one device, MVS allows intent logging of only one file system per device. Therefore, the following procedure must be performed for each file system that is logged to a QuickLog device if the Version 6 or later disk layout is used.

The QuickLog device did not need to be related to the file system. For MVS, the log volume and the file system volume must be in the same disk group.

#### **To convert Quicklog to MVS**

- <span id="page-215-1"></span>**1** Select a QuickLog-enabled file system to convert to MVS and unmount it.
	- # **umount** *myfs*
- **2** Detach one of the QuickLog volumes from the QuickLog device that the file system had been using. This volume will be used as the new intent log volume for the file system.

# **qlogdetach -g** *diskgroup log\_vol*

**3** Create the volume set.

# **vxvset make** *myvset myfs\_volume*

**4** Mount the volume set.

```
# mount -F vxfs /dev/vx/dsk/rootdg/myvset /mnt1
```
**5** Upgrade the volume set's file system to the Version 7 or later disk layout. For example:

# **vxupgrade -n 9** */mnt1*

**6** Add the log volume from step [2](#page-215-1) to the volume set.

```
# vxvset addvol myvset log_vol
```
- **7** Add the log volume to the file system. The size of the volume must be specified.
	- # **fsvoladm add** */mnt1 log\_vol 50m*
- **8** Move the log to the new volume.
	- # **fsadm -o logdev=***log\_vol***,logsize=***16m /mnt1*

# **About enabling LDAP authentication for clusters that run in secure mode**

Symantec Product Authentication Service (AT) supports LDAP (Lightweight Directory Access Protocol) user authentication through a plug-in for the authentication broker. AT supports all common LDAP distributions such as OpenLDAP and Windows Active Directory.

For a cluster that runs in secure mode, you must enable the LDAP authentication plug-in if the VCS users belong to an LDAP domain.

If you have not already added VCS users during installation, you can add the users later.

See the *Cluster Server Administrator's Guide* for instructions to add VCS users.

[Figure](#page-217-0) 12-1 depicts the SFHA cluster communication with the LDAP servers when clusters run in secure mode.

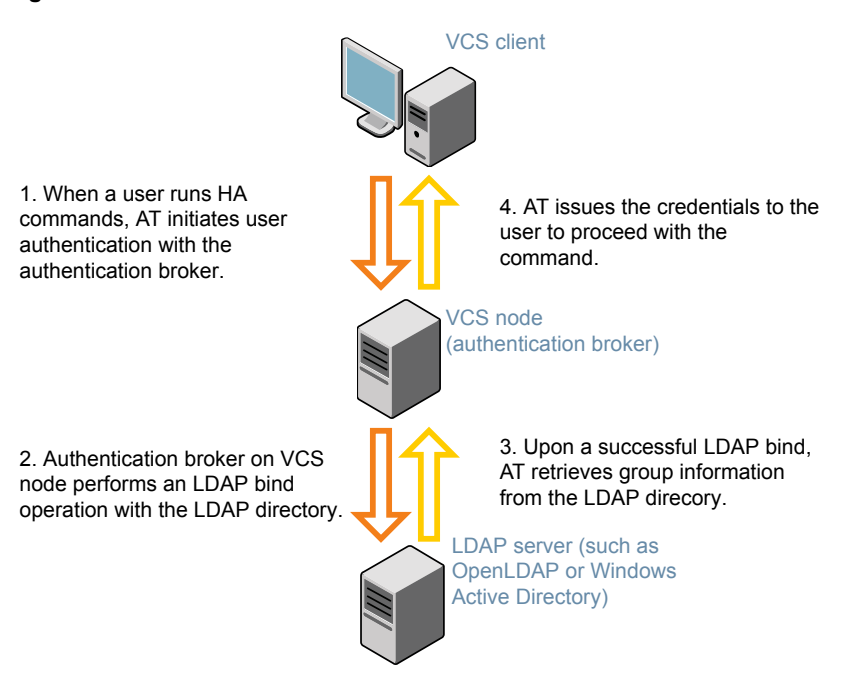

<span id="page-217-0"></span>**Figure 12-1** Client communication with LDAP servers

The LDAP schema and syntax for LDAP commands (such as, ldapadd, ldapmodify, and ldapsearch) vary based on your LDAP implementation.

Before adding the LDAP domain in Symantec Product Authentication Service, note the following information about your LDAP environment:

- The type of LDAP schema used (the default is RFC 2307)
	- UserObjectClass (the default is posixAccount)
	- UserObject Attribute (the default is uid)
	- User Group Attribute (the default is gidNumber)
	- Group Object Class (the default is posixGroup)
	- GroupObject Attribute (the default is cn)
	- Group GID Attribute (the default is gidNumber)
	- Group Membership Attribute (the default is memberUid)
- URL to the LDAP Directory
- Distinguished name for the user container (for example, UserBaseDN=ou=people,dc=comp,dc=com)

■ Distinguished name for the group container (for example, GroupBaseDN=ou=group,dc=comp,dc=com)

## Enabling LDAP authentication for clusters that run in secure mode

The following procedure shows how to enable the plug-in module for LDAP authentication. This section provides examples for OpenLDAP and Windows Active Directory LDAP distributions.

Before you enable the LDAP authentication, complete the following steps:

■ Make sure that the cluster runs in secure mode.

```
# haclus -value SecureClus
```
The output must return the value as 1.

■ Make sure that the AT version is 6.1.6.0 or later.

```
# /opt/VRTSvcs/bin/vcsauth/vcsauthserver/bin/vssat showversion
vssat version: 6.1.12.8
```
#### **To enable OpenLDAP authentication for clusters that run in secure mode**

**1** Run the LDAP configuration tool at 1 dapconf using the  $-d$  option. The  $-d$  option discovers and retrieves an LDAP properties file which is a prioritized attribute list.

```
# /opt/VRTSvcs/bin/vcsauth/vcsauthserver/bin/atldapconf \
-d -s domain_controller_name_or_ipaddress -u domain_user
```
Attribute list file name not provided, using AttributeList.txt

Attribute file created.

You can use the catatldapconf command to view the entries in the attributes file.

**2** Run the LDAP configuration tool using the  $-\infty$  option. The  $-\infty$  option creates a CLI file to add the LDAP domain.

# **/opt/VRTSvcs/bin/vcsauth/vcsauthserver/bin/atldapconf \ -c -d** *LDAP\_domain\_name*

Attribute list file not provided, using default AttributeList.txt

CLI file name not provided, using default CLI.txt

CLI for addldapdomain generated.

**3** Run the LDAP configuration tool at ldapconf using the -x option. The -x option reads the CLI file and executes the commands to add a domain to the AT.

# **/opt/VRTSvcs/bin/vcsauth/vcsauthserver/bin/atldapconf -x**

Using default broker port 14149 CLI file not provided, using default CLI.txt Looking for AT installation... AT found installed at ./vssat Successfully added LDAP domain.

**4** Check the AT version and list the LDAP domains to verify that the Windows Active Directory server integration is complete.

# **/opt/VRTSvcs/bin/vcsauth/vcsauthserver/bin/vssat showversion**

vssat version: 6.1.12.8

# **/opt/VRTSvcs/bin/vcsauth/vcsauthserver/bin/vssat listldapdomains**

Domain Name : mydomain.com Server URL : ldap://192.168.20.32:389 SSL Enabled : No User Base DN : CN=people, DC=mydomain, DC=com User Object Class : account User Attribute : cn User GID Attribute : gidNumber Group Base DN : CN=group, DC=symantecdomain, DC=com Group Object Class : group Group Attribute : cn Group GID Attribute : cn Auth Type : FLAT Admin User : Admin User Password : Search Scope : SUB

**5** Check the other domains in the cluster.

# **/opt/VRTSvcs/bin/vcsauth/vcsauthserver/bin/vssat showdomains -p vx**

The command output lists the number of domains that are found, with the domain names and domain types.

**6** Generate credentials for the user.

# **unset EAT\_LOG**

```
# /opt/VRTSvcs/bin/vcsauth/vcsauthserver/bin/vssat authenticate \
-d ldap:LDAP_domain_name -p user_name -s user_password -b \
localhost:14149
```
**7** Add non-root users as applicable.

# **useradd user1**

# **passwd pw1**

Changing password for "user1"

user1's New password:

Re-enter user1's new password:

# **su user1**

# **bash**

# **id**

uid=204(user1) gid=1(staff)

# **pwd**

# **mkdir /home/user1**

# **chown user1 /home/ user1**

**8** Add the non-root user to the VCS configuration.

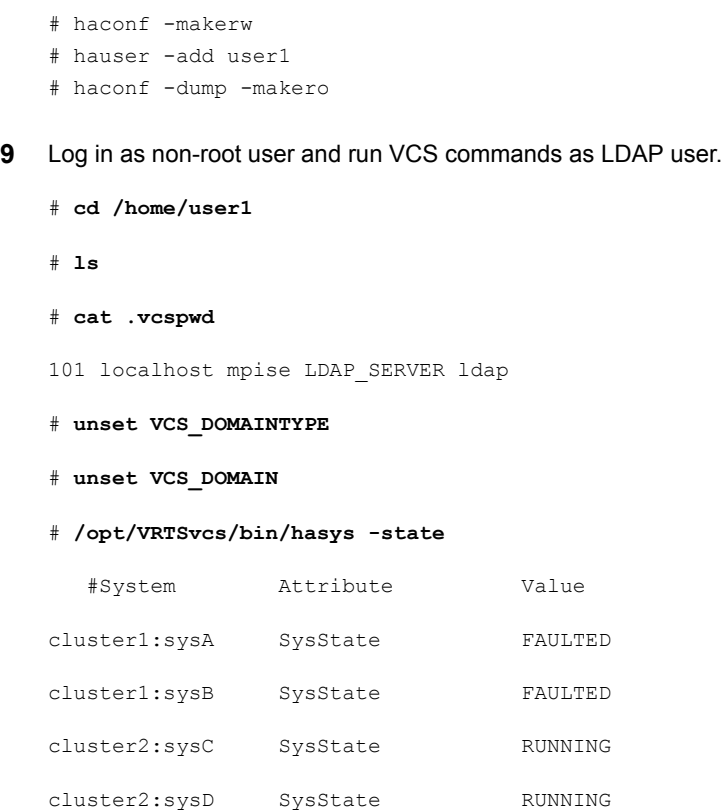

# **Verifying the Storage Foundation and High Availability upgrade**

Refer to the *Verifying the Veritas InfoScale installation* chapter in the *Veritas InfoScale Installation Guide*.

# Section **4**

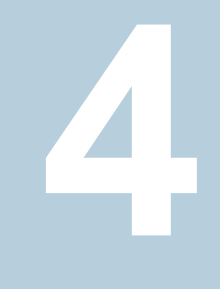

# Post-installation tasks

■ Chapter 13. Performing [post-installation](#page-224-0) tasks

# Chapter

# <span id="page-224-0"></span>Performing post-installation tasks

This chapter includes the following topics:

- [Changing](#page-224-1) root user into root role
- Installing language [packages](#page-225-0)
- <span id="page-224-1"></span>**[Switching](#page-225-1) on Quotas**
- About configuring [authentication](#page-225-2) for SFDB tools

# **Changing root user into root role**

On Oracle Solaris 11, you need to create root user to perform installation. This means that a local user cannot assume the root role. After installation, you may want to turn root user into root role for a local user, who can log in as root.

- 1. Log in as root user.
- 2. Change the root account into role.

```
# rolemod -K type=role root
# getent user_attr root
root::::type=role;auths=solaris.*;profiles=All;audit_flags=lo\
:no; lock after retries=no;min label=admin low; clearance=admin high
```
3. Assign the root role to a local user who was unassigned the role.

```
# usermod -R root admin
```
<span id="page-225-0"></span>For more information, see the Oracle documentation on Oracle Solaris 11 operating system.

# **Installing language packages**

To install SFHA in a language other than English, install the required language packages after installing the English packages.

#### **To install the language packages on the server**

- **1** Insert the "Language" disc into the DVD-ROM or CD-ROM drive. With Solaris volume management software, the disc is automatically mounted as /cdrom/cdrom0.
- <span id="page-225-1"></span>**2** Install the language packages using the install lp command.
	- # **cd /cdrom/cdrom0**
	- # **./install\_lp**

# **Switching on Quotas**

This turns on the group and user quotas once all the nodes are upgraded to 7.0, if it was turned off earlier.

**To turn on the group and user quotas**

- <span id="page-225-2"></span>Switch on quotas:
	- # **vxquotaon -av**

# **About configuring authentication for SFDB tools**

To configure authentication for Storage Foundation for Databases (SFDB) tools, perform the following tasks:

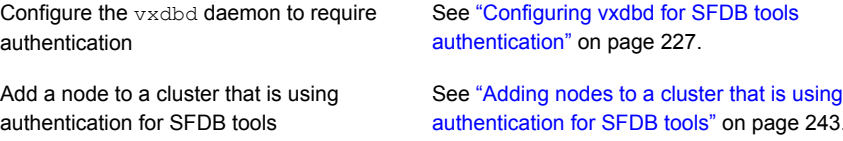

# Configuring vxdbd for SFDB tools authentication

#### <span id="page-226-0"></span>**To configure vxdbd, perform the following steps as the root user**

**1** Run the sfae auth op command to set up the authentication services.

# **/opt/VRTS/bin/sfae\_auth\_op -o setup** Setting up AT Starting SFAE AT broker Creating SFAE private domain Backing up AT configuration Creating principal for vxdbd

**2** Stop the vxdbd daemon.

# **/opt/VRTS/bin/sfae\_config disable** vxdbd has been disabled and the daemon has been stopped.

**3** Enable authentication by setting the AUTHENTICATION key to yes in the /etc/vx/vxdbed/admin.properties configuration file.

If /etc/vx/vxdbed/admin.properties does not exist, then usecp /opt/VRTSdbed/bin/admin.properties.example /etc/vx/vxdbed/admin.properties.

4 Start the **vxdbd** daemon.

#### # **/opt/VRTS/bin/sfae\_config enable**

vxdbd has been enabled and the daemon has been started. It will start automatically on reboot.

The vxdbd daemon is now configured to require authentication.

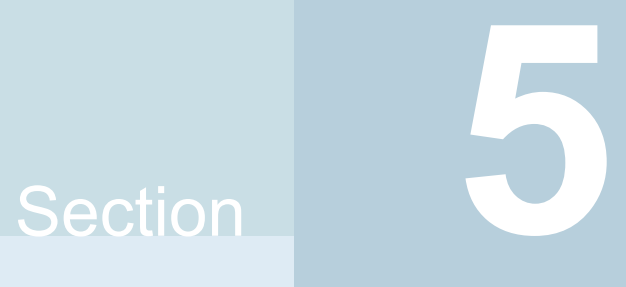

# Adding and removing nodes

- [Chapter](#page-228-0) 14. Adding a node to SFHA clusters
- Chapter 15. [Removing](#page-244-0) a node from SFHA clusters

# **Chapter**

# <span id="page-228-0"></span>Adding a node to SFHA clusters

This chapter includes the following topics:

- About [adding](#page-228-1) a node to a cluster
- Before [adding](#page-229-0) a node to a cluster
- Adding a node to a cluster using the Veritas [InfoScale](#page-231-0) installer
- Adding the node to a cluster [manually](#page-234-0)
- Adding a node using [response](#page-239-0) files
- Configuring [server-based](#page-240-0) fencing on the new node
- After [adding](#page-241-0) the new node
- <span id="page-228-1"></span>Adding nodes to a cluster that is using [authentication](#page-242-0) for SFDB tools
- Updating the Storage [Foundation](#page-243-0) for Databases (SFDB) repository after adding a [node](#page-243-0)

# **About adding a node to a cluster**

After you install Veritas InfoScale and create a cluster, you can add and remove nodes from the cluster.You can create clusters of up to 64 nodes.

You can add a node:

- Using the product installer
- **Manually**

The following table provides a summary of the tasks required to add a node to an existing SFHA cluster.

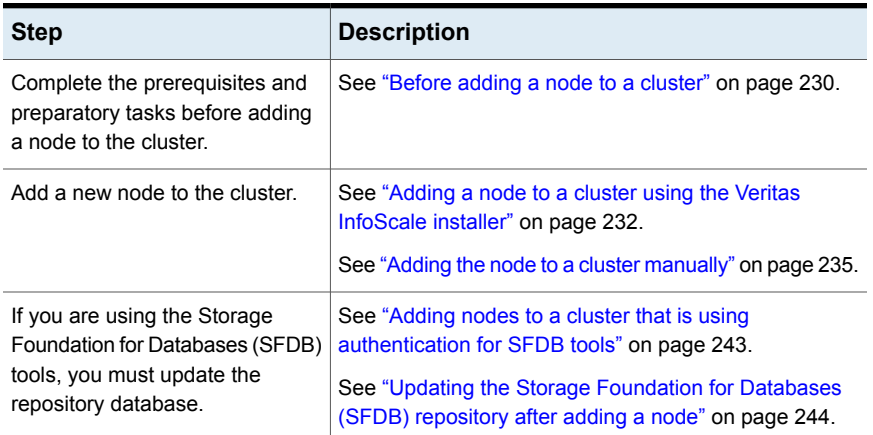

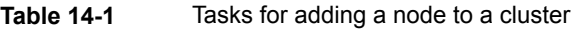

<span id="page-229-0"></span>The example procedures describe how to add a node to an existing cluster with two nodes.

# **Before adding a node to a cluster**

Before preparing to add the node to an existing SFHA cluster, perform the required preparations.

- Verify hardware and software requirements are met.
- Set up the hardware.
- Prepare the new node.

#### **To verify hardware and software requirements are met**

- **1** Review hardware and software requirements for SFHA.
- **2** Verify the new system has the same identical operating system versions and patch levels as that of the existing cluster
- **3** Verify the existing cluster is installed with Enterprise and that SFHA is running on the cluster.

Before you configure a new system on an existing cluster, you must physically add the system to the cluster as illustrated in [Figure](#page-230-0) 14-1.

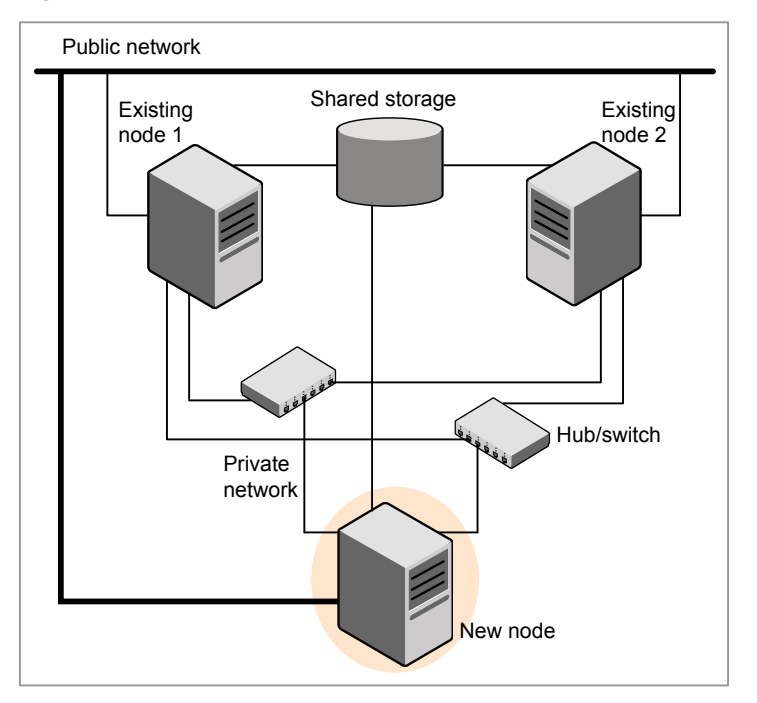

<span id="page-230-0"></span>**Figure 14-1** Adding a node to a two-node cluster using two switches

#### **To set up the hardware**

**1** Connect the SFHA private Ethernet controllers.

Perform the following tasks as necessary:

- When you add nodes to a cluster, use independent switches or hubs for the private network connections. You can only use crossover cables for a two-node cluster, so you might have to swap out the cable for a switch or hub.
- If you already use independent hubs, connect the two Ethernet controllers on the new node to the independent hubs.

[Figure](#page-230-0) 14-1 illustrates a new node being added to an existing two-node cluster using two independent hubs.

- **2** Make sure that you meet the following requirements:
	- The node must be connected to the same shared storage devices as the existing nodes.
	- The node must have private network connections to two independent switches for the cluster.

For more information, see the *Cluster Server Configuration and Upgrade Guide*.

■ The network interface names used for the private interconnects on the new node must be the same as that of the existing nodes in the cluster.

Complete the following preparatory steps on the new node before you add it to an existing SFHA cluster.

#### **To prepare the new node**

**1** Navigate to the folder that contains the installer program. Verify that the new node meets installation requirements.Verify that the new node meets installation requirements.

# **./installer -precheck**

**2** Install Veritas InfoScale Enterprise packages only without configuration on the new system. Make sure all the VRTS packages available on the existing nodes are also available on the new node.

```
# ./installer
```
Do not configure SFHA when prompted.

```
Would you like to configure InfoScale Enterprise after installation?
 [y,n,q] (n) n
```
# **Adding a node to a cluster using the Veritas InfoScale installer**

You can add a node to a cluster using the  $\neg$  addnode option with the Veritas InfoScale installer.

The Veritas InfoScale installer performs the following tasks:

- Verifies that the node and the existing cluster meet communication requirements.
- Verifies the products and packages installed but not configured on the new node.
- Discovers the network interfaces on the new node and checks the interface settings.
- Creates the following files on the new node:

```
/etc/llttab
/etc/VRTSvcs/conf/sysname
```
■ Updates and copies the following files to the new node from the existing node:

```
/etc/llthosts
/etc/gabtab
/etc/VRTSvcs/conf/config/main.cf
```
- Copies the following files from the existing cluster to the new node /etc/vxfenmode /etc/vxfendg /etc/vx/.uuids/clusuuid /etc/default/llt /etc/default/gab /etc/default/vxfen
- Configures disk-based or server-based fencing depending on the fencing mode in use on the existing cluster.

At the end of the process, the new node joins the SFHA cluster.

**Note:** If you have configured server-based fencing on the existing cluster, make sure that the CP server does not contain entries for the new node. If the CP server already contains entries for the new node, remove these entries before adding the node to the cluster, otherwise the process may fail with an error.

See "Removing the node [configuration](#page-250-0) from the CP server" on page 251.

#### **To add the node to an existing cluster using the installer**

- **1** Log in as the root user on one of the nodes of the existing cluster.
- **2** Run the Veritas InfoScale installer with the -addnode option.

```
# cd /opt/VRTS/install
```

```
# ./installer -addnode
```
The installer displays the copyright message and the location where it stores the temporary installation logs.

**3** Enter the name of a node in the existing SFHA cluster.

The installer uses the node information to identify the existing cluster.

Enter one node of the InfoScale Enterprise cluster to which you would like to add one or more new nodes: **sys1**

**4** Review and confirm the cluster information.

**5** Enter the name of the systems that you want to add as new nodes to the cluster.

```
Enter the system names separated by spaces
to add to the cluster: sys5
```
Confirm if the installer prompts if you want to add the node to the cluster.

The installer checks the installed products and packages on the nodes and discovers the network interfaces.

**6** Enter the name of the network interface that you want to configure as the first private heartbeat link.

Enter the NIC for the first private heartbeat link on sys5: [b,q,?] **bge1** Enter the NIC for the second private heartbeat link on sys5: [b,q,?] **bge2**

**Note:** At least two private heartbeat links must be configured for high availability of the cluster.

**7** Depending on the number of LLT links configured in the existing cluster, configure additional private heartbeat links for the new node.

The installer verifies the network interface settings and displays the information.

- **8** Review and confirm the information.
- **9** If you have configured SMTP, SNMP, or the global cluster option in the existing cluster, you are prompted for the NIC information for the new node.

Enter the NIC for VCS to use on sys5: **bge3**

**10** If the existing cluster uses server-based fencing, the installer will configure server-based fencing on the new nodes.

The installer then starts all the required processes and joins the new node to cluster.

The installer indicates the location of the log file, summary file, and response file with details of the actions performed.

If you have enabled security on the cluster, the installer displays the following message:

Since the cluster is in secure mode, check the main.cf whether you need to modify the usergroup that you would like to grant read access. If needed, use the following commands to modify:

- # **haconf -makerw**
- # **hauser -addpriv** *<user group>* **GuestGroup**
- # **haconf -dump -makero**
- <span id="page-234-0"></span>**11** Confirm that the new node has joined the SFHA cluster using litstat -n and gabconfig -a commands.

# **Adding the node to a cluster manually**

Perform this procedure after you install Veritas InfoScale Enterprise only if you plan to add the node to the cluster manually.

| <b>Step</b>                      | <b>Description</b>                                  |
|----------------------------------|-----------------------------------------------------|
| Start the Veritas Volume Manager | See "Starting Veritas Volume Manager (VxVM) on the  |
| (VxVM) on the new node.          | new node" on page 236.                              |
| Configure the cluster processes  | See "Configuring cluster processes on the new node" |
| on the new node.                 | on page 237.                                        |

**Table 14-2** Procedures for adding a node to a cluster manually

| <b>Step</b>                                                                                                    | <b>Description</b>                                                          |
|----------------------------------------------------------------------------------------------------|-----------------------------------------------------------------------------|
| Configure fencing for the new<br>node to match the fencing<br>configuration on the existing<br>cluster.                             | See "Starting fencing on the new node" on page 239.                         |
| If the existing cluster is configured<br>to use server-based I/O fencing.<br>configure server-based I/O<br>fencing on the new node. |                                                                             |
| Start VCS.                                                                                                    | See "To start VCS on the new node" on page 243.                             |
| If the ClusterService group is<br>configured on the existing cluster,<br>add the node to the group.                                 | See "Configuring the ClusterService group for the new<br>node" on page 239. |

**Table 14-2** Procedures for adding a node to a cluster manually *(continued)*

# Starting Veritas Volume Manager (VxVM) on the new node

<span id="page-235-0"></span>Veritas Volume Manager (VxVM) uses license keys to control access. As you run the vxinstall utility, answer **n** to prompts about licensing. You installed the appropriate license when you ran the installer program.

#### **To start VxVM on the new node**

- **1** To start VxVM on the new node, use the vxinstall utility:
	- # **vxinstall**
- **2** Enter **n** when prompted to set up a system wide disk group for the system. The installation completes.
- **3** Verify that the daemons are up and running. Enter the command:

```
# vxdisk list
```
Make sure the output displays the shared disks without errors.

## Configuring cluster processes on the new node

<span id="page-236-0"></span>Perform the steps in the following procedure to configure cluster processes on the new node.

**1** Edit the /etc/llthosts file on the existing nodes. Using vi or another text editor, add the line for the new node to the file. The file resembles:

```
0 sys1
1 sys2
2 sys5
```
- **2** Copy the /etc/llthosts file from one of the existing systems over to the new system. The /etc/llthosts file must be identical on all nodes in the cluster.
- **3** Create an /etc/llttab file on the new system. For example:

```
set-node sys5
set-cluster 101
link bge1 /dev/bge:1 - ether - -
link bge2 /dev/bge:2 - ether - -
```
Except for the first line that refers to the node, the file resembles the /etc/llttab files on the existing nodes. The second line, the cluster ID, must be the same as in the existing nodes.

**4** Use vi or another text editor to create the file  $/etc/qab \times b$  on the new node. This file must contain a line that resembles the following example:

/sbin/gabconfig -c -n*N*

Where N represents the number of systems in the cluster including the new node. For a three-system cluster, N would equal 3.

- **5** Edit the /etc/gabtab file on each of the existing systems, changing the content to match the file on the new system.
- **6** Use vi or another text editor to create the file /etc/VRTSvcs/conf/sysname on the new node. This file must contain the name of the new node added to the cluster.

For example:

*sys5*

**7** Create the Unique Universal Identifier file /etc/vx/.uuids/clusuuid on the new node:

```
# /opt/VRTSvcs/bin/uuidconfig.pl -rsh -clus -copy \
-from_sys sys1 -to_sys sys5
```
- **8** Start the LLT, GAB, and ODM drivers on the new node:
	- # **svcadm enable llt**
	- # **svcadm enable gab**
	- # **svcadm restart vxodm**
- **9** On the new node, verify that the GAB port memberships:

```
# gabconfig -a
GAB Port Memberships
===============================================================
Port a gen df204 membership 012
```
## Setting up the node to run in secure mode

<span id="page-237-0"></span>You must follow this procedure only if you are adding a node to a cluster that is running in secure mode. If you are adding a node to a cluster that is not running in a secure mode, proceed with configuring LLT and GAB.

[Table](#page-237-0) 14-3 uses the following information for the following command examples.

**Table 14-3** The command examples definitions

| <b>Name</b> | <b>Fully-qualified host</b><br>name (FQHN) | <b>Function</b>                                     |
|-------------|--------------------------------------------|-----------------------------------------------------|
| sys5        | sys5.nodes.example.com                     | The new node that you are<br>adding to the cluster. |

#### **Setting up SFHA related security configuration**

Perform the following steps to configure SFHA related security settings.

#### **Setting up SFHA related security configuration**

- **1** Start /opt/VRTSat/bin/vxatd process.
- **2** Create HA\_SERVICES domain for SFHA.

```
# vssat createpd --pdrtype ab --domain HA_SERVICES
```
**3** Add SFHA and webserver principal to AB on node sys5.

```
# vssat addprpl --pdrtype ab --domain HA_SERVICES --prplname \
webserver_VCS_prplname --password new_password --prpltype \
service --can proxy
```
- <span id="page-238-0"></span>**4** Create /etc/VRTSvcs/conf/config/.secure file:
	- # **touch /etc/VRTSvcs/conf/config/.secure**

## Starting fencing on the new node

Perform the following steps to start fencing on the new node.

#### **To start fencing on the new node**

**1** For disk-based fencing on at least one node, copy the following files from one of the nodes in the existing cluster to the new node:

```
/etc/default/vxfen
/etc/vxfendg
/etc/vxfenmode
```
See "Configuring [server-based](#page-240-0) fencing on the new node" on page 241.

- <span id="page-238-1"></span>**2** Start fencing on the new node:
	- # **svcadm enable vxfen**

### Configuring the ClusterService group for the new node

If the ClusterService group is configured on the existing cluster, add the node to the group by performing the steps in the following procedure on one of the nodes in the existing cluster.

#### **To configure the ClusterService group for the new node**

- **1** On an existing node, for example sys1, write-enable the configuration:
	- # **haconf -makerw**
- **2** Add the node sys5 to the existing ClusterService group.
	- # **hagrp -modify ClusterService SystemList -add sys5 2**
	- # **hagrp -modify ClusterService AutoStartList -add sys5**
- **3** Modify the IP address and NIC resource in the existing group for the new node.
	- # **hares -modify gcoip Device bge0 -sys sys5**
	- # **hares -modify gconic Device bge0 -sys sys5**
- <span id="page-239-0"></span>**4** Save the configuration by running the following command from any node.
	- # **haconf -dump -makero**

# **Adding a node using response files**

Typically, you can use the response file that the installer generates on one system to add nodes to an existing cluster.

#### **To add nodes using response files**

- **1** Make sure the systems where you want to add nodes meet the requirements.
- **2** Make sure all the tasks required for preparing to add a node to an existing SFHA cluster are completed.
- **3** Copy the response file to one of the systems where you want to add nodes.

See "Sample [response](#page-240-1) file for adding a node to a SFHA cluster" on page 241.

**4** Edit the values of the response file variables as necessary.

See ["Response](#page-239-1) file variables to add a node to a SFHA cluster" on page 240.

- **5** Mount the product disc and navigate to the folder that contains the installation program.
- **6** Start adding nodes from the system to which you copied the response file. For example:
	- # **./installer -responsefile /tmp/***response\_file*

Where /tmp/*response\_file* is the response file's full path name.

<span id="page-239-1"></span>Depending on the fencing configuration in the existing cluster, the installer configures fencing on the new node. The installer then starts all the required processes and joins the new node to cluster. The installer indicates the location of the log file and summary file with details of the actions performed.

## Response file variables to add a node to a SFHA cluster

[Table](#page-240-2) 14-4 lists the response file variables that you can define to add a node to an SFHA cluster.

| Variable            | <b>Description</b>                                     |
|---------------------|--------------------------------------------------------|
| \$CFG{opt}{addnode} | Adds a node to an existing cluster.                    |
|                     | List or scalar: scalar                                 |
|                     | Optional or required: required                         |
| \$CFG{newnodes}     | Specifies the new nodes to be.<br>added to the cluster |
|                     | List or scalar: list                                   |
|                     | Optional or required: required                         |

<span id="page-240-2"></span>**Table 14-4** Response file variables for adding a node to an SFHA cluster

# Sample response file for adding a node to a SFHA cluster

<span id="page-240-1"></span>The following example shows a response file for adding a node to a SFHA cluster.

```
our %CFG;
$CFG{clustersystems}=[ qw(sys1) ];
$CFG{newnodes}=[ qw(sys5) ];
$CFG{opt}{addnode}=1;
$CFG{opt}{configure}=1;
$CFG{opt}{t}=1;$CFG{prod}=" ENTERPRISE70";
$CFG{systems}=[ qw(sys1 sys5) ];
$CFG{vcs_allowcomms}=1;
$CFG{vcs_clusterid}=101;
$CFG{vcs_clustername}="clus1";
$CFG{vcs_lltlink1}{sys5}="bge1";
$CFG{vcs_lltlink2}{sys5}="bge2";
1;
```
# **Configuring server-based fencing on the new node**

<span id="page-240-0"></span>This section describes the procedures to configure server-based fencing on a new node.

#### **To configure server-based fencing on the new node**

- **1** Log in to each CP server as the root user.
- **2** Update each CP server configuration with the new node information:

```
# cpsadm -s cps1.symantecexample.com \
-a add_node -c clus1 -h sys5 -n2
```

```
Node 2 (sys5) successfully added
```
**3** Verify that the new node is added to the CP server configuration:

```
# cpsadm -s cps1.symantecexample.com -a list_nodes
```
The new node must be listed in the output.

**4** Copy the certificates to the new node from the peer nodes.

See ["Generating](#page-119-0) the client key and certificates manually on the client nodes " on page 120.

### Adding the new node to the vxfen service group

Perform the steps in the following procedure to add the new node to the vxfen service group.

#### **To add the new node to the vxfen group using the CLI**

- **1** On one of the nodes in the existing SFHA cluster, set the cluster configuration to read-write mode:
	- # **haconf -makerw**
- **2** Add the node sys5 to the existing vxfen group.

```
# hagrp -modify vxfen SystemList -add sys5 2
```
<span id="page-241-0"></span>**3** Save the configuration by running the following command from any node in the SFHA cluster:

# **haconf -dump -makero**

# **After adding the new node**

Start VCS on the new node.

#### <span id="page-242-1"></span>**To start VCS on the new node**

<span id="page-242-0"></span>Start VCS on the new node:

# **hastart**

# **Adding nodes to a cluster that is using authentication for SFDB tools**

**To add a node to a cluster that is using authentication for SFDB tools, perform the following steps as the root user**

**1** Export authentication data from a node in the cluster that has already been authorized, by using the  $-\circ$  export broker config option of the sfae auth op command.

Use the  $-f$  option to provide a file name in which the exported data is to be stored.

```
# /opt/VRTS/bin/sfae_auth_op \
-o export_broker_config -f exported-data
```
- **2** Copy the exported file to the new node by using any available copy mechanism such as sep or rep.
- **3** Import the authentication data on the new node by using the  $-\circ$ import broker config option of the sfae auth op command.

Use the  $-f$  option to provide the name of the file copied in Step 2.

```
# /opt/VRTS/bin/sfae_auth_op \
-o import_broker_config -f exported-data
Setting up AT
Importing broker configuration
Starting SFAE AT broker
```
**4** Stop the vxdbd daemon on the new node.

```
# /opt/VRTS/bin/sfae_config disable
vxdbd has been disabled and the daemon has been stopped.
```
**5** Enable authentication by setting the AUTHENTICATION key to yes in the /etc/vx/vxdbed/admin.properties configuration file.

If /etc/vx/vxdbed/admin.properties does not exist, then use cp /opt/VRTSdbed/bin/admin.properties.example /etc/vx/vxdbed/admin.properties

**6** Start the **vxdbd** daemon.

```
# /opt/VRTS/bin/sfae_config enable
vxdbd has been enabled and the daemon has been started.
It will start automatically on reboot.
```
<span id="page-243-0"></span>The new node is now authenticated to interact with the cluster to run SFDB commands.

# **Updating the Storage Foundation for Databases (SFDB) repository after adding a node**

If you are using Database Storage Checkpoints, Database FlashSnap, or SmartTier for Oracle in your configuration, update the SFDB repository to enable access for the new node after it is added to the cluster.

#### **To update the SFDB repository after adding a node**

- **1** Copy the /var/vx/vxdba/rep\_loc file from one of the nodes in the cluster to the new node.
- **2** If the /var/vx/vxdba/auth/user-authorizations file exists on the existing cluster nodes, copy it to the new node.

If the /var/vx/vxdba/auth/user-authorizations file does not exist on any of the existing cluster nodes, no action is required.

This completes the addition of the new node to the SFDB repository.

# **Chapter**

# <span id="page-244-0"></span>Removing a node from SFHA clusters

<span id="page-244-1"></span>This chapter includes the following topics:

■ [Removing](#page-244-1) a node from a SFHA cluster

# **Removing a node from a SFHA cluster**

<span id="page-244-2"></span>[Table](#page-244-2) 15-1 specifies the tasks that are involved in removing a node from a cluster. In the example procedure, the cluster consists of nodes sys1, sys2, and sys5; node sys5 is to leave the cluster.

| Task                                                                                                    | <b>Reference</b>                                                           |
|----------------------------------------------------------------------------------------------------|----------------------------------------------------------------------------|
| Back up the configuration file.<br>Check the status of the nodes and the service<br>groups.                                | See "Verifying the status of nodes and<br>service groups" on page 246.     |
| Switch or remove any SFHA service groups on<br>the node departing the cluster.<br>Delete the node from SFHA configuration. | See "Deleting the departing node from<br>SFHA configuration" on page 247.  |
| Modify the lithosts $(4)$ and gabtab $(4)$ files to reflect<br>the change.                                                 | See "Modifying configuration files on<br>each remaining node" on page 250. |
| For a cluster that is running in a secure mode,<br>remove the security credentials from the leaving<br>node.               | See "Removing security credentials from<br>the leaving node " on page 252. |

**Table 15-1** Tasks that are involved in removing a node

| Task                                                                                                    | <b>Reference</b>                                                                                |
|----------------------------------------------------------------------------------------------------|-------------------------------------------------------------------------------------------------|
| On the node departing the cluster:                                                                                               | See "Unloading LLT and GAB and                                                                  |
| Modify startup scripts for LLT, GAB, and SFHA<br>$\blacksquare$<br>to allow reboot of the node without affecting<br>the cluster. | removing Veritas InfoScale Availability<br>or Enterprise on the departing node"<br>on page 252. |
| Unconfigure and unload the LLT and GAB<br>$\blacksquare$<br>utilities.                                                           |                                                                                                 |
| Remove the Veritas InfoScale packages.                                                                                           |                                                                                                 |

**Table 15-1** Tasks that are involved in removing a node *(continued)*

# Verifying the status of nodes and service groups

<span id="page-245-0"></span>Start by issuing the following commands from one of the nodes to remain in the cluster node sys1 or node sys2 in our example.

#### **To verify the status of the nodes and the service groups**

**1** Make a backup copy of the current configuration file, main.cf.

# **cp -p /etc/VRTSvcs/conf/config/main.cf**\ **/etc/VRTSvcs/conf/config/main.cf.goodcopy**

**2** Check the status of the systems and the service groups.

```
# hastatus -summary
```
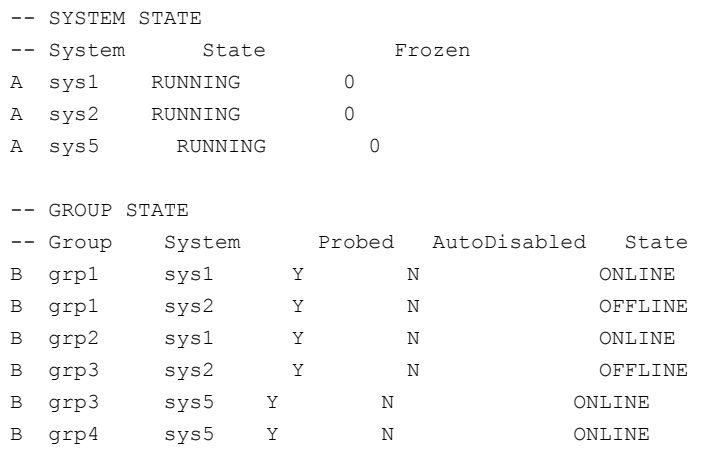

<span id="page-246-0"></span>The example output from the hastatus command shows that nodes sys1, sys2, and sys5 are the nodes in the cluster. Also, service group grp3 is configured to run on node sys2 and node sys5, the departing node. Service group grp4 runs only on node sys5. Service groups grp1 and grp2 do not run on node sys5.

# Deleting the departing node from SFHA configuration

Before you remove a node from the cluster you need to identify the service groups that run on the node.

You then need to perform the following actions:

- Remove the service groups that other service groups depend on, or
- Switch the service groups to another node that other service groups depend on.

#### **To remove or switch service groups from the departing node**

**1** Switch failover service groups from the departing node. You can switch grp3 from node sys5 to node sys2.

# **hagrp -switch grp3 -to sys2**

**2** Check for any dependencies involving any service groups that run on the departing node; for example, grp4 runs only on the departing node.

# **hagrp -dep**

**3** If the service group on the departing node requires other service groups—if it is a parent to service groups on other nodes—unlink the service groups.

```
# haconf -makerw
# hagrp -unlink grp4 grp1
```
These commands enable you to edit the configuration and to remove the requirement grp4 has for grp1.

**4** Stop SFHA on the departing node:

# **hastop -sys sys5**

To stop VCS using SMF, run the following command:

```
# svcadm disable vcs
```
**5** Check the status again. The state of the departing node should be EXITED. Make sure that any service group that you want to fail over is online on other nodes.

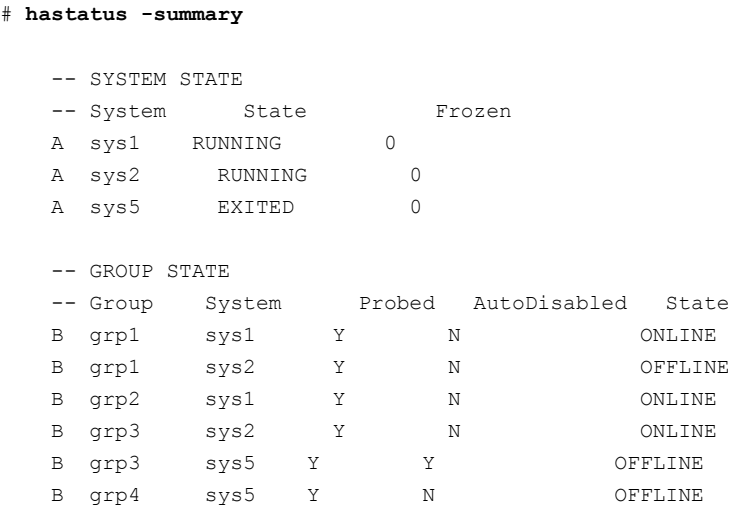

**6** Delete the departing node from the SystemList of service groups grp3 and grp4.

```
# haconf -makerw
# hagrp -modify grp3 SystemList -delete sys5
# hagrp -modify grp4 SystemList -delete sys5
```
**Note:** If sys5 was in the autostart list, then you need to manually add another system in the autostart list so that after reboot, the group comes online automatically.

**7** For the service groups that run only on the departing node, delete the resources from the group before you delete the group.

```
# hagrp -resources grp4
   processx_grp4
   processy_grp4
# hares -delete processx_grp4
# hares -delete processy_grp4
```
- **8** Delete the service group that is configured to run on the departing node.
	- # **hagrp -delete grp4**
- **9** Check the status.

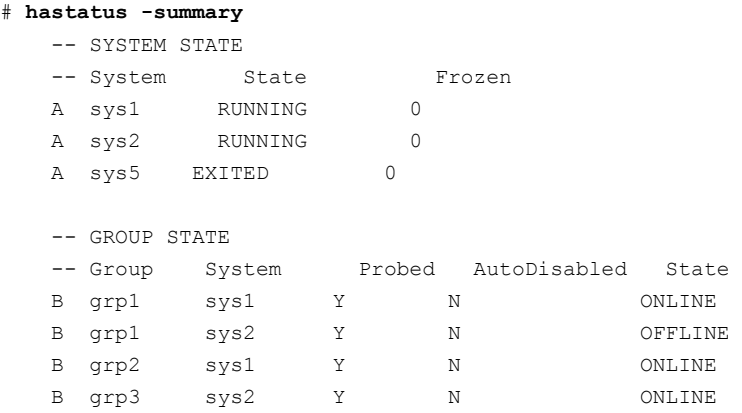

- **10** Delete the node from the cluster.
	- # **hasys -delete sys5**
- <span id="page-249-0"></span>**11** Save the configuration, making it read only.
	- # **haconf -dump -makero**

# Modifying configuration files on each remaining node

Perform the following tasks on each of the remaining nodes of the cluster.

#### **To modify the configuration files on a remaining node**

**1** If necessary, modify the /etc/gabtab file.

No change is required to this file if the /sbin/gabconfig command has only the argument -c. Symantec recommends using the -n*N* option, where *N* is the number of cluster systems.

If the command has the form /sbin/gabconfig -c -n*N*, where *N* is the number of cluster systems, make sure that *N* is not greater than the actual number of nodes in the cluster. When *N* is greater than the number of nodes, GAB does not automatically seed.

Symantec does not recommend the use of the  $-c$   $-x$  option for /sbin/gabconfig.

**2** Modify /etc/llthosts file on each remaining nodes to remove the entry of the departing node.

For example, change:

```
0 sys1
1 sys2
2 sys5
To:
0 sys1
1 sys2
```
# Removing the node configuration from the CP server

After removing a node from a SFHA cluster, perform the steps in the following procedure to remove that node's configuration from the CP server.

**Note:** The cpsadm command is used to perform the steps in this procedure. For detailed information about the cpsadm command, see the *Cluster Server Administrator's Guide*.

#### **To remove the node configuration from the CP server**

- **1** Log into the CP server as the root user.
- **2** View the list of VCS users on the CP server.

If the CP server is configured to use HTTPS-based communication, run the following command:

# cpsadm -s *cp\_server* -a list\_users

If the CP server is configured to use IPM-based communication, run the following command:

# cpsadm -s *cp\_server* -p 14250 -a list\_users

Where *cp* server is the virtual IP/ virtual hostname of the CP server.

**3** Remove the node entry from the CP server:

# cpsadm -s *cp\_server* -a rm\_node -h sys5 -c clus1 -n 2

<span id="page-251-0"></span>**4** View the list of nodes on the CP server to ensure that the node entry was removed:

# cpsadm -s *cp\_server* -a list\_nodes

## Removing security credentials from the leaving node

If the leaving node is part of a cluster that is running in a secure mode, you must remove the security credentials from node sys5. Perform the following steps.

#### **To remove the security credentials**

**1** Stop the AT process.

```
# /opt/VRTSvcs/bin/vcsauth/vcsauthserver/bin/vcsauthserver.sh \
stop
```
<span id="page-251-1"></span>**2** Remove the credentials.

# **rm -rf /var/VRTSvcs/vcsauth/data/**

# Unloading LLT and GAB and removing Veritas InfoScale Availability or Enterprise on the departing node

Perform the tasks on the node that is departing the cluster.

You can use script-based installer to uninstall Veritas InfoScale Availability or Enterprise on the departing node or perform the following manual steps.
If you have configured Storage Foundation and High Availability as part of the InfoScale products, you may have to delete other dependent packages before you can delete all of the following ones.

### **To unconfigure and unload LLT and GAB and remove InfoScale Availability or Enterprise**

**1** If you had configured I/O fencing in enabled mode, then stop I/O fencing.

```
# svcadm disable -s vxfen
```
**2** Unconfigure GAB and LLT:

```
# /sbin/gabconfig -U
```

```
# /sbin/lltconfig -U
```
- **3** Unload the GAB and LLT modules from the kernel.
	- Determine the kernel module IDs:

```
# modinfo | grep gab
# modinfo | grep llt
```
The module IDs are in the left-hand column of the output.

■ Unload the module from the kernel:

# **modunload -i** *gab\_id* # **modunload -i** *llt\_id*

**4** Disable the startup files to prevent LLT, GAB, or InfoScale Availability or Enterprise from starting up:

```
# /usr/sbin/svcadm disable -s vcs
# /usr/sbin/svcadm disable -s gab
# /usr/sbin/svcadm disable -s llt
```
**5** To determine the packages to remove, enter:

```
# pkginfo | grep VRTS
```
**6** To permanently remove the InfoScale Availability or Enterprise packages from the system, use the  $pkgrm$  command. Start by removing the following packages, which may have been optionally installed, in the order shown below.

On Solaris10:

- # **pkgrm VRTSvcsea**
- # **pkgrm VRTSvcswiz**
- # **pkgrm VRTSvbs**
- # **pkgrm VRTSsfmh**
- # **pkgrm VRTSvcsag**
- # **pkgrm VRTScps**
- # **pkgrm VRTSvcs**
- # **pkgrm VRTSamf**
- # **pkgrm VRTSvxfen**
- # **pkgrm VRTSgab**
- # **pkgrm VRTSllt**
- # **pkgrm VRTSspt**
- # **pkgrm VRTSsfcpi**
- # **pkgrm VRTSvlic**
- # **pkgrm VRTSperl**

On Solaris 11:

# **pkg uninstall VRTSvcsea VRTSvcswiz VRTSvbs VRTSsfmh VRTSvcsag VRTScps VRTSvcs VRTSamf VRTSvxfen VRTSgab VRTSllt VRTSspt VRTSsfcpi VRTSperl VRTSvlic**

- **7** Remove the LLT and GAB configuration files.
	- # **rm /etc/llttab**
	- # **rm /etc/gabtab**
	- # **rm /etc/llthosts**
- **8** Remove the language packages and patches.

## Updating the Storage Foundation for Databases (SFDB) repository after removing a node

After removing a node from a cluster, you do not need to perform any steps to update the SFDB repository.

For information on removing the SFDB repository after removing the product:

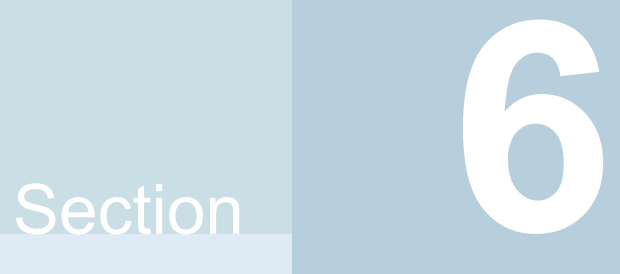

# Configuration and upgrade reference

- [Appendix](#page-256-0) A. SFHA services and ports
- Appendix B. [Configuration](#page-258-0) files
- Appendix C. Configuring the secure shell or the remote shell for [communications](#page-277-0)
- Appendix D. Sample SFHA cluster setup diagrams for CP [server-based](#page-289-0) I/O [fencing](#page-289-0)
- Appendix E. Reconciling [major/minor](#page-294-0) numbers for NFS shared disks
- Appendix F. [Configuring](#page-301-0) LLT over UDP

Appendix **A**

# <span id="page-256-0"></span>SFHA services and ports

<span id="page-256-1"></span>This appendix includes the following topics:

■ About InfoScale [Enterprise](#page-256-1) services and ports

## **About InfoScale Enterprise services and ports**

If you have configured a firewall, ensure that the firewall settings allow access to the services and ports used by InfoScale Enterprise.

[Table](#page-256-2) A-1 lists the services and ports used by InfoScale Enterprise .

<span id="page-256-2"></span>**Note:** The port numbers that appear in bold are mandatory for configuring InfoScale Enterprise.

| <b>Port Number</b> | <b>Protocol</b> | <b>Description</b>                                            | <b>Process</b> |
|--------------------|-----------------|---------------------------------------------------------------|----------------|
| 4145               | <b>TCP/UDP</b>  | <b>VVR Connection Server</b><br><b>VCS Cluster Heartbeats</b> | vxio           |
| 5634               | <b>HTTPS</b>    | Symantec Storage<br><b>Foundation Messaging</b><br>Service    | xprtld         |
| 8199               | <b>TCP</b>      | <b>Volume Replicator</b><br>Administrative Service            | vras           |
| 8989               | <b>TCP</b>      | <b>VVR Resync Utility</b>                                     | vxreserver     |

**Table A-1** SFHA services and ports

| <b>Port Number</b> | <b>Protocol</b> | <b>Description</b>                                                | <b>Process</b>                                                         |
|--------------------|-----------------|-------------------------------------------------------------------|------------------------------------------------------------------------|
| 14141              | <b>TCP</b>      | Symantec High Availability<br>Engine                              | had                                                                    |
|                    |                 | Veritas Cluster Manager<br>(Java console)<br>(ClusterManager.exe) |                                                                        |
|                    |                 | VCS Agent driver<br>(VCSAgDriver.exe)                             |                                                                        |
| 14144              | <b>TCP/UDP</b>  | <b>VCS Notification</b>                                           | Notifier                                                               |
| 14149              | <b>TCP/UDP</b>  | <b>VCS Authentication</b>                                         | vcsauthserver                                                          |
| 14150              | <b>TCP</b>      | <b>Veritas Command Server</b>                                     | CmdServer                                                              |
| 14155              | <b>TCP/UDP</b>  | VCS Global Cluster Option<br>(GCO)                                | wac                                                                    |
| 14156              | <b>TCP/UDP</b>  | VCS Steward for GCO                                               | steward                                                                |
| 443                | <b>TCP</b>      | <b>Coordination Point Server</b>                                  | Vxcpserv                                                               |
| 49152-65535        | <b>TCP/UDP</b>  | <b>Volume Replicator Packets</b>                                  | User configurable ports<br>created at kernel level by<br>vxio.sys file |

**Table A-1** SFHA services and ports *(continued)*

# Appendix **B**

# <span id="page-258-0"></span>Configuration files

This appendix includes the following topics:

- About the LLT and GAB [configuration](#page-258-1) files
- About the AMF [configuration](#page-261-0) files
- About the VCS [configuration](#page-262-0) files
- About I/O fencing [configuration](#page-266-0) files
- <span id="page-258-1"></span>Sample [configuration](#page-269-0) files for CP server
- **[Packaging](#page-275-0) related SMF services on Solaris 11**

# **About the LLT and GAB configuration files**

Low Latency Transport (LLT) and Group Membership and Atomic Broadcast (GAB) are VCS communication services. LLT requires /etc/llthosts and /etc/llttab files. GAB requires /etc/gabtab file.

[Table](#page-259-0) B-1 lists the LLT configuration files and the information that these files contain.

<span id="page-259-0"></span>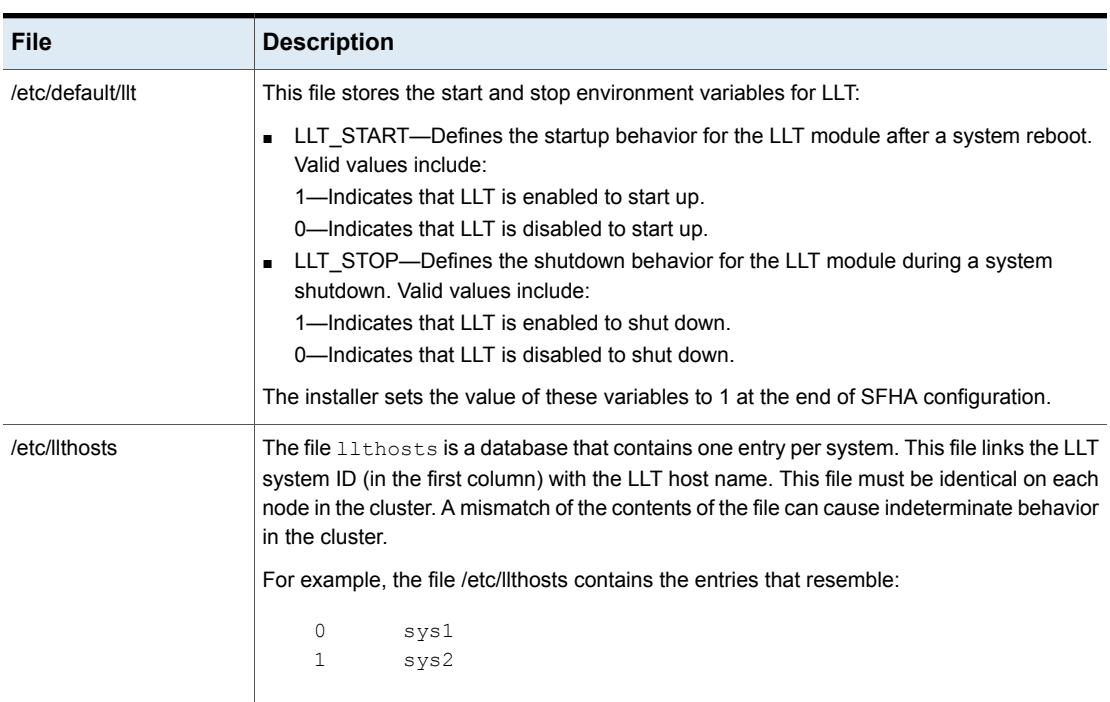

**Table B-1** LLT configuration files

| <b>File</b> | <b>Description</b>                                                                                                    |
|-------------|----------------------------------------------------------------------------------------------------|
| /etc/llttab | The file 11ttab contains the information that is derived during installation and used by the<br>utility $11$ tconfig (1M). After installation, this file lists the private network links that correspond<br>to the specific system. For example, the file /etc/llttab contains the entries that resemble<br>the following:                                            |
|             | For Solaris 10 SPARC:                                                                                                    |
|             | set-node sys1<br>set-cluster 2<br>link bge0 /dev/bge0 - ether - -<br>link bge1 /dev/bge1 - ether - -<br>For Solaris 11 SPARC:<br>set-node sys1<br>set-cluster 2<br>link bge0 /dev/net/bge0 - ether - -<br>link bge1 /dev/net/bge1 - ether - -                                                                                                    |
|             | The first line identifies the system. The second line identifies the cluster (that is, the cluster<br>ID you entered during installation). The next two lines begin with the link command.<br>These lines identify the two network cards that the LLT protocol uses.<br>If you configured a low priority link under LLT, the file also includes a "link-lowpri" line. |
|             | Refer to the $11t \text{tab}(4)$ manual page for details about how the LLT configuration may be<br>modified. The manual page describes the ordering of the directives in the littab file.                                                                                                    |

**Table B-1** LLT configuration files *(continued)*

[Table](#page-261-1) B-2 lists the GAB configuration files and the information that these files contain.

| <b>File</b>      | <b>Description</b>                                                                                                    |
|------------------|----------------------------------------------------------------------------------------------------|
| /etc/default/gab | This file stores the start and stop environment variables for GAB:                                                                                                    |
|                  | GAB START—Defines the startup behavior for the GAB module<br>$\blacksquare$<br>after a system reboot. Valid values include:<br>1-Indicates that GAB is enabled to start up.<br>0-Indicates that GAB is disabled to start up.<br>GAB STOP-Defines the shutdown behavior for the GAB module<br>п<br>during a system shutdown. Valid values include:<br>1-Indicates that GAB is enabled to shut down.<br>0-Indicates that GAB is disabled to shut down. |
|                  | The installer sets the value of these variables to 1 at the end of SFHA<br>configuration.                                                                                                    |
| /etc/gabtab      | After you install SFHA, the file /etc/gabtab contains a $qabconfiq(1)$<br>command that configures the GAB driver for use.                                                                                                    |
|                  | The file /etc/gabtab contains a line that resembles:                                                                                                    |
|                  | $/sbin/gabconfig -c -nN$                                                                                                    |
|                  | The $-c$ option configures the driver for use. The $-nN$ specifies that the<br>cluster is not formed until at least $N$ nodes are ready to form the cluster.<br>Symantec recommends that you set N to be the total number of nodes<br>in the cluster.                                                                                                    |
|                  | <b>Note:</b> Symantec does not recommend the use of the $-c$ $-x$ option for<br>/sbin/gabconfig. Using -c -x can lead to a split-brain condition.<br>Use the $-c$ option for $/sbin/gabconfiq$ to avoid a split-brain<br>condition.                                                                                                    |

<span id="page-261-1"></span>**Table B-2** GAB configuration files

# **About the AMF configuration files**

<span id="page-261-0"></span>Asynchronous Monitoring Framework (AMF) kernel driver provides asynchronous event notifications to the VCS agents that are enabled for intelligent resource monitoring.

[Table](#page-262-1) B-3 lists the AMF configuration files.

| <b>File</b>      | <b>Description</b>                                                                                                    |
|------------------|----------------------------------------------------------------------------------------------------|
| /etc/default/amf | This file stores the start and stop environment variables for AMF:                                                                                                    |
|                  | • AMF START—Defines the startup behavior for the AMF module<br>after a system reboot or when AMF is attempted to start using<br>the init script. Valid values include:<br>1—Indicates that AMF is enabled to start up. (default)<br>0-Indicates that AMF is disabled to start up.<br>AMF STOP-Defines the shutdown behavior for the AMF<br>module during a system shutdown or when AMF is attempted<br>to stop using the init script. Valid values include:<br>1-Indicates that AMF is enabled to shut down. (default)<br>0-Indicates that AMF is disabled to shut down. |
| /etc/amftab      | After you install VCS, the file /etc/amftab contains a<br>$amf$ config(1) command that configures the AMF driver for use.                                                                                                    |
|                  | The AMF init script uses this $/etc/amftab$ file to configure the<br>AMF driver. The $/etc/amftab$ file contains the following line by<br>default:                                                                                                    |
|                  | /opt/VRTSamf/bin/amfconfig -c                                                                                                    |

<span id="page-262-1"></span>**Table B-3** AMF configuration files

## **About the VCS configuration files**

<span id="page-262-0"></span>VCS configuration files include the following:

■ main.cf

The installer creates the VCS configuration file in the /etc/VRTSvcs/conf/config folder by default during the SFHA configuration. The main.cf file contains the minimum information that defines the cluster and its nodes.

See "Sample main.cf file for VCS [clusters"](#page-263-0) on page 264. See "Sample main.cf file for global [clusters"](#page-265-0) on page 266.

■ types.cf

The file types.cf, which is listed in the include statement in the main.cf file, defines the VCS bundled types for VCS resources. The file types.cf is also located in the folder /etc/VRTSvcs/conf/config.

Additional files similar to types.cf may be present if agents have been added, such as OracleTypes.cf.

Note the following information about the VCS configuration file after installing and configuring VCS:

- The cluster definition includes the cluster information that you provided during the configuration. This definition includes the cluster name, cluster address, and the names of users and administrators of the cluster. Notice that the cluster has an attribute UserNames. The installer creates a user "admin" whose password is encrypted; the word "password" is the default password.
- If you set up the optional I/O fencing feature for VCS, then the UseFence = SCSI3 attribute is present.
- If you configured the cluster in secure mode, the main.cf includes "SecureClus = 1" cluster attribute.
- The installer creates the ClusterService service group if you configured the virtual IP, SMTP, SNMP, or global cluster options.

The service group also has the following characteristics:

- The group includes the IP and NIC resources.
- The service group also includes the notifier resource configuration, which is based on your input to installer prompts about notification.
- The installer also creates a resource dependency tree.
- If you set up global clusters, the ClusterService service group contains an Application resource, wac (wide-area connector). This resource's attributes contain definitions for controlling the cluster in a global cluster environment. Refer to the *Cluster Server Administrator's Guide* for information about managing VCS global clusters.

<span id="page-263-0"></span>Refer to the *Cluster Server Administrator's Guide* to review the configuration concepts, and descriptions of main.cf and types.cf files for Solaris systems.

### Sample main.cf file for VCS clusters

The following sample main.cf file is for a three-node cluster in secure mode.

```
include "types.cf"
include "OracleTypes.cf"
include "OracleASMTypes.cf"
include "Db2udbTypes.cf"
include "SybaseTypes.cf"
cluster vcs02 (
    SecureClus = 1
    )
```

```
system sysA (
    \rightarrowsystem sysB (
      )
system sysC (
      \lambdagroup ClusterService (
      SystemList = { sysA = 0, sysB = 1, sysC = 2 }
      AutoStartList = { sysA, sysB, sysC }
      OnlineRetryLimit = 3
      OnlineRetryInterval = 120
      \lambdaNIC csgnic (
     Device = bge0
      NetworkHosts = { "10.182.13.1" }
      \lambdaNotifierMngr ntfr (
    SnmpConsoles = { sys4" = SevereError }
    SmtpServer = "smtp.example.com"
    SmtpRecipients = { "ozzie@example.com" = SevereError }
    \lambdantfr requires csgnic
// resource dependency tree
//
// group ClusterService
\frac{1}{2} {
// NotifierMngr ntfr
\frac{1}{2} \frac{1}{2} \frac{1}{2} \frac{1}{2} \frac{1}{2} \frac{1}{2} \frac{1}{2} \frac{1}{2} \frac{1}{2} \frac{1}{2} \frac{1}{2} \frac{1}{2} \frac{1}{2} \frac{1}{2} \frac{1}{2} \frac{1}{2} \frac{1}{2} \frac{1}{2} \frac{1}{2} \frac{1}{2} \frac{1}{2} \frac{1}{2} // NIC csgnic
\frac{1}{2} \frac{1}{2}1/ }
```
### Sample main.cf file for global clusters

<span id="page-265-0"></span>If you installed SFHA with the Global Cluster option, note that the ClusterService group also contains the Application resource, wac. The wac resource is required to control the cluster in a global cluster environment.

In the following main.cf file example, bold text highlights global cluster specific entries.

```
include "types.cf"
cluster vcs03 (
   ClusterAddress = "10.182.13.50"
    SecureClus = 1
    )
system sysA (
    )
system sysB (
    \lambdasystem sysC (
   )
group ClusterService (
    SystemList = { sysA = 0, sysB = 1, sysC = 2 }
   AutoStartList = { sysA, sysB, sysC }
    OnlineRetryLimit = 3
    OnlineRetryInterval = 120
    )
Application wac (
    StartProgram = "/opt/VRTSvcs/bin/wacstart -secure"
    StopProgram = "/opt/VRTSvcs/bin/wacstop"
    MonitorProcesses = { "/opt/VRTSvcs/bin/wac -secure" }
    RestartLimit = 3
    )
IP gcoip (
   Device = bge0
    Address = "10.182.13.50"
    NetMask = "255.255.240.0"
    )
```

```
NIC csgnic (
    Device = bge0
     NetworkHosts = { "10.182.13.1" }
     )
NotifierMngr ntfr (
    SnmpConsoles = { sys4 = SevereError }
    SmtpServer = "smtp.example.com"
    SmtpRecipients = { "ozzie@example.com" = SevereError }
    )
gcoip requires csgnic
ntfr requires csgnic
wac requires gcoip
// resource dependency tree
//
// group ClusterService
\frac{1}{2} \frac{1}{2}// NotifierMngr ntfr
\frac{1}{2} \frac{1}{2} \frac{1}{2} \frac{1}{2} \frac{1}{2} \frac{1}{2} \frac{1}{2} \frac{1}{2} \frac{1}{2} \frac{1}{2} \frac{1}{2} \frac{1}{2} \frac{1}{2} \frac{1}{2} \frac{1}{2} \frac{1}{2} \frac{1}{2} \frac{1}{2} \frac{1}{2} \frac{1}{2} \frac{1}{2} \frac{1}{2} // NIC csgnic
\frac{1}{2} }
// Application wac
// {
// IP gcoip
// {
// NIC csgnic
// }
// }
\frac{1}{2} }
```
## **About I/O fencing configuration files**

<span id="page-266-0"></span>[Table](#page-267-0) B-4 lists the I/O fencing configuration files.

<span id="page-267-0"></span>

| <b>File</b>        | <b>Description</b>                                                                                                    |
|--------------------|----------------------------------------------------------------------------------------------------|
| /etc/default/vxfen | This file stores the start and stop environment variables for I/O fencing:                                             |
|                    | VXFEN START—Defines the startup behavior for the I/O fencing module after a system<br>reboot. Valid values include:    |
|                    | 1—Indicates that I/O fencing is enabled to start up.                                                                   |
|                    | 0—Indicates that I/O fencing is disabled to start up.                                                                  |
|                    | VXFEN STOP—Defines the shutdown behavior for the I/O fencing module during a system<br>shutdown. Valid values include: |
|                    | 1—Indicates that I/O fencing is enabled to shut down.                                                                  |
|                    | 0-Indicates that I/O fencing is disabled to shut down.                                                                 |
|                    | The installer sets the value of these variables to 1 at the end of SFHA configuration.                                 |
| /etc/vxfendg       | This file includes the coordinator disk group information.                                                             |
|                    | This file is not applicable for server-based fencing and majority-based fencing.                                       |

**Table B-4** I/O fencing configuration files

| <b>File</b>    | <b>Description</b>                                                                                                    |
|----------------|----------------------------------------------------------------------------------------------------|
| /etc/vxfenmode | This file contains the following parameters:                                                                                                    |
|                | vxfen mode<br>$\blacksquare$<br>scsi3-For disk-based fencing.<br>customized-For server-based fencing.<br>disabled—To run the I/O fencing driver but not do any fencing operations.<br>majority- For fencing without the use of coordination points.<br>vxfen_mechanism<br>This parameter is applicable only for server-based fencing. Set the value as cps.<br>scsi3_disk_policy<br>dmp-Configure the vxfen module to use DMP devices<br>The disk policy is dmp by default. If you use iSCSI devices, you must set the disk policy<br>as dmp. |
|                | <b>Note:</b> You must use the same SCSI-3 disk policy on all the nodes.                                                                                                    |
|                | List of coordination points<br>This list is required only for server-based fencing configuration.<br>Coordination points in server-based fencing can include coordinator disks, CP servers, or<br>both. If you use coordinator disks, you must create a coordinator disk group containing the<br>individual coordinator disks.                                                                                                    |
|                | Refer to the sample file /etc/vxfen.d/vxfenmode_cps for more information on how to specify<br>the coordination points and multiple IP addresses for each CP server.<br>single_cp<br>п                                                                                                    |
|                | This parameter is applicable for server-based fencing which uses a single highly available<br>CP server as its coordination point. Also applicable for when you use a coordinator disk<br>group with single disk.<br>autoseed_gab_timeout                                                                                                    |
|                | This parameter enables GAB automatic seeding of the cluster even when some cluster<br>nodes are unavailable.<br>This feature is applicable for I/O fencing in SCSI3 and customized mode.<br>0-Turns the GAB auto-seed feature on. Any value greater than 0 indicates the number of<br>seconds that GAB must delay before it automatically seeds the cluster.<br>-1-Turns the GAB auto-seed feature off. This setting is the default.                                                                                                    |

**Table B-4** I/O fencing configuration files *(continued)*

| <b>File</b>   | <b>Description</b>                                                                                                    |
|---------------|----------------------------------------------------------------------------------------------------|
| /etc/vxfentab | When I/O fencing starts, the vxfen startup script creates this /etc/vxfentab file on each node.<br>The startup script uses the contents of the /etc/vxfendg and /etc/vxfenmode files. Any time a<br>system is rebooted, the fencing driver reinitializes the vxfentab file with the current list of all the<br>coordinator points.            |
|               | <b>Note:</b> The /etc/vxfentab file is a generated file; do not modify this file.                                                                                                    |
|               | For disk-based I/O fencing, the /etc/vxfentab file on each node contains a list of all paths to<br>each coordinator disk along with its unique disk identifier. A space separates the path and the<br>unique disk identifier. An example of the /etc/vxfentab file in a disk-based fencing configuration<br>on one node resembles as follows: |
|               | DMP disk:                                                                                                    |
|               | /dev/vx/rdmp/c1t1d0s2 HITACHI%5F1724-100%20%20FAStT%5FDISKS%5F6<br>00A0B8000215A5D000006804E795D075<br>/dev/vx/rdmp/c2t1d0s2 HITACHI%5F1724-100%20%20FAStT%5FDISKS%5F6<br>00A0B8000215A5D000006814E795D076<br>/dev/vx/rdmp/c3t1d0s2 HITACHI%5F1724-100%20%20FAStT%5FDISKS%5F6<br>00A0B8000215A5D000006824E795D077                             |
|               | For server-based fencing, the /etc/vxfentab file also includes the security settings information.                                                                                                    |
|               | For server-based fencing with single CP server, the /etc/vxfentab file also includes the single cp<br>settings information.                                                                                                    |
|               | This file is not applicable for majority-based fencing.                                                                                                    |

**Table B-4** I/O fencing configuration files *(continued)*

# **Sample configuration files for CP server**

<span id="page-269-0"></span>The /etc/vxcps.conf file determines the configuration of the coordination point server (CP server.)

See "Sample CP server configuration [\(/etc/vxcps.conf\)](#page-275-1) file output" on page 276.

The following are example main.cf files for a CP server that is hosted on a single node, and a CP server that is hosted on an SFHA cluster.

- The main.cf file for a CP server that is hosted on a single node: See ["Sample](#page-270-0) main.cf file for CP server hosted on a single node that runs VCS" on page 271.
- The main.cf file for a CP server that is hosted on an SFHA cluster:

See "Sample main.cf file for CP server hosted on a [two-node](#page-272-0) SFHA cluster" on page 273.

**Note:** If you use IPM-based protocol for communication between the CP server and SFHA clusters (application clusters), the CP server supports Internet Protocol version 4 or version 6 (IPv4 or IPv6 addresses). If you use HTTPS-based protocol for communication, the CP server only supports Internet Protocol version 4 (IPv4 addresses).

<span id="page-270-0"></span>The example main.cf files use IPv4 addresses.

### Sample main.cf file for CP server hosted on a single node that runs VCS

The following is an example of a single CP server node main.cf.

For this CP server single node main.cf, note the following values:

- Cluster name: cps1
- Node name: cps1

```
include "types.cf"
include "/opt/VRTScps/bin/Quorum/QuorumTypes.cf"
// cluster name: cps1
// CP server: cps1
cluster cps1 (
     UserNames = { admin = bMNfMHmJNiNNlVNhMK, haris = fopKojNvpHouNn,
             "cps1.symantecexample.com@root@vx" = aj,
             "root@cps1.symantecexample.com" = hq }
     Administrators = { admin, haris,
             "cps1.symantecexample.com@root@vx",
             "root@cps1.symantecexample.com" }
     Security = 1HacliUserLevel = COMMANDROOT
     \lambdasystem cps1 (
     \lambdagroup CPSSG (
      SystemList = \{ \text{cps1} = 0 \}
```

```
AutoStartList = \{ \text{cps1} \}\lambdaIP cpsvip1 (
           Critical = 0Device @cps1 = bge0
           Address = "10.209.3.1"
           NetMask = "255.255.252.0"
           \lambdaIP cpsvip2 (
           Critical = 0Device @cps1 = bge1
           Address = "10.209.3.2"
           NetMask = "255.255.252.0"
           \lambdaNIC cpsnic1 (
          Critical = 0Device @cps1 = bge0
          PingOptimize = 0
          NetworkHosts @cps1 = { "10.209.3.10 }
          \lambdaNIC cpsnic2 (
          Critical = 0Device @cps1 = bge1
          PingOptimize = 0
          )
     Process vxcpserv (
          PathName = "/opt/VRTScps/bin/vxcpserv"
          ConfInterval = 30
          RestartLimit = 3)
     Quorum quorum (
           QuorumResources = { cpsvip1, cpsvip2 }
           )
cpsvip1 requires cpsnic1
cpsvip2 requires cpsnic2
vxcpserv requires quorum
```

```
// resource dependency tree
//
// group CPSSG
// {
// IP cpsvip1
\frac{1}{2} \frac{1}{2}// NIC cpsnic1
// \qquad \}// IP cpsvip2
\frac{1}{2} \frac{1}{2} \frac{1}{2}// NIC cpsnic2
// }
// Process vxcpserv
\frac{1}{2} \frac{1}{2}// Quorum quorum
11 \t 31/ }
```
### Sample main.cf file for CP server hosted on a two-node SFHA cluster

<span id="page-272-0"></span>The following is an example of a main.cf, where the CP server is hosted on an SFHA cluster.

For this CP server hosted on an SFHA cluster main.cf, note the following values:

- Cluster name: cps1
- Nodes in the cluster: cps1, cps2

```
include "types.cf"
include "CFSTypes.cf"
include "CVMTypes.cf"
include "/opt/VRTScps/bin/Quorum/QuorumTypes.cf"
// cluster: cps1
// CP servers:
// cps1
// cps2
cluster cps1 (
     UserNames = { admin = ajkCjeJgkFkkIskEjh,
            "cps1.symantecexample.com@root@vx" = JK,
```

```
"cps2.symantecexample.com@root@vx" = dl }
     Administrators = { admin, "cps1.symantecexample.com@root@vx",
             "cps2.symantecexample.com@root@vx" }
     SecureClus = 1
     \lambdasystem cps1 (
     )
system cps2 (
     )
group CPSSG (
      SystemList = \{ \text{cps1} = 0, \text{cps2} = 1 \}AutoStartList = \{ \text{cps1, cps2 } \})
      DiskGroup cpsdg (
             DiskGroup = cps_dg
             \lambdaIP cpsvip1 (
            Critical = 0
            Device @cps1 = bge0
            Device @cps2 = bge0
            Address = "10.209.81.88"
            NetMask = "255.255.252.0"
             \lambdaIP cpsvip2 (
            Critical = 0Device @cps1 = bge1
             Device @cps2 = bge1
             Address = "10.209.81.89"
             NetMask = "255.255.252.0"
             \lambdaMount cpsmount (
            MountPoint = "/etc/VRTScps/db"
             BlockDevice = "/dev/vx/dsk/cps_dg/cps_volume"
             FSType = vxfs
             FsckOpt = " - v"\lambda
```

```
NIC cpsnic1 (
          Critical = 0Device @cps1 = bge0
          Device @cps2 = bge0
          PingOptimize = 0
          NetworkHosts @cps1 = { "10.209.81.10 }
          \lambdaNIC cpsnic2 (
          Critical = 0Device @cps1 = bge1
          Device @cps2 = bge1
          PingOptimize = 0
          \lambdaProcess vxcpserv (
           PathName = "/opt/VRTScps/bin/vxcpserv"
           \lambdaQuorum quorum (
           QuorumResources = { cpsvip1, cpsvip2 }
           \lambdaVolume cpsvol (
          Volume = cps_volume
           DiskGroup = cps_dg
           \lambdacpsmount requires cpsvol
cpsvip1 requires cpsnic1
cpsvip2 requires cpsnic2
cpsvol requires cpsdg
vxcpserv requires cpsmount
vxcpserv requires quorum
// resource dependency tree
//
// group CPSSG
// {
// IP cpsvip1
\frac{1}{2} \frac{1}{2}// NIC cpsnic1
```

```
11 \t + 1// IP cpsvip2
\frac{1}{2} {
// NIC cpsnic2
// }
// Process vxcpserv
\frac{1}{2} \frac{1}{2}// Quorum quorum
// Mount cpsmount
\frac{1}{2} \frac{1}{2} \frac{1}{2} \frac{1}{2} \frac{1}{2} \frac{1}{2} \frac{1}{2} \frac{1}{2} \frac{1}{2} \frac{1}{2} \frac{1}{2} \frac{1}{2} \frac{1}{2} \frac{1}{2} \frac{1}{2} \frac{1}{2} \frac{1}{2} \frac{1}{2} \frac{1}{2} \frac{1}{2} \frac{1}{2} \frac{1}{2} // Volume cpsvol
\frac{1}{2} \frac{1}{2} \frac{1}{2} \frac{1}{2} \frac{1}{2} \frac{1}{2} \frac{1}{2} \frac{1}{2} \frac{1}{2} \frac{1}{2} \frac{1}{2} \frac{1}{2} \frac{1}{2} \frac{1}{2} \frac{1}{2} \frac{1}{2} \frac{1}{2} \frac{1}{2} \frac{1}{2} \frac{1}{2} \frac{1}{2} \frac{1}{2} // DiskGroup cpsdg
\frac{1}{2} \frac{1}{2} \frac{1}{2}\frac{1}{2} }
\frac{1}{2}1/ }
```
## Sample CP server configuration (/etc/vxcps.conf) file output

<span id="page-275-1"></span>The following is an example of a coordination point server (CP server) configuration file /etc/vxcps.conf output.

```
## The vxcps.conf file determines the
## configuration for Veritas CP Server.
cps_name=cps1
vip=[10.209.81.88]
vip=[10.209.81.89]:56789
vip https=[10.209.81.88]:55443
vip_https=[10.209.81.89]
port=14250
port_https=443
security=1
db=/etc/VRTScps/db
ssl_conf_file=/etc/vxcps_ssl.properties
```
## **Packaging related SMF services on Solaris 11**

<span id="page-275-0"></span>After installing packages on Solaris 11 system, the following SMF services are present in online state. These SMF services are meant for proper package operation during uninstall operation. Symantec recommends you to not disable these services.

svc:/system/gab-preremove:default

svc:/system/llt-preremove:default

svc:/system/vxfen-preremove:default

Appendix **C**

# <span id="page-277-0"></span>Configuring the secure shell or the remote shell for communications

This appendix includes the following topics:

- About configuring secure shell or remote shell [communication](#page-277-1) modes before [installing](#page-277-1) products
- **Manually configuring [passwordless](#page-278-0) ssh**
- Setting up ssh and rsh [connection](#page-282-0) using the installer -comsetup command
- <span id="page-277-1"></span>Setting up ssh and rsh [connection](#page-283-0) using the pwdutil.pl utility
- **[Restarting](#page-286-0) the ssh session**
- Enabling and [disabling](#page-287-0) rsh for Solaris

## **About configuring secure shell or remote shell communication modes before installing products**

Establishing communication between nodes is required to install Veritas InfoScale software from a remote system, or to install and configure a system. The system from which the installer is run must have permissions to run  $rsh$  (remote shell) or ssh (secure shell) utilities. You need to run the installer with superuser privileges on the systems where you plan to install the Veritas InfoScale software.

You can install products to remote systems using either secure shell (ssh) or remote shell (rsh). Symantec recommends that you use ssh as it is more secure than rsh.

You can set up ssh and rsh connections in many ways.

- You can manually set up the ssh and rsh connection with UNIX shell commands.
- You can run the installer -comsetup command to interactively set up ssh and rsh connection.
- $\blacksquare$  You can run the password utility,  $p$ wdutil.pl.

This section contains an example of how to set up ssh password free communication. The example sets up ssh between a source system (sys1) that contains the installation directories, and a target system (sys2). This procedure also applies to multiple target systems.

<span id="page-278-0"></span>**Note:** The product installer supports establishing passwordless communication.

## **Manually configuring passwordless ssh**

The ssh program enables you to log into and execute commands on a remote system. ssh enables encrypted communications and an authentication process between two untrusted hosts over an insecure network.

In this procedure, you first create a DSA key pair. From the key pair, you append the public key from the source system to the authorized\_keys file on the target systems.

<span id="page-278-1"></span>[Figure](#page-278-1) C-1 illustrates this procedure.

**Figure C-1** Creating the DSA key pair and appending it to target systems

Source System: sys1 Target System: sys2

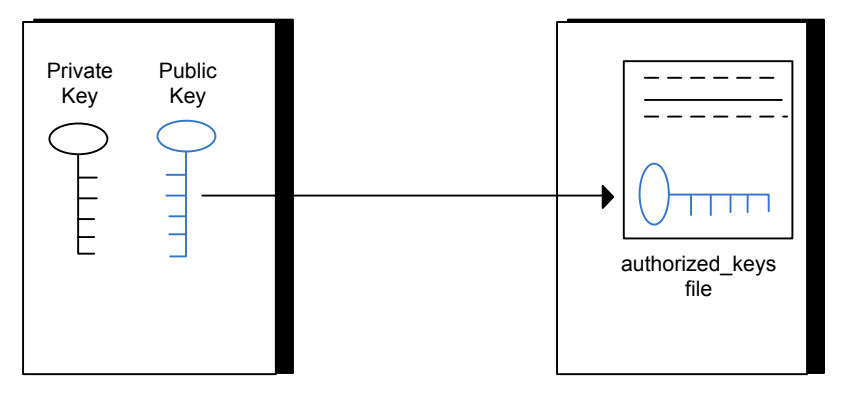

Read the ssh documentation and online manual pages before enabling ssh. Contact your operating system support provider for issues regarding ssh configuration.

Visit the Openssh website that is located at: <http://openssh.org> to access online manuals and other resources.

#### **To create the DSA key pair**

**1** On the source system (sys1), log in as root, and navigate to the root directory.

```
sys1 # cd /
```
**2** Make sure the /.ssh directory is on all the target installation systems (sys2 in this example). If that directory is not present, create it on all the target systems and set the write permission to root only:

Solaris 10:

sys2 # **mkdir /.ssh**

Solaris 11:

sys2 # **mkdir /root/.ssh**

Change the permissions of this directory, to secure it.

Solaris 10:

```
sys2 # chmod go-w /.ssh
```
Solaris 11:

sys2 # **chmod go-w /root/.ssh**

**3** To generate a DSA key pair on the source system, type the following command:

sys1 # **ssh-keygen -t dsa**

System output similar to the following is displayed:

Generating public/private dsa key pair. Enter file in which to save the key  $\frac{1}{1.5}$  ssh/id dsa):

#### For Solaris 11:

Your identification has been saved in /root/.ssh/id dsa. Your public key has been saved in /root/.ssh/id dsa.pub.

- **4** Press Enter to accept the default location of /.ssh/id dsa.
- **5** When the program asks you to enter the passphrase, press the Enter key twice.

Enter passphrase (empty for no passphrase):

Do not enter a passphrase. Press Enter.

Enter same passphrase again:

Press Enter again.

**To append the public key from the source system to the authorized\_keys file on the target system, using secure file transfer**

**1** Make sure the secure file transfer program (SFTP) is enabled on all the target installation systems (sys2 in this example).

To enable SFTP, the  $/$ etc $/s$ sh $/s$ shd\_config file must contain the following two lines:

PermitRootLogin yes Subsystem sftp /usr/lib/ssh/sftp-server

**2** If the lines are not there, add them and restart ssh.

To restart ssh on Solaris 10 and Solaris 11, type the following command:

sys1 # **svcadm restart ssh**

**3** From the source system (sys1), move the public key to a temporary file on the target system (sys2).

Use the secure file transfer program.

In this example, the file name  $id\,ds$  a.pub in the root directory is the name for the temporary file for the public key.

Use the following command for secure file transfer:

sys1 # **sftp sys2**

If the secure file transfer is set up for the first time on this system, output similar to the following lines is displayed:

```
Connecting to sys2 ...
The authenticity of host 'sys2 (10.182.00.00)'
can't be established. DSA key fingerprint is
fb:6f:9f:61:91:9d:44:6b:87:86:ef:68:a6:fd:88:7d.
Are you sure you want to continue connecting (yes/no)?
```
**4** Enter yes.

Output similar to the following is displayed:

Warning: Permanently added 'sys2,10.182.00.00' (DSA) to the list of known hosts. root@sys2 password:

- **5** Enter the root password of sys2.
- **6** At the sftp prompt, type the following command:

sftp> **put /.ssh/id\_dsa.pub**

The following output is displayed:

Uploading /.ssh/id\_dsa.pub to /id\_dsa.pub

**7** To quit the SFTP session, type the following command:

sftp> **quit**

**8** To begin the ssh session on the target system (sys2 in this example), type the following command on sys1:

sys1 # **ssh sys2**

Enter the root password of sys2 at the prompt:

password:

**9** After you log in to sys2, enter the following command to append the id dsa.pub file to the authorized keys file:

sys2 # **cat /id\_dsa.pub >> /.ssh/authorized\_keys**

**10** After the id dsa.pub public key file is copied to the target system (sys2), and added to the authorized keys file, delete it. To delete the id dsa.pub public key file, enter the following command on sys2:

sys2 # **rm /id\_dsa.pub**

**11** To log out of the ssh session, enter the following command:

sys2 # **exit**

**12** Run the following commands on the source installation system. If your ssh session has expired or terminated, you can also run these commands to renew the session. These commands bring the private key into the shell environment and make the key globally available to the user  $root$ :

```
sys1 # exec /usr/bin/ssh-agent $SHELL
sys1 # ssh-add
  Identity added: //.ssh/id_dsa
```
This shell-specific step is valid only while the shell is active. You must execute the procedure again if you close the shell during the session.

#### **To verify that you can connect to a target system**

**1** On the source system (sys1), enter the following command:

sys1 # **ssh -l root** *sys2* **uname -a**

where sys2 is the name of the target system.

- <span id="page-282-0"></span>**2** The command should execute from the source system (sys1) to the target system (sys2) without the system requesting a passphrase or password.
- **3** Repeat this procedure for each target system.

## **Setting up ssh and rsh connection using the installer -comsetup command**

You can interactively set up the ssh and rsh connections using the  $\frac{1}{2}$  installer -comsetup command.

Enter the following:

```
# ./installer -comsetup
Input the name of the systems to set up communication:
Enter the <platform> system names separated by spaces:
[q,?] sys2
Set up communication for the system sys2:
  Checking communication on sys2 ................... Failed
```
#### Configuring the secure shell or the remote shell for communications 1284 **Setting up ssh and rsh connection using the pwdutil.pl utility**

CPI ERROR V-9-20-1303 ssh permission was denied on sys2. rsh permission was denied on sys2. Either ssh or rsh is required to be set up and ensure that it is working properly between the local node and sys2 for communication

Either ssh or rsh needs to be set up between the local system and sys2 for communication

Would you like the installer to setup ssh or rsh communication automatically between the systems? Superuser passwords for the systems will be asked.  $[y,n,q,?)$  (y) y

Enter the superuser password for system sys2:

- 1) Setup ssh between the systems
- 2) Setup rsh between the systems
- b) Back to previous menu

Select the communication method  $[1-2,b,q,?)$  (1) 1

Setting up communication between systems. Please wait. Re-verifying systems.

<span id="page-283-0"></span>Checking communication on sys2 ...................... Done

Successfully set up communication for the system sys2

## **Setting up ssh and rsh connection using the pwdutil.pl utility**

The password utility,  $pwdutil.py$ , is bundled under the scripts directory. The users can run the utility in their script to set up the ssh and rsh connection automatically.

```
# ./pwdutil.pl -h
Usage:
Command syntax with simple format:
   pwdutil.pl check|configure|unconfigure ssh|rsh <hostname|IP addr>
    [<user>] [<password>] [<port>]
```

```
Command syntax with advanced format:
   pwdutil.pl [--action|-a 'check|configure|unconfigure']
               [--type|-t 'ssh|rsh']
               [--user|-u '<user>']
               [--password|-p '<password>']
               [--port|-P '<port>']
               [--hostfile|-f '<hostfile>']
               [--keyfile|-k '<keyfile>']
               [-debug|-d]
               <host_URI>
```
pwdutil.pl -h | -?

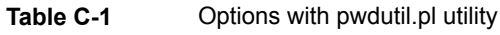

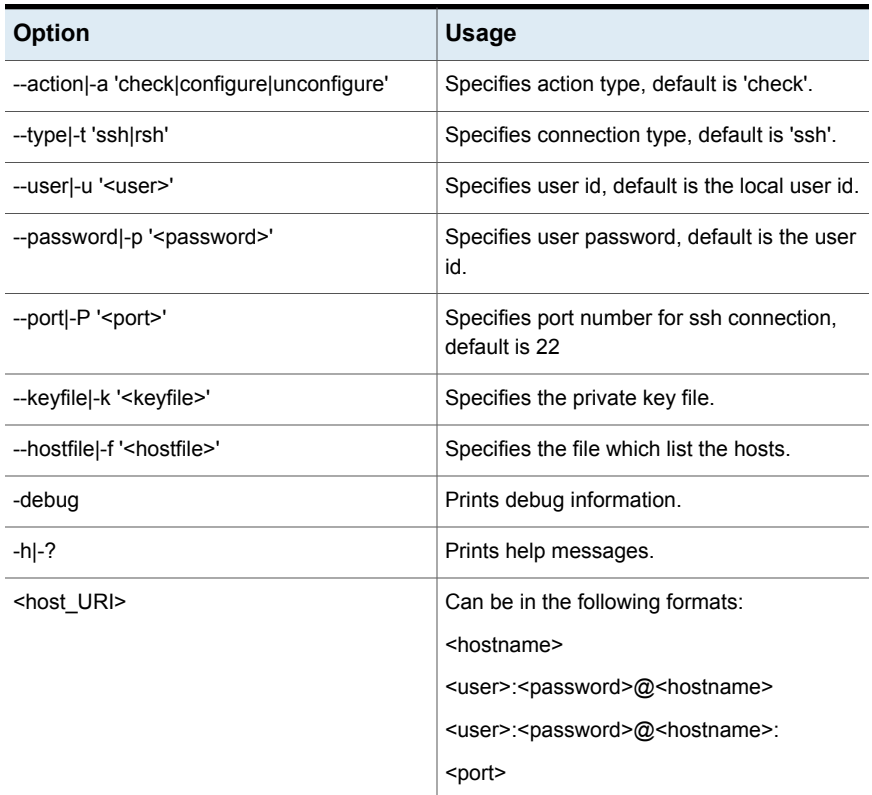

You can check, configure, and unconfigure ssh or rsh using the pwdutil.plutility. For example:

■ To check ssh connection for only one host:

**pwdutil.pl check ssh hostname**

■ To configure ssh for only one host:

**pwdutil.pl configure ssh hostname user password**

■ To unconfigure rsh for only one host:

**pwdutil.pl unconfigure rsh hostname**

■ To configure ssh for multiple hosts with same user ID and password:

```
pwdutil.pl -a configure -t ssh -u user -p password hostname1
hostname2 hostname3
```
■ To configure ssh or rsh for different hosts with different user ID and password:

**pwdutil.pl -a configure -t ssh user1:password1@hostname1 user2:password2@hostname2**

■ To check or configure ssh or rsh for multiple hosts with one configuration file:

**pwdutil.pl -a configure -t ssh --hostfile /tmp/sshrsh\_hostfile**

■ To keep the host configuration file secret, you can use the 3rd party utility to encrypt and decrypt the host file with password. For example:

```
### run openssl to encrypt the host file in base64 format
# openssl aes-256-cbc -a -salt -in /hostfile -out /hostfile.enc
enter aes-256-cbc encryption password: <password>
Verifying - enter aes-256-cbc encryption password: <password>
### remove the original plain text file
# rm /hostfile
### run openssl to decrypt the encrypted host file
# pwdutil.pl -a configure -t ssh `openssl aes-256-cbc -d -a
-in /hostfile.enc`
enter aes-256-cbc decryption password: <password>
```
**■** To use the ssh authentication keys which are not under the default  $\frac{1}{2}$ HOME / . ssh directory, you can use --keyfile option to specify the ssh keys. For example:

```
### create a directory to host the key pairs:
# mkdir /keystore
### generate private and public key pair under the directory:
# ssh-keygen -t rsa -f /keystore/id_rsa
### setup ssh connection with the new generated key pair under
the directory:
# pwdutil.pl -a configure -t ssh --keyfile /keystore/id_rsa
user:password@hostname
```
You can see the contents of the configuration file by using the following command:

```
# cat /tmp/sshrsh_hostfile
user1:password1@hostname1
user2:password2@hostname2
user3:password3@hostname3
user4:password4@hostname4
# all default: check ssh connection with local user
hostname5
The following exit values are returned:
0 Successful completion.
1 Command syntax error.
2 Ssh or rsh binaries do not exist.
3 Ssh or rsh service is down on the remote machine.
4 Ssh or rsh command execution is denied due to password is required.
5 Invalid password is provided.
255 Other unknown error.
```
## **Restarting the ssh session**

<span id="page-286-0"></span>After you complete this procedure, ssh can be restarted in any of the following scenarios:

- After a terminal session is closed
- After a new terminal session is opened
- After a system is restarted

■ After too much time has elapsed, to refresh ssh

#### **To restart ssh**

**1** On the source installation system (sys1), bring the private key into the shell environment.

sys1 # **exec /usr/bin/ssh-agent \$SHELL**

<span id="page-287-0"></span>**2** Make the key globally available for the user root

sys1 # **ssh-add**

## **Enabling and disabling rsh for Solaris**

The following section describes how to enable remote shell on Solaris system.

Symantec recommends configuring a secure shell environment for Veritas InfoScale product installations.

See "Manually configuring [passwordless](#page-278-0) ssh" on page 279.

See the operating system documentation for more information on configuring remote shell.

#### **To enable rsh**

- **1** To determine the current status of  $rsh$  and  $rlogin$ , type the following command:
	- # **inetadm | grep -i login**

If the service is enabled, the following line is displayed:

enabled online svc:/network/login:rlogin

If the service is not enabled, the following line is displayed:

disabled disabled svc:/network/login:rlogin

**2** To enable a disabled  $rsh/rlogin$  service, type the following command:

# **inetadm -e rlogin**

**3** To disable an enabled rsh/rlogin service, type the following command:

```
# inetadm -d rlogin
```
**4** Modify the . rhosts file. A separate . rhosts file is in the \$HOME directory of each user. This file must be modified for each user who remotely accesses the system using rsh. Each line of the . rhosts file contains a fully qualified domain name or IP address for each remote system having access to the local system. For example, if the root user must remotely access sys1 from sys2, you must add an entry for sys2.*companyname*.com in the .rhosts file on sys1.

```
# echo "sys2.companyname.com" >> $HOME/.rhosts
```
**5** After you complete an installation procedure, delete the . rhosts file from each user's \$HOME directory to ensure security:

# **rm -f \$HOME/.rhosts**

# **Appendix**

# Sample SFHA cluster setup diagrams for CP server-based I/O fencing

<span id="page-289-0"></span>This appendix includes the following topics:

■ [Configuration](#page-289-0) diagrams for setting up server-based I/O fencing

# **Configuration diagrams for setting up server-based I/O fencing**

The following CP server configuration diagrams can be used as guides when setting up CP server within your configuration:

- Two unique client clusters that are served by 3 CP servers:
- Client cluster that is served by highly available CP server and 2 SCSI-3 disks:
- Two node campus cluster that is served be remote CP server and 2 SCSI-3 disks:
- Multiple client clusters that are served by highly available CP server and 2 SCSI-3 disks:

# Two unique client clusters served by 3 CP servers

In the  $vxf$ enmode file on the client nodes, vxfenmode is set to customized with vxfen mechanism set to cps.

# Client cluster served by highly available CPS and 2 SCSI-3 disks

[Figure](#page-291-0) D-1 displays a configuration where a client cluster is served by one highly available CP server and 2 local SCSI-3 LUNs (disks).

In the  $vx$  fenmode file on the client nodes,  $vx$  fenmode is set to customized with vxfen mechanism set to cps.

The two SCSI-3 disks are part of the disk group vxfencoorddg. The third coordination point is a CP server hosted on an SFHA cluster, with its own shared database and coordinator disks.

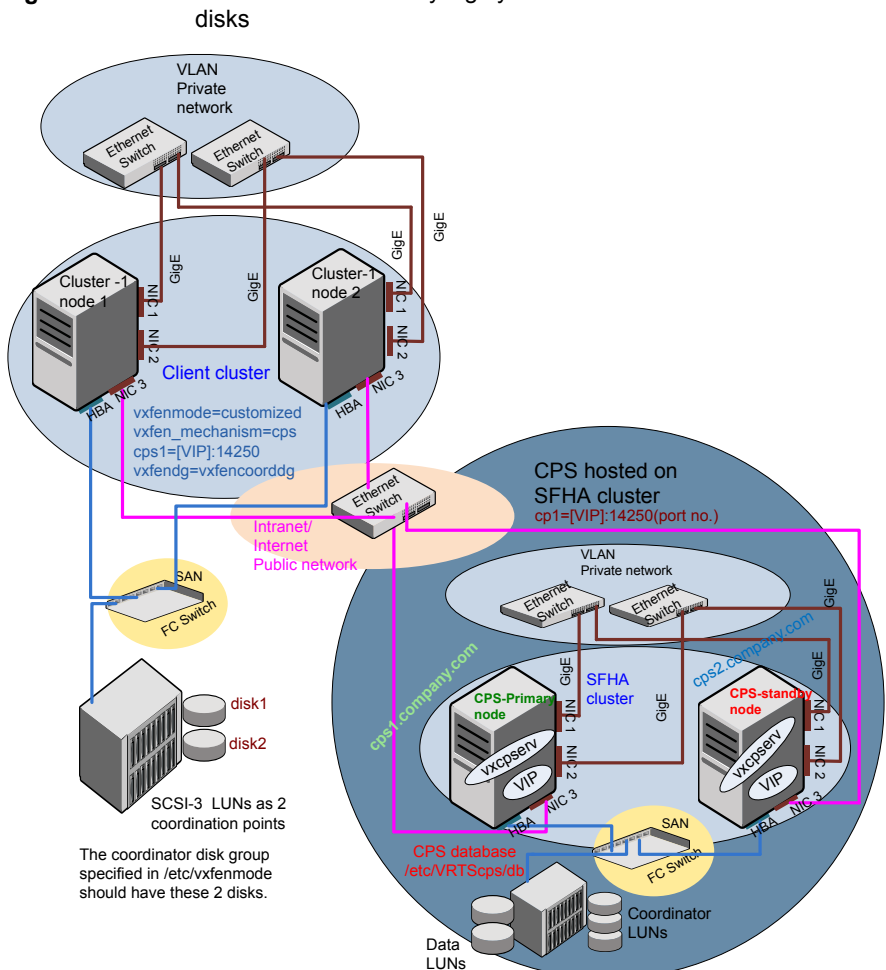

# <span id="page-291-0"></span>**Figure D-1** Client cluster served by highly available CP server and 2 SCSI-3

# Two node campus cluster served by remote CP server and 2 SCSI-3 disks

[Figure](#page-292-0) D-2 displays a configuration where a two node campus cluster is being served by one remote CP server and 2 local SCSI-3 LUN (disks).

In the vxfenmode file on the client nodes, vxfenmode is set to customized with vxfen mechanism set to cps.

The two SCSI-3 disks (one from each site) are part of disk group vxfencoorddg. The third coordination point is a CP server on a single node VCS cluster.

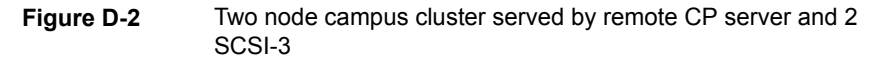

<span id="page-292-0"></span>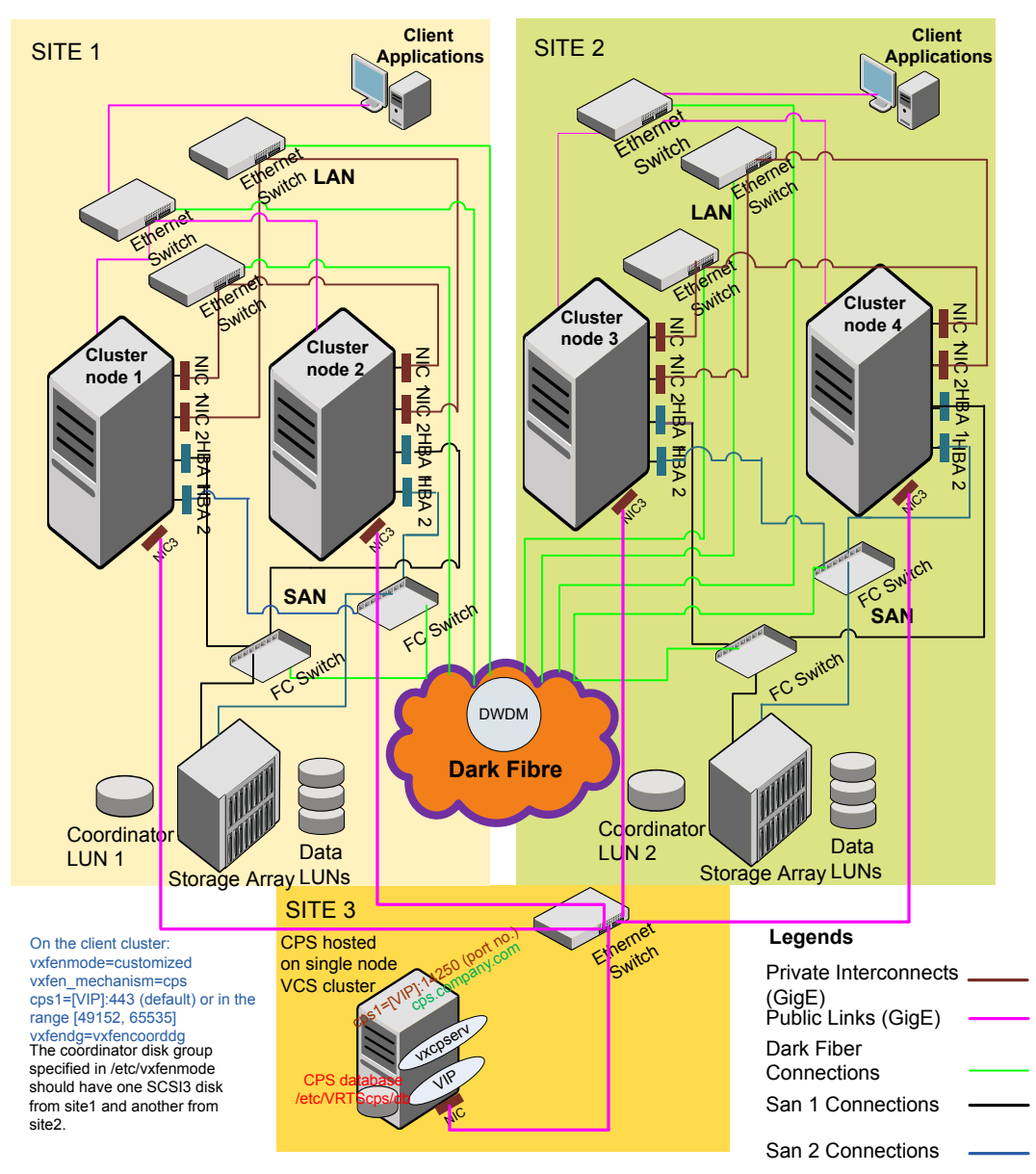

# Multiple client clusters served by highly available CP server and 2 SCSI-3 disks

In the vxfenmode file on the client nodes, vxfenmode is set to customized with vxfen mechanism set to cps.

The two SCSI-3 disks are are part of the disk group vxfencoorddg. The third coordination point is a CP server, hosted on an SFHA cluster, with its own shared database and coordinator disks.

# Appendix

# Reconciling major/minor numbers for NFS shared disks

<span id="page-294-0"></span>This appendix includes the following topics:

Reconciling [major/minor](#page-294-0) numbers for NFS shared disks

# <span id="page-294-1"></span>**Reconciling major/minor numbers for NFS shared disks**

Your configuration may include disks on the shared bus that support NFS. You can configure the NFS file systems that you export on disk partitions or on Veritas Volume Manager volumes.

An example disk partition name is /dev/dsk/c1t1d0s2.

An example volume name is /dev/vx/dsk/shareddg/vol3. Each name represents the block device on which the file system is to be mounted.

In a VCS cluster, block devices providing NFS service must have the same major and minor numbers on each cluster node. Major numbers identify required device drivers (such as a Solaris partition or a VxVM volume). Minor numbers identify the specific devices themselves. NFS also uses major and minor numbers to identify the exported file system.

Major and minor numbers must be verified to ensure that the NFS identity for the file system is the same when exported from each node.

# Checking major and minor numbers for disk partitions

The following sections describe checking and changing, if necessary, the major and minor numbers for disk partitions used by cluster nodes.

#### <span id="page-295-0"></span>**To check major and minor numbers on disk partitions**

Use the following command on all nodes exporting an NFS file system. This command displays the major and minor numbers for the block device.

# ls -lL *block\_device*

The variable *block\_device* refers to a partition where a file system is mounted for export by NFS. Use this command on each NFS file system. For example, type:

 $#$  ls  $-$ lL /dev/dsk/c1t1d0s2

Output on Node A resembles:

crw-r----- 1 root sys 32,1 Dec 3 11:50 /dev/dsk/c1t1d0s2

Output on Node B resembles:

crw-r----- 1 root sys 32,1 Dec 3 11:55 /dev/dsk/c1t1d0s2

Note that the major numbers (32) and the minor numbers (1) match, satisfactorily meeting the requirement for NFS file systems.

#### **To reconcile the major numbers that do not match on disk partitions**

**1** Reconcile the major and minor numbers, if required. For example, if the output in the previous section resembles the following, perform the instructions beginning step 2:

Output on Node A:

crw-r----- 1 root sys 32,1 Dec 3 11:50 /dev/dsk/c1t1d0s2

Output on Node B:

crw-r----- 1 root sys 36,1 Dec 3 11:55 /dev/dsk/c1t1d0s2

- **2** Place the VCS command directory in your path.
	- # **export PATH=\$PATH:/usr/sbin:/sbin:/opt/VRTS/bin**

**3** Attempt to change the major number on System B (now 36) to match that of System A (32). Use the command:

```
# haremajor -sd major_number
```
For example, on Node B, enter:

```
# haremajor -sd 32
```
- **4** If the command succeeds, go to step [8.](#page-296-0)
- **5** If the command fails, you may see a message resembling:

```
Error: Preexisting major number 32
These are available numbers on this system: 128...
Check /etc/name_to_major on all systems for
available numbers.
```
**6** Notice that the number 36 (the major number on Node A) is not available on Node B. Run the haremajor command on Node B and change it to 128,

```
# haremajor -sd 128
```
- <span id="page-296-0"></span>**7** Run the same command on Node A. If the command fails on Node A, the output lists the available numbers. Rerun the command on both nodes, setting the major number to one available to both.
- **8** Reboot each system on which the command succeeds.
- **9** Proceed to reconcile the major numbers for your next partition.

#### <span id="page-296-2"></span><span id="page-296-1"></span>**To reconcile the minor numbers that do not match on disk partitions**

- **1** In the example, the minor numbers are 1 and 3 and are reconciled by setting to 30 on each node.
- **2** Type the following command on both nodes using the name of the block device:

```
# ls -1 /dev/dsk/c1t1d0s2
```
Output from this command resembles the following on Node A:

```
lrwxrwxrwx 1 root root 83 Dec 3 11:50
 /\text{dev/dsk}/\text{clt1d0s2} \rightarrow ../../
 devices/sbus@1f,0/QLGC,isp@0,10000/sd@1,0:d,raw
```
The device name (in bold) includes the slash following the word devices, and continues to, but does not include, the colon.

<span id="page-297-0"></span>**3** Type the following command on both nodes to determine the instance numbers that the SCSI driver uses:

```
# grep sd /etc/path_to_inst | sort -n -k 2,2
```
Output from this command resembles the following on Node A:

```
"/sbus@1f,0/QLGC,isp@0,10000/sd@0,0" 0 "sd"
"/sbus@1f,0/QLGC,isp@0,10000/sd@1,0" 1 "sd"
"/sbus@1f,0/QLGC,isp@0,10000/sd@2,0" 2 "sd"
"/sbus@1f,0/QLGC,isp@0,10000/sd@3,0" 3 "sd"
.
.
"/sbus@1f,0/SUNW,fas@e,8800000/sd@d,0" 27 "sd"
"/sbus@1f,0/SUNW,fas@e,8800000/sd@e,0" 28 "sd"
"/sbus@1f,0/SUNW,fas@e,8800000/sd@f,0" 29 "sd"
```
In the output, the instance numbers are in the second field.

The instance number that is associated with the device name that matches the name for Node A displayed in step [2,](#page-296-1) is "1."

**4** Compare instance numbers for the device in the output on each node.

After you review the instance numbers, perform one of the following tasks:

- If the instance number from one node is unused on the other— it does not appear in the output of step  $3$ —edit /etc/path to inst. You edit this file to make the second node's instance number similar to the number of the first node.
- **If the instance numbers in use on both nodes, edit** /etc/path\_to\_inst on both nodes. Change the instance number that is associated with the device name to an unused number. The number needs to be greater than the highest number that other devices use. For example, the output of step [3](#page-297-0) shows the instance numbers that all devices use (from 0 to 29). You edit the file /etc/path\_to\_inst on each node and reset the instance numbers to 30.
- **5** Type the following command to reboot each node on which /etc/path to inst was modified:

# **reboot -- -rv**

# Checking the major and minor number for VxVM volumes

The following sections describe checking and changing, if necessary, the major and minor numbers for the VxVM volumes that cluster systems use.

#### <span id="page-298-0"></span>**To check major and minor numbers on VxVM volumes**

**1** Place the VCS command directory in your path. For example:

```
# export PATH=$PATH:/usr/sbin:/sbin:/opt/VRTS/bin
```
- **2** To list the devices, use the **ls** -1L *block device* command on each node:
	- # ls -lL **/dev/vx/dsk/shareddg/vol3**

On Node A, the output may resemble:

```
brw------- 1 root root 32,43000 Mar 22 16:4 1
/dev/vx/dsk/shareddg/vol3
```
On Node B, the output may resemble:

brw------- 1 root root 36,43000 Mar 22 16:4 1 /dev/vx/dsk/shareddg/vol3

**3** Import the associated shared disk group on each node.

**4** Use the following command on each node exporting an NFS file system. The command displays the major numbers for  $v_{\text{xi}}$  and  $v_{\text{xspec}}$  that Veritas Volume Manager uses . Note that other major numbers are also displayed, but only vxio and vxspec are of concern for reconciliation:

# **grep vx /etc/name\_to\_major**

Output on Node A:

vxdmp 30 **vxio 32 vxspec 33** vxfen 87 vxglm 91

Output on Node B:

vxdmp 30 **vxio 36 vxspec 37** vxfen 87 vxglm 91

**5** To change Node B's major numbers for vxio and vxspec to match those of Node A, use the command:

haremajor -vx *major\_number\_vxio major\_number\_vxspec*

For example, enter:

# **haremajor -vx 32 33**

If the command succeeds, proceed to step 8. If this command fails, you receive a report similar to the following:

```
Error: Preexisting major number 32
These are available numbers on this system: 128...
Check /etc/name_to_major on all systems for
available numbers.
```
**6** If you receive this report, use the haremajor command on Node A to change the major number (32/33) to match that of Node B (36/37). For example, enter:

```
# haremajor -vx 36 37
```
If the command fails again, you receive a report similar to the following:

```
Error: Preexisting major number 36
These are available numbers on this node: 126...
Check /etc/name_to_major on all systems for
available numbers.
```
**7** If you receive the second report, choose the larger of the two available numbers (in this example,  $128$ ). Use this number in the  $harmonic$  command to reconcile the major numbers. Type the following command on both nodes:

# **haremajor -vx 128 129**

- **8** Reboot each node on which haremajor was successful.
- **9** If the minor numbers match, proceed to reconcile the major and minor numbers of your next NFS block device.
- **10** If the block device on which the minor number does not match is a volume, consult the vxdg(1M) manual page. The manual page provides instructions on reconciling the Veritas Volume Manager minor numbers, and gives specific reference to the reminor option.

Node where the vxio driver number have been changed require rebooting.

# Appendix

# Configuring LLT over UDP

This appendix includes the following topics:

- [Using](#page-301-0) the UDP layer for LLT
- **Manually [configuring](#page-301-1) LLT over UDP using IPv4**
- <span id="page-301-0"></span>■ [Using](#page-310-0) the UDP layer of IPv6 for LLT
- **Manually [configuring](#page-311-0) LLT over UDP using IPv6**

# **Using the UDP layer for LLT**

SFHA provides the option of using LLT over the UDP (User Datagram Protocol) layer for clusters using wide-area networks and routers. UDP makes LLT packets routable and thus able to span longer distances more economically.

# When to use LLT over UDP

Use LLT over UDP in the following situations:

- <span id="page-301-1"></span>■ LLT must be used over WANs
- When hardware, such as blade servers, do not support LLT over Ethernet

LLT over UDP is slower than LLT over Ethernet. Use LLT over UDP only when the hardware configuration makes it necessary.

# **Manually configuring LLT over UDP using IPv4**

The following checklist is to configure LLT over UDP:

■ Make sure that the LLT private links are on separate subnets. Set the broadcast address in /etc/llttab explicitly depending on the subnet for each link.

See ["Broadcast](#page-302-0) address in the /etc/llttab file" on page 303.

- Make sure that each NIC has an IP address that is configured before configuring  $L\mathbf{L}$
- Make sure the IP addresses in the /etc/llttab files are consistent with the IP addresses of the network interfaces.
- Make sure that each link has a unique not well-known UDP port. See ["Selecting](#page-304-0) UDP ports" on page 305.
- Set the broadcast address correctly for direct-attached (non-routed) links. See "Sample configuration: [direct-attached](#page-306-0) links" on page 307.
- <span id="page-302-0"></span>■ For the links that cross an IP router, disable broadcast features and specify the IP address of each link manually in the /etc/llttab file. See "Sample [configuration:](#page-308-0) links crossing IP routers" on page 309.

## Broadcast address in the /etc/llttab file

The broadcast address is set explicitly for each link in the following example.

■ Display the content of the /etc/llttab file on the first node sys1:

```
sys1 # cat /etc/llttab
set-node sys1
set-cluster 1
link link1 /dev/udp - udp 50000 - 192.168.9.1 192.168.9.255
link link2 /dev/udp - udp 50001 - 192.168.10.1 192.168.10.255
```
Verify the subnet mask using the ifconfig command to ensure that the two links are on separate subnets.

■ Display the content of the /etc/llttab file on the second node sys2:

```
sys2 # cat /etc/llttab
set-node sys2
set-cluster 1
link link1 /dev/udp - udp 50000 - 192.168.9.2 192.168.9.255
link link2 /dev/udp - udp 50001 - 192.168.10.2 192.168.10.255
```
Verify the subnet mask using the ifconfig command to ensure that the two links are on separate subnets.

# The link command in the /etc/llttab file

Review the link command information in this section for the /etc/llttab file. See the following information for sample configurations:

- See "Sample configuration: [direct-attached](#page-306-0) links" on page 307.
- See "Sample [configuration:](#page-308-0) links crossing IP routers" on page 309.

[Table](#page-303-0) F-1 describes the fields of the link command that are shown in the /etc/llttab file examples. Note that some of the fields differ from the command for standard LLT links.

| Field         | <b>Description</b>                                                                                                    |
|---------------|----------------------------------------------------------------------------------------------------|
| tag-name      | A unique string that is used as a tag by LLT; for example link1,<br>$link2$                                                                                                    |
| device        | The device path of the UDP protocol; for example /dev/udp.                                                                                                    |
| node-range    | Nodes using the link. "-" indicates all cluster nodes are to be<br>configured for this link.                                                                                          |
| link-type     | Type of link; must be "udp" for LLT over UDP.                                                                                                    |
| udp-port      | Unique UDP port in the range of 49152-65535 for the link.                                                                                                    |
|               | See "Selecting UDP ports" on page 305.                                                                                                    |
| MTU           | "-" is the default, which has a value of 8192. The value may be<br>increased or decreased depending on the configuration. Use the<br>litstat -1 command to display the current value. |
| TP address    | IP address of the link on the local node.                                                                                                    |
| bcast-address | For clusters with enabled broadcasts, specify the value of the<br>subnet broadcast address.<br>"-" is the default for clusters spanning routers.                                      |

<span id="page-303-0"></span>**Table F-1** Field description for link command in /etc/llttab

# The set-addr command in the /etc/llttab file

The set-addr command in the /etc/llttab file is required when the broadcast feature of LLT is disabled, such as when LLT must cross IP routers.

See "Sample [configuration:](#page-308-0) links crossing IP routers" on page 309.

[Table](#page-304-1) F-2 describes the fields of the set-addr command.

| <b>Field</b>  | <b>Description</b>                                                           |
|---------------|------------------------------------------------------------------------------|
| node-id       | The node ID of the peer node; for example, 0.                                |
| link tag-name | The string that LLT uses to identify the link; for example link1,<br>$link2$ |
| address       | IP address assigned to the link for the peer node.                           |

<span id="page-304-1"></span>**Table F-2** Field description for set-addr command in /etc/llttab

# Selecting UDP ports

<span id="page-304-0"></span>When you select a UDP port, select an available 16-bit integer from the range that follows:

- Use available ports in the private range 49152 to 65535
- Do not use the following ports:
	- Ports from the range of well-known ports, 0 to 1023
	- Ports from the range of registered ports, 1024 to 49151

To check which ports are defined as defaults for a node, examine the file /etc/services. You should also use the netstat command to list the UDP ports currently in use. For example:

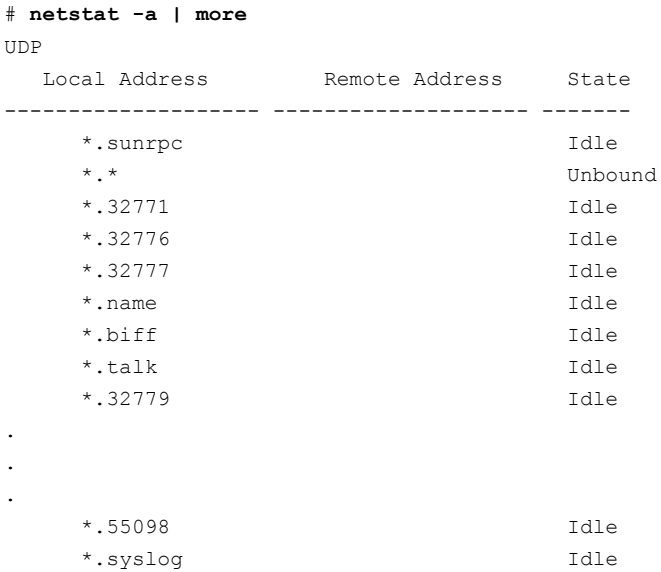

```
*.58702 Idle
*.* Unbound
```
Look in the UDP section of the output; the UDP ports that are listed under Local Address are already in use. If a port is listed in the /etc/services file, its associated name is displayed rather than the port number in the output.

# Configuring the netmask for LLT

For nodes on different subnets, set the netmask so that the nodes can access the subnets in use. Run the following command and answer the prompt to set the netmask:

# **ifconfig** *interface\_name* **netmask** *netmask*

For example:

■ For the first network interface on the node sys1:

```
IP address=192.168.9.1, Broadcast address=192.168.9.255,
Netmask=255.255.255.0
```
For the first network interface on the node sys2:

```
IP address=192.168.9.2, Broadcast address=192.168.9.255,
Netmask=255.255.255.0
```
■ For the second network interface on the node sys1:

```
IP address=192.168.10.1, Broadcast address=192.168.10.255,
Netmask=255.255.255.0
```
For the second network interface on the node sys2:

```
IP address=192.168.10.2, Broadcast address=192.168.10.255,
Netmask=255.255.255.0
```
## Configuring the broadcast address for LLT

For nodes on different subnets, set the broadcast address in /etc/llttab depending on the subnet that the links are on.

An example of a typical /etc/llttab file when nodes are on different subnets. Note the explicitly set broadcast address for each link.

# **cat /etc/llttab** set-node nodexyz set-cluster 100 link link1 /dev/udp - udp 50000 - 192.168.30.1 192.168.30.255 link link2 /dev/udp - udp 50001 - 192.168.31.1 192.168.31.255

# Sample configuration: direct-attached links

<span id="page-306-0"></span>[Figure](#page-307-0) F-1 depicts a typical configuration of direct-attached links employing LLT over UDP.

<span id="page-307-0"></span>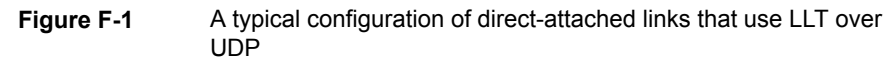

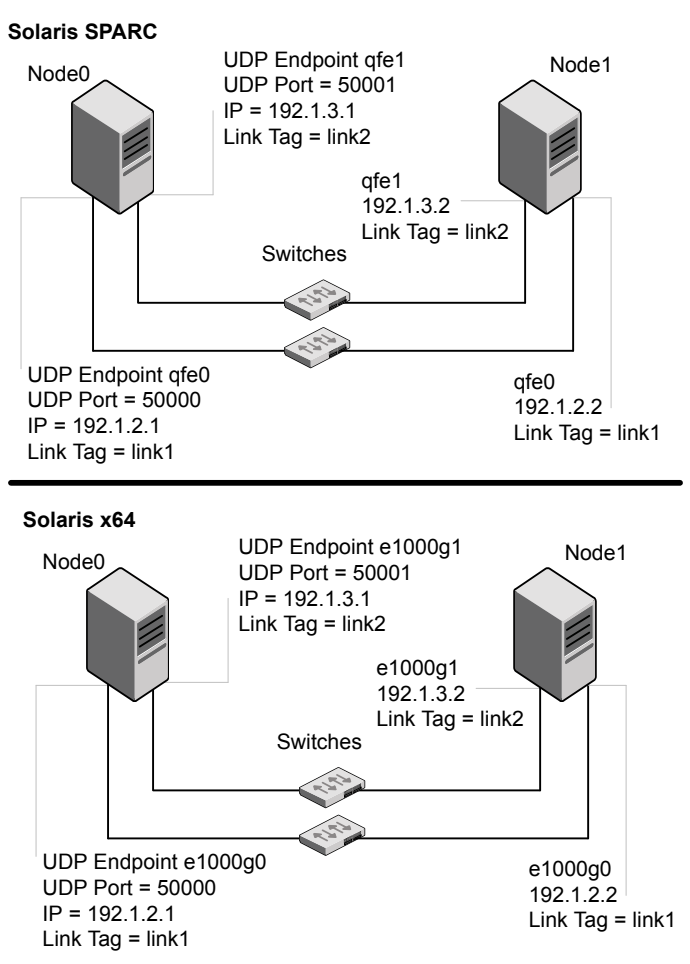

The configuration that the /etc/llttab file for Node 0 represents has directly attached crossover links. It might also have the links that are connected through a hub or switch. These links do not cross routers.

LLT sends broadcast requests to peer nodes to discover their addresses. So the addresses of peer nodes do not need to be specified in the /etc/llttab file using the set-addr command. For direct attached links, you do need to set the broadcast

address of the links in the /etc/llttab file. Verify that the IP addresses and broadcast addresses are set correctly by using the *ifconfig* -a command.

```
set-node Node0
set-cluster 1
#configure Links
#link tag-name device node-range link-type udp port MTU \
IP-address bcast-address
link link1 /dev/udp - udp 50000 - 192.1.2.1 192.1.2.255
link link2 /dev/udp - udp 50001 - 192.1.3.1 192.1.3.255
```
The file for Node 1 resembles:

```
set-node Node1
set-cluster 1
#configure Links
#link tag-name device node-range link-type udp port MTU \
IP-address bcast-address
link link1 /dev/udp - udp 50000 - 192.1.2.2 192.1.2.255
link link2 /dev/udp - udp 50001 - 192.1.3.2 192.1.3.255
```
# Sample configuration: links crossing IP routers

[Figure](#page-309-0) F-2 depicts a typical configuration of links crossing an IP router employing LLT over UDP. The illustration shows two nodes of a four-node cluster.

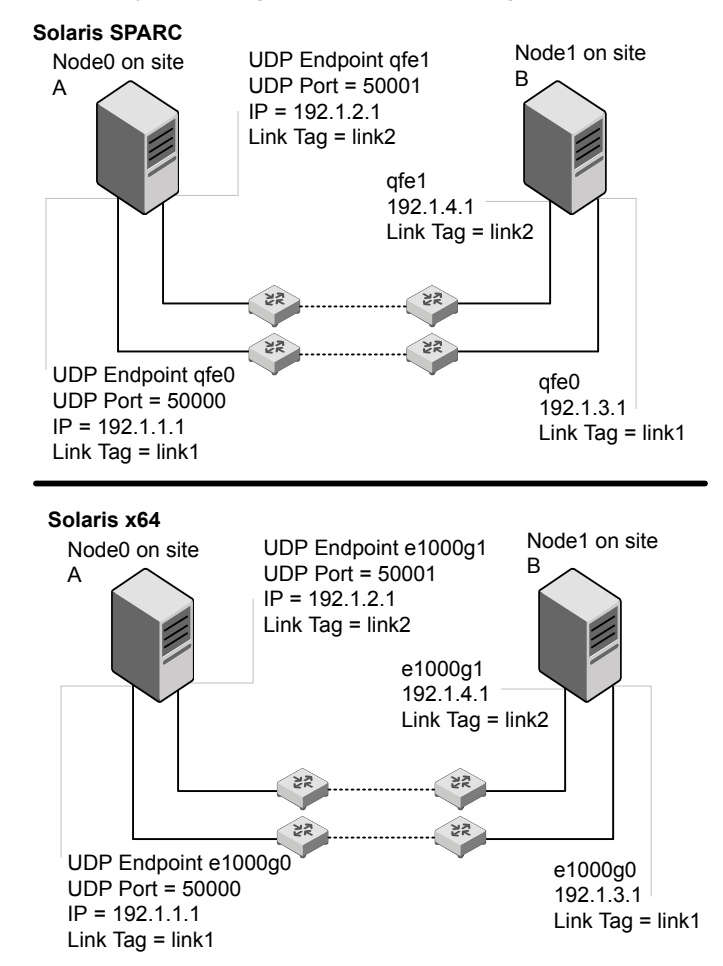

<span id="page-309-0"></span>**Figure F-2** A typical configuration of links crossing an IP router

The configuration that the following /etc/llttab file represents for Node 1 has links crossing IP routers. Notice that IP addresses are shown for each link on each peer node. In this configuration broadcasts are disabled. Hence, the broadcast address does not need to be set in the  $\lim k$  command of the  $/$ etc/llttab file.

```
set-node Node1
set-cluster 1
```

```
link link1 /dev/udp - udp 50000 - 192.1.3.1 -
link link2 /dev/udp - udp 50001 - 192.1.4.1 -
#set address of each link for all peer nodes in the cluster
#format: set-addr node-id link tag-name address
set-addr 0 link1 192.1.1.1
set-addr 0 link2 192.1.2.1
set-addr 2 link1 192.1.5.2
set-addr 2 link2 192.1.6.2
set-addr 3 link1 192.1.7.3
set-addr 3 link2 192.1.8.3
#disable LLT broadcasts
set-bcasthb 0
set-arp 0
The /etc/llttab file on Node 0 resembles:
set-node Node0
set-cluster 1
link link1 /dev/udp - udp 50000 - 192.1.1.1 -
link link2 /dev/udp - udp 50001 - 192.1.2.1 -
#set address of each link for all peer nodes in the cluster
#format: set-addr node-id link tag-name address
set-addr 1 link1 192.1.3.1
set-addr 1 link2 192.1.4.1
set-addr 2 link1 192.1.5.2
set-addr 2 link2 192.1.6.2
set-addr 3 link1 192.1.7.3
set-addr 3 link2 192.1.8.3
#disable LLT broadcasts
set-bcasthb 0
set-arp 0
```
# **Using the UDP layer of IPv6 for LLT**

<span id="page-310-0"></span>Storage Foundation 7.0 provides the option of using LLT over the UDP (User Datagram Protocol) layer for clusters using wide-area networks and routers. UDP makes LLT packets routable and thus able to span longer distances more economically.

# When to use LLT over UDP

Use LLT over UDP in the following situations:

- LLT must be used over WANs
- <span id="page-311-0"></span>■ When hardware, such as blade servers, do not support LLT over Ethernet

# **Manually configuring LLT over UDP using IPv6**

The following checklist is to configure LLT over UDP:

- For UDP6, the multicast address is set to "-".
- Make sure that each NIC has an IPv6 address that is configured before configuring LLT.
- Make sure the IPv6 addresses in the /etc/llttab files are consistent with the IPv6 addresses of the network interfaces.
- Make sure that each link has a unique not well-known UDP port.
- For the links that cross an IP router, disable multicast features and specify the IPv6 address of each link manually in the /etc/llttab file. See "Sample [configuration:](#page-313-0) links crossing IP routers" on page 314.

# Sample configuration: direct-attached links

[Figure](#page-312-0) F-3 depicts a typical configuration of direct-attached links employing LLT over UDP.

<span id="page-312-0"></span>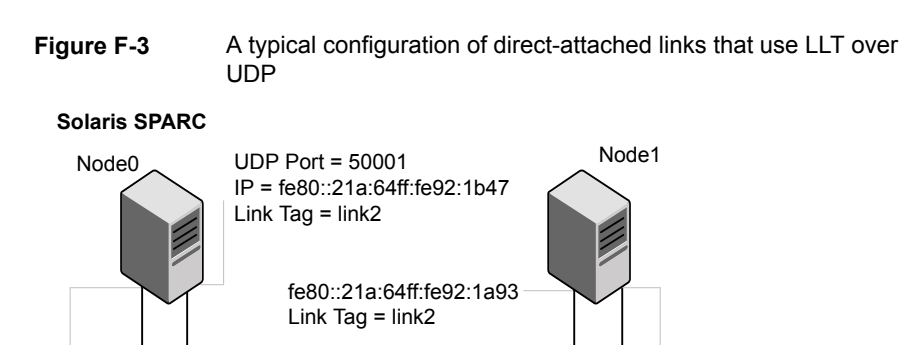

fe80::21a:64ff:fe92:1a92 Link Tag  $=$  link1

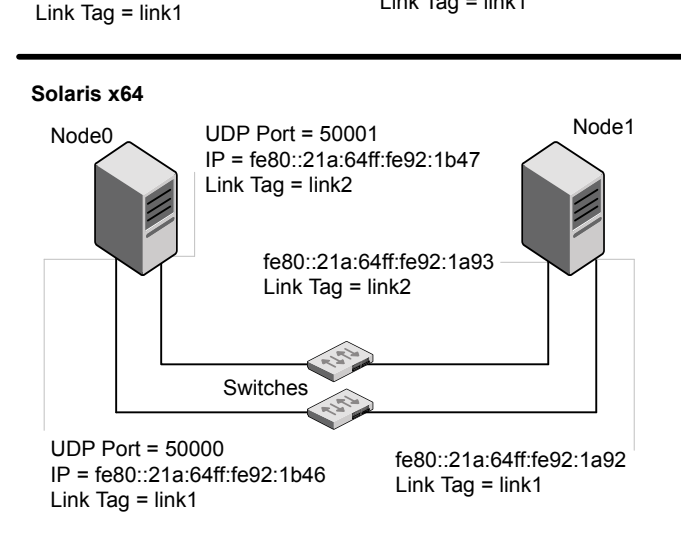

The configuration that the /etc/llttab file for Node 0 represents has directly attached crossover links. It might also have the links that are connected through a hub or switch. These links do not cross routers.

LLT uses IPv6 multicast requests for peer node address discovery. So the addresses of peer nodes do not need to be specified in the /etc/llttab file using the set-addr command. Use the  $ifconfig -a$  command to verify that the IPv6 address is set correctly.

```
set-node Node0
set-cluster 1
```
UDP Port = 50000

IP = fe80::21a:64ff:fe92:1b46

Switches

```
#configure Links
#link tag-name device node-range link-type udp port MTU \
IP-address mcast-address
link link1 /dev/udp6 - udp6 50000 - fe80::21a:64ff:fe92:1b46 -
link link1 /dev/udp6 - udp6 50001 - fe80::21a:64ff:fe92:1b47 -
```
#### The file for Node 1 resembles:

```
set-node Node1
set-cluster 1
#configure Links
#link tag-name device node-range link-type udp port MTU \
IP-address mcast-address
link link1 /dev/udp6 - udp6 50000 - fe80::21a:64ff:fe92:1a92 -
link link1 /dev/udp6 - udp6 50001 - fe80::21a:64ff:fe92:1a93 -
```
# Sample configuration: links crossing IP routers

<span id="page-313-0"></span>[Figure](#page-314-0) F-4 depicts a typical configuration of links crossing an IP router employing LLT over UDP. The illustration shows two nodes of a four-node cluster.

<span id="page-314-0"></span>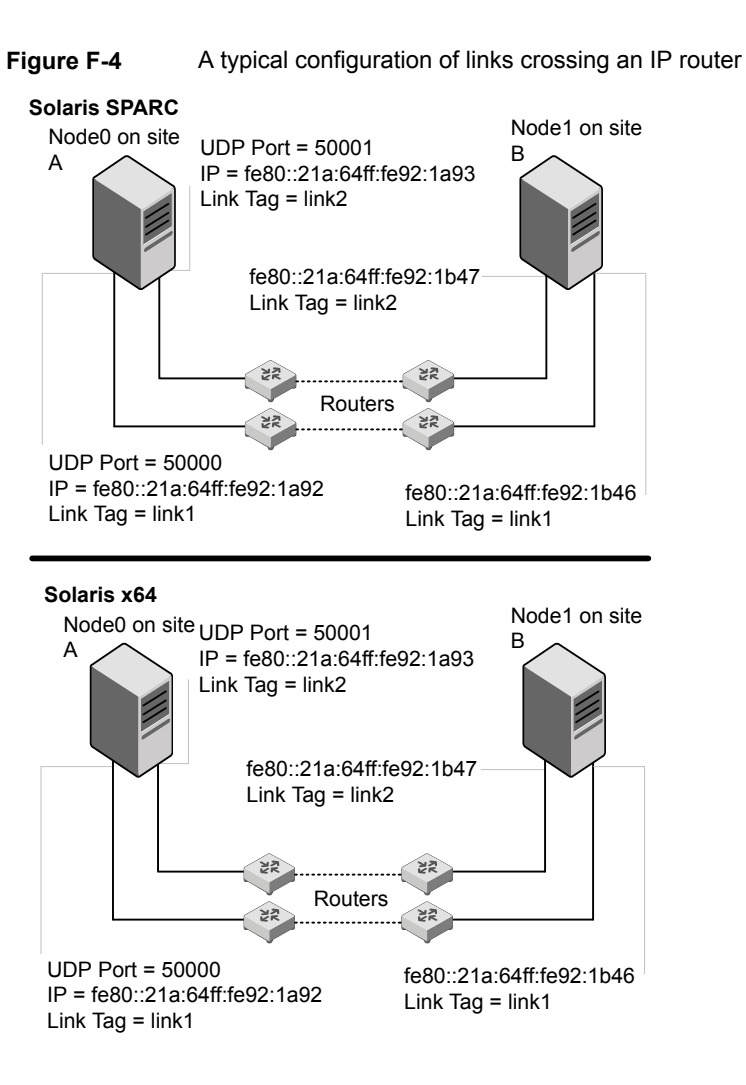

The configuration that the following /etc/llttab file represents for Node 1 has links crossing IP routers. Notice that IPv6 addresses are shown for each link on each peer node. In this configuration multicasts are disabled.

```
set-node Node1
set-cluster 1
link link1 /dev/udp6 - udp6 50000 - fe80::21a:64ff:fe92:1a92 -
link link1 /dev/udp6 - udp6 50001 - fe80::21a:64ff:fe92:1a93 -
#set address of each link for all peer nodes in the cluster
```

```
#format: set-addr node-id link tag-name address
set-addr 0 link1 fe80::21a:64ff:fe92:1b46
set-addr 0 link2 fe80::21a:64ff:fe92:1b47
set-addr 2 link1 fe80::21a:64ff:fe92:1d70
set-addr 2 link2 fe80::21a:64ff:fe92:1d71
set-addr 3 link1 fe80::209:6bff:fe1b:1c94
set-addr 3 link2 fe80::209:6bff:fe1b:1c95
```

```
#disable LLT multicasts
set-bcasthb 0
set-arp 0
```
The /etc/llttab file on Node 0 resembles:

```
set-node Node0
set-cluster 1
link link1 /dev/udp6 - udp6 50000 - fe80::21a:64ff:fe92:1b46 -
link link2 /dev/udp6 - udp6 50001 - fe80::21a:64ff:fe92:1b47 -
#set address of each link for all peer nodes in the cluster
#format: set-addr node-id link tag-name address
set-addr 1 link1 fe80::21a:64ff:fe92:1a92
set-addr 1 link2 fe80::21a:64ff:fe92:1a93
set-addr 2 link1 fe80::21a:64ff:fe92:1d70
set-addr 2 link2 fe80::21a:64ff:fe92:1d71
set-addr 3 link1 fe80::209:6bff:fe1b:1c94
set-addr 3 link2 fe80::209:6bff:fe1b:1c95
#disable LLT multicasts
set-bcasthb 0
set-arp 0
```
# Index

# **A**

about global clusters [20](#page-19-0) SORT [20](#page-19-1) Veritas InfoScale Operations Manager [17](#page-16-0) adding users [74](#page-73-0) applications, stopping [178](#page-177-0) attributes UseFence [114](#page-113-0), [137](#page-136-0)

## **B**

backup boot disk group [199](#page-198-0) rejoining [199](#page-198-1) block device partitions example file name [295](#page-294-1) volumes example file name [295](#page-294-1)

# **C**

cables cross-over Ethernet [231](#page-230-0) changing root user [225](#page-224-0) cluster removing a node from [245](#page-244-0) commands lltconfig [259](#page-258-0) vxdisksetup (initializing disks) [83](#page-82-0) vxlicinst [81](#page-80-0) vxlicrep [80](#page-79-0) configuration restoring the original [201](#page-200-0) configuring SFHA product installer [61](#page-60-0) configuring VCS adding users [74](#page-73-0) event notification [75](#page-74-0), [77](#page-76-0) global clusters [78](#page-77-0) starting [63](#page-62-0)

coordinator disks DMP devices [23](#page-22-0) for I/O fencing [23](#page-22-0) setting up [113](#page-112-0) creating backups [171](#page-170-0)

# **D**

data disks for I/O fencing [23](#page-22-1) disks adding and initializing [83](#page-82-0) coordinator [113](#page-112-0) testing with vxfentsthdw [84](#page-83-0) verifying node access [85](#page-84-0)

# **E**

EMC powerpath converting a foreign disk to auto:simple [207](#page-206-0) EMC PowerPath disk converting a defined disk to auto:simple [210](#page-209-0) converting a powervxvm disk to auto:simple [213](#page-212-0) Ethernet controllers [231](#page-230-0)

# **F**

freezing service groups [178](#page-177-0)

# **G**

GAB description [18](#page-17-0) gabtab file verifying after installation [259](#page-258-0) global clusters [20](#page-19-0) configuration [78](#page-77-0)

### **H**

hubs independent [231](#page-230-0)

# **I**

I/O fencing checking disks [84](#page-83-0) setting up [111](#page-110-0) shared storage [84](#page-83-0) I/O fencing requirements non-SCSI-3 [31](#page-30-0) Install Bundles integration options [181](#page-180-0) installing language packages [226](#page-225-0) post [79](#page-78-0)

### **L**

license keys adding with vxlicinst [81](#page-80-0) replacing demo key [81](#page-80-1) licenses information about [80](#page-79-0) links private network [259](#page-258-0) LLT description [18](#page-17-0) lltconfig command [259](#page-258-0) llthosts file verifying after installation [259](#page-258-0) llttab file verifying after installation [259](#page-258-0) localized environment settings for using VVR settings for uisng VVR in a localized environment [175](#page-174-0)

### **M**

main.cf file contents after installation [264](#page-263-0) main.cf files [270](#page-269-0) major and minor numbers checking [296,](#page-295-0) [299](#page-298-0) shared devices [295](#page-294-1)

### **N**

NFS services shared storage [295](#page-294-1) nodes adding application nodes configuring GAB [237](#page-236-0) configuring LLT [237](#page-236-0) configuring VXFEN [237](#page-236-0) nodes *(continued)* adding application nodes *(continued)* starting Volume Manager [236](#page-235-0) non-SCSI-3 fencing manual configuration [131](#page-130-0) setting up [131](#page-130-0) non-SCSI-3 I/O fencing requirements [31](#page-30-0) non-SCSI3 fencing setting up [105](#page-104-0) using installer [105](#page-104-0)

## **O**

original configuration restoring the [201](#page-200-0)

### **P**

planning to upgrade VVR [172](#page-171-0) post-upgrade adding JBOD support [206](#page-205-0) unsuppressing DMP for EMC PowerPath disks [207](#page-206-1) updating variables [205](#page-204-0) upgrading the array support library [205](#page-204-1) verifying [223](#page-222-0) preinstallation [172](#page-171-0) preparing to upgrade [168](#page-167-0) preparing to upgrade VVR [178](#page-177-0) product installer SFHA configuration overview [61](#page-60-0)

# **R**

rejoining backup boot disk group [199](#page-198-1) removing a system from a cluster [245](#page-244-0) response files upgrading [193](#page-192-0) restoring the original configuration [201](#page-200-0) rsh [63](#page-62-1)

# **S**

SCSI driver determining instance numbers [297](#page-296-2) SCSI-3 persistent reservations verifying [111](#page-110-0) service groups freezing [178](#page-177-0) unfreezing [201](#page-200-1)

settings for uisng VVR in a localized environment localized environment settings for using VVR [175](#page-174-0) SFDB authentication [226](#page-225-1) adding nodes [243](#page-242-0) configuring vxdbd [227](#page-226-0) SFHA configuring [61](#page-60-0) coordinator disks [113](#page-112-0) shared storage NFS services [295](#page-294-1) simulataneous install or upgrade [181](#page-180-0) SMTP email notification [75](#page-74-0) SNMP trap notification [77](#page-76-0) ssh [63](#page-62-1) starting configuration installvcs program [63](#page-62-1) product installer [63](#page-62-2) stopping applications [178](#page-177-0)

### **U**

unfreezing service groups [201](#page-200-1) unsuccessful upgrade [199](#page-198-0) upgrade array support [180](#page-179-0) creating backups [171](#page-170-0) getting ready [168](#page-167-1) upgrading language packages [192](#page-191-0) using product installer [184](#page-183-0) using response files [193](#page-192-0) using the product installer [188](#page-187-0) using the product installer or manual steps [187](#page-186-0) upgrading VVR from 4.1 [173](#page-172-0) planning [172](#page-171-0) preparing [178](#page-177-0)

# **V**

VCS configuration files main.cf [263](#page-262-0) VVR 4.1 planning an upgrade from [173](#page-172-0) vvr\_upgrade\_finish script [203](#page-202-0) vxdisksetup command [83](#page-82-0) vxlicinst command [81](#page-80-0) vxlicrep command [80](#page-79-0)

#### vxplex

used to remove mirrors of root disk volumes [188](#page-187-0)